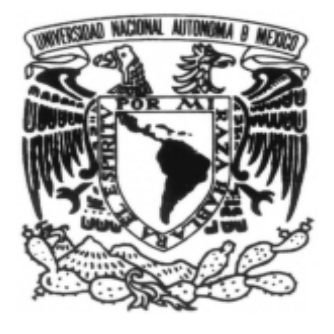

## **UNIVERSIDAD NACIONAL AUTÓNOMA DE MÉXICO**

FACULTAD DE INGENIERÍA

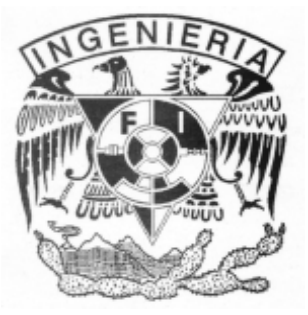

# **PORTAL DE LA SECRETARÍA DE SERVICIOS ACADÉMICOS DE LA FACULTAD DE INGENIERÍA (POSSAFI)**

## TESIS QUE PARA OBTENER EL TÍTULO DE

INGENIERO EN COMPUTACIÓN PRESENTAN: CESAR OSVALDO PEREIDA GÓMEZ LEONARDO AXEL SEGURA FLORES ROBERTO CUAUHTÉMOC PINEDA CARRILLO

> DIRECTOR DE TESIS: ING. AURELIO SÁNCHEZ VACA

CIUDAD UNIVERSITARIA MÉXICO D. F. SEPTIEMBRE 2005

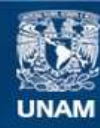

Universidad Nacional Autónoma de México

**UNAM – Dirección General de Bibliotecas Tesis Digitales Restricciones de uso**

## **DERECHOS RESERVADOS © PROHIBIDA SU REPRODUCCIÓN TOTAL O PARCIAL**

Todo el material contenido en esta tesis esta protegido por la Ley Federal del Derecho de Autor (LFDA) de los Estados Unidos Mexicanos (México).

**Biblioteca Central** 

Dirección General de Bibliotecas de la UNAM

El uso de imágenes, fragmentos de videos, y demás material que sea objeto de protección de los derechos de autor, será exclusivamente para fines educativos e informativos y deberá citar la fuente donde la obtuvo mencionando el autor o autores. Cualquier uso distinto como el lucro, reproducción, edición o modificación, será perseguido y sancionado por el respectivo titular de los Derechos de Autor.

A mis abuelos (que me ven desde otro plano), A Alicia, mi madre y a Paty, mi esposa, las amo!!

Osvaldo

 A Leonardo, Patricia, Jonathan, Sinhue y Thais, con mucho cariño.

Leonardo Axel

A mi familia

Roberto

## AGRADECIMIENTOS

A mi mamá que desde que di el primer respiro no ha dejado de apoyarme y alentarme para que siempre me superara, tu cariño, tus sacrificios y tus desveladas no han sido en vano. Gracias ma', sin ti no habría llegado hasta aquí.

Paty, gracias por brindarme tu amor, tu complicidad, tu compañía y tu empuje, has sido motor y motivo para poder terminar esta etapa, gracias por estar junto a mi hombro a hombro y por haberme ayudado a levantarme en momentos en los que caí, gracias por dejarme entrar en tu casa y brindarme una segunda familia. TAYMO.

A mis mejores amigos en la Facultad que me acompañaron durante todos estos años, Laura, Mariana, Gabriela, Israel, Juan, Oscar, Javo, Gerardo y Elías, por ayudarme, guiarme, sonsacarme, regañarme, enseñarme y apoyarme en lo que pudieron y quisieron, caminamos juntos durante la etapa de adquirir los conocimientos para llegar a este punto, y se que lo seguiremos haciendo. De corazón señores y señoritas, gracias.

A Gonzalo López de Haro, a mis amigos del Departamento de Información y Estadística, Abigail, Joel, Ígor (recién salido), Gaby, David y Héctor que me han respaldado y me han aguantado durante este tiempo en el trabajo, gracias por los consejos, la presión y por el apoyo para la realización de este trabajo.

A Miguel y Aurelio por confiar en mi y en mis compañeros de Tesis para poder sacar adelante este proyecto.

A Roberto y a Axel por formar un buen equipo de trabajo y ser amigos, gracias por hacer lo necesario para que el portal quedara terminado, por aguantar los plantones y por hacer que el proyecto no se hiciera tedioso ni aburrido, aprendimos muchas cosas, ha sido un gusto trabajar con ustedes.

A mi casa de estudios, la UNAM, y por supuesto a mi Facultad.

Cesar Osvaldo

A la Universidad Nacional Autónoma de México y su Facultad de Ingeniería por brindarme un espacio para estudiar y prepararme profesionalmente y a todos los profesores que compartieron sus conocimientos conmigo.

A ti Papá, que siempre tienes algo cierto y sabio que decirme para cada situación que vivo, me has guiado y aconsejado por el buen camino, me has ejemplificado a ser siempre la mejor persona, gracias papá.

A ti Mamá, que me has enseñado que todo se puede lograr con ganas y esfuerzo, a nunca dejar de luchar y hacer lo que nos proponemos, gracias mamá por contar siempre con tu fuerza y apoyo incondicional.

A ustedes, Jonathan y Sinhue, que hemos visto como se debe de disfrutar las cosas que nos gustan, desde extrañar una mascota, hasta reírnos al recordar cada momento de todo lo que nos ha pasado juntos, gracias hermanos por ser mis más grandes amigos.

A ti Thais, que has dado esa chispa y alegría a mi vida, que has escuchado todo lo que tengo por contar, por confiar en mi y entenderme en todas mis facetas, gracias por estar aquí y ahora.

A mis compañeros de tesis, Roberto y Osvaldo, por el esfuerzo para realizar este trabajo, y a todas las personas que han contribuido para que esto salga adelante.

Al Director de la Tesis, Prof. Aurelio Sánchez Vaca, por apoyarnos en el desarrollo de la Tesis.

A mis sinodales por la atención brindada y tiempo dedicado a la revisión de éste trabajo.

Leonardo Axel

A mi familia por su apoyo incondicional siempre y en el transcurso de mi carrera. Gracias por brindarme la oportunidad de concluir esta carrera cuyos logros los espero ver reflejados en nuestro crecimiento.

A mis amigos con los cuales pude compartir grandes momentos así como aprender de ustedes dentro y fuera de nuestras clases.

A la Universidad Nacional Autónoma de México, la Facultad de Ingeniería y al equipo de profesores que la integran que me han ayudado a concluir una carrera y permitirme así integrarme al ámbito laboral que hará crecer a nuestro país.

Al los integrantes del equipo nGWiSE por su compañía durante el desarrollo de este trabajo y con quienes he podido dar continuidad a mi vida profesional y personal.

A todas aquellas personas con las que pude compartir experiencias que ayudaron a mi crecimiento fuera de clases.

A mis sinodales por su tiempo dedicado y observaciones para mejorar mi trabajo.

Roberto

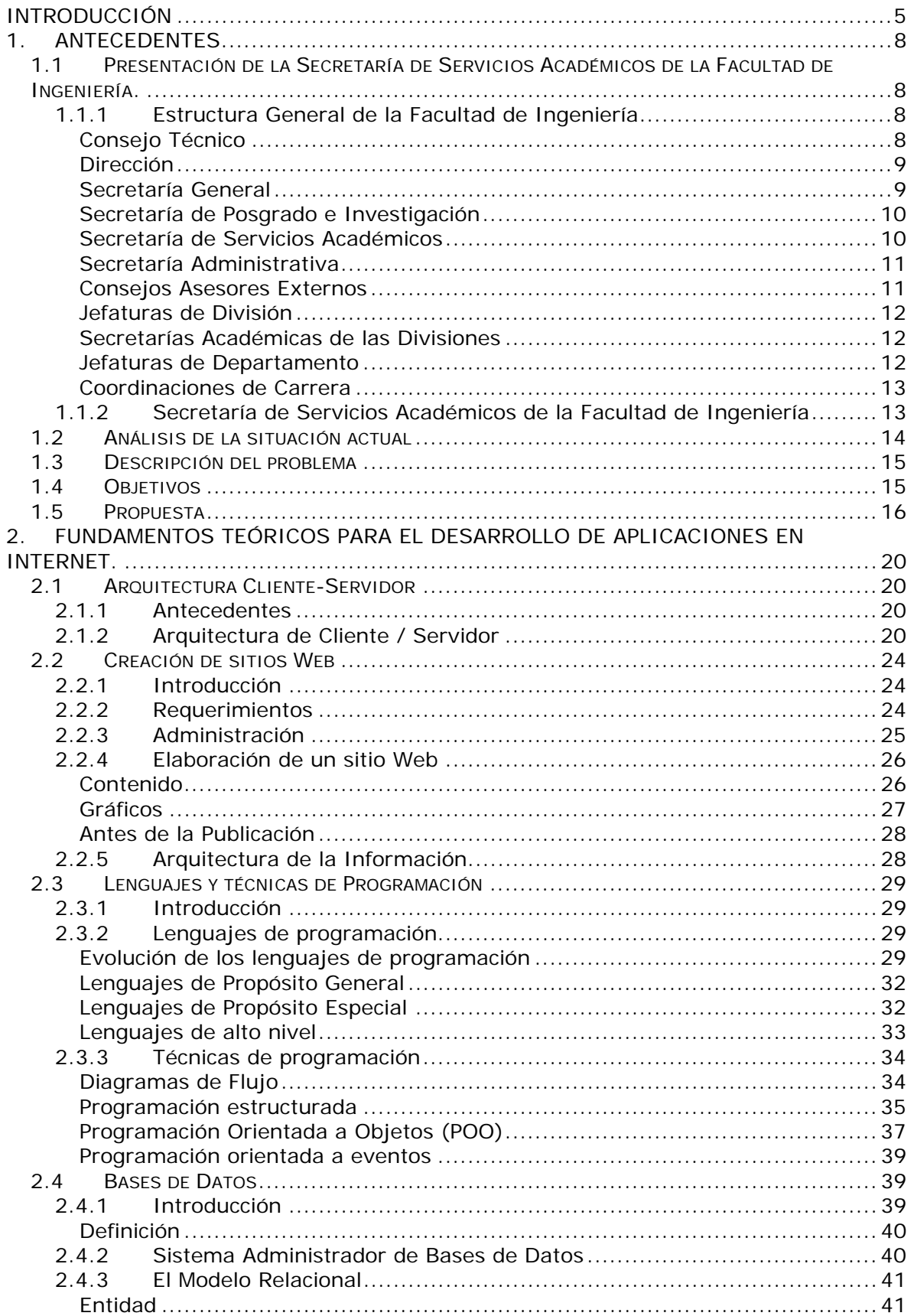

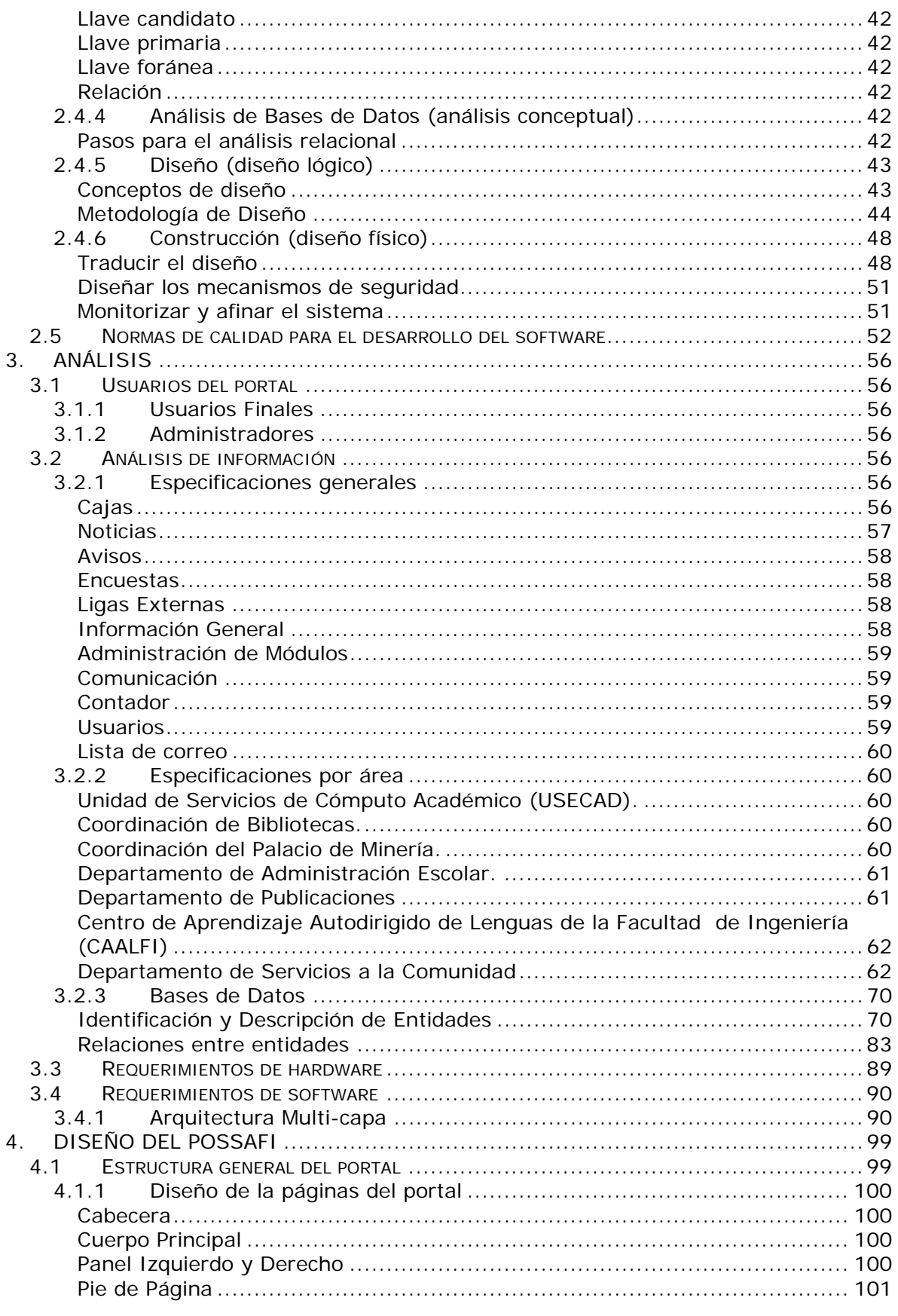

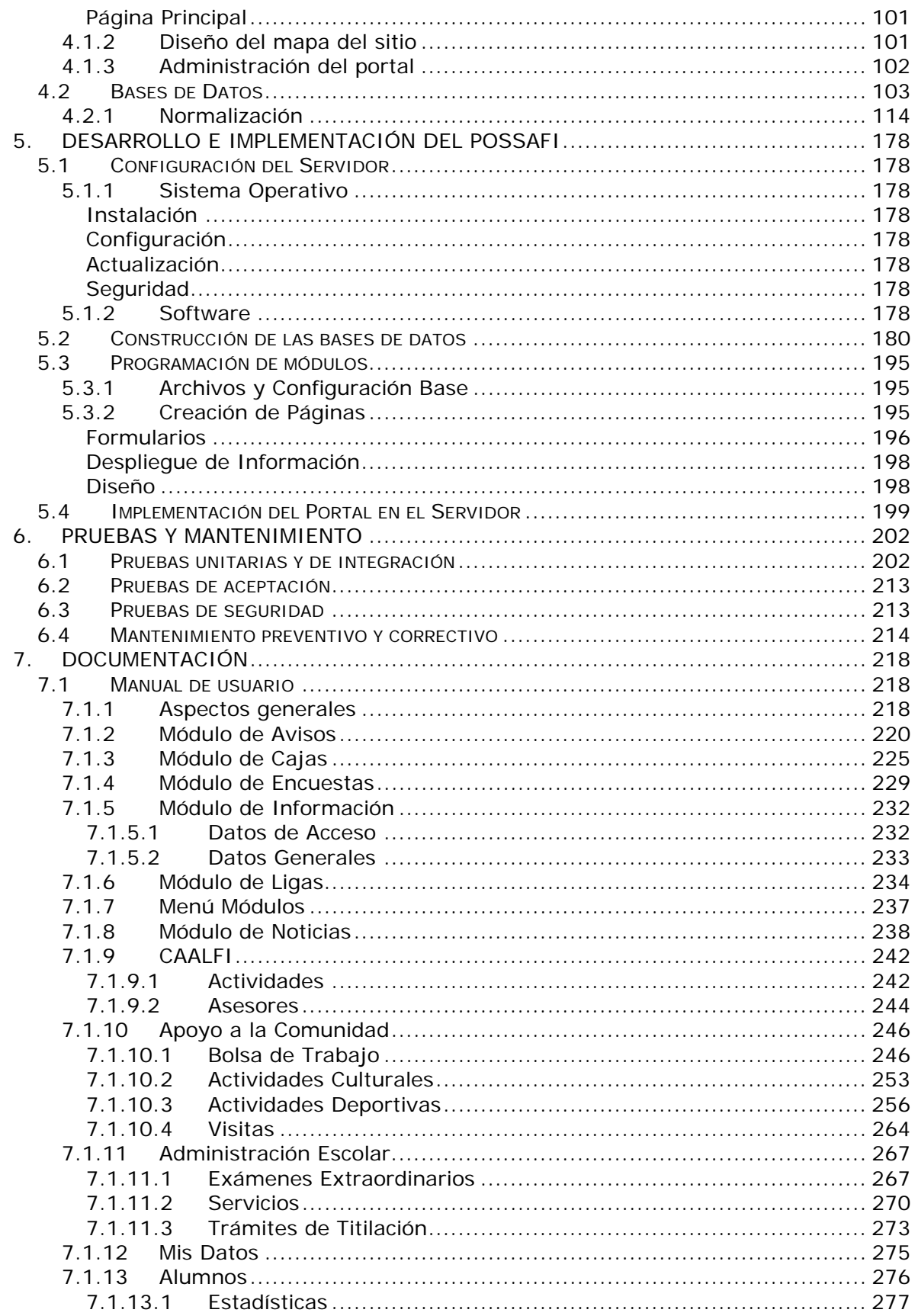

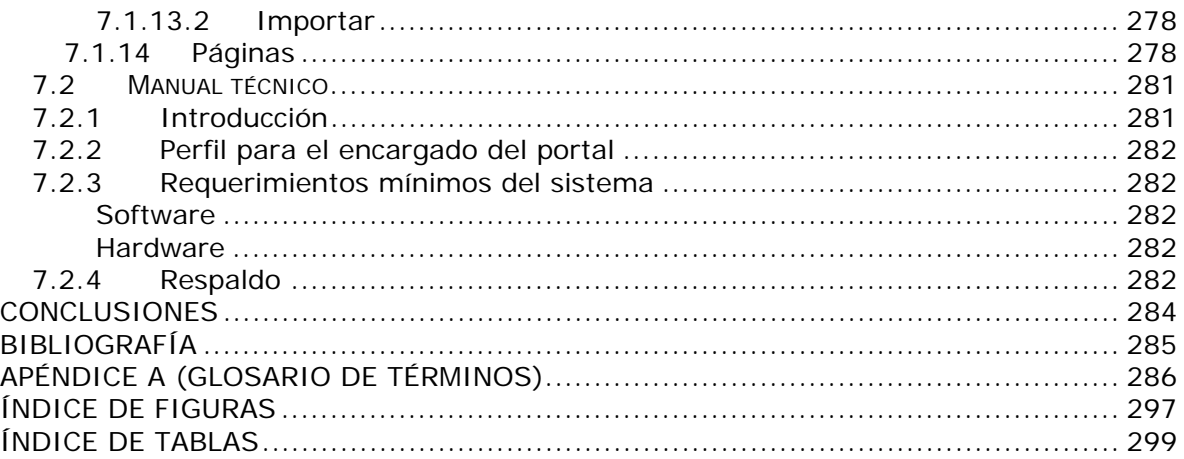

## INTRODUCCIÓN

El presente trabajo se desarrolló con la finalidad de conjuntar la información generada por las áreas de la Secretaría de Servicios Académicos para presentarla en el POSSAFI como una herramienta de apoyo para la comunidad de la Facultad Ingeniería. Para ello se estrcuturó el trabajo en los siguientes capítulos.

### *Capítulo 1: Antecedentes*

Se tomarón en cuenta como antecedentes la estructura orgánica de la Facultad de Ingeniería, así como las funciones de cada una de las áreas que componen la Secretaría de Servicios Académicos. Se analizó la situación actual, planteando el problema, estableciendo la propuesta y fijando los objetivos a cumplir.

### *Capítulo 2: Fundamentos teóricos para el desarrollo de las aplicaciones en Internet.*

Comprende la base teórica para el desarrollo del portal, tales como la Arquitectura Cliente/Servidor, esencial en los sitios Web, lenguajes y técnicas de programación, además de la teoría para crear Bases de datos relacionales, así como la metodología de desarrollo.

### *Capítulo 3: Análisis*

Abarca toda la investigación y recopilación de la información para diseñar y estructurar la funcionalidad de portal, tomando en cuenta las áreas y sus requerimientos, las necesidades de los alumnos para generar la base de datos que soporte el portal, además de decidir tanto los requerimientos de hardware como de software.

### *Capítulo 4: Diseño del POSSAFI*

Teniendo como base la información recabada, y habiendo hecho el análisis correspondiente, en este capítulo se diseñó la estructura del portal para presentar su contenido de una manera sencilla y se propuso la interfaz de administración y mantenimiento.

## *Capítulo 5: Desarrollo e implementación del POSSAFI*

Se preparó la infraestructura física y lógica para publicar el portal, configurando el servidor, creando la base de datos y programando los módulos que componen el sistema.

## *Capítulo 6: Pruebas y Mantenimiento*

En este capítulo se muestran las pruebas que se le hicieron al portal para asegurar su buen funcionamiento y corregir los detalles que surgieron.

## *Capítulo 7: Documentación*

Con este capítulo se prentende facilitar el uso y administración del portal, explicando de manera detallada el funcionamiento y operación de cada uno de los módulos.

Finalmente se proporciona un glosario de términos como una referencia rápida para facilitar la consulta de éste documento.

# 1

ANTECEDENTES

## 1. ANTECEDENTES

## 1.1 PRESENTACIÓN DE LA SECRETARÍA DE SERVICIOS ACADÉMICOS DE LA FACULTAD DE INGENIERÍA.

## 1.1.1 Estructura General de la Facultad de Ingeniería

La Facultad de Ingeniería, parte de la Universidad Nacional Autónoma de México, basa su estructura en políticas y directrices que garantizan el cumplimiento de los objetivos básicos de la Universidad: docencia, investigación y extensión de la cultura; por lo cual se integra con distintos órganos para cumplir con dichos propósitos.

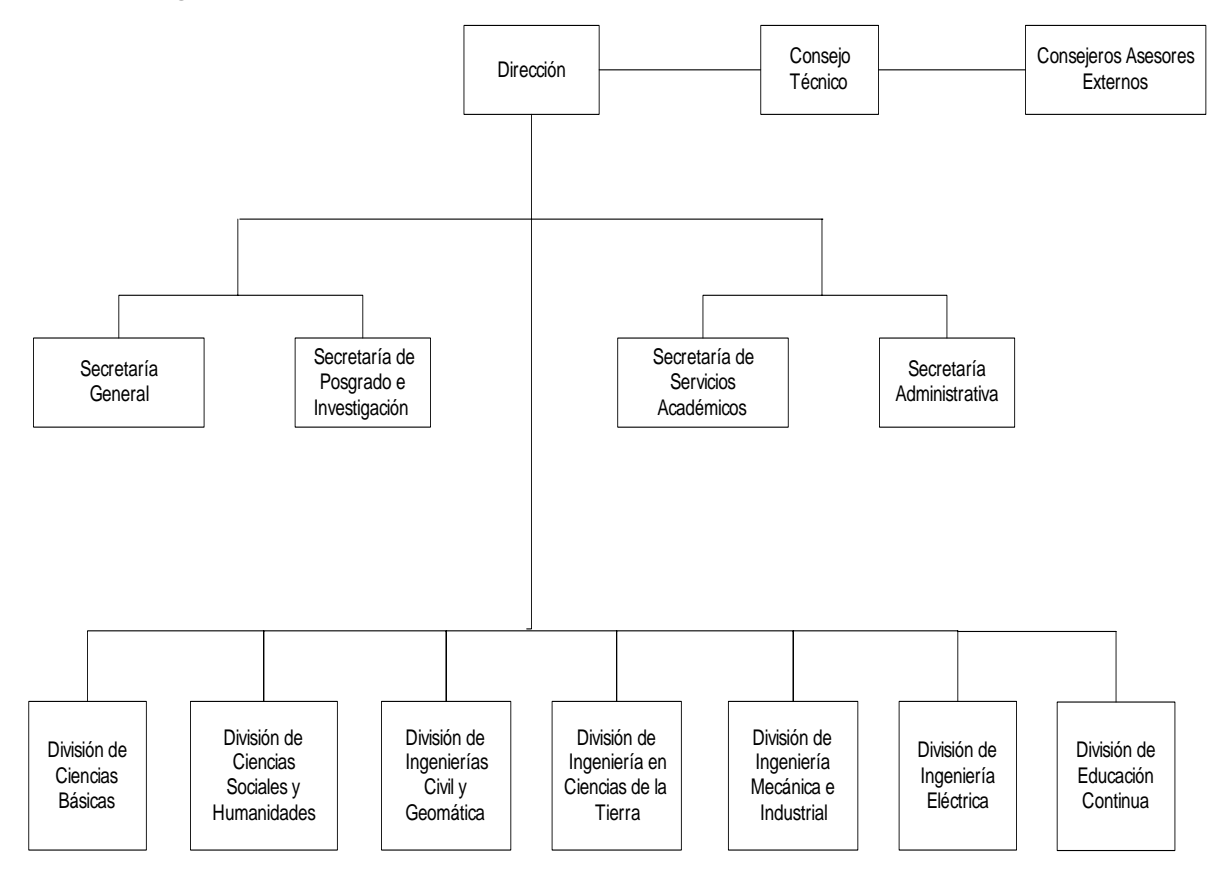

**Figura 1. Organigrama de la Facultad de Ingeniería** 

## Consejo Técnico

Ésta constituido por el Director, el Secretario General y por profesores representantes de las Divisiones de Ciencias Básicas, Posgrado, Ciencias Sociales y Humanidades, y de cada una de las carreras que se imparten en la Facultad, así como por dos representantes de los alumnos.

El Consejo Técnico tiene las siguientes atribuciones:

- Expedir las normas y disposiciones generales encaminadas a mejorar el funcionamiento académico de la Facultad.
- Conocer los asuntos que, de acuerdo con la Legislación Universitaria y las Normas y disposiciones generales a que se refiere la atribución anterior le deban ser sometido.
- Estudiar y aprobar, en su caso, los planes y programas de estudio de Licenciatura y Postgrado, además de las modificaciones a los mismos, y presentarlos al Consejo Universitario para su aprobación en lo general.
- Tener conocimiento de los asuntos académicos relacionados con la Facultad; y las demás funciones que le otorga la Legislación Universitaria.

Dirección

- De acuerdo con la Legislación Universitaria, al Director le corresponden las funciones de representar a la Facultad; convocar al Consejo Técnico.
- Presidir con voz y voto las sesiones y cuidar el cumplimiento de las disposiciones que dicte dicho órgano.
- Vigilar dentro de la Facultad el cumplimiento de la Legislación Universitaria, de los planes y programas de trabajo, y en general, de las disposiciones y acuerdos que normen la estructura y el funcionamiento de la Universidad, para lo cual dictará las medidas conducentes.
- Promover convenios de cooperación e intercambio académicos con otros órganos e instituciones.
- Informar periódicamente a la comunidad de las actividades desarrolladas y autorizar las funciones de los órganos de la Facultad; y las demás funciones que le señala la Legislación Universitaria.

Secretaría General

Planifica, implanta, evalúa y coordina la ejecución de los asuntos con carácter académico de la Facultad.

Las funciones del Secretario General, entre otras, son:

- Ejercer el secretariado del Consejo Técnico.
- Supervisar las actividades de los órganos de apoyo académico a su cargo.
- Proporcionar a las Divisiones de la Facultad el soporte que le soliciten en lo relativo a servicios de información, comunicación, cómputo y otros de su competencia.
- Solicitar a las unidades a su cargo la formulación de estudios, investigaciones e informes que requieran el desarrollo académico de la institución.
- Colaborar con el director en las actividades de planeación, evaluación, y apoyo académico de la Facultad.

Para llevar a cabo estas funciones el Secretario General se apoya en los siguientes subróganos a su cargo: la Unidad de Servicios de Cómputo Académico (UNICA), la Coordinación de Programa de Superación del Personal Académico, el Departamento de Información y Estadística, la Unidad de Apoyo al Consejo Técnico, el Departamento de Apoyo Editorial, y el Departamento de Personal Académico.

Secretaría de Posgrado e Investigación

A través de los programas de especialización, maestría y doctorado, la Secretaría prepara candidatos para el trabajo profesional especializado, forma profesores para la enseñanza de la ingeniería e investigadores que desarrollan innovaciones científicas y tecnológicas en ingeniería para contribuir a la resolución de problemas nacionales y en las tareas de difusión y extensión académica.

La formación con calidad y excelencia de especialistas, maestros y doctores en ingeniería, mediante actividades académicas y de investigación vinculada a la innovación científica y tecnológica, contribuye al desarrollo y transformación de las diversas ramas de la ingeniería, y por ende, de los ámbitos sociales y productivos del país.

Secretaría de Servicios Académicos

Coordina la ejecución de las actividades de administración escolar, apoyo a maestros y alumnos, y proporciona los servicios que se requieren en la Facultad para el mejor desempeño de las actividades académicas.

Las funciones de la Secretaría de Servicios Académicos son, entre otras:

- Proporcionar a profesores y alumnos los apoyos de administración escolar, difusión, bibliotecas, acervo histórico.
- Realizar los estudios académicos y preparar los informes que le sean solicitados por la dirección, y que coadyuven al desarrollo académico de la Facultad
- Coordinar y promover aquellas actividades socioculturales, deportivas y recreativas que propicien la formación integral de los estudiantes de la Facultad.
- Preservar, administrar y enriquecer el Acervo Histórico de la Facultad de Ingeniería alojado en el Palacio de Minería.

Para llevar a cabo sus funciones, el Secretario de Servicios Académicos, se apoya en los siguientes subórganos a su cargo: Unidad de Servicios de Cómputo Administrativo (USECAD), Coordinación de Bibliotecas, Acervo Histórico del Palacio de Minería y los Departamentos de Administración Escolar, Publicaciones y Apoyo a la Comunidad.

Secretaría Administrativa

Tiene como función principal regular el mejor aprovechamiento de los recursos financieros de la Facultad de acuerdo por las políticas fijadas por el director, de tal forma que se de cumplimiento a los programas institucionales.

Las funciones de la Secretaría Administrativa son:

- Formular el proyecto de presupuesto asignado a la Facultad y, una vez aprobado, supervisar su correcto ejercicio.
- Custodiar el registro adecuado de las operaciones contables que se realicen.
- Vigilar los depósitos y utilización de los ingresos extraordinarios que se generen, conforme al reglamento vigente.
- Coordinar y supervisar los servicios de transporte y mantenimiento.
- Cuidar que las adquisiciones de bienes y servicios se efectúen eficaz y oportunamente de acuerdo con los procedimientos de la institución.
- Supervisar que los trámites relativos a los movimientos de personal académicoadministrativo se lleven a cabo correcta y oportunamente.
- Supervisar la limpieza de las instalaciones de la facultad.
- Mantener la seguridad de su comunidad y la salvaguarda de sus bienes patrimoniales.
- Mantener relaciones cordiales con los representantes sindicales de las AAPAUNAM y el STUNAM, con objeto de lograr un ambiente propicio para la solución de conflictos gremiales.
- Establecer y fortalecer canales de comunicación con las dependencias de la administración central, a fin de agilizar los trámites requeridos.

Para llevar a cabo estas funciones el Secretario Administrativo se apoya en los departamentos de Presupuesto, Contabilidad, Personal Administrativo, Adquisiciones y Servicios, Intendencia y Vigilancia, Almacén, Inventarios, Transporte, Mantenimiento, Audiovisuales y Fotocopiado y dos delegaciones administrativas que se ubican en la División de Estudios de Posgrado y de Educación Continua, respectivamente.

## Consejos Asesores Externos

Se han creado con el fin de garantizar el vínculo de la Universidad en general y de la Facultad en lo particular con la sociedad y sus órganos de consulta integrados por destacados egresados, así como por personalidades del área en cuestión. Sus funciones contribuyen a elevar la calidad de los egresados y difundir las potencialidades de la institución.

Por último, la Facultad está integrada por las siguientes divisiones de estudio:

- División de Ciencias Básicas.
- División de Ciencias Sociales y Humanidades.
- División de Ingenierías Civil y Geomática.
- División de Ingeniería en Ciencias de la Tierra.
- División de Ingeniería Mecánica e Industrial.
- División de Ingeniería de Ingeniería Eléctrica.
- División de Educación Continua.

Cada una de las cuales se apoya en las siguientes instancias:

Jefaturas de División

Tienen entre sus principales competencias:

- Prever planear y organizar las actividades académico-administrativas acordes con los objetivos institucionales de la Facultad.
- Administrar los recursos asignados a la División.
- Promover y regular el desarrollo de las actividades de docencia, investigación y difusión de la cultura.
- Velar por el cumplimiento de los planes y programas de estudio.
- Fomentar entre su personal docente la actualización y superación académica.
- Asegurar las cargas docentes al personal de su división e informar del funcionamiento al director.
- Coordinar académica y administrativamente las carreras que en su caso le competan a la División.

Secretarías Académicas de las Divisiones

Colaboran con las jefaturas de la Divisiones respectivas en las actividades de planeación, evaluación y apoyo académico. Sirven de enlace entre la jefatura de la División y los jefes de departamento, el personal académico y los alumnos, con objeto de proporcionar información de acuerdo con sus actividades académicas.

### Jefaturas de Departamento

Administran sus recursos, presentan al jefe de la división las necesidades del personal académico y administrativo e informan sobre el funcionamiento del departamento. Vigilan el cumplimiento de los proyectos de investigación y docencia, y de los planes y programas de estudio.

## Coordinaciones de Carrera

Su objetivo primordial es la atención y orientación a los alumnos que se inscriben a ella desde su ingreso a la Facultad y coadyuvan con el jefe de División y los jefes de departamento correspondientes en la coordinación de actividades para el diseño, revisión y actualización de los planes y programas de estudio.

## 1.1.2 Secretaría de Servicios Académicos de la Facultad de Ingeniería

La Secretaría de Servicios Académicos de la Facultad de Ingeniería tiene el objetivo de coordinar la Administración Escolar, apoyo a maestros y alumnos y servicios que se requieren en la Facultad para mejorar el desempeño de las actividades académicas.

Para llevar acabo sus funciones se apoya en las siguientes áreas:

- Unidad de Servicios de Cómputo Académico (USECAD).
- o Proporciona los servicios de cómputo mediante el desarrollo de sistemas de cómputo para las actividades académico administrativas.
- o Da mantenimiento a los equipos de cómputo de la Secretaría.
- o Crea la infraestructura necesaria para el acceso a la información por parte de la comunidad de la Facultad de Ingeniería.
- Coordinación de Bibliotecas.
- o Apoya a la formación profesional del alumno en el proceso de enseñanza aprendizaje, en sus actividades académicas y de investigación acorde con los planes de estudio de la Facultad
- o Pone a disposición de la comunidad académico-universitaria servicios de información electrónica y documental; para satisfacer sus necesidades de estudio, investigación y extensión de la cultura.
- Coordinación del Palacio de Minería.
- o Administración del acervo y recintos históricos del Palacio de Minería.
- Departamento de Administración Escolar.
- o Coordina la inscripción y reinscripción de los alumnos.
- o Coordina la entrega de diplomas y agradecimientos a los alumnos en conjunto con diversas instancias de la UNAM.
- o Elabora la programación de actividades de todos los servicios escolares, académicos y administrativos que se llevan acabo en la Facultad.
- o Se encarga del control de los programas de Servicio Social de las Divisiones de la Facultad, sirviendo de intermediario entra la Facultad y la Dirección General de Orientación y Servicios Educativos que tiene a cargo el Servicio Social en la UNAM.
- o Atención personal y vía telefónica para proporcionar información sobre la legislación universitaria, acuerdos de Consejo Técnico y trámites escolares.
- o Coordina la revalidación de estudios de escuelas incorporadas a la UNAM.
- Departamento de Publicaciones
- o Proporciona los servicios de diseño e impresión para apoyar las actividades académico administrativas.
- Centro de Aprendizaje Autodirigido de Lenguas de la Facultad de Ingeniería (CAALFI)
- o Ofrece un espacio a la comunidad, para que pueda aprender de manera fácil y autónoma el idioma inglés trabajando en conjunto con uno o varios asesores.
- Departamento de Servicios a la Comunidad
- o Coadyuva a la formación integral del alumno a través de la realización de torneos deportivos y recreativos así como actividades artísticas.
- o Mantiene un estrecho contacto con empresas, industrias y organismos públicos y privados para detectar sus necesidades y ofrecer a los estudiantes y egresados, oportunidades para desarrollar su ejercicio profesional.

## 1.2 ANÁLISIS DE LA SITUACIÓN ACTUAL

Actualmente, no todas las áreas de la Secretaría de Servicios Académicos cuentan con un espacio en Internet ni con la infraestructura necesaria que les permita difundir todos los servicios y las actividades que tienen a su cargo.

Algunas de las actividades y servicios se publican a la comunidad por medio de carteles y folletos que se distribuyen en todos los espacios de la Facultad, mientras que otras cuentan con escasa difusión.

Las áreas que actualmente cuentan con presencia en Internet son:

• Unidad de Servicios de Cómputo Académico (USECAD).

En su sitio Web, además de mostrar información acerca de sus actividades y servicios, se realiza la publicación de guías de inscripción, horarios, listado de alumnos inscritos por grupo, números de inscripción, vacantes por grupo y además cuenta con el servicio de inscripción.

• Coordinación de Bibliotecas.

Cuenta con un prototipo para su página Web que tiene la desventaja de ser estático además de estar inconcluso, sin embargo la información que muestra es útil para nuestros fines. Es posible consultar los catálogos de la biblioteca a través de la página de la Dirección General de Bibliotecas.

• Coordinación del Palacio de Minería.

Cuenta con página Web que contiene suficiente información acerca de sus instalaciones y servicios que ofrece.

• Centro de Aprendizaje Autodirigido de Lenguas de la Facultad de Ingeniería (CAALFI)

Al igual que ocurre con la Coordinación te Bibliotecas cuenta con un prototipo que muestra de manera general la estructura que desean tener en su página Web.

## 1.3 DESCRIPCIÓN DEL PROBLEMA

La manera en que se presentan actualmente los servicios y actividades algunas veces evita que la comunidad de la Facultad se mantenga enterada.

El hecho de que la mayoría de información no se dé a conocer de manera adecuada ocasiona perdida de tiempo para la comunidad al estar desplazándose de su lugar de trabajo, domicilio o incluso dentro de las instalaciones universitarias.

De igual manera muchas veces provoca que la comunidad no se entere en la fecha adecuada de los trámites o actividades que puedan realizar.

Además de las desventajas mencionadas la situación más grave es cuando se desconoce completamente lo que ofrece la Secretaría, provocando que la población de la Facultad pierda derechos y obligaciones importantes en su desarrollo dentro de la institución.

## 1.4 OBJETIVOS

- Conjuntar la información de las áreas de la Secretaría.
- Facilitar el acceso a la información.
- Aprovechar los recursos de Internet para publicar la información de las actividades de la Secretaría.
- Implementar servicios que sean viables en Internet.
- Independizar el mantenimiento y actualización de cada una de las áreas.
- Hacer que el portal sea reconocido por los alumnos como una herramienta de utilidad durante su permanencia en la Facultad.
- Aplicar los conocimientos obtenidos durante nuestra vida académica para desarrollar algo que sea de utilidad para la Facultad. Conjuntar la información de las áreas de la Secretaría.

## 1.5 PROPUESTA

Para cumplir los objetivos proponemos el desarrollo del Portal de la Secretaría de Servicios Académicos de la Facultad de Ingeniería (POSSAFI) el cual contará con las herramientas necesarias para la publicación de información que se genera dentro de la Secretaría así como prestar servicios a través de Internet, permitiendo a los usuarios que puedan mantenerse actualizados y tengan la comodidad de agilizar sus trámites a través del acceso a éste.

Para el funcionamiento del portal se desarrollarán módulos que permitan:

• Altas, bajas y cambios en la información.

- Control de anuncios y noticias.
- Control de agenda de eventos y trámites.
- Control de lista de correo.
- Encuestas.
- Control de bolsa de trabajo.

Todo esto se apoyará en la utilización de bases de datos en Internet y de lenguajes de programación que permiten la interacción con ésta para hacerse cargo del envío y presentación de la información a los usuarios que la soliciten; mediante el empleo de las metodologías de la ingeniería de software y de diseño en Internet.

La propuesta se basa en permitir que cada una de las áreas que conforman la Secretaría pueda hacerse cargo de mantener su información vigente y factible a través de interfaces de usuario que sean de fácil utilización.

Tomaremos en cuenta a quienes estará enfocado para así hacer que este cumpla con los estándares definidos para la implementación de sitios Web y así hacer que el portal sea atractivo en funcionalidad y vista para los usuarios.

# 2

FUNDAMENTOS TEÓRICOS PARA EL DESARROLLO DE APLICACIONES EN INTERNET.

## 2. FUNDAMENTOS TEÓRICOS PARA EL DESARROLLO DE APLICACIONES EN INTERNET.

## 2.1 ARQUITECTURA CLIENTE-SERVIDOR

## 2.1.1 Antecedentes

Las computadoras personales y los paquetes de software de aplicaciones proliferan comercialmente. Estas computadoras, también conocidos como estaciones de trabajo programables, están conectados a las Redes de Área Local (LAN), mediante las cuales, los grupos de usuarios y profesionales comparten aplicaciones y datos. Las nuevas tecnologías de distribución de funciones y datos en una red, permiten desarrollar aplicaciones distribuidas de una manera transparente, de forma que múltiples procesadores de diferentes tipos (computadoras personales de gama baja, media y alta, estaciones de trabajo, minicomputadoras o incluso mainframes), puedan ejecutar partes distintas de una aplicación. Si las funciones de la aplicación están diseñadas adecuadamente, se pueden mover de un procesador a otro sin modificaciones, y sin necesidad de retocar los programas que las invocan. Si se elige una adecuada infraestructura de sistemas distribuidos y de herramientas de desarrollo, las aplicaciones resultantes podrán trasladarse entre plataformas de distintos proveedores.

El desarrollo de aplicaciones Cliente/Servidor era inevitable por un conjunto de razones:

- En muchas situaciones es más eficiente que el procesamiento centralizado, dado que éste experimenta una baja de costos de escala cuando aumenta mucho la cantidad de usuarios.
- Existían ya en ese momento servidores razonablemente eficientes y confiables.
- Se había establecido un estándar para una interfaz Cliente/Servidor (el ODBC SQL, adoptado por todos los fabricantes importantes de servidores).

Aunque inicialmente fueron los propios usuarios quienes impulsaron esta nueva tecnología, la situación ha cambiado drásticamente. Hoy en día, el modelo Cliente/Servidor se considera clave para abordar las necesidades de las empresas. El proceso distribuido se reconoce actualmente como el nuevo paradigma de sistemas de información, en contraste con los sistemas independientes. Este cambio fundamental ha surgido como consecuencia de importantes factores (negocio, tecnología, proveedores), y se apoya en la existencia de una gran variedad de aplicaciones estándar y herramientas de desarrollo, fáciles de usar que soportan un entorno informático distribuido.

2.1.2 Arquitectura de Cliente / Servidor

El concepto de cliente/servidor proporciona una forma eficiente de utilizar todos estos recursos de máquina, de tal forma que la seguridad y la fiabilidad que proporcionan los entornos mainframe se traspasa a la red de área local. A esto hay que añadir la ventaja de la potencia y simplicidad de las computadoras personales.

La arquitectura cliente/servidor es un modelo para el desarrollo de sistemas de información, en el que las transacciones se dividen en procesos independientes que cooperan entre sí para intercambiar información, servicios o recursos. Se denomina cliente al proceso que inicia el diálogo o solicita los recursos y servidor, al proceso que responde a las solicitudes.

Es el modelo de interacción más común entre aplicaciones en una red. No forma parte de los conceptos de la Internet como los protocolos IP, TCP o UDP, sin embargo todos los servicios estándares de alto nivel propuestos en Internet funcionan según este modelo.

Los principales componentes del esquema cliente/servidor son entonces los Clientes, los Servidores y la infraestructura de comunicaciones.

En este modelo, las aplicaciones se dividen de forma que el servidor contiene la parte que debe ser compartida por varios usuarios, y en el cliente permanece sólo lo particular de cada usuario.

Los Clientes interactúan con el usuario, usualmente en forma gráfica. Frecuentemente se comunican con procesos auxiliares que se encargan de establecer conexión con el servidor, enviar el pedido, recibir la respuesta, manejar las fallas y realizar actividades de sincronización y de seguridad.

Los clientes realizan generalmente funciones como:

- Manejo de la interfaz del usuario.
- Captura y validación de los datos de entrada.
- Generación de consultas e informes sobre las bases de datos.

Los Servidores proporcionan un servicio al cliente y devuelven los resultados. En algunos casos existen procesos auxiliares que se encargan de recibir las solicitudes del cliente, verificar la protección, activar un proceso servidor para satisfacer el pedido, recibir su respuesta y enviarla al cliente. Además, deben manejar los interbloqueos, la recuperación ante fallas, y otros aspectos afines. Por las razones anteriores, la plataforma computacional asociada con los servidores es más poderosa que la de los clientes. Por esta razón se utilizan PCs poderosas, estaciones de trabajo, minicomputadoras o sistemas grandes. Además deben manejar servicios como administración de la red, mensajes, control y administración de la entrada al sistema ("login"), auditoría, recuperación y contabilidad. Usualmente en los servidores existe algún tipo de servicio de bases de datos. En ciertas circunstancias, este término designará a una máquina. Este será el caso si dicha máquina está dedicada a un servicio

particular, por ejemplo: servidores de impresión, servidor de archivos, servidor de correo electrónico, etc.

Por su parte los servidores realizan, entre otras, las siguientes funciones:

- Gestión de periféricos compartidos.
- Control de accesos concurrentes a bases de datos compartidas.
- Enlaces de comunicaciones con otras redes de área local o extensa.

Siempre que un cliente requiere un servicio lo solicita al servidor correspondiente y éste, le responde proporcionándolo. Normalmente, pero no necesariamente, el cliente y el servidor están ubicados en distintos procesadores. Los clientes se suelen situar en computadoras personales y/o estaciones de trabajo y los servidores en procesadores departamentales o de grupo.

Para que los clientes y los servidores puedan comunicarse se requiere una infraestructura de comunicaciones, la cual proporciona los mecanismos básicos de direccionamiento y transporte. La mayoría de los sistemas Cliente/Servidor actuales, se basan en redes locales y por lo tanto utilizan protocolos no orientados a conexión, lo cual implica que las aplicaciones deben hacer las verificaciones. La red debe tener características adecuadas de desempeño, confiabilidad, transparencia y administración.

Entre las principales características de la arquitectura Cliente/Servidor, se pueden destacar las siguientes:

- El servidor presenta a todos sus clientes una interfaz única y bien definida.
- El cliente no necesita conocer la lógica del servidor, sólo su interfaz externa.
- El cliente no depende de la ubicación física del servidor, ni del tipo de equipo físico en el que se encuentra, ni de su sistema operativo.
- Los cambios en el servidor implican pocos o ningún cambio en el cliente.

Como ejemplos de clientes pueden citarse interfaces de usuario para enviar comandos a un servidor, APIs (Application Programming Interface) para el desarrollo de aplicaciones distribuidas, herramientas en el cliente para hacer acceso a servidores remotos (por ejemplo, servidores de SQL) o aplicaciones que solicitan acceso a servidores para algunos servicios.

Como ejemplos de servidores pueden citarse servidores de ventanas como X-Windows, servidores de archivos como NFS, servidores para el manejo de bases de datos (como los servidores de SQL), servidores Web, servidores de diseño y manufactura asistidos por computadora, etc.

Componentes esenciales de la infraestructura Cliente/Servidor

Una infraestructura Cliente/Servidor consta de tres componentes esenciales, todos ellos de igual importancia y estrechamente ligados:

- Plataforma Operativa. La plataforma deberá soportar todos los modelos de distribución Cliente/Servidor, todos los servicios de comunicación, y deberá utilizar, preferentemente, componentes estándar de la industria para los servicios de distribución. Los desarrollos propios deben coexistir con las aplicaciones estándar y su integración deberá ser imperceptible para el usuario. Igualmente, podrán acomodarse programas escritos utilizando diferentes tecnologías y herramientas.
- Entorno de Desarrollo de Aplicaciones. Debe elegirse después de la plataforma operativa. Aunque es conveniente evitar la proliferación de herramientas de desarrollo, se garantizará que el enlace entre éstas y el middleware no sea excesivamente rígido. Será posible utilizar diferentes herramientas para desarrollar partes de una aplicación. Un entorno de aplicación incremental, debe posibilitar la coexistencia de procesos cliente y servidor desarrollados con distintos lenguajes de programación y/o herramientas, así como utilizar distintas tecnologías (por ejemplo, lenguaje estructurado, lenguaje orientado a objetos, multimedia), y que han sido puestas en explotación en distintos momentos del tiempo.
- Administración de Sistemas. Estas funciones aumentan considerablemente el costo de una solución, pero no se pueden evitar. Siempre deben adaptarse a las necesidades de la organización, y al decidir la plataforma operativa y el entorno de desarrollo, es decir, en las primeras fases de la definición de la solución, merece la pena considerar los aspectos siguientes:

¿Qué necesitamos administrar?

¿Dónde estarán situados los procesadores y estaciones de trabajo?

¿Cuántos tipos distintos se soportarán?

¿Qué tipo de soporte es necesario y quién lo proporciona?

No es en absoluto recomendable el intento de una infraestructura completa desde el principio, ya que las tecnologías pueden no responder a tiempo a las necesidades prioritarias del negocio. El enfoque más adecuado está en un sistema y una plataforma de aplicaciones conceptuales, y una arquitectura construida incrementalmente y ampliada a medida que se desarrollan nuevas aplicaciones.

La Plataforma Operativa, el Middleware y el Entorno de Desarrollo de Aplicaciones están relacionados entre sí. Las necesidades de apertura pueden condicionar la elección de la plataforma o del middleware, de igual manera que lo condiciona una determinada herramienta de desarrollo. El software de aplicación puede influir en la plataforma del sistema, y el tiempo disponible para la primera aplicación puede implicar algún tipo de

compromiso. Por lo tanto, es necesario fijar los objetivos y el modo de conseguirlos en cada caso concreto: una Metodología de Infraestructura para Sistemas Distribuidos que permita definir una infraestructura para el sistema Cliente/Servidor y evalúe la puesta en marcha del proyecto sobre una base racional.

El enfoque estructurado de dicha Metodología comprende los pasos siguientes:

- o Captación de las necesidades. Definir, analizar y evaluar, aunando los requerimientos del negocio con las aportaciones tecnológicas.
- o Diseño conceptual en el que se sitúan los principales bloques funcionales y de datos del sistema, mostrando la relación y comunicación entre ambos.
- o Detalle de los principales componentes funcionales, selección de procesos, determinando los principios que deben aplicarse a la selección de software o diseño de los módulos.
- o Al final de los tres pasos anteriores, se definen los conceptos del sistema y la infraestructura tecnológica, sin concretar, todavía, en productos o plataformas específicos.
- o Por último, se llega a la selección de plataformas y principales productos y componentes para la implantación. El resultado es la descripción de una solución que incluye infraestructura tecnológica, plataformas y productos.

## 2.2 CREACIÓN DE SITIOS WEB

## 2.2.1 Introducción

Cada sitio Web tiene un propósito y para que éste logre sus objetivos, el diseño debe considerar la perspectiva de los usuarios ajustando los deseos y necesidades que éstos demandan. La arquitectura de hardware, el software, las comunicaciones, el contenido y el diseño visual deben mezclarse para hacer que la experiencia del usuario sea eficaz.

Sitios Web lentos y poco útiles significan oportunidades y negocios perdidos para las empresas o abandono por parte del usuario para el caso de los portales informativos, ya que los clientes demandan permanentemente respuestas rápidas. Por lo tanto, la capacidad para atraer y retener usuarios se convierte en una fortaleza de suma importancia para todo sitio Web.

## 2.2.2 Requerimientos

Cuando se obtiene la responsabilidad de crear, publicar, distribuir, promocionar y mantener actualizada una infraestructura de información o contenidos basada en tecnología Web e Internet tanto para públicos externos como internos a la organización, se debe tomar en cuenta una metodología básica que permita la gestación de un sitio Web que logre presentar con éxito la información. La metodología se basa en el desarrollo de sitios Web rápidos, claros, útiles y eficientes que invitan al usuario a seguir visitándolos. En particular la creación de un sitio Web abarca los siguientes tratados:

- Adquirir los conocimientos fundamentales sobre tecnologías en Internet; así como un vocabulario y lenguaje técnico destinado a interactuar con los distintos profesionales y empresas que participan en un proyecto Web.
- Manejar conceptos básicos de negociación con proveedores de soluciones tecnológicas.
- Entender la importancia de eficiencia en el diseño de Sitios Web.
- Desarrollar sistemas de navegación, útiles y eficientes que inviten al usuario a explorar el sitio Web.
- Aplicar conceptos, principios y técnicas de redacción y lectura para la Web.
- Describir a los usuarios de un sitio y analizar sus conductas dentro del sitio para optimizar la Web.
- Conocer las distintas alternativas de promoción electrónica susceptibles de implementar en la Web e Internet.
- Identificar los principales enemigos, tipos y técnicas de ataque a los que se pueden ver enfrentados los sitios Web.
- Adquirir una visión de contexto sobre el derecho informático, la seguridad en las transacciones electrónicas y el comercio electrónico para enfrenar con éxito los problemas jurídicos derivados por el uso de las nuevas tecnologías de la Información.

## 2.2.3 Administración

La creación de un sitio Web depende inicialmente de su administración. La administración de un sitio Web abarca la implementación del proyecto Web, su organización, la solución de problemas y termina con el cierre del mismo. Inicialmente se implementa la gestión del proyecto, de la cuál se derivan acciones como su planificación y desarrollo. La organización del proyecto se lleva acabo con metodologías de desarrollo y ciclos de vida del proyecto, las cuáles se dividen en fases y aprobaciones. Un parámetro importante en la administración será la estimación de tiempos y esfuerzos la cuál le dará rumbo firme a la creación del sitio electrónico. Dentro de éste campo deben considerarse la formación de equipos de trabajo, los cuáles optimizaran dicha estimación.

La planeación de estrategias que ayuden a la rápida y eficiente resolución de posibles conflictos que pudieran entorpecer la gestión del sitio son fundamentales. Dichas estrategias son el resultado de las constantes evaluaciones de los factores de riesgos e incertidumbre, que pudieran llevar al

fracaso. Para éste rubro la mejor forma de atacar el problema es la incorporación de la seguridad en el sitio.

Un punto importante es la documentación que se tiene del sitio Web en general. Se debe tener un control y seguimiento de los informes que el mantenimiento del sitio arroje. La gestión de reuniones tendrá como objetivo la evaluación de la ruta crítica, el análisis y la solución de desviaciones.

## 2.2.4 Elaboración de un sitio Web

Después de completarse la evaluación del proyecto, y obtenerse soluciones a los problemas administrativos, se prosigue con la construcción electrónica del sitio Web. Los siguientes aspectos representan la estructura básica que un sitio Web comprende.

### Contenido

Inicialmente se identifica y analiza el comportamiento del usuario dentro y fuera del sitio Web, para así poder darle a éste la orientación correcta. El diseño de un sitio Web depende fundamentalmente de la organización a la que representa. De este modo los logotipos, escudos, imágenes y colores deberán ser congruentes con las expectativas del usuario.

Para el diseño de la página se dibuja un esquema del contenido organizado y cómo deben interrelacionarse las páginas. Es recomendable visitar otros sitios similares al que elaboramos, para así poder aprender de los aciertos y errores de otros.

Las secciones de mayor interés deben estar a la vista del usuario para así captar su atención.

La regla de los tres clicks: ninguna información debe estar a más de tres clicks de la página de inicio a no ser que sea estrictamente necesario. El usuario podría abandonar el sitio si no encuentra lo que busca.

Debe tomarse en cuenta que los textos excesivamente largos pueden alentar la navegación en un sitio Web, para esto se deben buscar alternativas reales como la compresión del escrito en un formato que pueda consultarse más tarde sin conexión. Esto representa un enorme ahorro de recursos.

Una página estándar no debería sobrepasar las 60 KB, lo que conlleva una carga de unos 30 segundos en promedio con un módem de 56K. Una página que demore mucho su cargar podría ahuyentar a los usuarios.

Una forma perfecta de organizar un portal es enlazando todas las páginas con el índice. Se debe evitar el uso del botón 'Atrás' del navegador por parte del usuario, para esto se utilizan botones de movilidad, los cuáles deben ser colocados en sitios perfectamente visibles.

El uso de frames debe ser evitado. Muchos navegadores alrededor del mundo producen mensajes de error ante páginas con ésta tecnología. También demoran la carga de la página. Se puede conseguir el mismo efecto colocando las ligas en el mismo sitio en todas las páginas. Es casi imposible ver apropiadamente un sitio con frames sin un monitor de 17 pulgadas. Y en la parte de publicidad, los motores de búsqueda son a menudo confundidos por los frames, por lo que no se incluyen en sus bases de datos.

Llamar la atención del usuario es un arma poderosa para que éste regrese al sitio, por ejemplo los juegos introducen un contenido interactivo y producirán un efecto positivo en el sitio. Debe evaluarse si el sitio puede o no ofrecer éste tipo de atracciones.

La escritura en minúsculas debe ser predominante. Un texto en mayúsculas se tarda en leer una media de 30% más que en minúsculas.

Debe evitarse el subrayado de textos, ya que se pueden confundir con enlaces. Y al crear enlaces, se debe asegurar que sean útiles.

Relacionado con los scrolls, se navega mejor en una página que no sea demasiado larga. Una manera de acortar las páginas consiste en incluir índices con anclas, es decir, enlaces dentro de la misma página de ida y vuelta.

En la elección de la fuente debe tenerse cuidado con la elección. Se debe considerar que para que el visitante vea la fuente que ha elegido, este debe tener instalado en su disco duro ese tipo de fuente. Por lo tanto, no es recomendable la utilización de fuentes que aunque consigan un resultado espectacular, su uso no este extendido por la Red. Las más utilizadas son Times New Roman, Arial y Verdana.

Debe tomarse en cuenta que los navegantes que usen la opción sólo texto en sus navegadores puedan acceder al contenido esencial del sitio.

Es también de considerar que se evite pedir al usuario que se registre para acceder a una página en particular. Muchos usuarios aún temen las consecuencias que ésto implica, por lo que se alejarán del sitio.

### Gráficos

Al hablar de gráficos el tamaño es importante. Para que los gráficos y fotos no ocupen demasiado espacio, deben comprimirse en formatos estándares como gif y jpg.

Si se tiene que incluir imágenes de calidad que ocupen mucho espacio, se utilizan los thumbnails (versiones en pequeño de esas imágenes que enlazan con la imagen en grande), así se evitará que los visitantes tengan que gastar tiempo descargando imágenes que no quieren ver.

Especificar el tamaño de las imágenes (etiquetas Heigth y Width) ayudará al navegador a reservar un espacio para una imagen mientras carga otras partes de la página, economizando el tiempo de carga.

Utilizar el mismo gráfico varias veces hace que subsiguientes cargas sean inmediatas, lo que supone un instrumento útil para el diseño de páginas por el ahorro de tiempo que supone en la carga.

Algunos fondos hacen una página difícil de leer. Debe cerciorarse de la utilización de fondos simples en el sitio. Fondos coloreados suelen proporcionar poco a una página.

No debe cambiar las imágenes de una página a menudo. Los navegadores guardan en la memoria caché de la computadora los contenidos bajados de Internet, por lo que en posteriores visitas la carga de esas imágenes se acelerará. Pero se debe considerar el hecho de si renovar las páginas.

### Antes de la Publicación

Una buena herramienta es asegurarse de hacer pruebas del sitio Web en más de un Navegador (Internet Explorer y Netscape son los más populares). Lo que en un navegador se ve perfecto, en otro puede causar estragos, por lo que se sugiere hacer un sitio de máxima compatibilidad. También se recomienda hacer pruebas de la página en un PC y en un Mac antes de la publicación.

Si el sitio no está terminado, no debe publicarse y antes y después de la publicación de la página, deben revisarse todos los enlaces.

Debe asegurarse de revisar la ortografía completa de la página.

Una buena opción es dejar que sus visitantes le hagan llegar sus quejas y sugerencias por medio del correo eléctrico, así se logrará saber que es lo que el usuario demanda y que usted no ha cubierto.

Muestre la página antes de publicarla a amigos y colegas de trabajo. Sus opiniones le podrán ayudar a evitar errores que usted no ha advertido.

## 2.2.5 Arquitectura de la Información

La información es la parte más importante en todo sitio Web, ya que es el objetivo a buscar de los usuarios. La gestación, arquitectura y manipulación dependerá del sitio Web que se este trabajando y, sobre todo, del previo análisis acerca del tipo de usuarios que visitarán el portal. Para esto, se toma en cuenta que la accesibilidad del sitio debe ser la principal prioridad, por lo que debe evitarse incluir información que este de más, siendo éste uno de los principales errores en el diseño en Internet. La arquitectura de la información dependerá de la determinación de objetivos al momento de crear el sitio. Debe diseñarse un sistema de información el cuál permita un manejo fácil de administración.

Como parte importante, se elegirá la tipografía, el uso de efectos especiales y atributos del texto si aplican, el ancho y largo de textos, los titulares, las divisiones de textos, así como los vínculos que se utilizarán. Se decidirá la

aplicación de una combinación de texto y una interfaz multimedia que este al día con la evolución tecnológica.

Lo anterior se reduce a un término que rige la información del sitio Web; Sistemas de Administración del Contenido (CMS).

## 2.3 LENGUAJES Y TÉCNICAS DE PROGRAMACIÓN

## 2.3.1 Introducción

La computadora se utiliza para la solución de problemas, para ello se realizan los programas que precisamente resuelven dichos problemas.

Aunque el proceso de diseñar programas es un proceso creativo, se pueden considerar una serie de fases o pasos comunes, que generalmente se deben seguir.

La resolución de problemas con computadoras se puede dividir en tres fases:

- Análisis del problema. Se describe el problema, se determinan sus posibles datos de entrada y los respectivos datos de salida.
- Diseño del algoritmo. Es un método para resolver un problema mediante una serie de pasos precisos, definidos y finitos.
- Resolución del algoritmo en la computadora. Utilizar un lenguaje de programación para codificar el algoritmo.

El análisis y el diseño del algoritmo se utilizan herramientas de programación: Diagrama de flujo, pseudocódigo, entre otras.

Durante la tercera etapa se implementa este algoritmo en un código escrito en un lenguaje de programación, reflejando las ideas obtenidas en las fases de análisis y diseño, utilizando las diferentes técnicas de programación o mejor aún aplicando la técnica que simplifique el trabajo.

## 2.3.2 Lenguajes de programación

Los lenguajes de programación, en palabras de Ben Ari(1) "sirven para tender un puente entre el nivel de abstracción del mundo real y el de la computadora (hardware)"

(1) M. Ben-Ari. Understanding Programming Languages. John Wiley & Sons. New York, 1996.

Evolución de los lenguajes de programación

• Primera Generación

Es el nivel más bajo de los lenguajes de programación y está compuesta por los códigos máquina aceptados por las computadoras.

Es el dialecto natural de la computadora, son un conjunto de instrucciones muy detalladas y crípticas que controlan la circuitería interna de la

maquina. Las instrucciones especifican una operación y las posiciones (dirección) de memoria implicadas en la operación que en general se denominan instrucciones de máquina.

Como cada tipo de arquitectura de computadora tiene un código máquina distinto, los programas escritos en código máquina sólo funcionan para esa arquitectura específica para el cual están escritos.

Ventajas del Lenguaje Máquina

o Posibilidad de cargar (transferir un programa a la memoria) sin necesidad de traducción posterior, lo que supone una velocidad de ejecución superior a cualquier otro lenguaje de programación.

Desventajas del Lenguaje Máquina

- o Dificultad y lentitud en la codificación.
- o Poca fiabilidad.
- o Gran dificultad para verificar y poner a punto los programas.
- o Los programas solamente son ejecutables en el mismo procesador (CPU).
- Segunda Generación

Son más fáciles de utilizar que los lenguajes máquina, pero al igual que ellos, dependen de la máquina en particular. El lenguaje de bajo nivel por excelencia es el ensamblador. Las instrucciones en lenguaje ensamblador son instrucciones conocidas como nemotécnicos. Por ejemplo, nemotécnicos típicos de operaciones aritméticas son, en inglés: ADD, SUB, DIV.

Un programa escrito en lenguaje ensamblador, requiere de una fase de traducción al lenguaje máquina para poder ser ejecutado directamente por la computadora.

El programa original escrito en lenguaje ensamblador se denomina programa fuente y el programa traducido en lenguaje máquina se conoce como programa objeto, el cual ya es directamente entendible por la computadora.

Ventajas del lenguaje ensamblador frente al lenguaje máquina

o Mayor facilidad de codificación y, en general, su velocidad de cálculo.

Desventajas del lenguaje ensamblador

o Dependencia total de la máquina lo que impide la transportabilidad de los programas (posibilidad de ejecutar un programa en diferentes máquinas. El lenguaje ensamblador del PC es distinto del lenguaje ensamblador del Apple Machintosh.

- o La formación de los programadores es más compleja que la correspondiente a los programadores de alto nivel, ya que exige no sólo las técnicas de programación, sino también el conocimiento del interior de la máquina.
- o Los lenguajes ensamblador tienen sus aplicaciones muy reducidas, se centran básicamente en aplicaciones de tiempo real, control de procesos y de dispositivos electrónicos.
- o Aunque así es más fácil realizar programas directamente en código máquina aún es una tarea complicada. Finalmente una computadora sólo entiende código máquina y necesita un traductor simple para convertir el lenguaje ensamblador en código máquina.
- Tercera Generación

Lenguajes de Alto Nivel: Son lenguajes con construcciones similares al lenguaje natural (típicamente al inglés) que permiten crear programas complejos y relativamente sencillos de mantener y modificar. Un programa en un lenguaje de alto nivel no es entendible directamente por la computadora.

Se utilizan tipos de datos abstractos: vectores, matrices, etc; y Estructuras de control que permiten realizar una programación estructurada.

Ventajas de los lenguajes de alto nivel

- o El tiempo de formación de los programadores es relativamente corto comparado con otros lenguajes.
- o La escritura de programas se basa en reglas sintácticas similares a los lenguajes humanos. Nombres de las instrucciones tales como READ, WRITE, PRINT, OPEN, etc.
- o Las modificaciones y puestas a punto de los programas son más fáciles.
- o Reducción del costo de los programas.
- o Portabilidad.

Desventajas de los lenguajes de alto nivel

- o Incremento del tiempo de puesta a punto al necesitarse diferentes traducciones del programa fuente para conseguir el programa definitivo.
- o No se aprovechan los recursos internos de la máquina que se explotan mucho mejor en lenguajes máquina y ensambladores.
- o Aumento de la ocupación de memoria.
- o El tiempo de ejecución de los programas es mucho mayor.

### • Cuarta Generación

Lenguajes de Muy Alto Nivel: también denominados 4GL (4th Generation Languages). Los lenguajes 4GL son mucho más orientados al usuario que los lenguajes de generaciones anteriores, y los programas se desarrollan especificando instrucciones muy próximas al lenguaje humano. Típicamente los lenguajes 4GL también se denominan lenguajes no procedimentales, ya que los programadores simplemente especifican qué es lo que quieren que la máquina realice y no cómo. Estos lenguajes se utilizan en ámbitos altamente especializados o de investigación.

Los lenguajes de las tres primeras generaciones se denominan lenguajes procedimentales. Con cualquiera de esos lenguajes se debe preocupar tanto de la especificación de la estructura de la información como la del control del propio programa.

### Lenguajes de Propósito General

Ofrece la estructura para un gran número de aplicaciones empresariales, científicas y personales.

Ventajas:

- Se pueden obtener programas más rápidos y compactos.
- Proporcionan un completo control de cuanto sucede en el interior de la computadora.
- Permiten una amplia libertad de organización del trabajo.

Desventajas:

- Requiere una cierta experiencia para poder sacar el máximo rendimiento de los lenguajes.
- Sin disciplina es difícil mantener el control del programa.

### Lenguajes de Propósito Especial

Los lenguajes de propósito especial tratan de acercarse al nivel de abstracción del "mundo real", al proveer una sintaxis que permite expresar programas en un lenguaje cercano al del dominio en el cual reside el problema que se pretende resolver. Algunas veces, estos son lenguajes pequeños y concisos, que pueden perder la propiedad de ser de propósito general; o sea, con algunos de estos lenguajes no se puede escribir cualquier algoritmo, o no son adecuados para la realización de sistemas complejos.

Ventajas:

• Facilidad de Programación. Debido a que estos lenguajes tienen el nivel de abstracción adecuado al dominio del problema, y también tienen la notación utilizada en el dominio, la programación se facilita, haciendo incluso posible que expertos en el dominio del problema desarrollen software sin necesidad de ser expertos programadores.

- Reutilización de Software. Los lenguajes de propósito especial esconden detrás de la notación utilizada, funciones preestablecidas. Esto es parecido a las librerías en los lenguajes de propósito general, pero no la interfaz con dichas funciones que está definida de una manera natural, y el programador no tiene que aprenderse una interfaz como las usadas en las librerías de funciones de C o las de objetos de JAVA para poder re-utilizar ese software.
- Verificación. En algunos casos, debido a que en un lenguaje de propósito especial se pueden establecer ciertas restricciones, es posible demostrar que un programa cumple con ciertas propiedades, facilitando así la verificación de programas.

#### Desventajas:

- Diseño del lenguaje. Diseñar un lenguaje de propósito general de alto nivel no es un problema fácil, pero diseñar uno de propósito especial puede ser más difícil aún. Un problema específico es la necesidad de tener una notación adecuada para el dominio semántico.
- Generación de código. La generación de código eficiente puede ser complicada si los constructores del lenguaje tienen un nivel de abstracción muy alto. Esto quiere decir que, en general, un programa escrito en un lenguaje de propósito especial no se ejecutará de una manera muy eficiente. Uno sacrifica velocidad de ejecución por facilidad de desarrollo de programas.

#### Ejemplos

Lexx y Yacc. Estos son lenguajes para la generación automática de analizadores léxicos y sintácticos.

TeX. Lenguaje para el procesamiento de textos.

Mathematica. Lenguaje para el procesamiento simbólico.

LISP. Lenguaje para el procesamiento y manejo de listas. Es el lenguaje para aplicaciones como la inteligencia artificial

### Lenguajes de alto nivel

Las instrucciones son más compatibles con las maquinas y con la forma de pensar humana. Sencillo, uniformidad y portabilidad

Los lenguajes de alto nivel están más próximos al lenguaje natural. Por tanto no son entendibles directamente por la computadora. Es necesario hacer una traducción.

Según la forma en que se haga esta traducción existen:
- Lenguajes interpretados. Recorren el programa tomando instrucciones una a una o en pequeños grupos que traducen y ejecutan. La traducción se realiza cada vez que se ejecuta el programa, por lo tanto son más lentos para ejecutar.
- Lenguajes compilados. Traducen el programa completo a lenguaje maquina antes de ejecutar cualquiera de las instrucciones. La traducción se hace una única vez, son más rápidos, se obtiene un ejecutable en lenguaje máquina y si se cambia el código fuente hay que volver a compilar.

Ventajas de lenguajes de alto nivel:

- Más flexibles y fáciles de aprender
- Independencia de la máquina y del sistema operativo.
- Portabilidad a otras plataformas.

## 2.3.3 Técnicas de programación

## Diagramas de Flujo

Son representaciones gráficas de los estados y de las acciones. Un Diagrama de Flujo es la representación gráfica de los pasos a seguir para lograr un objetivo, que habitualmente es la solución de un problema. De acuerdo a lo anterior, la componente lógica de un programa se puede expresar mediante un diagrama de flujo

Los principales símbolos usados en los diagramas de flujo se muestran a continuación con lo que cada uno indica.

a) Ovalo de inicio y término

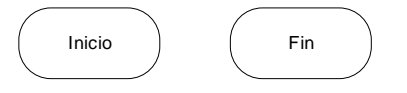

**Figura 1. Inicio y Fin de flujo** 

b) Flecha de dirección del flujo

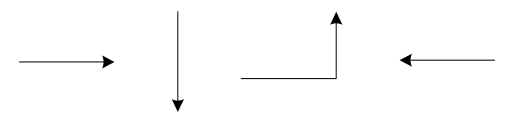

**Figura 2. Dirección de flujo** 

c) Rectángulo o caja de operaciones

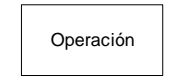

**Figura 3. Caja de operación**

d) Lectura de datos (símbolo de la lectora de tarjetas perforadas)

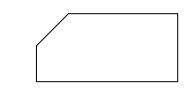

**Figura 4. Lectura de datos** 

e) Impresión (símbolo de la impresora de papel)

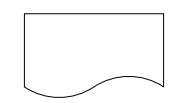

**Figura 5. Impresión de datos** 

f) Caja de decisiones (rombo)

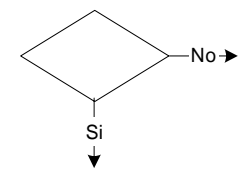

**Figura 6. Decisión de flujo** 

Tendrán 2 salidas posibles, indicadas una por SI y la otra por NO.

g) Conectores de salida y entrada al flujo

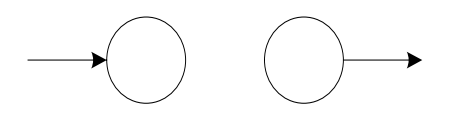

Conector de entrada Conector de salida

**Figura 7. Conectores de flujo** 

Programación estructurada

Postula el principio de división de un programa en unidades algorítmicas más pequeñas llamadas funciones o procedimientos, cada uno con una sola entrada y una sola salida además de que no contiene partes por las que nunca pasa. Una vez definidos, se puede invocar a un procedimiento desde otro.

Típicamente un programa estructurado se realiza diseñando primeramente un conjunto de estructuras de datos, y posteriormente un conjunto de algoritmos (procedimientos) que actúan sobre esas estructuras de datos.

La programación estructurada tiene un teorema fundamental, el cual afirma que cualquier programa, no importa el tipo de trabajo que ejecute, puede ser elaborado utilizando únicamente las tres estructuras básicas (secuencia, selección, iteración).

## **Definición de las estructuras básicas de control lógico**

#### *Secuencia*

Indica que las instrucciones de un programa se ejecutan una después de la otra, en el mismo orden en el cual aparecen en el programa. Se representa gráficamente como una caja después de otra, ambas con una sola entrada y una única salida.

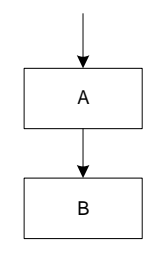

**Figura 8. Secuencia** 

#### *Selección*

También conocida como la estructura SI-CIERTO-FALSO, plantea la selección entre dos alternativas con base en el resultado de la evaluación de una condición o predicado; equivale a la instrucción IF de todos los lenguajes de programación y se representa gráficamente de la siguiente manera:

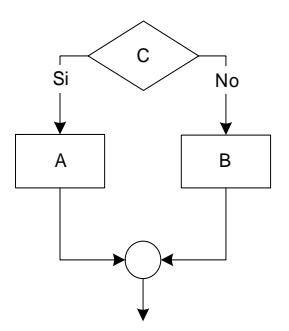

**Figura 9. Selección** 

En el diagrama de flujo anterior, C es una condición que se evalúa; A es la acción que se ejecuta cuando la evaluación de este predicado resulta verdadera (Si) y B es la acción ejecutada cuando indica falso (No). La estructura también tiene una sola entrada y una sola salida; y las funciones A y B también pueden ser cualquier estructura básica o conjunto de estructuras.

## *Iteración*

También llamada la estructura HACER-MIENTRAS-QUE, corresponde a la ejecución repetida de una instrucción mientras que se cumple una determinada condición. El diagrama de flujo para esta estructura es el siguiente:

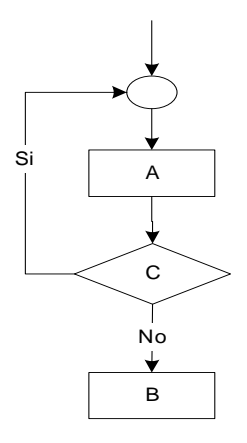

**Figura 10. Iteración** 

Aquí el bloque A se ejecuta repetidamente mientras que la condición C se cumpla o sea cierta (Si), una vez que la condición ya no se cumpla o sea falsa (No), el ciclo ya no se ejecuta y se sigue con el flujo en esa direción. También tiene una sola entrada y una sola salida; igualmente A puede ser cualquier estructura básica o conjunto de estructuras.

## **Ventajas de la programación estructurada**

- Los programas son más fáciles de entender. Un programa estructurado puede ser leído en secuencia, de arriba hacia abajo, sin necesidad de estar saltando de un sitio a otro en la lógica, lo cual es típico de otros estilos de programación. La estructura del programa es más clara puesto que las instrucciones están más ligadas o relacionadas entre si, por lo que es más fácil comprender lo que hace cada función.
- Reducción del esfuerzo en las pruebas. El programa se puede tener listo para producción normal en un tiempo menor del tradicional; por otro lado, el seguimiento de las fallas o depuración (debugging) se facilita debido a la lógica más visible, de tal forma que los errores se pueden detectar y corregir más fácilmente.
- Reducción de los costos de mantenimiento.
- Programas más sencillos y más rápidos.
- Se facilita la utilización de las otras técnicas para el mejoramiento de la productividad en programación.
- Los programas quedan mejor documentados internamente.

Programación Orientada a Objetos (POO)

La programación orientada a objetos postula la división de un programa en unidades auto contenidas llamadas objetos. A diferencia de los procedimientos que contienen sólo algoritmos y los datos sobre los que actúan están aparte, un objeto contiene un conjunto de algoritmos junto con los datos sobre los que actúan. De esta manera cuando se invoca algoritmos

en un objeto, no necesita saber qué tipo de datos el objeto maneja de forma interna. Además los objetos pueden ser organizados en jerarquías, de forma que unos objetos pueden heredar datos y algoritmos de otros objetos. Con esto lo que se consigue es que la organización de un programa orientado a objetos sea más modular que la organización de un programa estructurado, con lo que la arquitectura de los programas complejos puede ser acomodada a cambios más fácilmente.

Un objeto puede considerarse como una especie de cápsula dividida en tres partes, las cuales desempeñan un papel totalmente independiente:

## *Relaciones*

Las relaciones permiten que el objeto se inserte en la organización y están formadas esencialmente por punteros a otros objetos.

## *Propiedades*

Las propiedades distinguen un objeto determinado de los restantes que forman parte de la misma organización y tiene valores que dependen de la propiedad de que se trate. Las propiedades de un objeto pueden ser heredadas a sus descendientes en la organización.

## *Métodos*

Los métodos son las operaciones que pueden realizarse sobre el objeto, que normalmente estarán incorporados en forma de programas (código) que el objeto es capaz de ejecutar y que también pone a disposición de sus descendientes a través de la herencia.

## *Clases en POO*

Las clases son declaraciones de objetos, también se podrían definir como abstracciones de objetos. Esto quiere decir que la definición de un objeto es la clase. Cuando se programa un objeto y se define sus características y funcionalidades en realidad lo que se está haciendo es programar una clase.

Una clase no es más que una plantilla para la creación de objetos. Cuando se crea un objeto se ha de especificar de qué clase es, para que el compilador comprenda las características del objeto.

## **Beneficios que se obtienen del desarrollo con POO**

- Portabilidad de objetos.
- Reutilización del código orientado a objetos a través de la herencia.
- La introducción de tecnología de objetos como una herramienta conceptual para analizar, diseñar e implementar aplicaciones más modificables, fácilmente extensibles y a partir de componentes reutilizables.

• Hace que el desarrollo del software sea más intuitivo porque la gente piensa naturalmente en términos de objetos más que en términos de algoritmos de software.

# **Problemas derivados de la utilización de POO en la actualidad**

• Curvas de aprendizaje largas. Un sistema orientado a objetos ve al mundo en una forma única. Involucra la conceptualización de todos los elementos de un programa, desde subsistemas a los datos, en la forma de objetos. Al hacer la transición a un sistema orientado a objetos la mayoría de los programadores deben capacitarse nuevamente antes de poder usarlo.

# Programación orientada a eventos

Los programas que se basan en el uso y control de eventos no se ejecutan de forma lineal como hacen los programas estructurados; este tipo de programas continúan funcionando (como un lazo o bucle) esperando a que los eventos sucedan y poder ejecutar segmentos de código en respuesta a dichos eventos.

Los eventos son, usualmente, un cambio de estado de la máquina que reflejan acciones de usuario como pueden ser un clic de ratón o pulsar una tecla. Cuando ocurre un evento de este tipo, en el intérprete suena una especie de 'alarma', y el programa reacciona a ésta consultando al intérprete para ejecutar el segmento de código apropiado en consecuencia.

Los programas reaccionan a dichos eventos utilizando los controladores o manejadores de eventos.

Lo que sigue es pseudo-código que muestra -de forma genérica- cómo se establecen los manejadores de eventos en un programa:

cuando (ocurra el evento) {

ejecuta este código

}

# 2.4 BASES DE DATOS

# 2.4.1 Introducción

Desde el surgimiento de las computadoras, el paso de la información a medios digitales ha requerido la búsqueda de formas de almacenamiento que permitan organizarla de una forma adecuada. Inicialmente se usaron los llamados Sistemas de Procesamiento de Archivos que eran un conjunto de programas que prestaban servicio a los usuarios finales; basados en registros guardados en archivos, creándose respectivamente programas para su manipulación (obtener y guardar información). Éstos tenían varias desventajas:

Redundancia en la información (repetición).

- Inconsistencia en la información (problemas en la actualización lo que provocaba que copias de ésta no concordaran).
- Falta en el manejo de la concurrencia (múltiples usuarios con actualizaciones al mismo tiempo).
- Dependencia entre programa y archivo.

Para trabajar de una manera más efectiva, surgieron las Bases de Datos y los Sistemas Manejadores de Bases de Datos.

# Definición

Una Base de Datos es un conjunto de información organizada y almacenada en un archivo lógico compuesto de uno o más archivos físicos.

Tiene la finalidad de servir a una aplicación o más, de la mejora manera posible.

# 2.4.2 Sistema Administrador de Bases de Datos

Existen tres características importantes referentes a los sistemas de bases de datos: la separación entre los programas de aplicación y los datos, el manejo de múltiples vistas por parte de los usuarios y el uso de un catálogo para almacenar el esquema de la base de datos. La arquitectura propuesta para los sistemas de bases de datos consta de tres niveles que resulta muy útil para conseguir las características mencionadas.

- Nivel Interno: describe todos los detalles para el almacenamiento de la base de datos, así como los métodos de acceso.
- Nivel Conceptual: se describe la estructura de toda la base de datos para una comunidad de usuarios mediante un esquema conceptual. Este esquema oculta los detalles de las estructuras de almacenamiento y se concentra en describir entidades, atributos, relaciones, operaciones de los usuarios y restricciones.
- Nivel Externo: se describen varios esquemas externos o vistas de usuario. Cada esquema externo describe la parte de la base de datos que interesa a un grupo de usuarios determinado y oculta a ese grupo el resto de la base de datos.

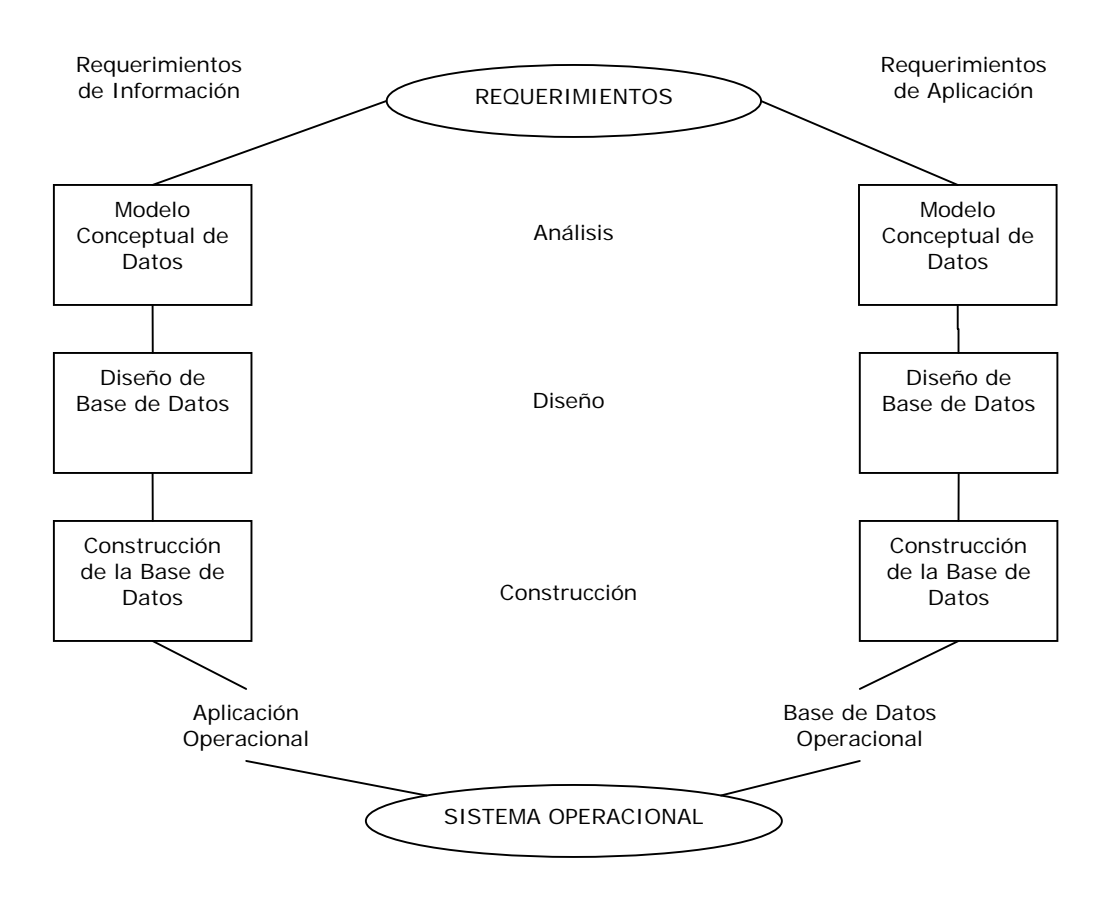

**Figura 11. Análisis, Diseño y Construcción**

El modelo conceptual de datos define y modela los aspectos importantes de la información que el cliente necesita saber a tener y las relaciones entre dicha información.

En el diseño se mapean los requerimientos de información reflejados en un modelo Entidad – Relación en tablas.

En la construcción se crean físicamente las tablas en la base de datos implementándolas de acuerdo al diseño de base de datos.

# 2.4.3 El Modelo Relacional

Se basa en la percepción del mundo real, que consiste en un conjunto de objetos llamados entidades y relaciones entre ellas. Representa la estructura lógica general de la base de datos gráficamente.

## Entidad

Es un objeto concreto como una persona ó abstracto como un día festivo. Puede ser una persona, cosa o evento de interés para los usuarios. Siempre son sustantivos tangibles o intangibles.

Una entidad está formada por un conjunto de atributos que son características de ésta.

## Llave candidato

Conjunto de uno o más atributos que juntos identifican a una entidad como única.

## Llave primaria

Es la llave candidato elegida para identificar a una entidad como única, que debe ser la llave candidato más pequeña posible.

## Llave foránea

Es llave primaria de una entidad y es la que nos sirve para relacionar a otra entidad.

## Relación

Una relación es una asociación entre entidades.

## **Tipos de relaciones**

Las relaciones entre entidades pueden ser:

- Una a una
- Una a muchas
- Muchas a una
- Muchas a muchas

## **Entidades fuertes o dominantes**

Entidad que tiene suficientes atributos para formar una llave primaria.

## **Entidades débiles o subordinadas**

Entidad que no tiene suficientes atributos para formar una llave primaria.

## **Dependencia por existencia**

Cuando la existencia de la entidad X depende de la existencia de la entidad Y. X es subordinada y Y es dominante.

# 2.4.4 Análisis de Bases de Datos (análisis conceptual)

Pasos para el análisis relacional

## **Identificación de entidades**

Mediante los siguientes pasos se puede llegar a identificar y modelar las entidades:

- Examinar los sustantivos
- Poner un nombre a cada entidad
- Verificar si existe información de interés acerca de la entidad

• Verificar si cada entidad es identificable de manera única y que atributos sirven como identificadores únicos.

## **Descripción de entidades**

Explicar el significado de la entidad, para mayor claridad de lo que está representando.

## **Relaciones entre entidades**

Cada extremo (dirección) de una relación entre entidades debe estar especificada con:

- Un nombre. Ej. enseñado por ó asignado a.
- Una opción.
	- o debe ser / estar, ó
	- o puede ser / estar.
- Un grado (cardinalidad).
	- o uno y solamente uno, ó
- o uno o más.

Una relación muchos a uno (M:1) tiene el grado de uno o más en una dirección y el grado de uno y solamente uno en la otra dirección. Éste tipo de relaciones son las más comunes. Generalmente son opcionales en la dirección de uno o más.

Una relación muchos a muchos (M:M) tiene el grado de uno o más en ambas direcciones. Generalmente son opcionales en ambas direcciones. Para una relación (M:M) se debe agregar una identidad intersección con los atributos que identifican a cada una de las entidades, sustituyendo la relación (M:M) por dos relaciones M:1 de cada una de las entidades con la intersección. La entidad intersección servirá además para almacenar datos como cantidades y fechas específicas a cada una de las intersecciones entre las entidades.

Una relación uno a uno (1:1) tiene un grado uno y solamente uno en ambas direcciones. Éste tipo de relaciones son muy escasas ya que pueden ser en realidad la misma entidad.

## 2.4.5 Diseño (diseño lógico)

El diseño es la siguiente etapa después del análisis, en el diseño las entidades se convierten en tablas, los atributos en columnas, los identificadores únicos en llaves primarias y las relaciones en llaves foráneas.

## Conceptos de diseño

# **Tabla**

Matriz de renglones y columnas.

## **Llave primaria**

Una llave primaria (PK) es una columna o grupo de columnas que identifican de manera única a cada renglón de una tabla. Cada tabla debe tener una llave primaria.

Una llave primara que consta de múltiple columnas se llama llave primaria compuesta.

Las columnas de una llave primaria compuesta deben de ser únicas en combinación. Las columnas pueden tener duplicados en forma individual, pero en combinación, no se permiten duplicados. Ninguna parte de la llave primaria puede ser nula.

## **Llave Foránea**

Una llave foránea (FK) es una columna o combinación de columnas en una tabla, que se refieren a una llave primara en otra tabla.

## **Integridad de datos**

Exactitud y consistencia de los datos.

## **Restricciones**

Las restricciones (Constraints) de integridad de datos aseguran que los usuarios realicen únicamente operaciones en las cuales dejarán a la base de datos en un estado correcto y consistente.

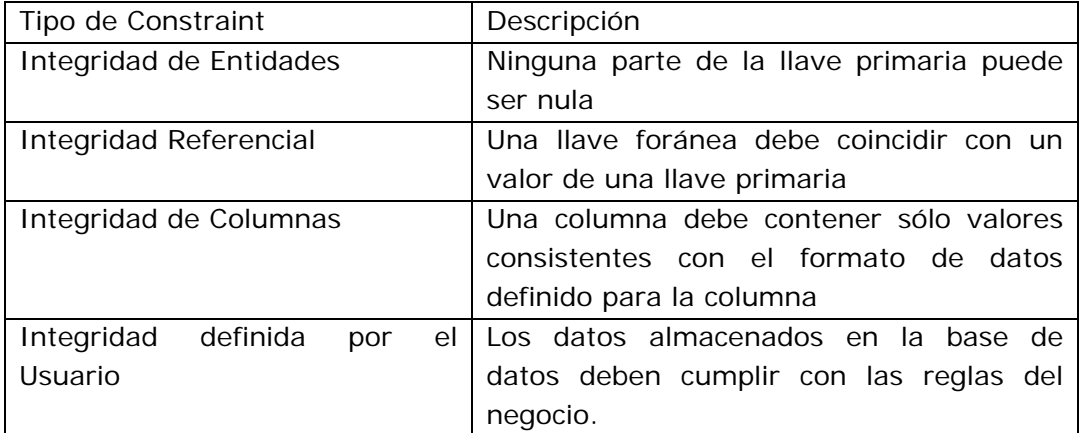

#### **Tabla 1. Restricciones en la Base de Datos**

Un dato es inconsistente si existen múltiples copias de un registro y no todas las copias han sido actualizadas. Una base de datos inconsistente provee información incorrecta o contradictoria a los usuarios.

Metodología de Diseño

## **Paso del Modelo Entidad Relación a tablas**

Ésta etapa se lleva a cabo mediante los siguientes pasos:

1. Pasar cada una de las entidades a tablas siguiendo el siguiente modelo:

# Nombre de la tabla

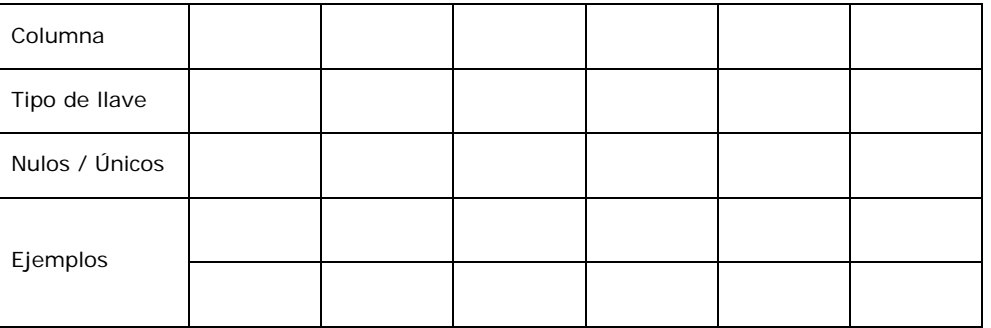

2. Mapear atributos para columnas y establecer los atributos obligatorios como No Nulos, únicos y dar datos de ejemplo.

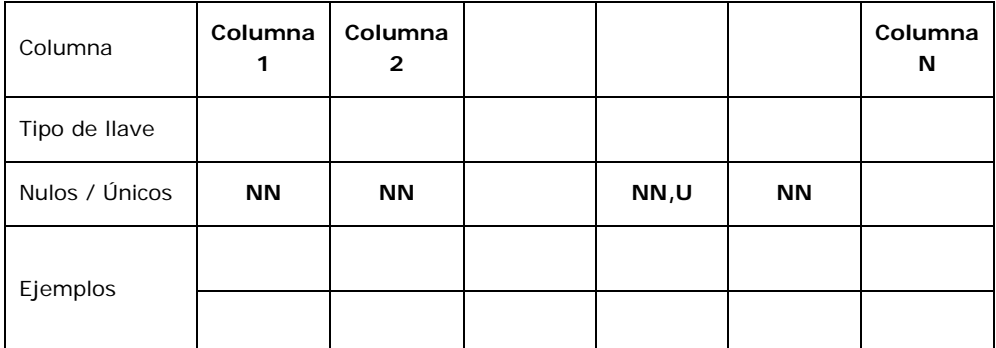

# 3. Mapear identificadores únicos a llaves primarias.

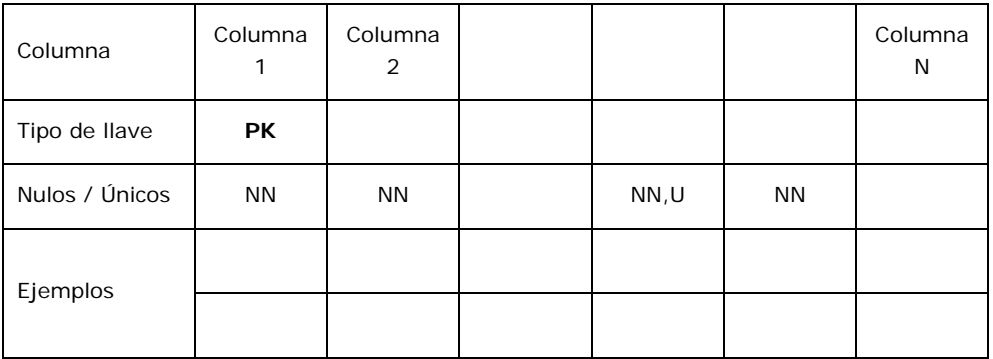

4. Mapear relaciones a llaves foráneas.

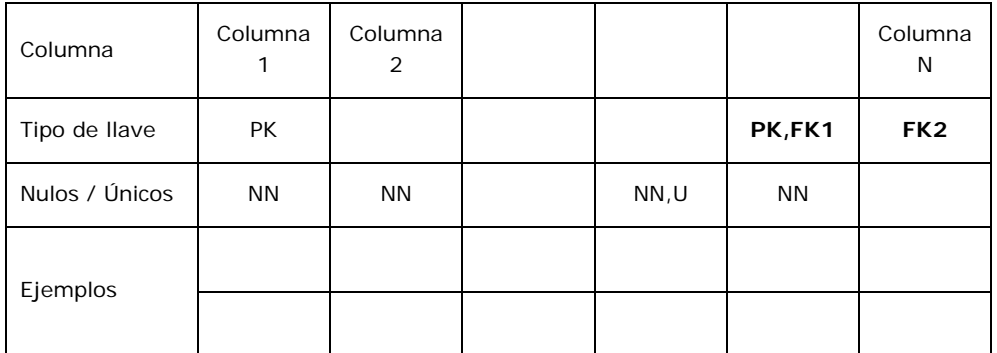

## 5. Elegir opciones de arco

Los arcos representan un tipo de llave foránea de alternativa múltiple, para los cuales se tienen dos alternativas de diseño.

- Arco Explícito: crea una columna de llave foránea para cada una de las tablas referenciadas, soportando así múltiple formatos, las llaves foráneas serán opcionales y cada registro de la tabla tendrá sólo un valor en alguna de las llaves que hace referencia a la tabla relacionada.
- Arco Genérico: crea una columna de llave foránea y una columna para marcar la relación del arco que fue elegida es decir cual de las tablas está referenciada por la columna FK. Solamente un valor de llave foránea existirá para cada registro en la tabla. Para éste tipo de arco, las llaves foráneas deben tener el mismo formato o tipo de dato.

# **Refinación del diseño inicial**

La refinación del diseño inicial se realiza mediante la normalización, que es utilizada para mejorar el diseño inicial, de modo que satisfaga ciertas restricciones que eviten la duplicidad de datos. La normalización garantiza que el diseño resultante se encuentre más próximo al funcionamiento de la base de datos, que es consistente y que tiene la mínima redundancia y la máxima estabilidad.

Es un proceso que permite decidir a que entidad pertenece cada atributo. En la mayoría de los casos, una base de datos no normalizada no proporciona la máxima eficiencia, sin embargo, el objetivo es conseguir una base de datos normalizada por las siguientes razones:

- Un diseño normalizado organiza los datos de acuerdo a sus dependencias funcionales, es decir de acuerdo a sus relaciones lógicas.
- Un diseño normalizado es robusto y carece de redundancias, por lo que está libre de ciertas anomalías que éstas pueden provocar cuando se actualiza la base de datos.
- Es más razonable implementar bases de datos fáciles de manejar, a costa de un tiempo adicional de proceso en los equipos informáticos.
- La normalización produce bases de datos con esquemas flexibles que pueden extenderse con facilidad.

Uno de los conceptos fundamentales en la normalización es el de dependencia funcional. Una dependencia funcional es una relación entre atributos de una misma tabla.

La normalización se lleva a cabo en una serie de pasos. Cada paso corresponde a una forma normal que tiene unas propiedades. Conforme se va avanzando en la normalización, las relaciones tienen un formato más estricto

y, por lo tanto, son menos vulnerables a las anomalías de actualización. El modelo relacional sólo requiere un conjunto de tablas en primera forma normal. Las restantes formas son opcionales, sin embargo, para evitar las anomalías de actualización, es recomendable llegar al menos a la tercera forma normal.

• Primera Forma Normal (1FN)

Una tabla esta en 1FN si, y sólo si, todos los dominios de la misma contienen valores atómicos, es decir, no hay grupos repetitivos. Estará en 1FN si tiene un sólo valor en la intersección de cada fila con cada columna.

Si una tabla no está en 1FN, hay que eliminar de ella los grupos repetitivos. Un grupo repetitivo será el atributo o atributos que tiene múltiples valores para cada tupla en la tabla. Hay dos formas de eliminar los grupos repetitivos. En la primera se repiten los atributos con un sólo valor para cada valor del grupo repetitivo. De este modo, se introducen redundancias ya que se duplican valores, pero estas redundancias se eliminarás después mediante las restantes formas normales. La segunda forma de eliminar los grupos repetitivos consiste en poner cada uno de ellos en una entidad aparte, heredando la llave primaria a la tabla en la que se encontraba.

• Segunda Forma Normal (2FN)

Una tabla está en segunda forma normal si, y sólo si, están en 1FN y, además, cada atributo que no está en la llave primara es completamente dependiente de la llave primaria.

La 2FN se aplica a las relaciones que tienen llaves primarias compuestas por dos o más atributos. Si una relación está en 1FN y su llave primaria es simple (tiene solamente un atributo), entonces también está en 2FN. Las tablas que no están en 2FN pueden sufrir anomalías cuando se realizan actualizaciones.

Para pasar una tabla en 1FN y 2FN hay que eliminar las dependencias parciales de la llave primaria. Para ello, se eliminan los atributos que son funcionalmente dependientes y se ponen en una nueva tabla con una copia de su determinante (los atributos de la llave primaria de los que dependen).

• Tercera Forma Normal (3FN)

Una tabla está en 3FN si, y sólo si, está en 2FN y, además, cada atributo que no está en la llave primaria no depende transitivamente de la llave primaria. La dependencia x -> z es transitiva si existen las dependencias x -> y, y -> z, atributos o conjuntos de atributos de una misma tabla.

Aunque las tablas en 2FN tienen menos redundancias que las relaciones en 1FN, todavía pueden sufrir anomalías frente a las actualizaciones. Para pasar una tabla de 2FN a 3FN hay que eliminar las dependencias transitivas. Para ello, se eliminan los atributos que dependen transitivamente u se ponen en una nueva tabla con una copia de su determinante (el atributo o atributos no llave de los que dependen).

# 2.4.6 Construcción (diseño físico)

Mientras que en el diseño se especifica qué se guarda, en la construcción se especifica como se guarda. Para ello, se debe conocer muy bien toda la funcionalidad del Sistema Administrador de Base de Datos concreto que se vara a utilizar y también el sistema operativo sobre el que éste va a trabajar. La construcción, no es una etapa aislada, ya que algunas decisiones que se tomen durante su desarrollo, por ejemplo para mejorar las prestaciones, pueden provocar una reestructuración del diseño.

El objetivo de esta etapa es producir una descripción de la implementación de la base de datos en memoria secundaria. Ésta descripción incluye las estructuras de almacenamiento y los métodos de acceso que se utilizarán para conseguir un acceso eficiente a los datos.

El diseño físico se divide en cuatro fases, cada una de ellas compuesta por una serie de pasos.

- Traducir el diseño para el Administrador de Base de Datos específico.
	- 1. Diseñar las tablas.
	- 2. Diseñar las restricciones.
- Diseñar la representación física
	- 1. Analizar las transacciones.
	- 2. Escoger las organizaciones de archivos.
	- 3. Escoger los índices secundarios.
	- 4. Considerar la introducción de redundancias controladas.
	- 5. Estimar la necesidad de espacio en disco.
- Diseñar los mecanismos de seguridad.
	- 1. Diseñar las vistas de los usuarios.
	- 2. Diseñar las reglas de acceso.
- Monitorizar y afinar el sistema.

## Traducir el diseño

Para esto se deberá conocer acerca del Sistema Administrador:

- Si soporta la definición de llaves primarias y foráneas.
- Si soporta la definición de datos requeridos (no nulos).
- Si soporta la definición de dominios.
- Si soporta la definición de restricciones.
- Como se crean las tablas

# **Diseñar tablas**

Las tablas se definen mediante el lenguaje de definición de datos del sistema administrador. Para ello, se utiliza la información producida durante el diseño el esquema lógico global y el diccionario de datos. El esquema lógico consta de un conjunto de tablas y, para cada una de ellas, se tiene:

- El nombre de la tabla.
- La lista de atributos entre paréntesis.
- La llave primaria y las foráneas, si las tiene.
- Las reglas de integridad de las llaves foráneas.

En el diccionario de datos se describen los atributos y, para cada uno de ellos, se tiene:

- Su dominio: tipo de datos, longitud y restricciones de dominio.
- El valor por defecto, que es opcional.
- Si admite nulos.
- Si es derivado y, en caso de serlo, cómo se calcula su valor.

# **Diseñar las restricciones**

Las actualizaciones que se realizan sobre las tablas de la base de datos deben seguir ciertas restricciones que imponen las reglas de negocio de la empresa (restricciones). Algunos administradores proporcionan mecanismos que permiten definir estas restricciones y vigilan que no se violen, sin embargo algunos no los proporcionan, por lo que éstas deberán incluirse en los programas de aplicación.

## **Diseñar la representación física**

Uno de los objetivos principales de la construcción es almacenar los datos de modo eficiente. Para medir la eficiencia hay varios factores que se deben tener en cuenta:

- Productividad de transacciones: es el número de transacciones que se quiere procesar en un intervalo de tiempo.
- Tiempo de respuesta: es el tiempo que tarda en ejecutarse una transacción. Desde el punto de vista del usuario, este tiempo deberá ser el mínimo posible.
- Espacio en disco: es la cantidad de espacio en disco que se requiere para los archivos de la base de datos.

## **Analizar las restricciones**

Para realizar una buena construcción es necesario conocer las consultas y las transacciones que se van a ejecutar sobre la base de datos. Esto incluye tanto información cualitativa, como cuantitativa.

## **Escoger las organizaciones de archivos**

El objetivo de este paso es escoger la organización de archivos óptima para cada tabla. Por ejemplo, un archivo desordenado es una buena estructura cuando se va a cargar gran cantidad de datos en una relación al inicializarla, cuando la relación tiene pocas tuplas, también cuando en cada acceso se deben obtener todas las tuplas de la relación, o cuando la relación tiene una estructura de acceso adicional, como puede ser un índice. Por otra parte, los archivos dispersos (hashing) son apropiados cuando se accede a las tuplas a través de los valores exactos de alguno de sus campos (condición de igualdad en el WHERE). Si la condición de búsqueda es distinta de la igualdad (búsqueda por rango, por patrón, etc.), la dispersión no es una buena opción

## **Escoger los índices secundarios**

Los índices secundarios permiten especificar caminos de acceso adicionales para las tablas. Hay que tener en cuenta que estos índices conllevan un costo de mantenimiento que hay que tomar en cuenta frente a la ganancia en prestaciones. A la hora de seleccionar los índices, se pueden seguir las siguientes indicaciones:

- Construir un índice sobre la llave primaria de cada tabla.
- No crear índices sobre tablas pequeñas.
- Añadir un índice sobre los atributos que se utilizan para acceder con mucha frecuencia.
- Añadir un índice sobre las llaves foráneas que se utilicen con frecuencia para hacer joins.
- Evitar los índices sobre atributos que se modifican a menudo.
- Evitar los índices sobre atributos poco selectivos (aquellos en los que la consulta selecciona una porción significativa de la relación).
- Evitar los índices sobre atributos formados por cadenas de caracteres largas.

## **Considerar la introducción de redundancias controladas**

En ocasiones puede ser conveniente relajar las reglas de normalización introduciendo redundancias de forma controlada, con objeto de mejorar las prestaciones del sistema. En la etapa del diseño se recomienda llegar, al menos, hasta la tercera forma normal para obtener un esquema con una estructura consistente y sin redundancias. Pero, a menudo, sucede que las

bases de datos así normalizadas no proporcionan la máxima eficiencia, con lo que es necesario volver atrás y desnormalizar algunas relaciones, sacrificando los beneficios de la normalización para mejorar las prestaciones. Es importante hacer notar que la desnormalización sólo debe realizarse cuando se estime que el sistema no puede alcanzar las prestaciones deseadas. Y, desde luego, la necesidad de desnormalizar en ocasiones no implica eliminar la normalización del diseño: la normalización obliga al diseñador a entender completamente cada uno de los atributos que se han de representar en la base de datos. Por lo tanto, hay que tener en cuenta los siguientes factores:

- La desnormalización hace que la implementación sea más compleja.
- La desnormalización hace que se sacrifique la flexibilidad.
- La desnormalización puede hacer que los accesos a datos sean más rápidos, pero hace más lentas las actualizaciones.

# **Estimar la necesidad de espacio en disco**

En caso de que se tenga que adquirir nuevo equipo informático, el diseñador debe estimar el espacio necesario en disco para la base de datos. Esta estimación depende del administrador que se vaya a utilizar y del hardware. En general, se debe estimar el número de tuplas de cada relación y su tamaño. También se debe estimar el factor de crecimiento de cada relación.

## Diseñar los mecanismos de seguridad

Los datos constituyen un recurso esencial para el sistema, por lo tanto su seguridad es de vital importancia. Durante el diseño se habrán especificado los requerimientos en cuanto a seguridad que en esta fase se deben implementar. Para llevar a cabo esta implementación, el diseñador debe conocer las posibilidades que ofrece el administrador que se vaya a utilizar.

## **Diseñar las vistas de los usuarios**

El objetivo de este paso es diseñar las vistas de los usuarios correspondientes a los esquemas lógicos locales. Las vistas, además de preservar la seguridad, mejoran la independencia de datos, reducen la complejidad y permiten que los usuarios vean los datos en el formato deseado.

## **Diseñar las reglas de acceso**

El administrador de la base de datos asigna a cada usuario un identificador que tendrá una palabra secreta asociada por motivos de seguridad. Para cada usuario o grupo de usuarios se otorgarán permisos para realizar determinadas acciones sobre determinados objetos de la base de datos. Por ejemplo, los usuarios de un determinado grupo pueden tener permiso para consultar los datos de una tabla concreta y no tener permiso para actualizarlos.

Monitorizar y afinar el sistema

Una vez construida de la base de datos, se debe poner en marcha para observar sus prestaciones. Si éstas no son las deseadas, el esquema deberá cambiar para intentar satisfacerlas. Una vez afinado el esquema, no permanecerá estático, ya que tendrá que ir cambiando conforme lo requieran los nuevos requisitos de los usuarios. Los sistemas administradores proporcionan herramientas para monitorizar el sistema mientras está en funcionamiento.

## 2.5 NORMAS DE CALIDAD PARA EL DESARROLLO DEL SOFTWARE

La garantía de calidad para los sitios Web es una actividad esencial para las empresas u organizaciones que desarrollan contenidos o aplicaciones Web que serán usados por otros. Se puede afirmar, con seguridad, que cualquier organización que tiene un sitio Web para uso público o privado, sigue alguna práctica de auditoria de la calidad de su sitio. Estos grupos internos de garantía de calidad, sirven como representantes de los clientes. Cuando lleva a cabo sus tareas, el grupo de garantía de la calidad mira el sitio Web desde la perspectiva de un visitante.

Al igual que las revisiones de software, las revisiones de sitios Web comienzan por las normas y requerimientos del producto o sitio Web y su funcionalidad. Esto significa que, si un sitio Web es diseñado inicialmente para cumplir una serie de funciones, o para proporcionar información en un formato específico, entonces, debe cumplir esa tarea tal como está especificado.

Objetivos de la revisión de un sitio Web:

- La revisión de un sitio Web, combina la revisión tanto de la edición del contenido como de la funcionalidad, con la intención de encontrar errores.
- El revisor, debe esforzarse por desarrollar pruebas que tengan la más alta probabilidad de producir errores. Hay que recordar que, una revisión lograda, es aquella que descubre errores. (Por ejemplo: cuando un objeto ha sido desarrollado para funcionar de la mejor manera con Internet Explorer, una buena prueba sería probarla con todos los otros navegadores, para garantizar que se obtienen los mismos resultados.)

En el caso de la accesibilidad, habría un plan de revisión en los sitios diseñados, para garantizar la detección efectiva de errores. La tarea de detectar errores no termina con la revisión inicial "básica". Debemos, entonces, mirar más allá de los requisitos básicos.

Tipos de pruebas que pueden aplicarse a la Revisión de la Accesibilidad de un sitio Web:

• Prueba de Condición. Este tipo de prueba se define mejor como una prueba de verdadero/falso. Por ejemplo: puede haber una prueba de un sistema operativo ("OS") específico, para el que la Condición sea probada. Otro ejemplo podría ser, probar la presentación a través de varios

navegadores. Los ensayos de Condición, generalmente son relevantes para probar datos dinámicos y no sitios Web estáticos.

- Prueba del Flujo de Datos. Basado en el flujo de entradas a una aplicación Web, se presentarán distintas pantallas y contenido general. Esta salida para el usuario, necesita ser verificada y validada para ver si es acorde a los estándares de accesibilidad. Las pruebas de Flujo de Datos, son también más apropiados para los sitios Web dinámicos. Es entonces más apropiado para ser usado en una aplicación con base en la Web (Ej.: un sistema de reservas en línea.)
- Límite. Probar el límite, puede definirse como una prueba de los límites de una entrada específica. Al igual que con el anterior tipo de prueba, un prueba límite está más frecuentemente diseñado para sitios dinámicos, donde las entradas específicas del usuario, sistema operativo, o las Aplicaciones de Usuario, podrían tener un impacto directo sobre el contenido distribuido.
- Verificación. Es el proceso de determinar si ha cumplido con los requerimientos de su organización y/o con los estándares para el sitio Web, tal como estén definidos. (En el caso de la Accesibilidad, estos pueden ser la Sección 508 o la Prioridad Uno del W3C) Nota: Este tipo de prueba, está diseñado para garantizar que se cumplen los requerimientos, no si esos requerimientos son correctos.
- Validación. Este proceso, es un control de los requerimientos iniciales. Observa los requerimientos y luego el sitio Web final, para determinar si mientras se han producido las respuestas deseadas, al contestar la prueba también los requerimientos han cumplido sus objetivos. Por ejemplo: una organización puede tener un sitio Web revisado por un grupo interno o externo, para determinar la manejabilidad del sitio, incluso aunque cumpla con las normas de accesibilidad. Esto garantiza, no sólo el cumplimiento sino también la manejabilidad del producto final.
- Prueba de Cambios. La prueba de Cambios para los sitios Web, al igual que para garantizar la calidad del software, es muy importante. Ya se trate de un sitio dinámico o estático, el contenido será cambiado o se añadirá contenido. Una vez hechos los cambios, una página o sitio necesita ser revisado de nuevo. Debido a la naturaleza de las herramientas de autoría y gestión de contenido, es posible que un cambio pueda crear innumerables errores de accesibilidad. Por ejemplo: en una herramienta de autoría, añadir un enlace a un mapa de imagen, puede despejar todos los otros textos alternativos en todo el mapa. En un sistema de gestión de contenido, cambiar una plantilla, podría hacer inaccesible el sitio completo. Alternativamente, la modificación o eliminación de una propiedad de una imagen, podría hacer inaccesibles una o muchas páginas.

# 3

ANÁLISIS

# 3. ANÁLISIS

# 3.1 USUARIOS DEL PORTAL

# 3.1.1 Usuarios Finales

El portal estará dirigido a dos tipos de usuarios finales:

- Registrados: los cuales podrán ser los alumnos y exalumnos de la facultad que podrán tanto consultar información del portal, como beneficiarse de los servicios que se presten.
- Generales: podrán consultar la información que se presenta acerca de la Secretaría y cada una de sus áreas.

# 3.1.2 Administradores

Existirán dos tipos de administradores:

- General: tendrá control absoluto de todos los módulos de todas las áreas del portal.
- De área: tendrá control sobre los módulos asignados al área que le corresponda.

Para cada uno de éstos, de acuerdo a las especificaciones de los módulos, se definirán permisos que determinen el control del acceso a las páginas de administración de cada uno de éstos.

# 3.2 ANÁLISIS DE INFORMACIÓN

Para iniciar con el análisis y poder así delimitar el contenido del POSSAFI se elaboró un cuestionario que fue utilizado para realizar entrevistas con el personal que labora en cada una de las áreas con el fin de obtener información detallada de sus actividades e identificar sus necesidades.

La estructura del cuestionario está formada por dos partes de las cuales la primera era una serie de preguntas generales para todas las áreas y la segunda se basó en aspectos específicos del área.

# 3.2.1 Especificaciones generales

En base a los datos obtenidos con las entrevistas se notó la importancia que tiene la publicación de información, por lo que se propuso la creación de los siguientes módulos comunes a todas las áreas y a la Secretaría como tal, que permitan la difusión de dicha información a través del portal.

# Cajas

Una caja será un bloque que podrá contener información de importancia como puede ser noticias, encuestas, eventos, etc.

Existirán tres tipos de cajas:

- Globales: Contendrán información que la Secretaría considere de mucha importancia, cuando su publicación sea opcional los administradores de área podrán elegir su activación y cuando sea obligatoria aparecerá en todas las páginas del portal.
- Fijas: Serán aquellas que aparecerán siempre en las páginas de un área específica, ya que su contenido será indispensable en el funcionamiento de las páginas de ésta; como puede ser el menú principal.
- Predeterminadas: Cajas que tendrán contenido específico a un área y que podrán ser activadas por el administrador del área.
- Opcionales: Cajas creadas por las áreas para ser desplegadas dentro de sus páginas.

Una caja estará compuesta por su contenido, prioridad, alineación, y obligatoriedad para el caso de las globales; un título y una imagen de manera opcional.

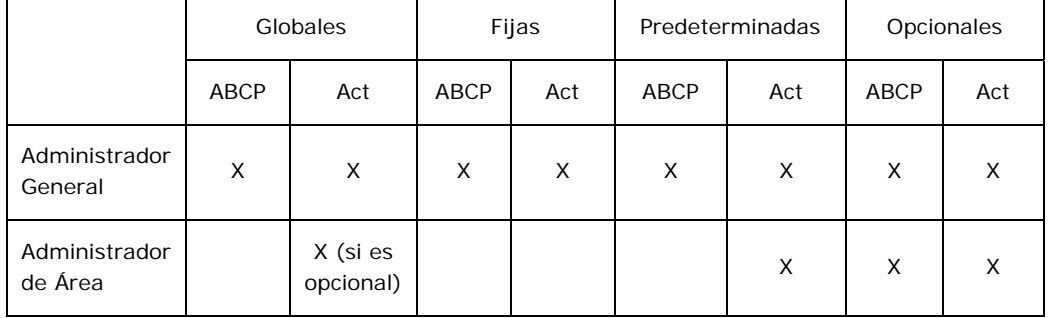

El control de las cajas obedece a la siguiente tabla.

## **Tabla 1. Control de cajas.**

El despliegue de las cajas se hará dentro de las página del portal, ya sea alineadas a la izquierda o a la derecha y aparecerán de acuerdo a su prioridad.

## **Noticias**

Se considerará como noticia un suceso de importancia a la comunidad, ya sea obtenida de manera interna o externa y que no tendrá en si misma una caducidad.

La noticia deberá tener título, cuerpo, fecha, fuente y autor; además de permitir incluir imágenes a la misma.

Para el usuario final el despliegue de las noticias será dentro de una caja de tipo global-opcional de manera cronológica descendente, limitando a un cierto número de noticias y mostrando sólo el título de la misma como liga, cuando se acceda a ésta liga se desplegará la noticia completa. Así como también habrá una página que permita navegar y hacer búsquedas dentro de todas las noticias que han sido publicadas.

## Avisos

Se considerará como aviso un evento de relevancia a la comunidad, ya sea obtenido de manera interna o externa y que tendrá una vigencia.

El aviso deberá tener título, cuerpo, prioridad (alta, normal, baja), fechas de publicación y de caducidad; además se permitirá, opcionalmente, una imagen y un documento que podría ser de utilidad, como por ejemplo, una convocatoria, la solicitud de un trámite, etc.

Para el usuario final el despliegue de los avisos vigentes será dentro de una caja de tipo global-opcional de manera que se muestren primero los avisos con mayor prioridad y más próximos a caducar, limitando a un cierto número de eventos en la caja y mostrando sólo el título de cada evento como una liga que al ser seleccionada presentará el aviso completo dentro de la página. Así como también habrá una página que muestre un listado de todos los avisos actuales.

## Encuestas

Éste módulo facultará a cada una de las áreas realizar sondeos sobre distintos aspectos que dejen saber el aprovechamiento de cada uno de los servicios e información que les corresponden.

Una encuesta estará compuesta por una pregunta general y sus respectivas respuestas y un estado de activación, dando la opción de poner una vigencia para mantenerla activa.

Las encuestas se presentarán al usuario final dentro de una caja de tipo global-opcional de manera aleatoria y tendrá una página que despliegue los resultados de cada una de las encuestas activas.

## Ligas Externas

En éste módulo se permitirá añadir ligas a sitios que cuenten con información de interés y que esté relacionada con temas del área en cuestión.

Cada una de las ligas tendrá título, breve descripción, URL, una imagen opcional y estado de aprobación.

El despliegue de las ligas para el usuario final se hará mediante un hipervínculo en la página principal del área, con opción de enviar una liga sugerida para su revisión y aprobación.

## Información General

Éste módulo presentará los datos generales que permita a la comunidad ponerse en contacto con cada una de las áreas, poniendo a disposición del usuario el horario y el lugar de atención; la fecha de inicio y fin de actividades, así como también el nombre de la persona que atiende, el teléfono, el correo electrónico de contacto y en caso de que el área ya tenga sitio Web, el URL del sitio.

Dentro del menú de cada área habrá un hipervínculo que permita a los usuarios finales acceder a ésta información.

## Administración de Módulos

Éste módulo servirá para el control de los registros que se manejen en cada uno de los módulos mencionados anteriormente, es decir, dar de alta, baja, editarlos o consultarlos.

Para el acceso al módulo cada uno de los administradores de área deberán acceder ingresando su nombre de usuario y contraseña, a partir de éstos datos podrán gestionar la información de los módulos que les correspondan. El administrador general podrá acceder a la información de todos los módulos de las áreas, así como la correspondiente a la Secretaría.

El menú de administración permitirá acceder a cada uno de los módulos, cuando se seleccione alguno de éstos, deberá desplegarse un listado de los registros existentes, permitiendo la edición y borrado de éstos, así como dar de alta otro.

Para el caso de Información General el área sólo podrá editar sus datos.

## Comunicación

Existirá una página que permita al usuario final ponerse en contacto con alguna de las áreas, la cual hará que la inquietud del usuario sea enviada al correo electrónico de contacto de dicha área.

De manera similar al módulo de Información General deberá estar un hipervínculo en el menú del área que permita acceder a ésta página.

## Contador

Éste módulo permitirá llevar un registro estadístico del número de visitas que tendrá el portal en cada una de sus páginas, ésta información estará disponible para los administradores y así vean el alcance que está teniendo el portal y darse una idea de si está siendo aprovechado y poder tomar las medidas necesarias.

## Usuarios

Éste módulo se encargará del control de los usuarios finales del portal. Los datos que deberán proporcionar para darse de alta serán: número de cuenta en caso de alumnos y RFC en caso del personal académico y administrativo, nombre completo, correo electrónico, fecha de nacimiento, login y password.

Deberá existir una caja global y obligatoria que servirá para el inicio de sesión y contendrá ligas para el registro y recuperación de contraseña de cada uno de los usuarios. Si el usuario ya se encuentra en sesión se mostrará solamente una liga para la edición de datos y preferencias las cuales serán la recepción de mensajes de las listas de correo.

Cuando se entre a la página de registro se tendrá en ésta dos secciones: una para los alumnos y ex-alumnos en la cual deberán suministrar el número de cuenta y fecha de nacimiento y otra para el personal académico y administrativo, donde proporcionarán su RFC. Una vez enviada ésta información se validará contra la existente en la base de datos de alumnos, ex-alumnos, personal académico y administrativo, en caso de que la validación sea correcta se pedirán posteriormente los datos complementarios que fueron mencionados anteriormente. Si la validación no es correcta quiere decir que la persona que intentó registrarse no pertenece a la Facultad o escribieron mal sus datos.

Si el usuario solicita su contraseña, en caso de que se le haya olvidado, se le pedirá su correo electrónico y si existe en la base de datos se le enviará su contraseña vía correo electrónico.

## Lista de correo

Una lista de correo permitirá a cada una de las áreas enviar información a los usuarios que estén inscritos a dicha lista. Como ésta información será enviada a través de correo electrónico deberá contener el asunto y el cuerpo del mensaje, el remitente será el correo electrónico almacenado en la información general del área.

Se tendrá un historial de todos los mensajes enviados por cada área.

# 3.2.2 Especificaciones por área

Ya que dentro de lo objetivos del POSSAFI se encuentra informar las actividades y servicios para cada una de las áreas que forman parte de la Secretaría de Servicios Académicos; se presentarán dentro de la página principal de cada área los objetivos, localización de las instalaciones, servicios que prestan y actividades que realizan así como también algunas imágenes alusivas.

A continuación se darán a conocer las especificaciones de los módulos de cada una de las áreas.

Unidad de Servicios de Cómputo Académico (USECAD).

Ya que ésta área ya cuenta con su sitio en Internet, no se harán módulos especiales para ésta, solamente se pondrán a su disposición los desarrollados de manera general.

Coordinación de Bibliotecas.

Se incorporará la información que fue proporcionada por éste departamento permitiendo además el uso de los módulos creados para todas las áreas.

Coordinación del Palacio de Minería.

Al igual que con la USECAD ésta área ya cuenta con su sitio en Internet, por lo que no se harán módulos especiales para ésta, solamente se pondrán a su disposición los desarrollados de manera general.

## Departamento de Administración Escolar.

Para éste departamento, además de la información referente a sus actividades y servicios, se crearán módulos referentes a servicio social, servicios prestados y trámites de titulación.

## **Servicios Prestados**

## *Situación Actual*

Los alumnos que requieren algún tipo de servicio de los que se presentan en el departamento acuden a la ventanilla asignada para esto, ahí pueden solicitar informes sobre los requisitos que se necesitan para realizar algún trámite, mediante la consulta de una tabla que muestra el nombre, lo que contiene, requisitos y tiempo aproximado para obtener el documento solicitado.

## *Módulo*

El módulo para éstos trámites permitirá al departamento mantener la información actualizada de cada uno de éstos, ésta información será guardada en una base de datos que podrá ser consultada a través del portal.

La tabla que muestra esta información cuenta con los siguientes datos: clave, nombre de la constancia, requisitos, contenido y duración del trámite.

## **Trámites de titulación**

## *Situación Actual*

Los alumnos interesados en realizar su trámite de titulación acuden al departamento y obtienen un folleto en el cual se indica el proceso que tienen que seguir. Algunos de los requisitos varían con respecto a la carrera a la que pertenece el alumno.

## *Módulo*

En éste módulo se permitirá subir un documento con la información necesaria para realizar el trámite, el cual podrá ser consultado por los alumnos. Éste documento será distinto para cada una de las divisiones, ya que algunos de los requisitos son distintos dependiendo de la división a la que pertenece la carrera.

# Departamento de Publicaciones

Para éste departamento se añadirá la información referente al mismo así como también tendrá a disposición los módulos generales para las áreas.

Centro de Aprendizaje Autodirigido de Lenguas de la Facultad de Ingeniería (CAALFI)

Éste departamento proporcionó un prototipo de una página que estaban desarrollando, así como un folleto informativo acerca de sus actividades. A partir de ésta información se decidió el desarrollo de los siguientes módulos que servirán de apoyo.

## **Horarios**

# *Situación Actual*

Los horarios de sus actividades los publican en carteles dentro del departamento o son mostrados a las personas que se han inscrito.

## *Módulo*

Éste módulo permitirá el control del horario de actividades con los siguientes datos: nombre de la actividad, descripción, días, fecha de inicio y término. Cada actividad puede ser impartida una o más veces por día y en uno o varios días.

Ésta información podrá ser consultada por los usuarios finales dentro de la página del CAALFI.

## **Asesores**

Éstos aparecen listados dentro del prototipo que fue entregado, por lo que fue propuesto un módulo para el control de éstos.

# *Módulo*

Permitirá el control de los asesores que laboran dentro del CAALFI, con el siguiente dato: nombre completo.

Además de éstos módulos que serán específicos para el área, se proporcionarán los generales, de los cuales dentro de su prototipo encontramos una sección para ligas externas, avisos e información acerca de las actividades que ofrece.

Departamento de Servicios a la Comunidad

Éste departamento está organizado según en el siguiente organigrama:

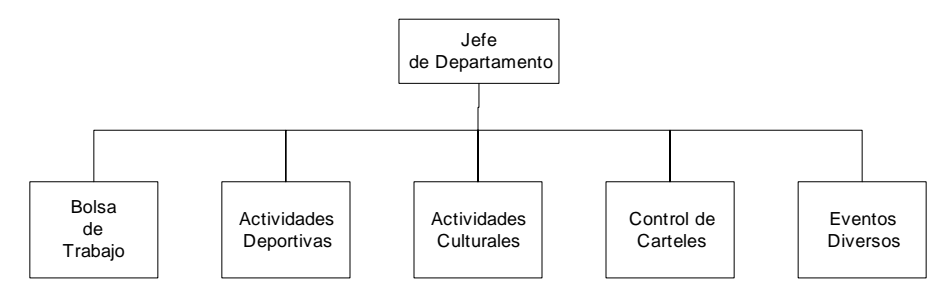

**Figura 1. Organigrama del Departamento de Apoyo a la Comunidad** 

## **Bolsa de Trabajo**

## *Situación actual*

El objetivo principal de la Bolsa de Trabajo de la Facultad de Ingeniería es el de mantener el enlace casi directo con las empresas para promover oportunidades laborales, las cuales interesen a los miembros de la comunidad.

• Elaboración

Al recibir una oferta de trabajo (vía telefónica o personalmente) se transcribe en un borrador, a mano tratando de dejar explícito cada requisito de la misma. Posteriormente es realizada a máquina la oferta del borrador en el formato para su difusión en la Bolsa de Trabajo.

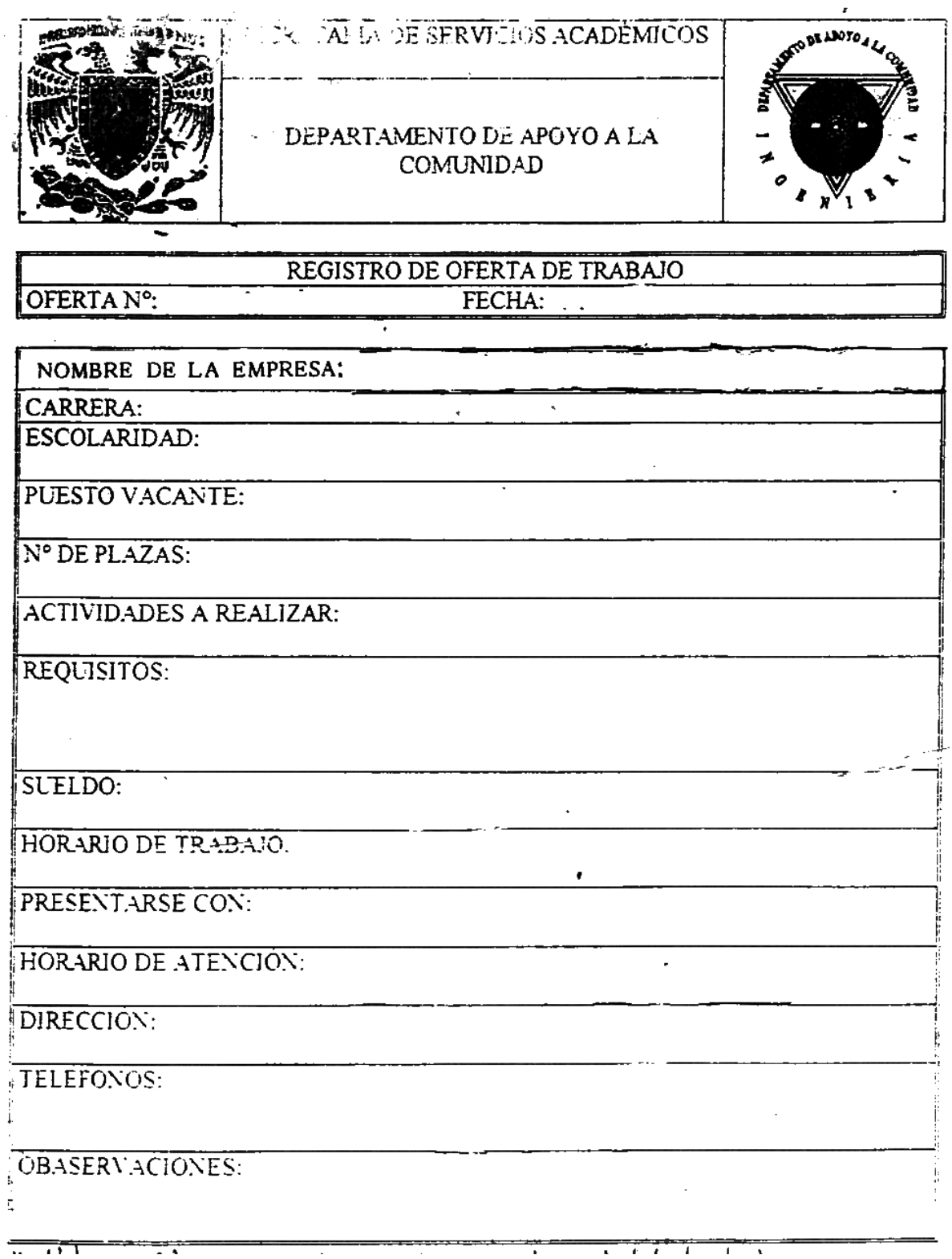

## **Figura 2. Formato de oferta de trabajo**

• Difusión de ofertas

En la bolsa de trabajo se encuentra una carpeta por carrera, en la cual se van anexando las ofertas para que el usuario las consulte.

Las seis ofertas recientes de cada semana se transcriben a un formato, sólo los datos generales de las mismas. Éste formato se manda para su publicación al semanario de la Facultad.

• Control de ofertas

Se pide a las empresas que cuando una vacante sea cubierta se informe a la bolsa de trabajo para que la oferta sea retirada y archivada de manera inmediata.

Cada oferta de trabajo lleva un número de control para facilitar su localización en la carpeta, al ser ocupadas las vacantes, la oferta es archivada por carrera y por fecha.

• Control de alumnos

Se cuenta con una carpeta de registro de solicitantes en la cual ellos anotan sus datos, esto es con fines estadísticos.

• Estadísticas

Se realizan cada mes, con el fin de ver la oferta y la demanda que se tiene en la Bolsa de Trabajo, se contabiliza el número de ofertas por carrera y el número de interesados por carrera.

## *Módulo*

De acuerdo al funcionamiento descrito se incorporará un módulo en el portal que pueda manejar dicha información así como permitir a alumnos y exalumnos consultar la Bolsa de Trabajo y publicar su Currículo Vitae para ser mostrado a las empresas.

Cuando una empresa desee ofertar una plaza, en caso de que la empresa no se encuentre registrada, deberá hacerlo en la página de la bolsa de trabajo, después de esto podrá dar de alta las vacantes que esté solicitando. Cada vacante para que pueda ser publicada deberá ser validada por la persona encargada de la bolsa de trabajo.

Los datos mínimos requeridos para el registro de la empresa son: nombre, dirección, teléfono, nombre y correo electrónico del contacto, login, y password; de manera opcional la descripción de su área de desempeño.

Para que un alumno o ex-alumno pueda consultar la bolsa de trabajo bastará con que se encuentre registrado en el portal. Existirá la posibilidad de inscribirse en la bolsa para que las empresas puedan consultar a las personas que ofrezcan sus servicios, mediante la revisión de datos generales acerca de

lo que buscan y de sus aptitudes, además de poder ver el currículum completo.

Los datos generales que se pedirán para el registro a la bolsa son:

- Título deseado para la demanda de empleo
- Breve descripción del tipo de empleo que busca, habilidades principales, años de experiencia, etc.
- Lugar de residencia
- Edad
- Puede conducir
- Posee vehículo propio
- Nivel de estudios
- o Licenciatura Universitaria
- o Grado Post-Universitario
- **Titulación**
- Situación laboral actual
- o Sin trabajo
- o Buscando primer empleo
- o Con trabajo permanente
- o Con trabajo temporal
- o Estudiante
- o Haciendo prácticas
- o Autoempleado
- Disponibilidad
- o Inmediata
- o Dentro de X semanas
- o Dentro de X meses
- Experiencia profesional
- o Sin experiencia
- o Estudios recién terminados
- o Prácticas en empresa
- o 1 año
- o 2 años

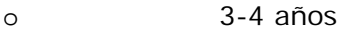

o 5

o 5-10

 $\circ$  +10

• Nivel de inglés

o Cero

o Básico

o Intermedio

o Avanzado

Estado civil

• Sexo

• Expectativas salariales

• Tipo de empleo que busca

o Tiempo Completo

o Por Horas

o Beca / Prácticas

o Medio Tiempo

o Temporal

o Desde casa

Para el alta de una oferta de trabajo se deberán proporcionar los siguientes datos: carreras, escolaridad, puesto vacante, número de plazas, actividades a realizar, requisitos, sueldo, horario de trabajo, nombre del contacto, horario de atención, observaciones, fecha y hora de publicación, si la oferta debe estar siendo publicada y si ya ha sido validada en caso de que haya sido dada de alta por la empresa.

El encargado de la bolsa de trabajo deberá tener la posibilidad de imprimir una oferta de trabajo de acuerdo al formato que emplean actualmente, facilitando así la unión del portal con el manejo actual de la bolsa de trabajo.

El administrador de área, dentro de sus páginas de administración tendrá la posibilidad de controlar las altas, bajas y cambios de las empresas y sus ofertas, y de autorizar la publicación de aquellas que hayan sido dadas de alta por las empresas.

Para el registro de las empresas y la inscripción a la bolsa, existirán ligas en las páginas asignadas a la bolsa de trabajo. Cuando un usuario se encuentre

inscrito a la bolsa de trabajo, dentro de la caja de usuarios existirá una liga que permita la edición de su información utilizada para ésta.

La consulta de ofertas de trabajo se podrá hacer a partir de los siguientes criterios: por carrera y por empresa. Se deberá llevar un registro de los alumnos que entran a consultar la bolsa de trabajo almacenando su nombre, carrera y de qué carreras son las ofertas que consultó.

La consulta de ofertantes podrá ser por carrera y por área.

## **Actividades Deportivas**

## *Situación actual*

El Departamento de Apoyo a la Comunidad se interesa en la formación integral del estudiante, para lo cual organiza eventos deportivos.

• Planeación

Durante ésta etapa se trata de ver que las actividades no interfieran con otras que realiza la Dirección de Actividades Deportivas y Recreativas de la UNAM, para tener un mejor desarrollo de las mismas.

Se prevé el uso de instalaciones, promoción y duración del evento, así como los particulares de cada evento.

• Promoción

Por lo regular se realiza la campaña de promoción del evento dos semanas antes del inicio del mismo para lo cual se harán carteles con la invitación y requisitos para que la comunidad participe en el.

• Registro

Para la participación a cada evento será indispensable presentar fotocopia de credencias y / o tira de materias que acrediten al participante como miembro de la comunidad de la Facultad de Ingeniería, así como también una fotografía infantil.

Posteriormente se registrarán en el formato de manera individual o en el formato por equipo con los datos que se soliciten, en el caso de eventos por equipos se anotarán un representante por equipo para cualquier pormenor que se le requiera (aviso de juntas, cambios de programación, etc.).

• Estadísticas

En el transcurso del torneo es importante informar acerca del desarrollo de éste a los participantes, al finalizar el mismo se tendrá que hacer un reporte final que cuente con el número de equipos, número de participantes, resumen del torneo y resultados finales; que servirán para documentar el torneo.

En base a la información proporcionada por el Departamento acerca de las actividades deportivas se propone realizar los siguientes módulos que faciliten el control de éstas actividades.

## *Módulo para Equipos Representativos*

En general existirá un campo para indicar los requisitos de inscripción a los equipos.

Se creará un módulo que permita dar de alta a los equipos representativos de los deportes que se practican dentro de la facultad, mediante la captura de los siguientes datos: nombre del deporte, nombre del equipo, rama, entrenador, horarios y lugar de entrenamiento, integrantes, descripción y foto.

Para los integrantes se pedirá nombre completo, carrera, y estado el cual indicará si sigue activo en el equipo.

## *Módulo para Torneos*

Existen tres tipos de torneos: internos, ínter-facultades y juegos puma.

Existirá un módulo que permita el control de los torneos. Para cada torneo se almacenarán los siguientes datos: nombre, fecha de inicio, fecha de terminación, disciplina, rama, fechas y requisitos de inscripción, descripción y observaciones, número de equipos, número de participantes, resumen del torneo, lugar y fecha de la junta previa y además se permitirá incluir tres archivos en formato HTML para equipos, roles de juego y resultados.

## **Coordinación de visitas**

## *Situación Actual*

Los alumnos se enteran de las visitas programadas mediante los profesores de las asignaturas, visitando el departamento o a través de carteles. Para asistir a la visita acuden a registrarse al departamento indicando de la materia que son enviados.

## *Módulo*

Existirá un módulo que permita el control de las visitas. Para cada visita se almacenarán los siguientes datos: nombre, descripción, dirección, fecha y hora, requisitos, cupo límite y si existirá transporte.

Se permitirá a los alumnos inscribirse a cualquiera de las visitas, con un campo para el control interno del departamento que indicará cuando el alumno haya pagado su seguro en caso de que la visita incluya transporte.

## **Actividades Culturales y Recreativas**

## *Situación Actual*

Parte complementaria de la formación universitaria es la participación en eventos culturales y recreativos para un enriquecimiento general de la comunidad de la Facultad.

La Facultad cuenta con un coro, una rondalla, una tuna, un grupo de bailes de grupo de salsa estilo Nueva York y un ballet folclórico.

En caso de que se desee dar un grupo o una actividad cultural en la Facultad, se contempla si tendrá interés, si habrá aceptación, participación de la gente, días disponibles y lugares para los ensayos, etc.

• Promoción

Se invita a la comunidad de la facultad a integrarse a las actividades indicadas mediante promoción en carteles hechos por el departamento.

• Registro

Se realizan las inscripciones a los eventos con la presentación de los documentos que identifiquen como miembros de la comunidad de la Facultad de Ingeniería.

• Supervisión

Se forman los grupos para que se realicen las actividades y se asigna un instructor; de estos eventos se lleva un seguimiento para observar el desarrollo que tiene.

# *Módulo*

Cuando se desee sondear sobre la creación de un nuevo grupo o actividad cultural se podrá hacer uso del módulo de encuestas.

Se creará un módulo que permita dar de alta las actividades culturales que se realizan dentro de la facultad, mediante la captura de los siguientes datos: nombre de la actividad, instructor, horarios y lugar de ensayos o clases, integrantes, descripción y foto.

Para los integrantes, que pueden ser internos o externos, se pedirá nombre completo, carrera u ocupación, y estado, el cual indicará si sigue activo en el grupo.

# **Eventos del mes**

# *Situación Actual*

El principal objetivo es la difusión de los eventos que se realizan en la Facultad de Ingeniería apoyándolos con carteles alusivos a estos eventos así como con el material (plumones, cinta adhesiva) para colocar carteles en la Facultad.

# *Módulo*

Éste será cubierto mediante el empleo del módulo general de avisos creado para todas las áreas.

# 3.2.3 Bases de Datos

Identificación y Descripción de Entidades
De acuerdo a las especificaciones generales y por área dadas en el punto anterior, se identifican las siguientes entidades.

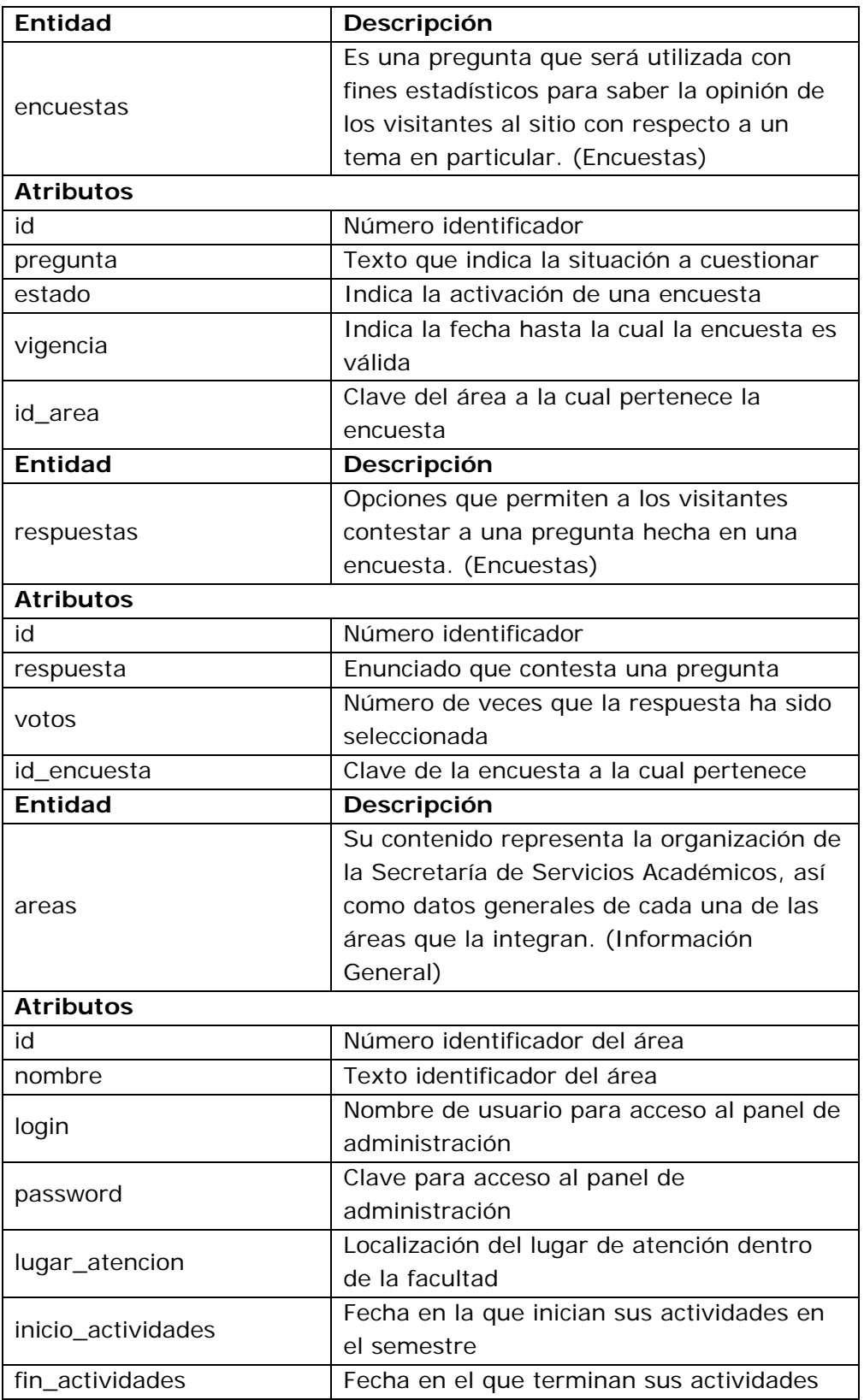

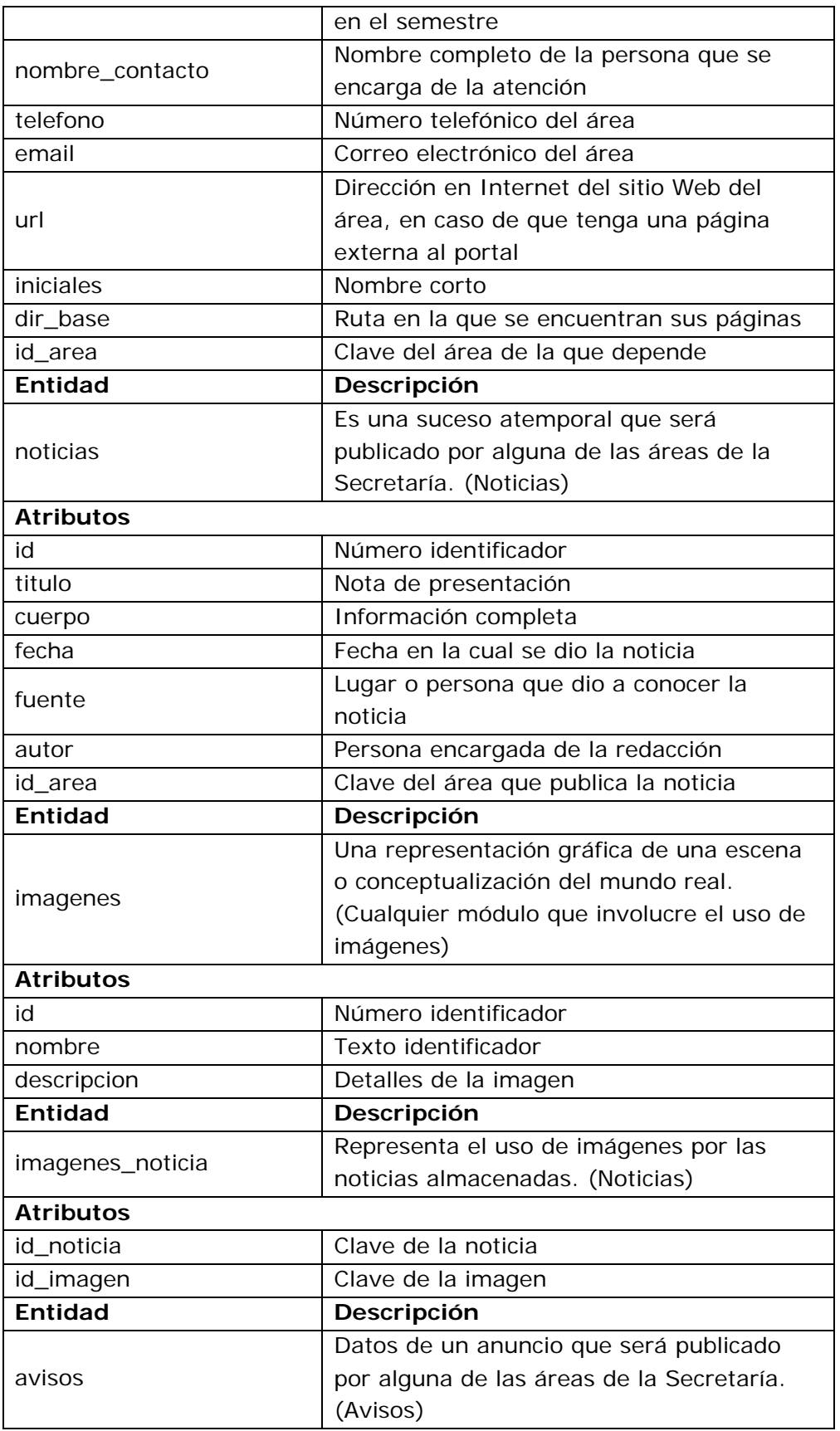

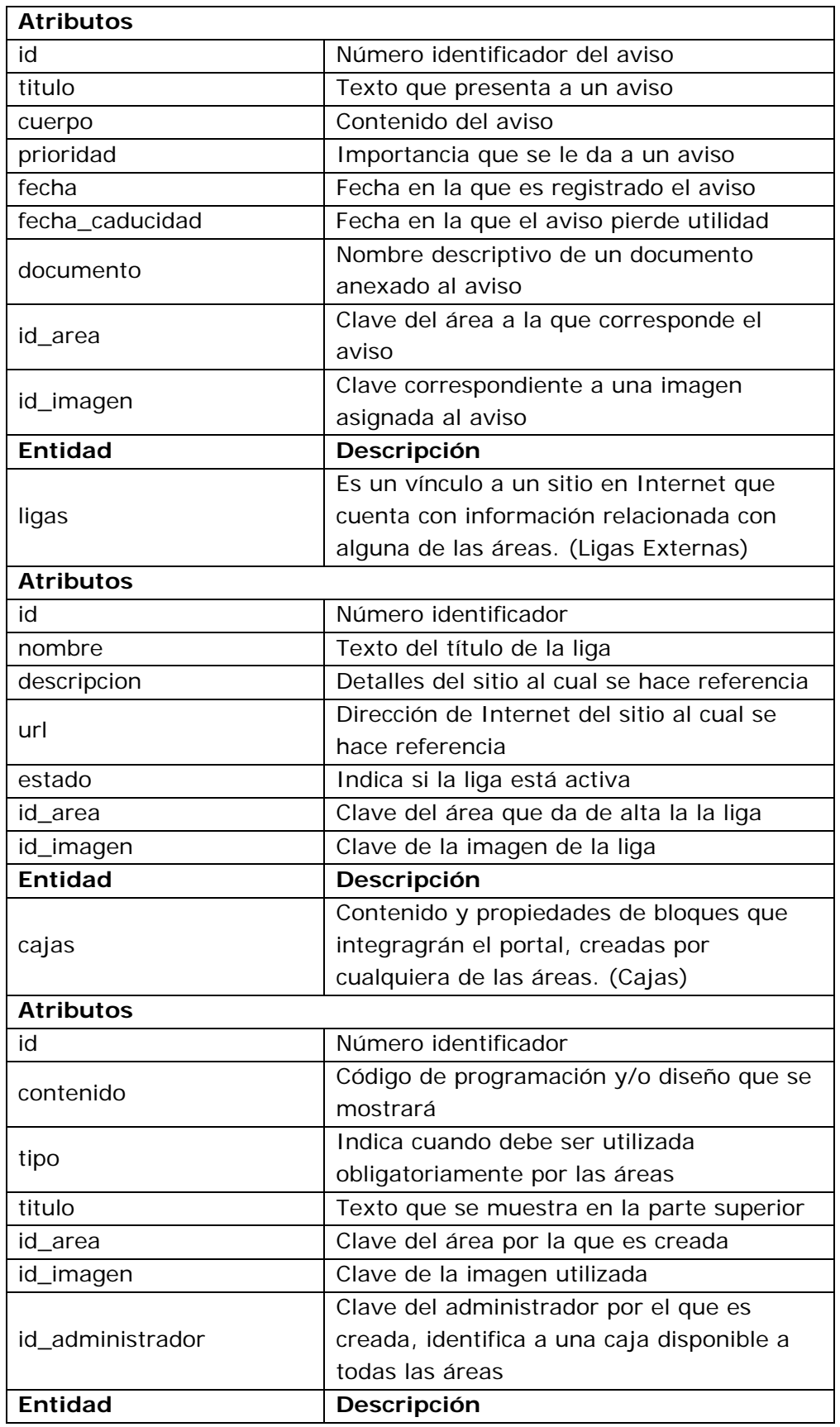

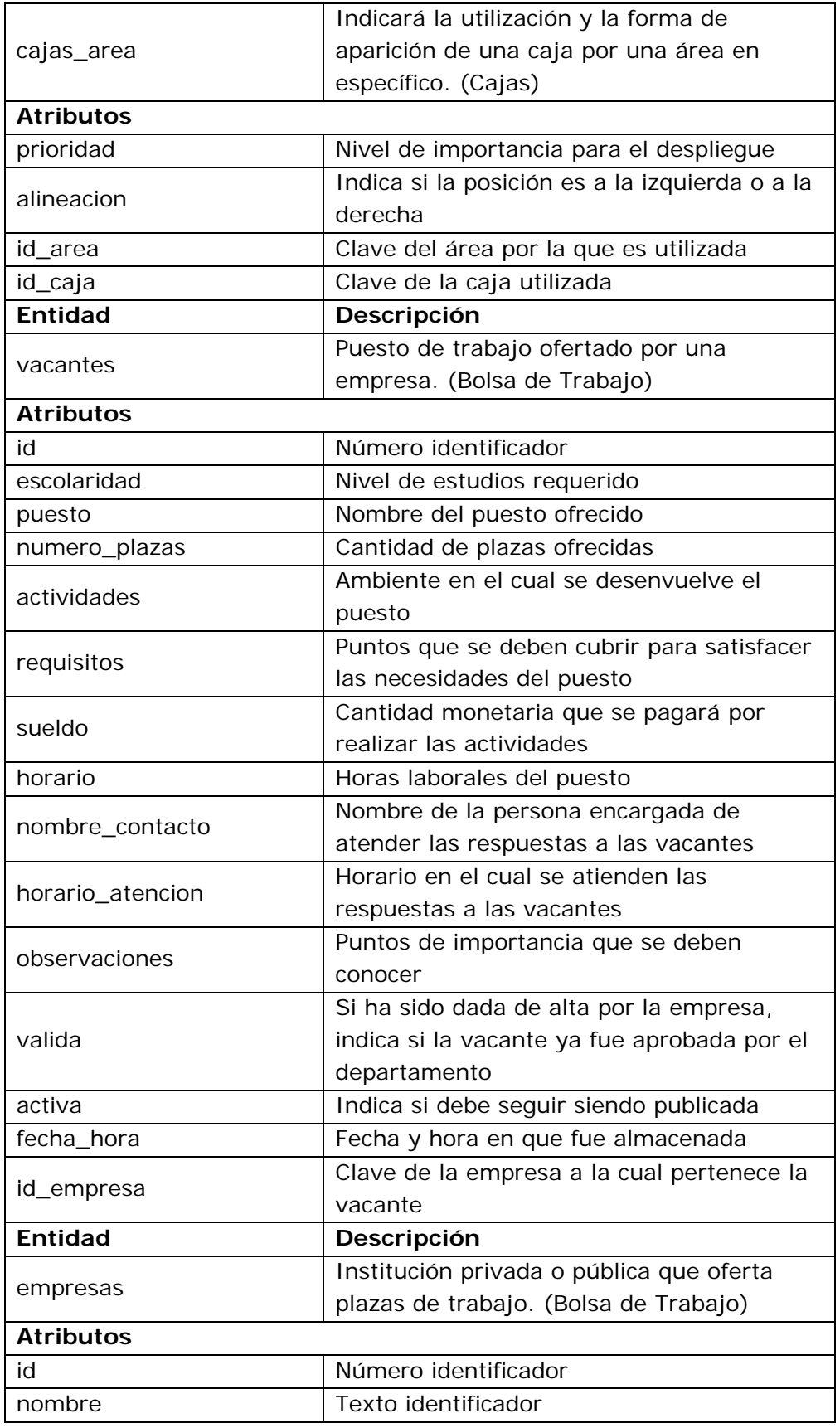

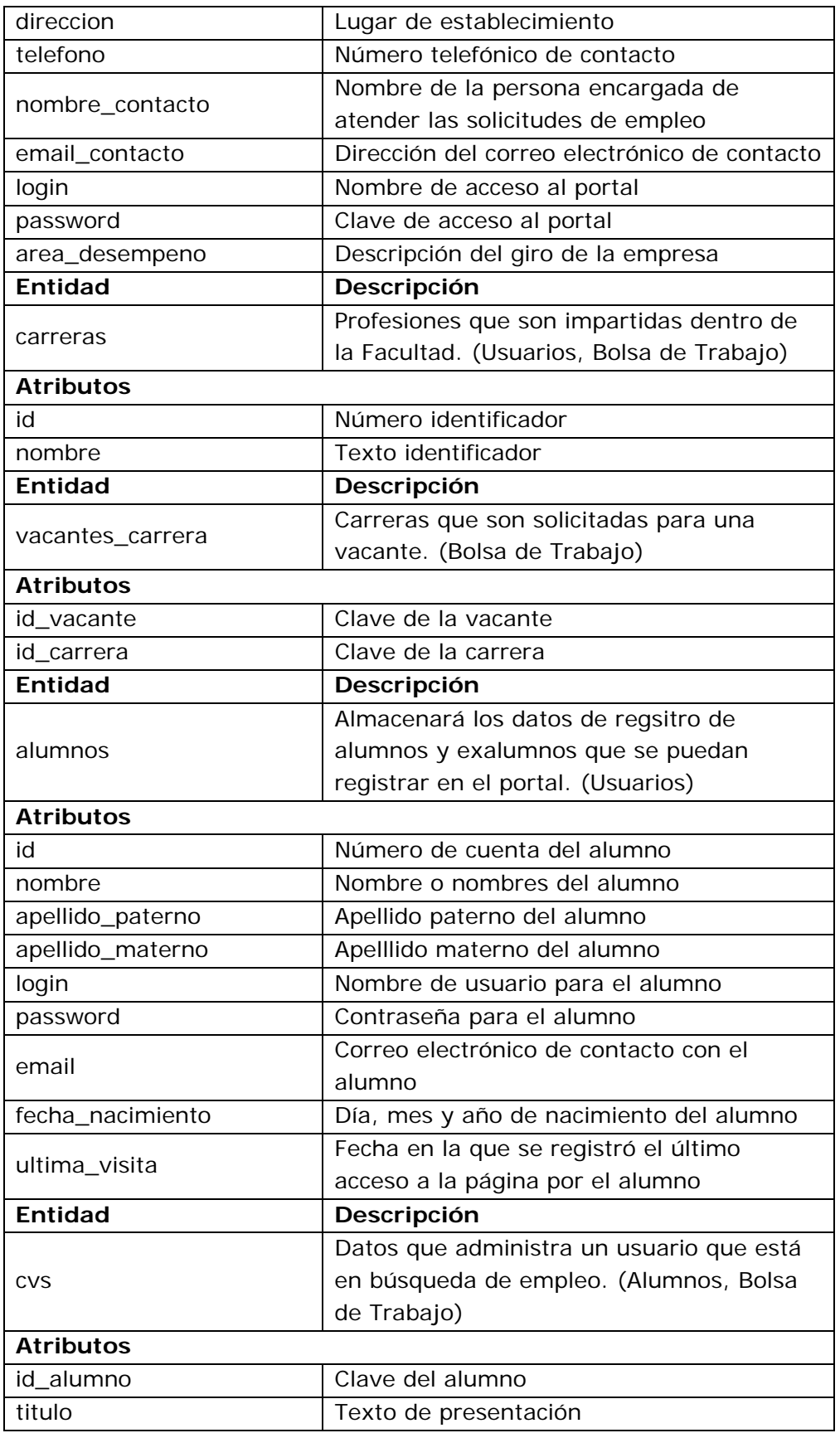

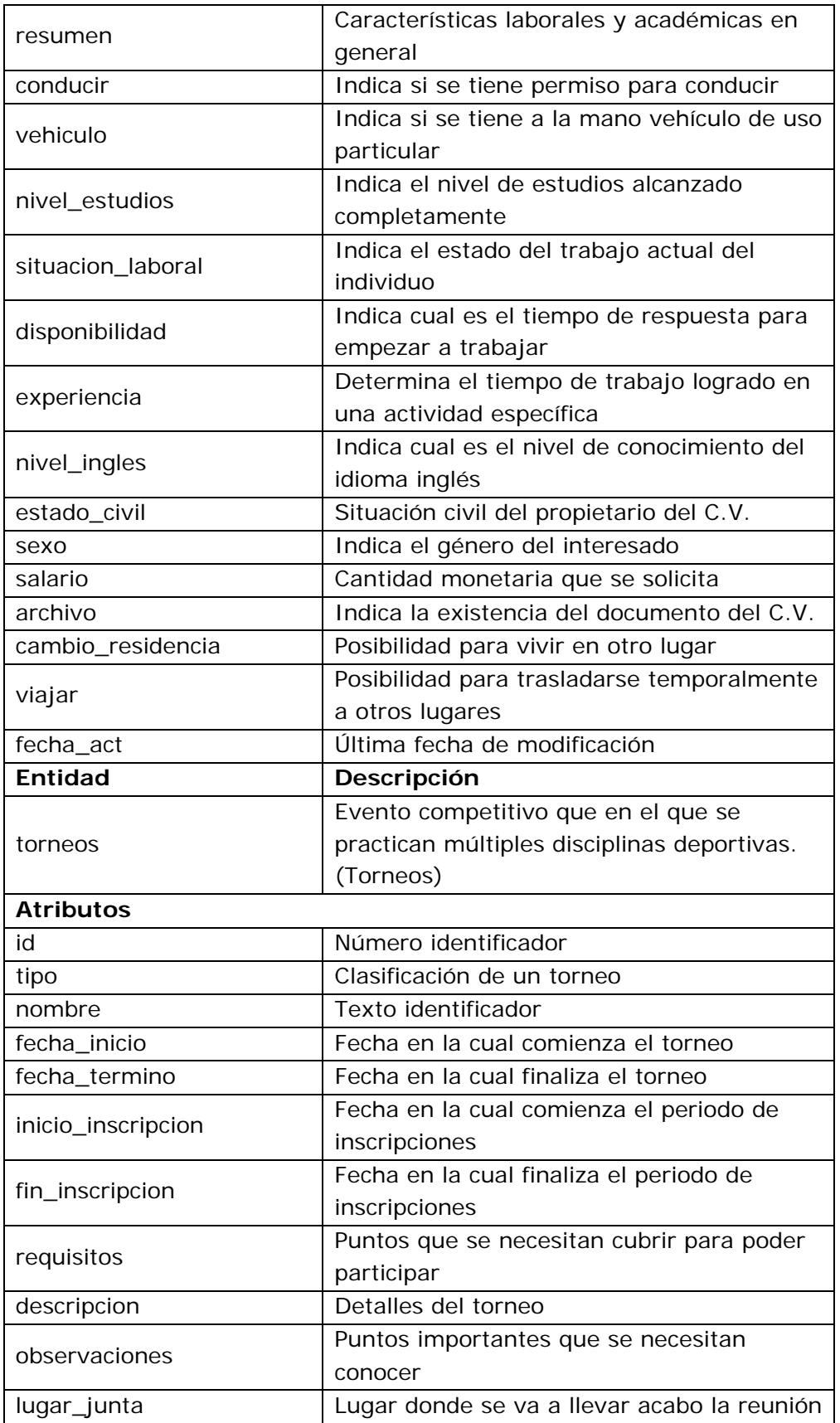

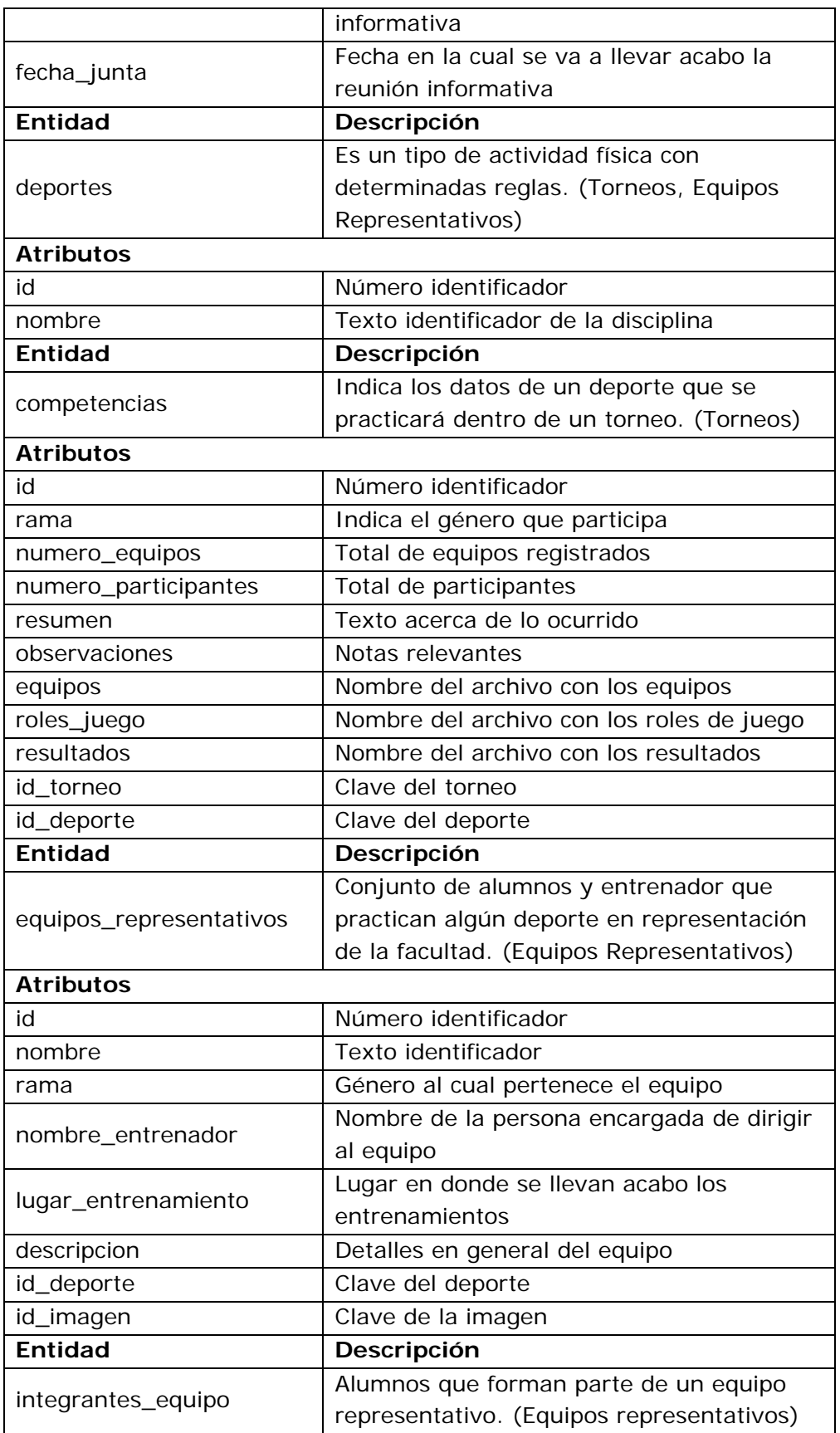

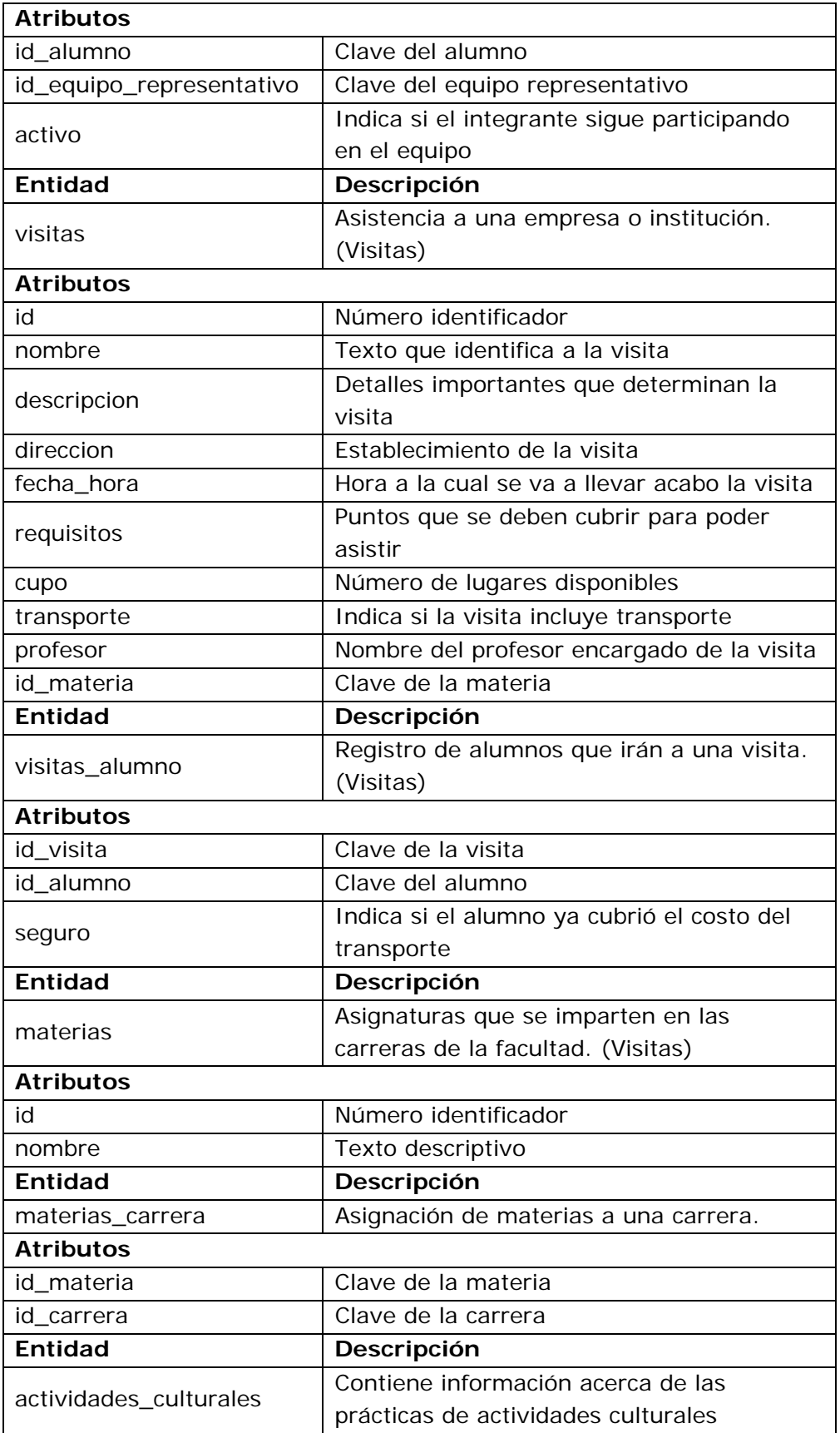

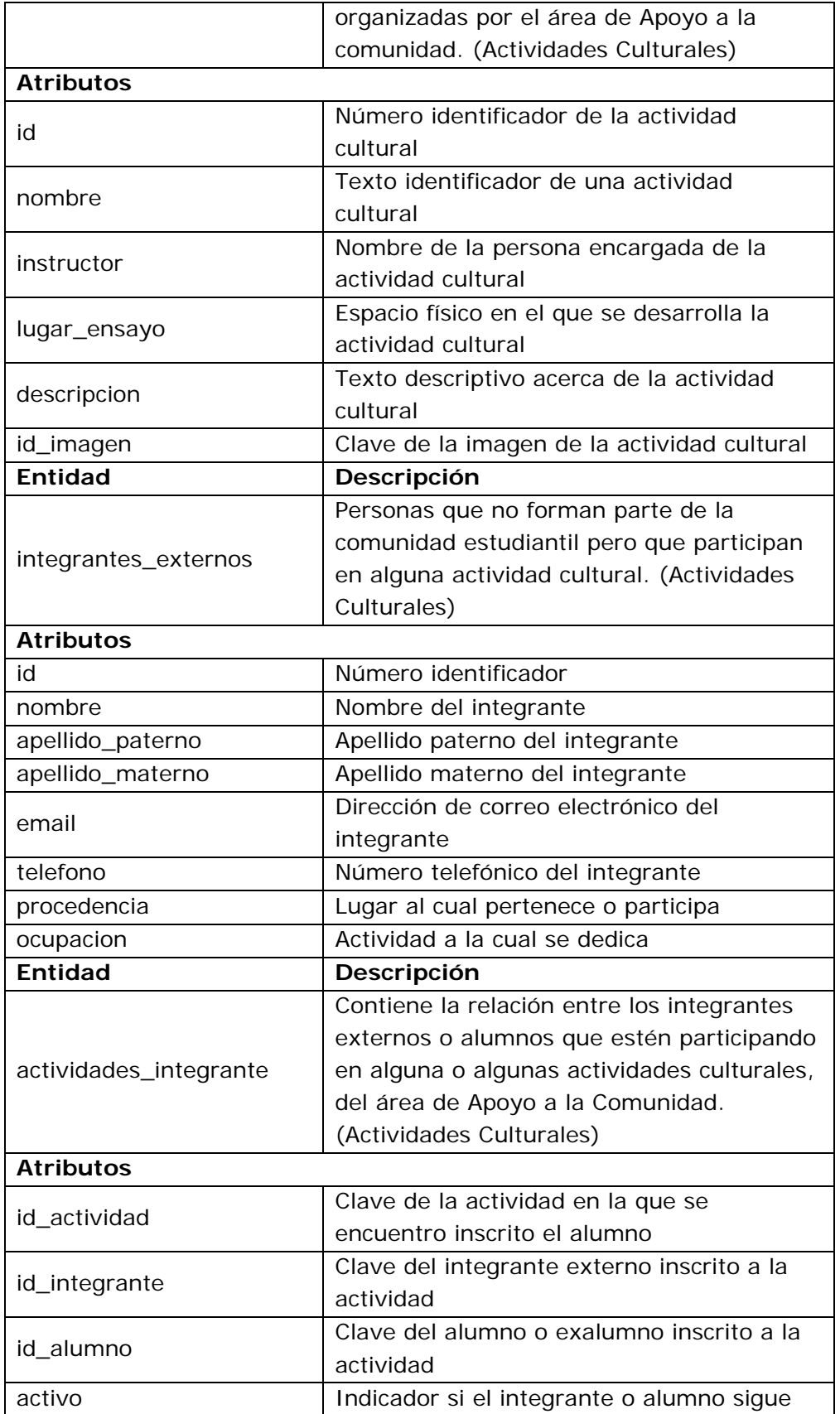

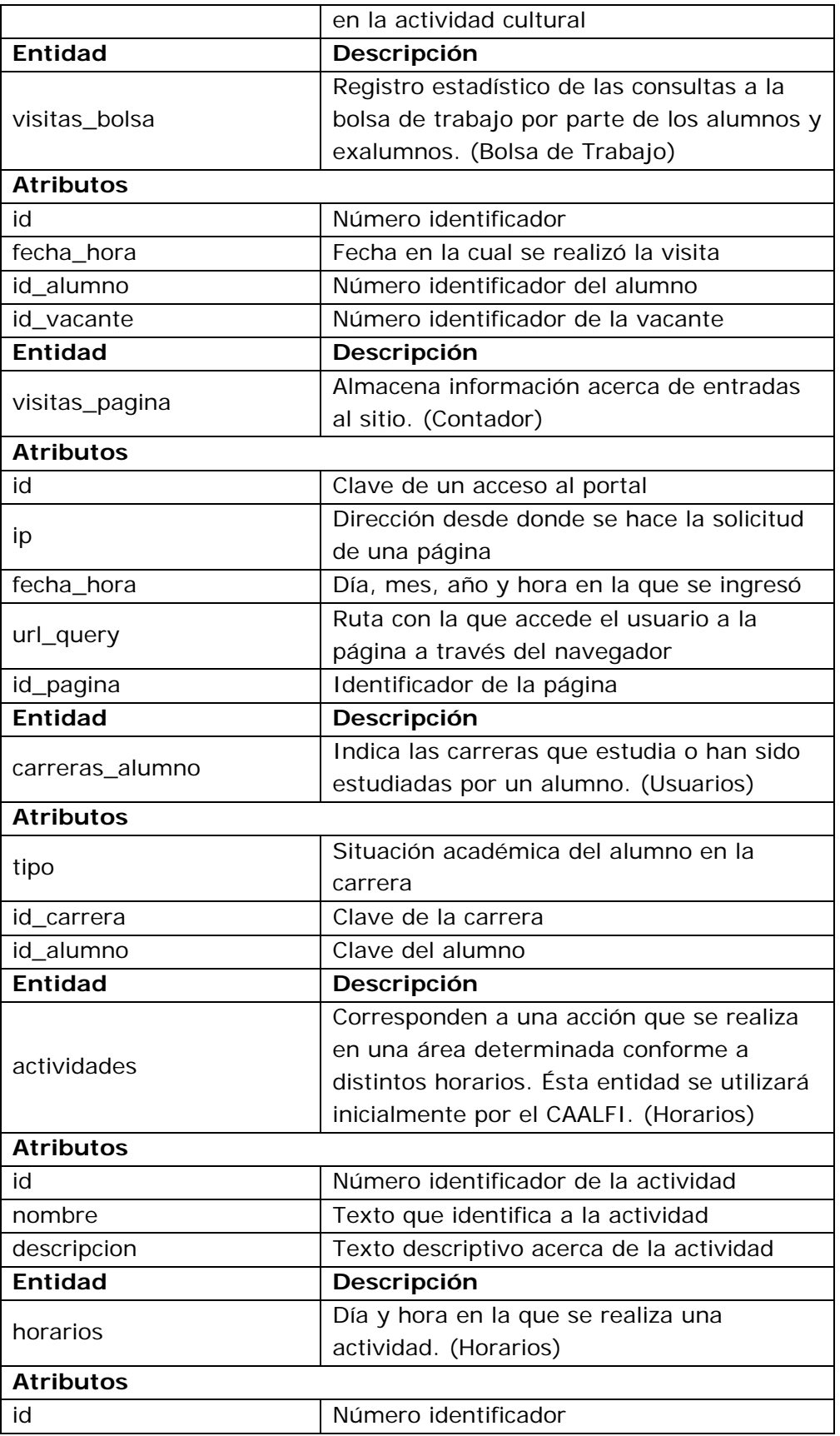

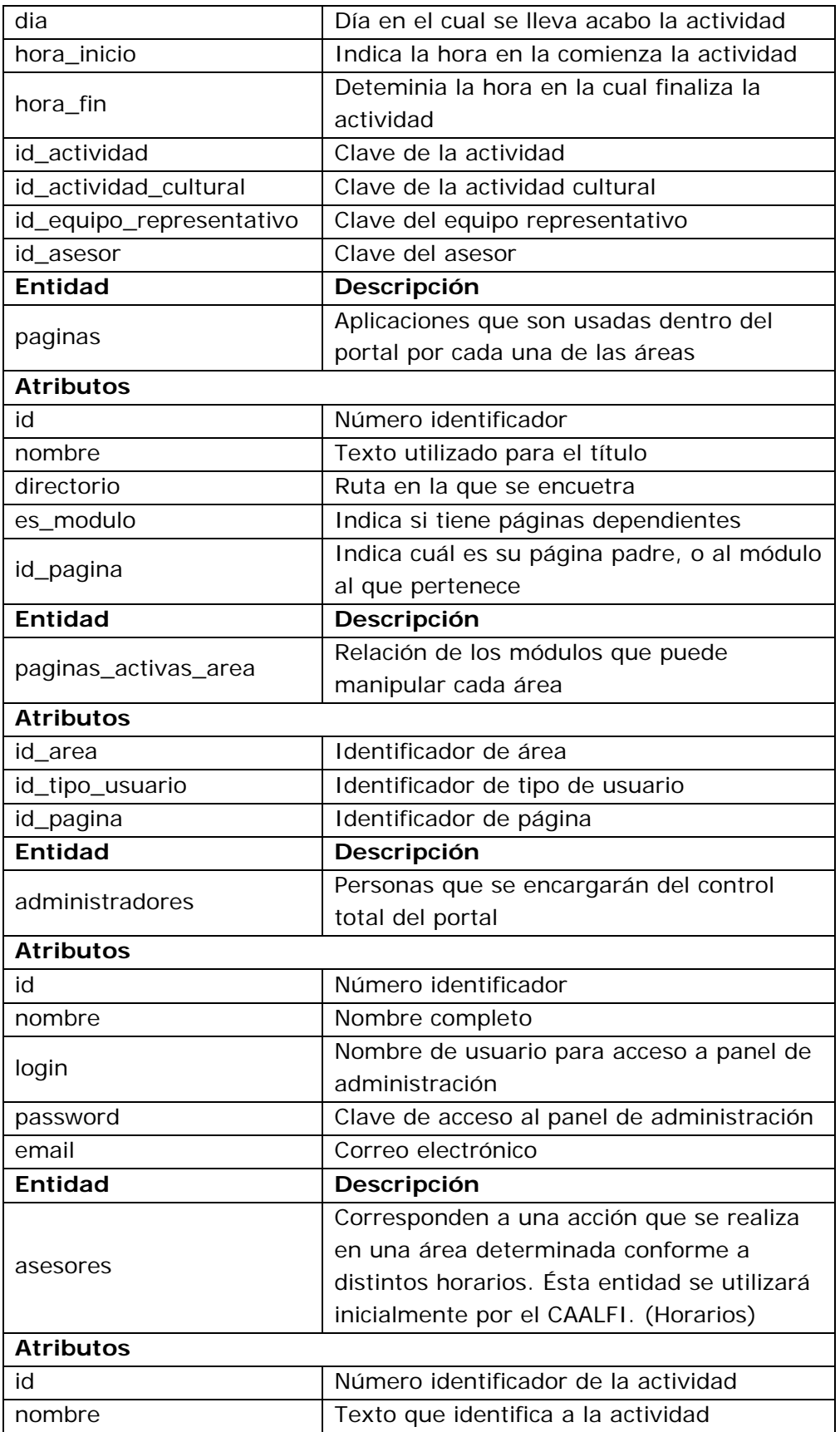

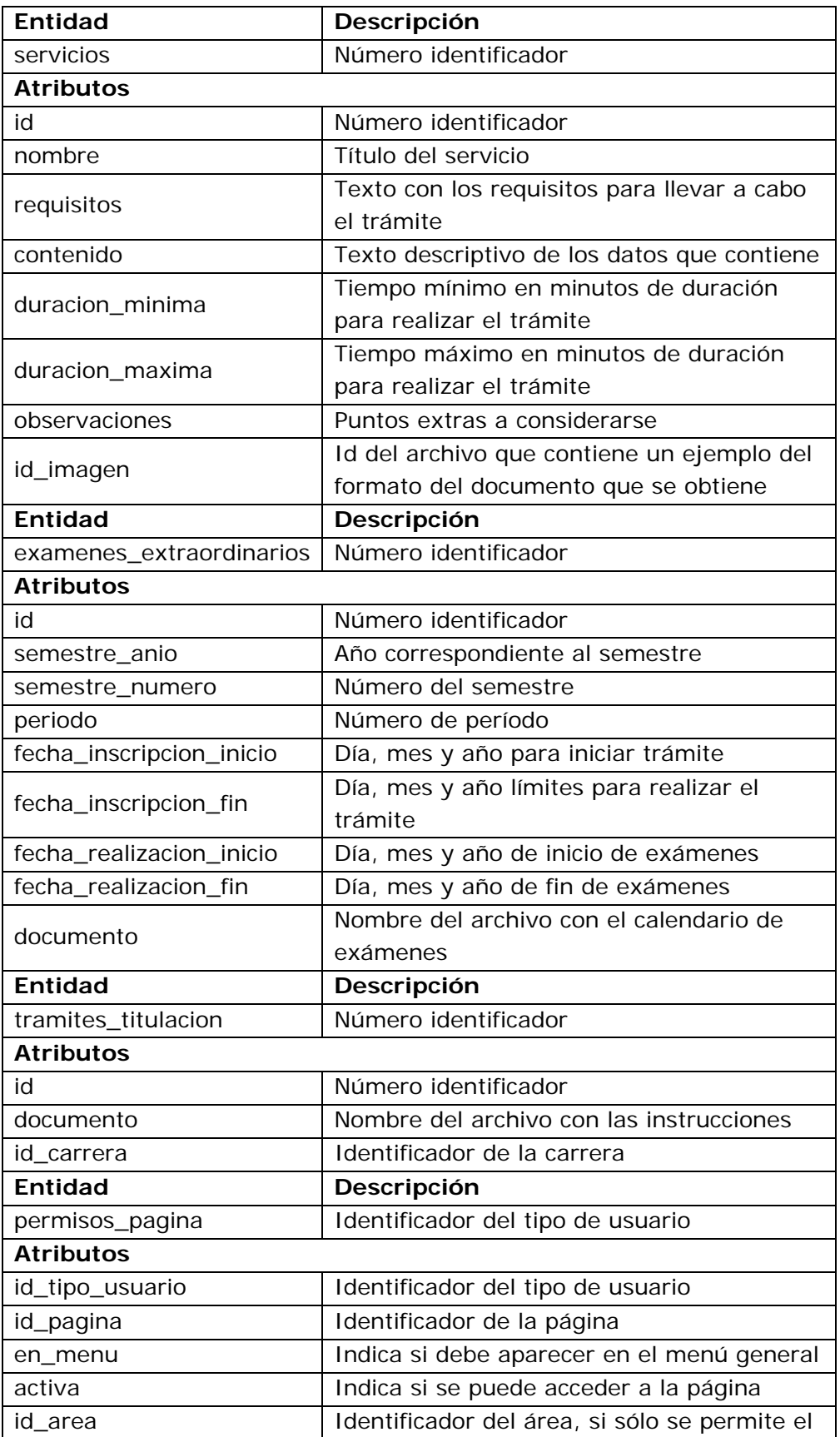

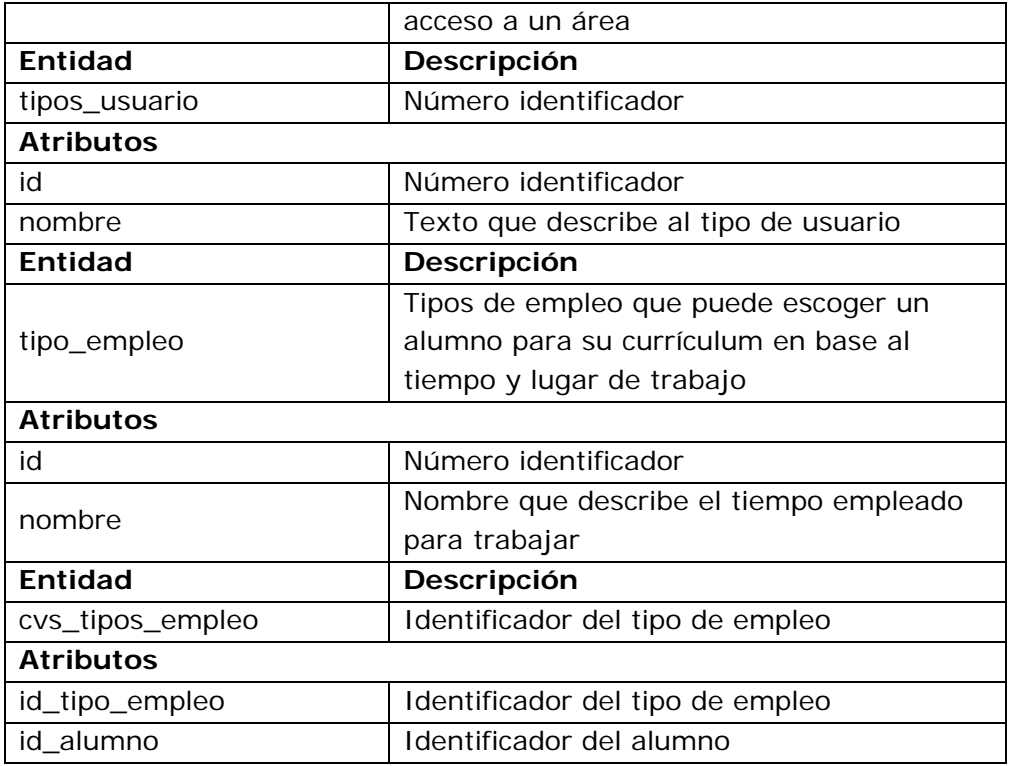

#### **Tabla 2. Entidades**

Al final de la descripción de cada entidad se encierra entre paréntesis los módulos, en que dicha entidad será utilizada.

Relaciones entre entidades

Cada ENCUESTA **puede** estar ofreciendo *una o más* RESPUESTAS Cada RESPUESTA **debe** ser opción en *una y sólo una* ENCUESTA

Cada AREA **puede** estar publicando *una o más* ENCUESTAS Cada ENCUESTA **debe** ser propuesta por *una y sólo una* AREA

Cada NOTICIA **puede** estar asignada con *una o más* IMAGENES\_NOTICIA

Cada IMAGENES\_NOTICIA **debe** ser publicada con *una y sólo una* NOTICIA

Cada IMAGEN **puede** estar asignada en *una o más* IMAGENES\_NOTICIA Cada IMAGENES\_NOTICIA **debe** ser correspondiente a *una y sólo una* IMAGEN

Cada AREA **puede** estar publicando *una o más* NOTICIAS Cada NOTICIA **debe** ser correspondiente a *una y sólo una* AREA

Cada IMAGEN **puede** ser usada por *uno o más* AVISOS

Cada AVISO **puede** estar usando *una y sólo una* IMAGEN

Cada AREA **puede** estar publicando *uno o más* AVISOS Cada AVISO **debe** ser correspondiente a *una y sólo una* AREA

Cada AREA **puede** estar publicando *una o más* LIGAS Cada LIGA **debe** ser recomendada por *una y sólo una* AREA

Cada IMAGEN **puede** ser usada por *una o más* CAJAS Cada CAJA **puede** estar desplegando *una y sólo una* IMAGEN

Cada AREA **puede** ser asignada en *una o más* CAJAS\_AREA Cada CAJAS\_AREA **debe** ser para *una y sólo una* AREA

Cada CAJA **puede** estar asigada en *una o más* CAJAS\_AREA Cada CAJAS\_AREA **debe** ser correspondiente a *una y sólo una* CAJA

Cada AREA **puede** estar creando *una o más* CAJAS Cada CAJA **puede** ser creada por *una y sólo una* AREA

Cada EMPRESA **puede** ser solicitante *una o más* VACANTES Cada VACANTE **debe** ser correspondiente a *una y sólo una* EMPRESA

Cada VACANTE **puede** ser asignado a *una o más* VACANTES\_CARRERA Cada VACANTES\_CARRERA **debe** estar formada por *una y sólo una* VACANTE

Cada CARRERA **puede** ser correspondiente a *una o más* VACANTES\_CARRERA Cada VACANTES\_CARRERA **debe** estar formada por *una y sólo una*

Cada ALUMNO **puede** estar almacenando *uno y sólo un* CVS Cada CVS **debe** ser correspondiete a *uno y sólo un* ALUMNO

CARRERA

Cada TORNEO **puede** estar formado por *una o más* COMPETENCIAS Cada COMPETENCIA **debe** ser parte de *uno y sólo un* TORNEO

Cada DEPORTE **puede** ser practicado *una o más* COMPETENCIAS Cada COMPETENCIA **debe** ser realizada para *uno y sólo un* DEPORTE

Cada DEPORTE **puede** estar formado por *uno o más* EQUIPOS\_REPRESENTATIVOS Cada EQUIPO\_REPRESENTATIVO **debe** ser correspondiente a *uno y* 

### *sólo un* DEPORTE

Cada IMAGEN **puede** estar representando a *uno y sólo un* EQUIPO\_REPRESENTATIVO

Cada EQUIPO\_REPRESENTATIVO **puede** ser representado por *una y sólo una* IMAGEN

Cada ALUMNO **puede** ser parte de *uno o más* INTEGRANTES\_EQUIPO Cada INTEGRANTES\_EQUIPO **debe** ser para *uno y sólo un* ALUMNO

Cada EQUIPO\_REPRESENTATIVO **puede** estar formado por *uno o más* INTEGRANTES\_EQUIPO Cada INTEGRANTES\_EQUIPO **debe** ser participante en *uno y sólo un* EQUIPO\_REPRESENTATIVO

Cada VISITA **puede** estar programada para *una o más* VISITAS\_ALUMNO Cada VISITAS\_ALUMNO **debe** ser asignada para *una y sólo una* VISITA

Cada ALUMNO **puede** estar inscrito a *una o más* VISITAS\_ALUMNO Cada VISITAS\_ALUMNO **debe** ser registro para *uno y sólo un* ALUMNO

Cada MATERIA **puede** ser asignada a *una o más* MATERIAS\_CARRERA Cada MATERIAS\_CARRERA **debe** ser correspondiente a *una y sólo una* MATERIA

Cada CARRERA **puede** estar formada por *una o más* MATERIAS\_CARRERA Cada MATERIAS\_CARRERA **debe** ser para *una y sólo una* CARRERA

Cada IMAGEN **puede** ser correspondiente a *una y sólo una* ACTIVIDAD\_CULTURAL

Cada ACTIVIDAD\_CULTURAL **puede** estar representada en *una y sólo una* IMAGEN

Cada ACTIVIDAD\_CULTURAL **puede** tener asignada a *una o más* ACTIVIDADES\_INTEGRANTE

Cada ACTIVIDADES\_INTEGRANTE **debe** estar formado por *una y sólo una* ACTIVIDAD\_CULTURAL

Cada INTEGRANTE\_EXTERNO **puede** ser participante en *una o más* ACTIVIDADES\_INTEGRANTE

Cada ACTIVIDADES\_INTEGRANTE **puede** estar formada por *uno y sólo un* INTEGRANTE\_EXTERNO

Cada ALUMNO **puede** ser participante en *una o más* ACTIVIDADES\_INTEGRANTE

Cada ACTIVIDADES\_INTEGRANTE **puede** estar formada por *uno y sólo un* ALUMNO

Cada IMAGEN **puede** ser referencia a *una o más* LIGAS Cada LIGA **puede** ser representada por *una y sólo una* IMAGEN

Cada CARRERA **puede** ser cursada por *una o más* CARRERAS\_ALUMNO Cada CARRERAS\_ALUMNO **debe** ser registrada a *una y sólo una* CARRERA

Cada ALUMNO **puede** estar inscrito a *una o más* CARRERAS\_ALUMNO Cada CARRERAS\_ALUMNO **debe** ser para *uno y sólo un* ALUMNO

Cada AREA **puede** estar formada por *una o más* AREAS Cada AREA **puede** ser parte de *una y sólo una* AREA

Cada ACTIVIDAD **puede** estar programada para *uno o más* HORARIOS Cada HORARIO **puede** ser usado por *una y sólo una* ACTIVIDAD

Cada MATERIA **puede** estar programando *una o más* VISITAS Cada VISITA **puede** hacer referencia a *una y sólo una* MATERIA

Cada ACTIVIDAD\_CULTURAL **puede** ser programada para *uno o más* **HORARIOS** 

Cada HORARIO **puede** ser usado para *una y sólo una* ACTIVIDAD\_CULTURAL

Cada EQUIPO\_REPRESENTATIVO **puede** ser practicado en *uno o más* **HORARIOS** 

Cada HORARIO **puede** ser usado por *uno y sólo un* EQUIPO\_REPRESENTATIVO

Cada AREA **puede** estar usando *una o más* PAGINAS\_ACTIVAS\_AREA Cada PAGINAS\_ACTIVAS\_AREA **debe** ser para *una y sólo una* AREA

Cada PAGINA **puede** ser referencia a *una o más* PAGINAS Cada PAGINA **puede** ser ligada por *una y sólo una* PAGINA

Cada ADMINISTRADOR **puede** estar activando *una o más* CAJAS Cada CAJA **puede** ser activada por *uno y sólo un* ADMINISTRADOR Cada ASESOR **puede** estar presente en *uno o más* HORARIOS Cada HORARIO **puede** ser usado por *uno y sólo un* ASESOR

Cada IMAGEN **puede** ser ejemplo de *uno y sólo un* SERVICIO Cada SERVICIO **puede** estar representado por *una y sólo una* IMAGEN

Cada CARRERA **puede** estar relacionada con *uno y sólo un* TRAMITE\_TITULACION Cada TRAMITE\_TITULACION **debe** ser para *una y sólo una* CARRERA

Cada AREA **puede** estar asignada a *uno o más* PERMISOS\_PAGINA Cada PERMISOS\_PAGINA **puede** ser correspondiente a *una y sólo una* AREA

Cada TIPO\_USUARIO **puede** ser asignado a *uno o más* PERMISOS\_PAGINA

Cada PERMISOS\_PAGINA **debe** estar relacionado a *uno y sólo un* TIPO\_USUARIO

Cada PAGINA **puede** estar admitiendo *uno o más* PERMISOS\_PAGINA Cada PERMISOS\_PAGINA **debe** ser para *una y sólo una* PAGINA

Cada PERMISOS\_PAGINA **puede** estar relacionado con *una o más* PAGINAS\_ACTIVAS\_AREA

Cada PAGINAS\_ACTIVAS\_AREA **debe** ser para *uno y sólo un* PERMISOS\_PAGINA

Cada PAGINA **puede** ser registrada en *una o más* VISITAS\_PAGINA Cada VISITA\_PAGINA **debe** estar relacionada con *una y sólo una* PAGINA

Cada TIPO\_EMPLEO **puede** ser usado en *uno o más* CVS\_TIPOS\_EMPLEO Cada CVS\_TIPOS\_EMPLEO **debe** ser para *uno y sólo un* TIPO\_EMPLEO

Cada CVS **puede** estar relacionado con *uno o más* CVS\_TIPOS\_EMPLEO Cada CVS\_TIPOS\_EMPLEO **debe** ser para *uno y sólo un* CVS

Cada ALUMNO **puede** estar registrado en *una o más* VISITAS\_BOLSA Cada VISITA\_BOLSA **debe** ser registrada para *uno y sólo un* ALUMNO

Cada VACANTE **puede** ser consultada en *una o más* VISITAS\_BOLSA Cada VISITA\_BOLSA **puede** estar relacionada con *una y sólo una* VACANTE

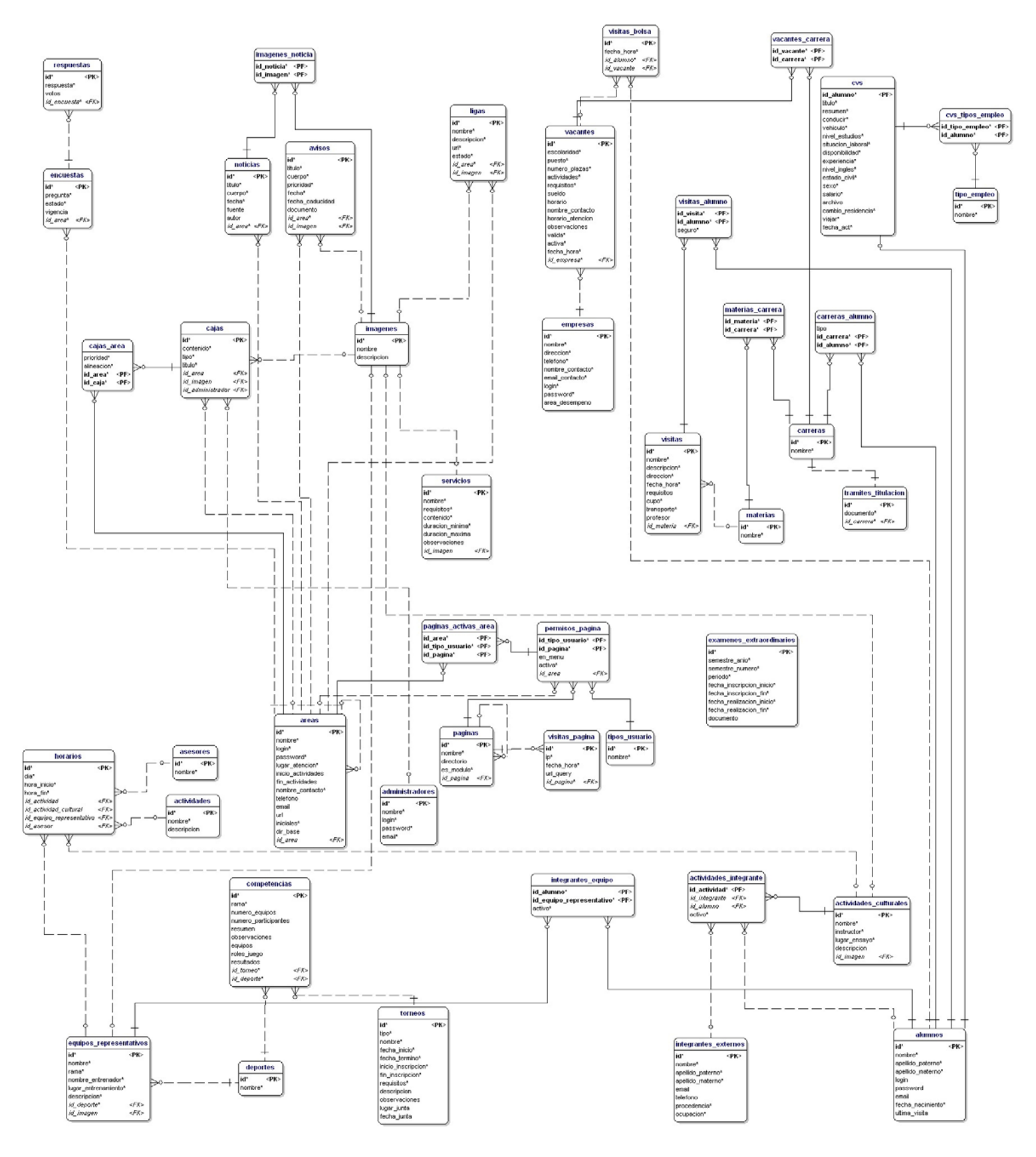

**Figura 3. Diagrama Entidad Relación** 

## 3.3 REQUERIMIENTOS DE HARDWARE

El diseño y construcción de un servidor Web requiere de mucho cuidado y atención, debido a que los negocios basados en Internet necesitan de un servidor confiable y disponible las 24 horas del día los 365 días del año sin requerir algún tipo de servicio. Ésta confiabilidad debe ser tomada en cuenta desde el comienzo del diseño y es de lo que tiene mayor importancia. La elección de los componentes debe satisfacer los propósitos para los que será utilizado el servidor.

Solo a través del análisis del tipo de contenido que se dará a los clientes, y en que escala, se estará capacitado para conocer los posibles cuellos de botella que se alcanzarán, y así no escoger componentes que no cubran o sobrepasen lo requerido por el servidor. Es necesario conocer bien éstos cuellos de botella, tanto en escala como en frecuencia de ocurrencia, las medidas apropiadas de éstos parámetros permitirá limitar los efectos en el rendimiento del servidor y de manera más importante en la experiencia del cliente.

Se debe estar seguro que el sitio Web se haga responsable del cliente aunque haya uno o cien personas accediendo al mismo contenido simultáneamente. Todo lo que cuenta es que el servidor siga en funcionamiento, cueste lo que cueste atendiendo a cuantos clientes estén conectados al servidor. Para la implementación del sito Web no sólo basta con estar conectado a Internet sino que es necesario ir más allá; adquiriendo el servidor Web, instalando el sistema operativo y subir el contenido con lo necesario para poner a disposición de los clientes contenido dinámico con imágenes, animaciones, foros, encuestas, entre otras; que sean vistas diariamente por una multitud de usuarios.

De acuerdo a los recursos que se tienen en la Secretaría se logró obtener una PC marca DELL modelo GX270 con las siguientes características:

- Procesador: Pentium IV a 2.4GHz con 512KB de memoria caché
- Memoria: 256 MB
- Disco Duro: 40G
- Floppy Drive
- Monitor 15''
- CDROM 48X
- Mouse LOGITECH
- Tarjeta de video de 64M

Dado el tráfico que se espera para el sitio, de acuerdo a la población de la facultad, ésta PC podrá satisfacer adecuadamente las solicitudes que se tengan. Esto será justificado más adelante con las pruebas de rendimiento que se realicen.

## 3.4 REQUERIMIENTOS DE SOFTWARE

## 3.4.1 Arquitectura Multi-capa

Cuando se desarrollan aplicaciones Web separamos muy claramente las distintas partes del sistema (arquitectura multi-capa):

- Presentación
- Lógica de aplicación
- Almacenamiento de datos

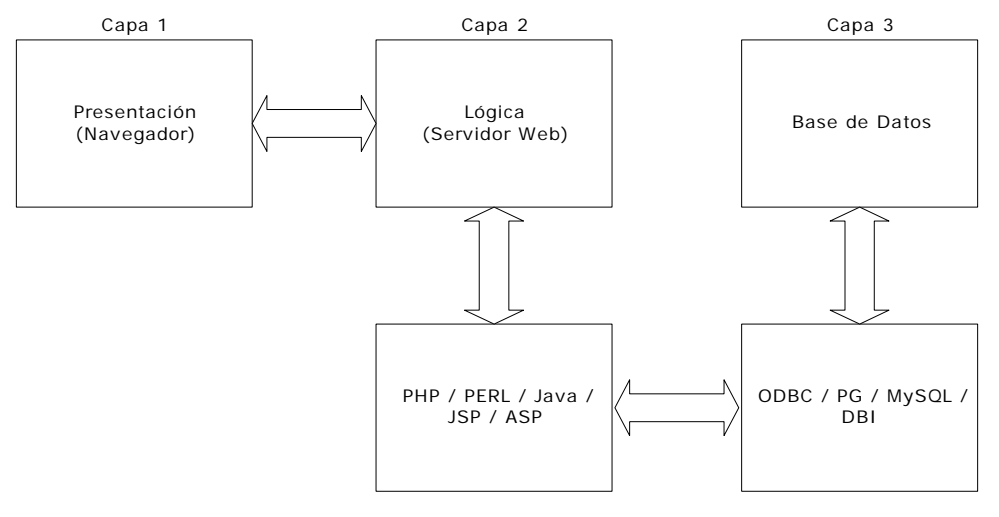

**Figura 4. Arquitectura Multi-Capa** 

En ésta arquitectura se puede observar los distintos componentes de software requeridos por la aplicación.

En la capa uno se sitúa el cliente, haciendo uso de alguno de los navegadores existentes para la Web, de los cuales podemos mencionar a: Internet Explorer, Netscape, Mozzila, entre otros de menos uso. Por lo que será importante que los datos que sean enviados al cliente sean soportados por éstas aplicaciones.

En la capa dos se observa tanto el Servidor Web, que se encarga de responder a las peticiones de los clientes, como los lenguajes de programación que serán utilizados para generar dinámicamente las páginas solicitadas por el servidor Web.

En la capa tres se sitúa el almacenamiento de información que es realizado en una base de datos y controlado por un Sistema Administrador de Bases de Datos.

Para el portal se hará uso de las siguientes tecnologías de software:

Capa Uno

- HTML: es el lenguaje que es traducido por los navegadores de Internet para dar un formato de presentación a los usuarios finales de los datos que son enviados desde el servidor Web.
- JavaScript: es un lenguaje de programación utilizado por los navegadores que permite crear interactividad con el usuario, es ejecutado del lado del cliente lo cual ayuda a tomar acciones sin tener que hacer peticiones al servidor. Puede ser empleado en validaciones de formularios, control de ventanas y eventos de usuario, así como mejoras en el ambiente gráfico de la página Web.
- Hojas de estilo (CSS): permiten un mejor control sobre el formato de las páginas del sitio, facilitando así el manejo de los estilos utilizados por éstas. Son empleadas para la manipulación de colores, tamaños y familias de fuentes, márgenes, fondos, vínculos entre otras características de una página.

La interacción entre estas tres tecnologías se conoce como DHTML (HTML dinámico) y permitirá generar el contenido del sitio de una manera estética, eficiente y de fácil gestión.

Dentro de ésta capa, las tecnologías mencionadas son las más utilizadas actualmente ya que no requieren de componentes extras en el navegador del usuario por lo que se facilitará el despliegue de las páginas que se descarguen.

• Flash: son tipos de archivo que permiten el despliegue de animaciones, generación de efectos especiales e interactuar con el usuario. Para su visualización y uso se requiere de un componente adicional para el navegador el cual puede ser descargada por los usuarios cuando su navegador lo solicite.

Otras tecnologías existentes son VBScript, Applets de Java y XML que ayudan en la generación de documentos y cuyo uso está más orientado a fines que no son requeridos por éste portal.

Capa Dos

• Servidor Web Apache: El Servidor Apache HTTP es un servidor Web de tecnología Open Source sólido y para uso comercial desarrollado por la Apache Software Foundation.

El servidor Apache es un software que esta estructurado en módulos. Los módulos del Apache se pueden clasificar en tres categorías:

o Módulos Base: Módulo con las funciones básicas del Apache

- o Módulos Multiproceso: son los responsables de la unión con los puertos de la máquina, acepando las peticiones y enviando a los hijos a atender a las peticiones.
- o Módulos Adicionales: Cualquier otro módulo que le añada una funcionalidad al servidor.

Las funcionalidades más elementales se encuentran en el módulo base, siendo necesario un módulo multiproceso para manejar las peticiones. Se han diseñado varios módulos multiproceso para cada uno de los sistemas operativos sobre los que se ejecuta el Apache, optimizando el rendimiento y rapidez del código.

El resto de funcionalidades del servidor se consiguen por medio de módulos adicionales que se pueden cargar. Para añadir un conjunto de utilidades al servidor, simplemente hay que añadirle un módulo, de forma que no es necesario volver a instalar el software.

El servidor Apache para el protocolo http es el más extendido en la Red gracias a su excelente rendimiento e inigualables características, entre las que está la rapidez de respuesta a las peticiones Web.

- PHP: es un lenguaje de programación de propósito especial, utilizado mayormente en la generación de páginas dinámicas en Internet. Cuenta con las siguientes características.
	- o PHP es interpretado

Esto ayuda a que el desarrollo con PHP sea rápido y dinámico, puesto que no hay que compilar el código cada vez que se haga algún cambio.

Cuando normalmente hablamos de PHP, nos estamos refiriendo al conjunto de reglas de sintaxis del lenguaje, los diferentes módulos que incluye, y, por supuesto, al intérprete o motor, es decir, a la distribución completa.

El motor de PHP se llama Zend. Es el encargado de interpretar el código fuente de los scripts PHP, esto es, parsea (recorre el código identificando elementos) el código y ejecuta sus instrucciones.

o PHP está enfocado a Internet

Esta es una de las características más relevantes de PHP. PHP no nació como un lenguaje de propósito general para programar cualquier cosa, sino con un claro objetivo: Internet. Provee una sintaxis sencilla, intercalable entre las etiquetas de HTML, y ofrece una gran facilidad para generar aplicaciones Web con contenidos dinámicos.

Las aplicaciones Web escritas en PHP constan de un conjunto de scripts que interactúan con las fuentes que les proveen el contenido (bases de datos, archivos en disco, archivos XML, etc.), procesan estos

contenidos y generan una salida HTML que es la que se envía al navegador. Asimismo, los datos que el usuario envía al sitio Web, pueden ser procesados y almacenados en estas fuentes de datos, proporcionando dinamismo en ambos sentidos: usuario <-> aplicación Web. Ejemplos de este dinamismo de la aplicación en ambos sentidos son foros, contadores, carritos de compras, etc.

o PHP puede generar otros formatos de datos

Aunque es cierto que la principal utilidad de PHP es generar HTML dinámico, el lenguaje es también útil para generar otros tipos de salida, entre los que destacan principalmente archivos de texto a disco (generalmente usados como caché), archivos XML y también imágenes PNG y JPG.

o PHP es extensible por medio de módulos

PHP ofrece de por sí unas enormes posibilidades que se tienen disponibles por defecto. No obstante, si se requiere alguna otra funcionalidad, es posible cargar el módulo que ofrece en el script en el que se necesite; o bien dejarlo cargado en PHP por defecto si se va a utilizar frecuentemente.

PHP tiene además una API bien documentada, que permite, en casos extremos, crear módulos de usuario.

o Tendencia a la Programación Orientada a Objetos (POO)

PHP permite utilizar la POO para hacer código estructurado y fácil de implementar, que facilita el desarrollo de aplicaciones Web entre varios desarrolladores, pudiendo cada uno de ellos tomar una parte del proyecto, responsabilizarse de ella y no tener que trabajar todos sobre el mismo código. De esta manera, luego se implementaría la aplicación de manera sencilla haciendo uso de las clases ya creadas. Otra ventaja es que si queremos cambiar la funcionalidad de una tarea sólo tendremos que hacerlo en la definición de las clases.

No obstante, la POO que ofrece PHP no es una POO real del todo. Todavía no implementa todas las características propias de esta forma de programación, aunque lo hará en un futuro, cuando salga la nueva versión del motor de PHP, Zend 2.

o Otras áreas de aplicación

Además de la programación Web, PHP tiene otros usos gracias a los módulos externos, que permiten desarrollar cosas tan variadas como interfaces de usuario (gráficas y de texto) y darles funcionalidad, scripts para ejecutar en la línea de comandos; conectarse a servidores FTP; leer, escribir y trabajar con archivos de disco; trabajar con archivos XML, con bases de datos, interactuar de forma fácil con

herramientas de cifrado, etc. Y todo ello usando la sencilla sintaxis de PHP.

Capa Tres

• Postgresql:

PostgreSQL es un Sistema Administrador de Bases de Datos Relacionales (RDBMS).

PostgreSQL está considerado como la base de datos de código abierto más avanzada del mundo. PostgreSQL proporciona un gran número de características que normalmente sólo se encontraban en las bases de datos comerciales tales como DB2 u Oracle. La siguiente es una breve lista de algunas de esas características, a partir de PostgreSQL 7.1.x.

o DBMS Objeto-Relacional

PostgreSQL aproxima los datos a un modelo objeto-relacional, y es capaz de manejar complejas rutinas y reglas. Ejemplos de su avanzada funcionalidad son consultas SQL declarativas, control de concurrencia multi-versión, soporte multi-usuario, transacciones, optimización de consultas, herencia, y arrays.

o Altamente Extensible

PostgreSQL soporta operadores, funciones, métodos de acceso y tipos de datos definidos por el usuario.

o Soporte SQL Comprensivo

PostgreSQL soporta la especificación SQL99 e incluye características avanzadas tales como las uniones (joins) SQL92.

o Integridad Referencial

PostgreSQL soporta integridad referencial, la cual es utilizada para garantizar la validez de los datos de la base de datos.

o API Flexible

La flexibilidad del API de PostgreSQL ha permitido a los vendedores proporcionar soporte al desarrollo fácilmente para el RDBMS PostgreSQL. Estas interfacaes incluyen Object Pascal, Python, Perl, PHP, ODBC, Java/JDBC, Ruby, TCL, C/C++, y Pike.

o Lenguajes Procedurales

PostgreSQL tiene soporte para lenguajes procedurales internos, incluyendo un lenguaje nativo denominado PL/pgSQL. Este lenguaje es comparable al lenguaje procedural de Oracle, PL/SQL. Otra ventaja de PostgreSQL es su habilidad para usar Perl, Python, o TCL como lenguaje procedural embebido.

### o MVCC

MVCC, o Control de Concurrencia Multi-Versión (Multi-Version Concurrency Control), es la tecnología que PostgreSQL usa para evitar bloqueos innecesarios. Si alguna vez ha usado algún DBMS con capacidades SQL, tal como MySQL o Access, probablemente habrá notado que hay ocasiones en las una lectura tiene que esperar para acceder a información de la base de datos. La espera está provocada por usuarios que están escribiendo en la base de datos. Resumiendo, el lector está bloqueado por los escritores que están actualizando registros.

Mediante el uso de MVCC, PostgreSQL evita este problema por completo. MVCC está considerado mejor que el bloqueo a nivel de fila porque un lector nunca es bloqueado por un escritor. En su lugar, PostgreSQL mantiene una ruta a todas las transacciones realizadas por los usuarios de la base de datos. PostgreSQL es capaz entonces de manejar los registros sin necesidad de que los usuarios tengan que esperar a que los registros estén disponibles.

o Cliente/Servidor

PostgreSQL usa una arquitectura proceso-por-usuario cliente/servidor. Hay un proceso maestro que se ramifica para proporcionar conexiones adicionales para cada cliente que intente conectar a PostgreSQL.

o Write Ahead Logging (WAL)

La característica de PostgreSQL conocida como Write Ahead Logging incrementa la dependencia de la base de datos al registro de cambios antes de que estos sean escritos en la base de datos. Esto garantiza que en el hipotético caso de que la base de datos se caiga, existirá un registro de las transacciones a partir del cual podremos restaurar la base de datos. Esto puede ser enormemente beneficioso en el caso de caída, ya que cualesquiera cambios que no fueron escritos en la base de datos pueden ser recuperados usando el dato que fue previamente registrado. Una vez que el sistema ha quedado restaurado, un usuario puede continuar trabajando desde el punto en que lo dejó cuando cayó la base de datos.

## Sistema Operativo

Cada una de las capas trabajan bajo un sistema operativo, para la capa uno el sistema operativo dependerá de la máquina cliente del usuario, las capas dos y tres pueden residir en máquinas distintas con distintos sistemas operativos, o bien en una misma máquina con el mismo sistema operativo.

Para el caso del portal, se utilizará para las capas dos y tres una máquina que será configurada como servidor con la distribución Red Hat del sistema operativo Linux.

Debido a que el software empleado para dichas capas se encuentra desarrollado para éste sistema, aún existiendo versiones para otros sistemas operativos, su rendimiento es mayor bajo Linux.

Además de las ventajas en cuanto a rendimiento, se encuentra que los servidores bajo el sistema operativo Linux son muy económicos ya que por el sólo costo del equipo, se puede tener un servidor de alto rendimiento y confiable sin tener que pagar altos costos por licencias de software.

En cuanto a seguridad, Linux es de los sistemas más confiables ya que fue desarrollado pensando en su desempeño bajo entornos de red, debe tomarse en cuenta que la mayor parte de ésta seguridad debe ser implementada por el administrador del sistema, estableciendo políticas de seguridad para el entorno en el que se encuentre.

# 4

DISEÑO DEL POSSAFI

# 4. DISEÑO DEL POSSAFI

## 4.1 ESTRUCTURA GENERAL DEL PORTAL

Los usuarios en la Web no leen, o por lo menos no lo hacen de la misma forma secuencial que cuando tienen entre manos un periódico, un libro, un artículo o un cómic. Los usuarios tienen necesidades y objetivos, metas que alcanzar, y saben que la forma de conseguir dichas metas no suele ser dedicando largos ratos a cada página Web que visitan, leyendo de principio a fin sus contenidos y enlaces. El usuario, en una página, hará clic sobre el primer enlace que crea puede llevarle a lo que busca, necesita o pudiera interesar. Eso quiere decir que muchos de los contenidos y enlaces de esa página ni siquiera serán vistos por el usuario.

Ya que no se puede predecir con exactitud cuál será el camino que el usuario seguirá durante su exploración visual de la página, pero sí a qué zonas le presta mayor atención en su búsqueda, por lo que se propone el siguiente diseño:

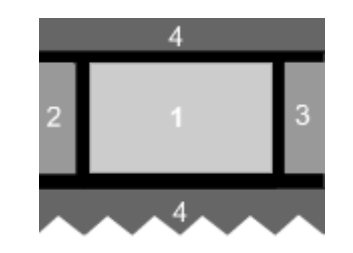

**Figura 1. Diseño del portal** 

El cual se encuentra dividido en cuatro zonas divididas jerárquicamente de acuerdo a como son vistas por el usuario.

Para enfatizar la importancia de unos objetos informativos de la página sobre otros, es decir, para definir la jerarquía de la información, se utilizarán las siguientes técnicas:

- Colocar la información más importante en zonas del interfaz más relevantes (ver figura anterior).
- Enfatizar mediante efectos tipográficos.
- Aumentar el tamaño de los textos de mayor importancia.
- Utilizar el contraste del color para distribuir y discriminar objetos informativos.
- Agrupar objetos informativos relacionados entre sí.

Un elemento importante dentro del diseño de la página será la barra de navegación que permitirá no perder al usuario, indicándole dónde está y la relación jerárquica de esa página con el resto de la estructura dentro del sitio Web. Ésta se situará en una barra entre el encabezado y la parte central de la página.

# 4.1.1 Diseño de la páginas del portal

En general, todas mantendrán la estructura que se muestra en la figura 17, situando, en la zona uno el contenido de cada una de las secciones que estructuran al portal, en las columnas dos y tres, las cajas que son usadas por el área en que se encuentre el usuario, en la zona cuatro la cabecera de la página y la barra de navegación del sitio, y en la zona cinco el pie de página utilizado en el portal.

El diseño que se utilice deberá tener un ancho de 760 px para que así se encuentre optimizado para monitores que tengan una resolución en pantalla de 800 x 600 px. El alto variará con respecto a la cantidad de información que se esté mostrando.

Siguiendo el modelo de la figura 17, a continuación se muestra como se estructurarán cada una de las áreas de las páginas.

## Cabecera

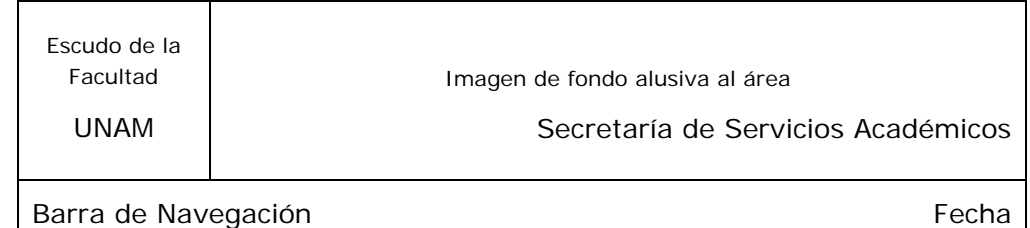

Cuerpo Principal

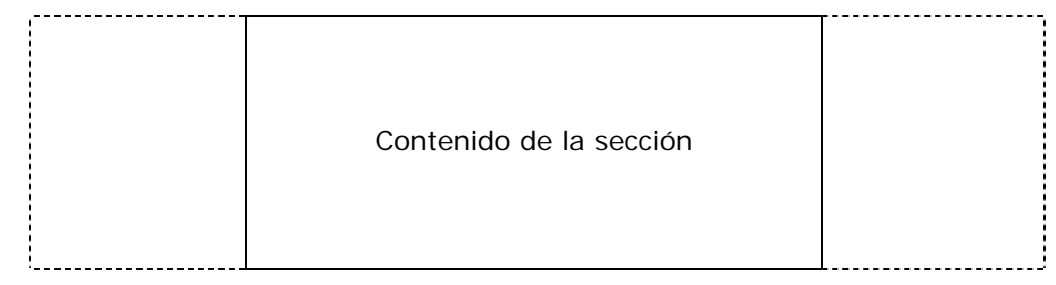

Aquí se mostrará de acuerdo a la sección que se haya elegido: noticias, avisos, formularios que requieran ser llenados por el usuario, resultados de búsqueda, información general; es decir cualquier contenido perteneciente a las páginas de los módulos del portal.

## Panel Izquierdo y Derecho

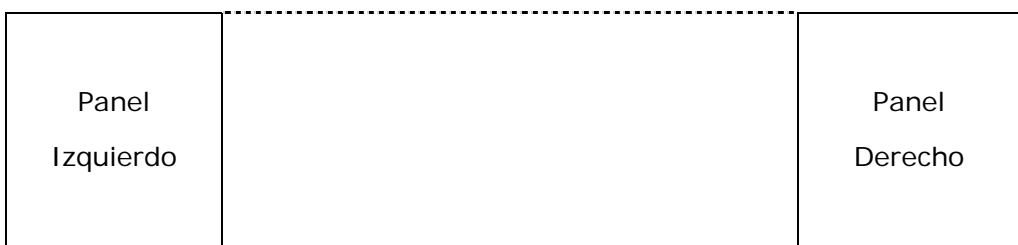

El uso del panel izquierdo estará enfocado a mostrar menús que permitirán el acceso a las diferentes áreas y sus secciones, se encontrarán tres diferentes menús:

- Principal: el cual tendrá las ligas para cada una de las áreas que integran la Secretaría.
- Genérico: contendrá ligas a los módulos para todas las áreas que son noticias, ligas externas, información general y comunicación.
- Módulos de área: ligas a los módulos que han sido implementados para el área en la que se encuentre el usuario, como es el caso de la bolsa de trabajo para el área de Servicios a la Comunidad.

Mediante el módulo de cajas se podrán añadir otras a éste panel, sin embargo los menús siempre tendrán la prioridad mayor.

En el panel derecho se situarán cajas de encuestas, encabezados de noticias y avisos, sección para los usuarios, así como cualquier caja que sea creada por el área y alineada a la derecha.

Pie de Página

Ligas a cada una de las áreas

Universidad Nacional Autónoma de México – Facultad de Ingeniería – Secretaría de Servicios Académicos

## Página Principal

La página de entrada al portal contendrá dentro del cuerpo principal las noticias recientes de cada una de las áreas, lo cual permitirá mantenerse informado de lo nuevo que esté ocurriendo en las áreas de la Secretaría, además de ayudar a que el usuario esté más interesado para visitar el portal ya que ésta información estará cambiando constantemente.

Se considerarán noticias recientes aquellas que hayan sido publicadas con un máximo de una semana de antigüedad.

## 4.1.2 Diseño del mapa del sitio

Mediante el siguiente diagrama se muestra la estructura que tendrá el portal, viendo como se podrá acceder a las distintas secciones con las que contará:

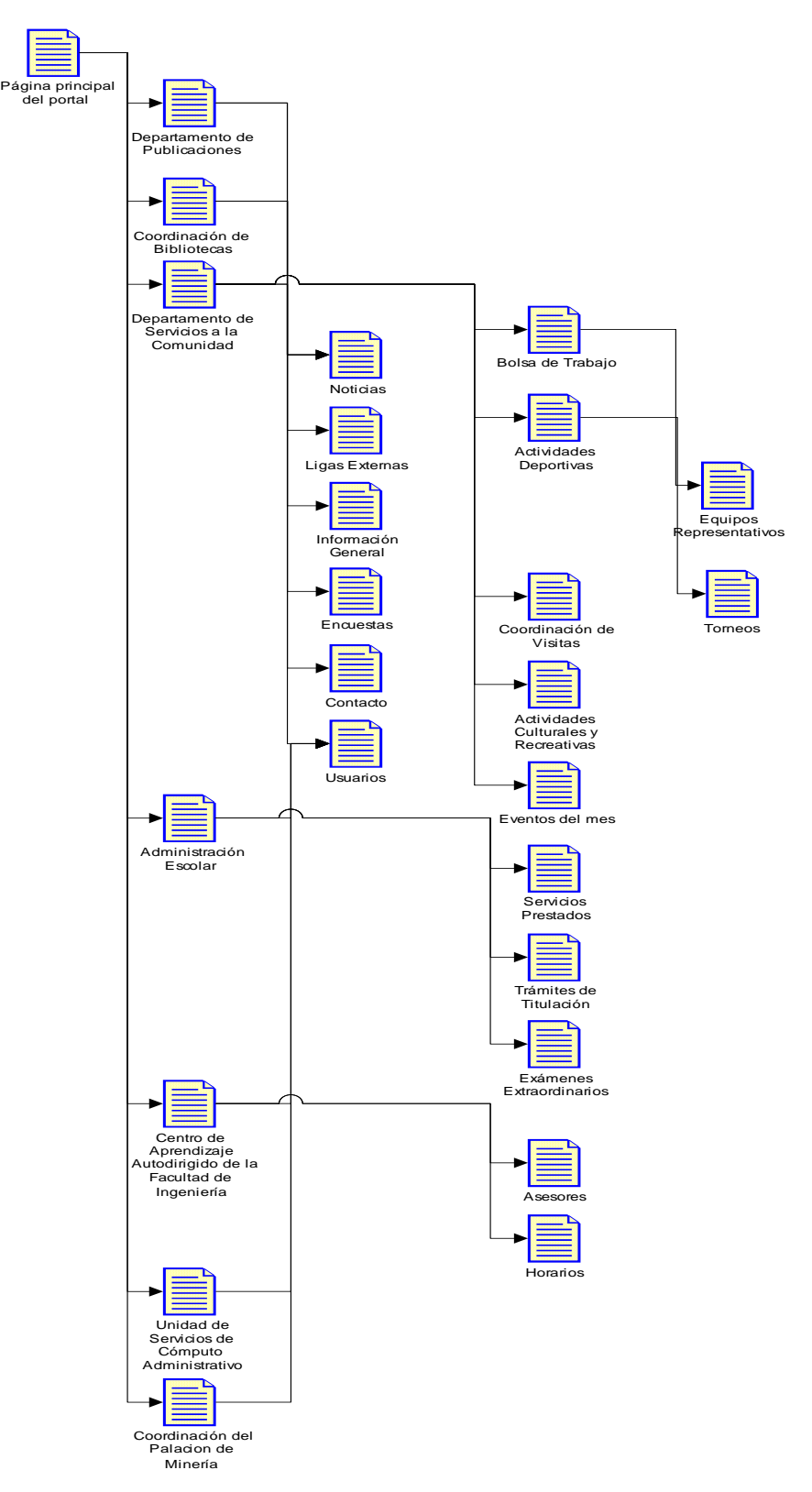

**Figura 2. Diagrama de páginas** 

4.1.3 Administración del portal

Las páginas que permitirán la administración de los distintos módulos se basarán en el siguiente diagrama:

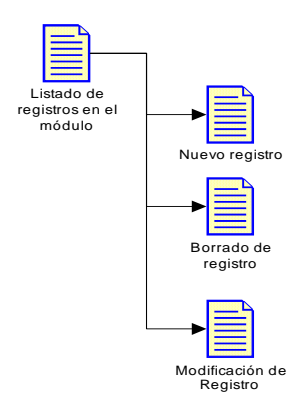

**Figura 3. Paginas de administración** 

Los registros de un módulo podrán referirse a una encuesta, una noticia, etc. Así para la página de administración de un módulo se permitirán las acciones de altas, bajas y cambios.

Además el acceso a éstas páginas estará restringido a los usuarios administradores de las áreas, mediante su entrada a través de una página reservada para éste fin en el que se identificarán mediante su nombre de usuario y contraseña.

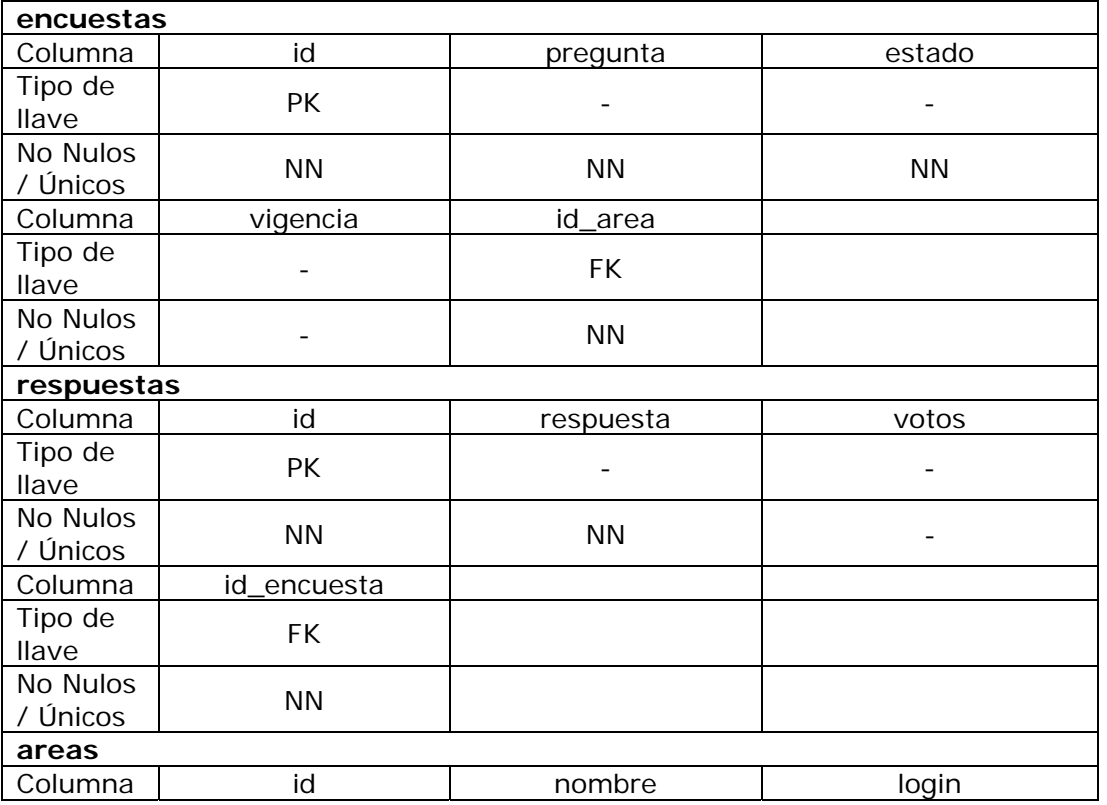

## 4.2 BASES DE DATOS

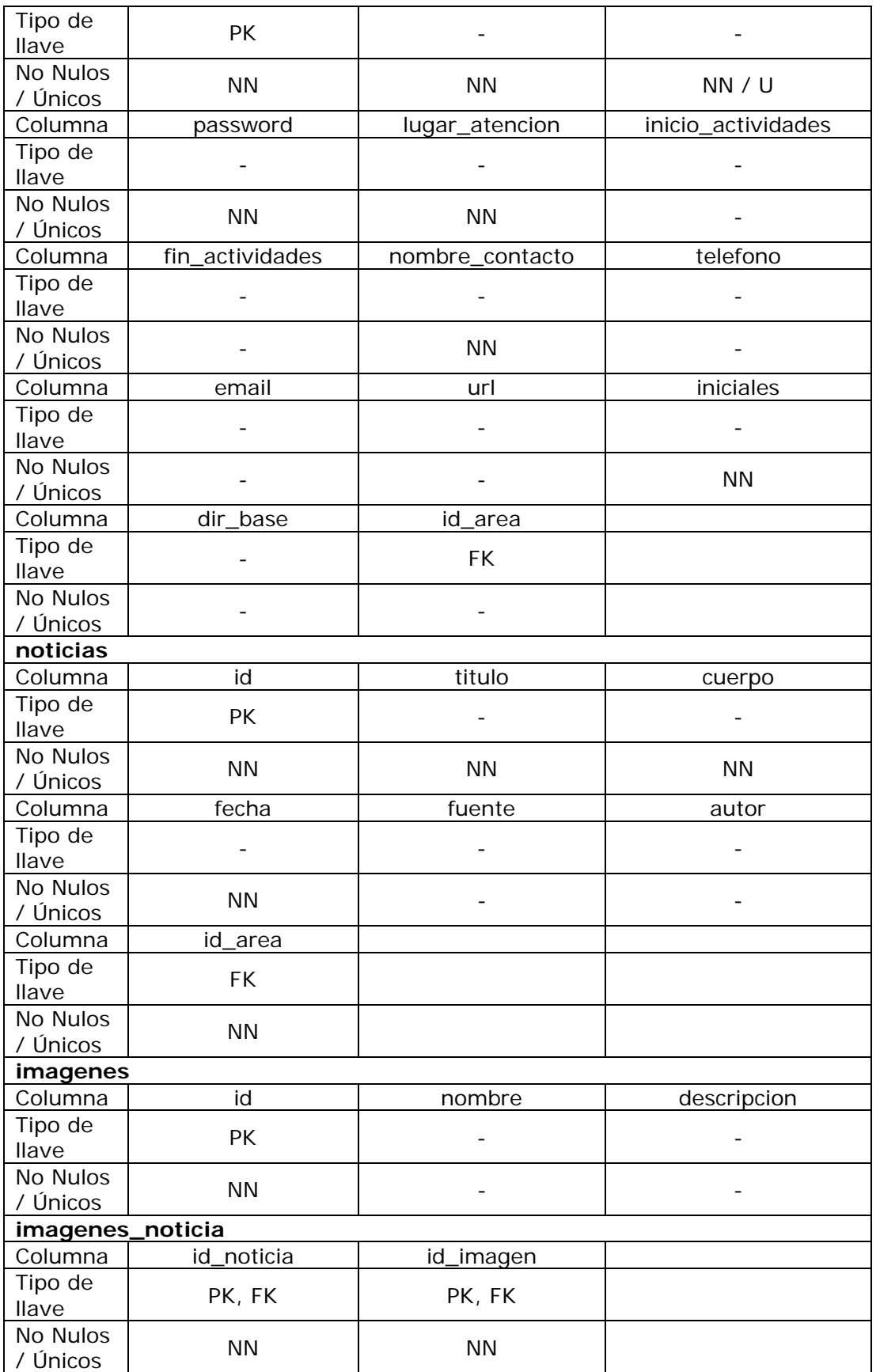

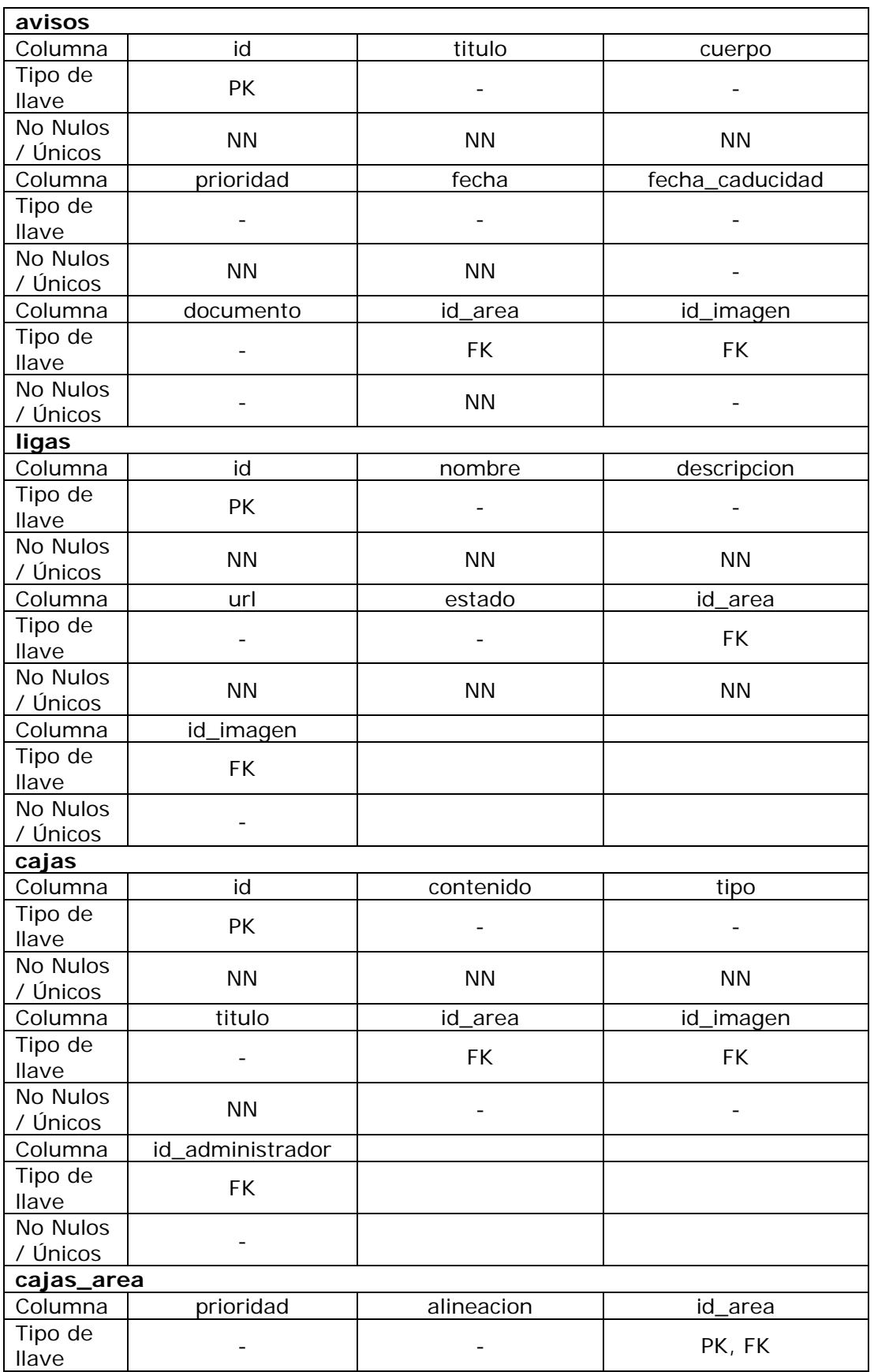

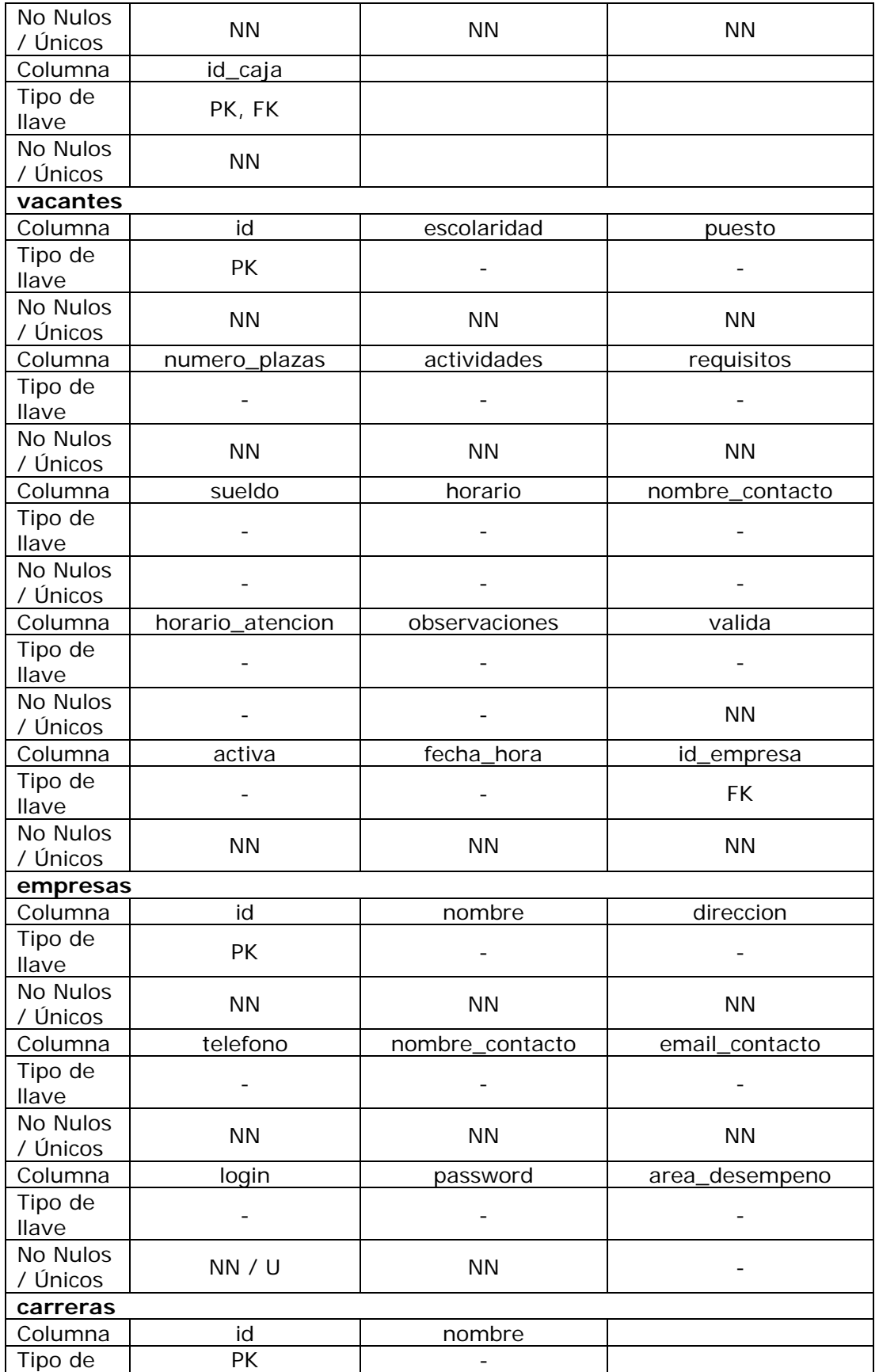

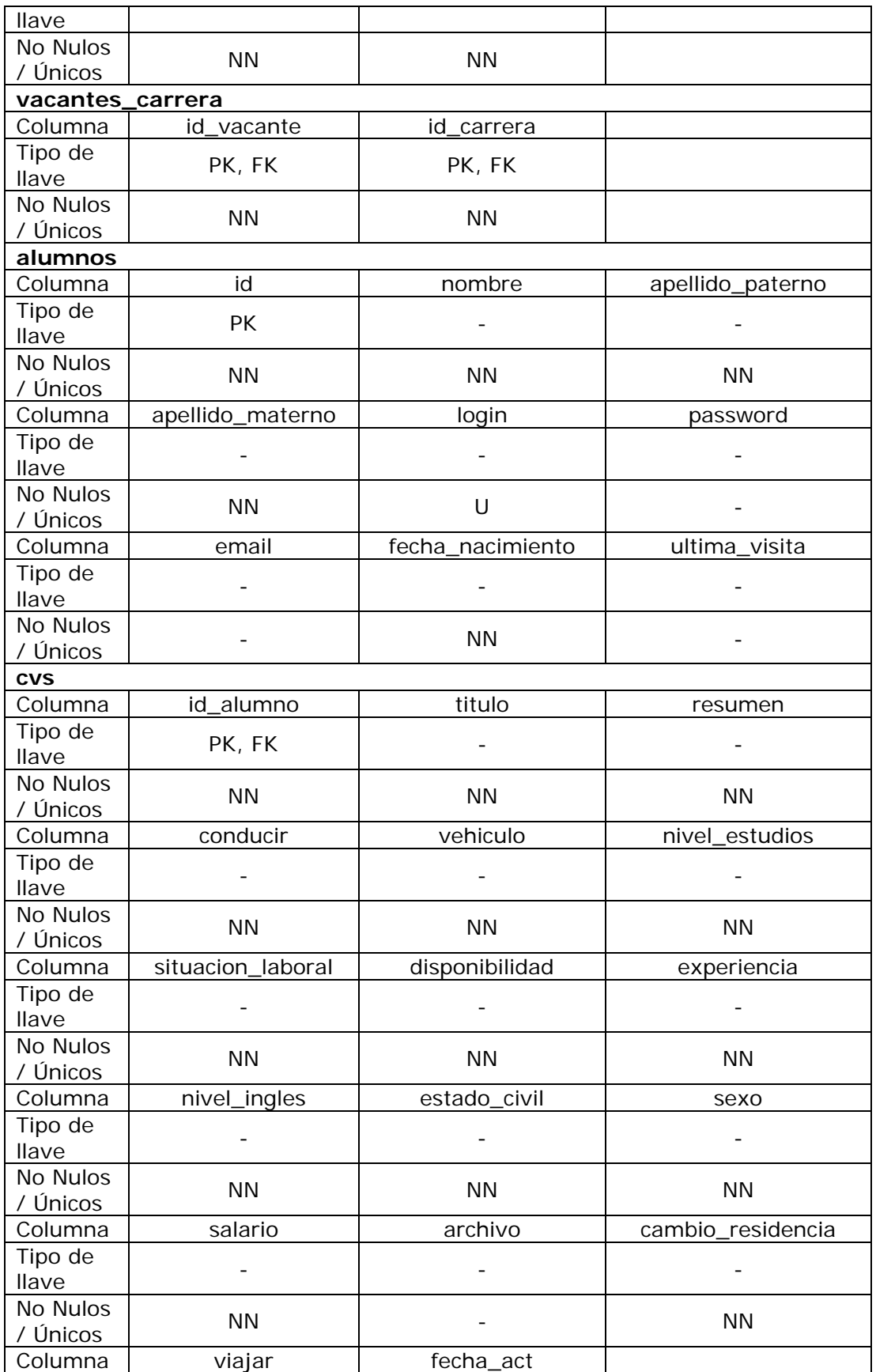
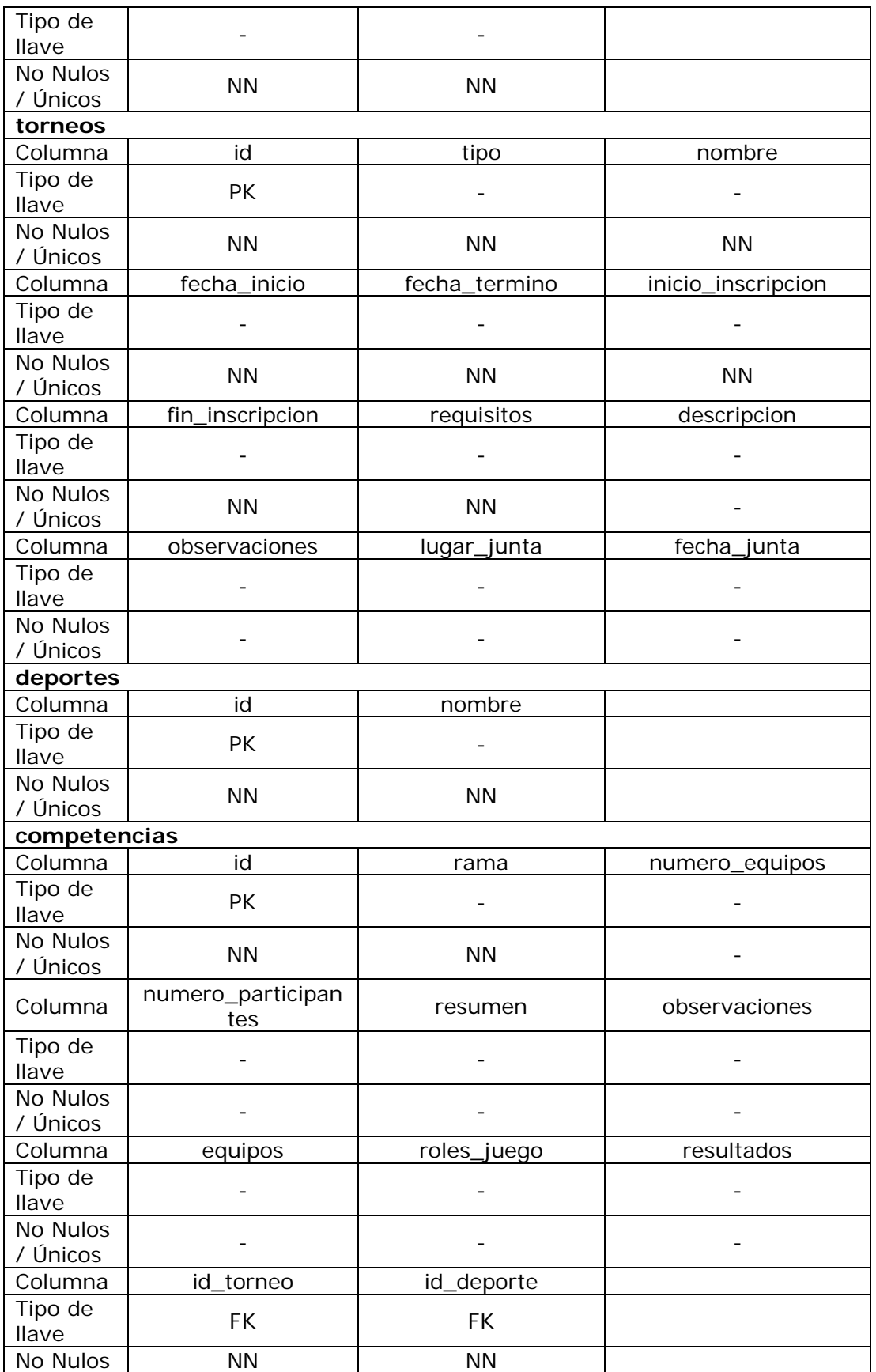

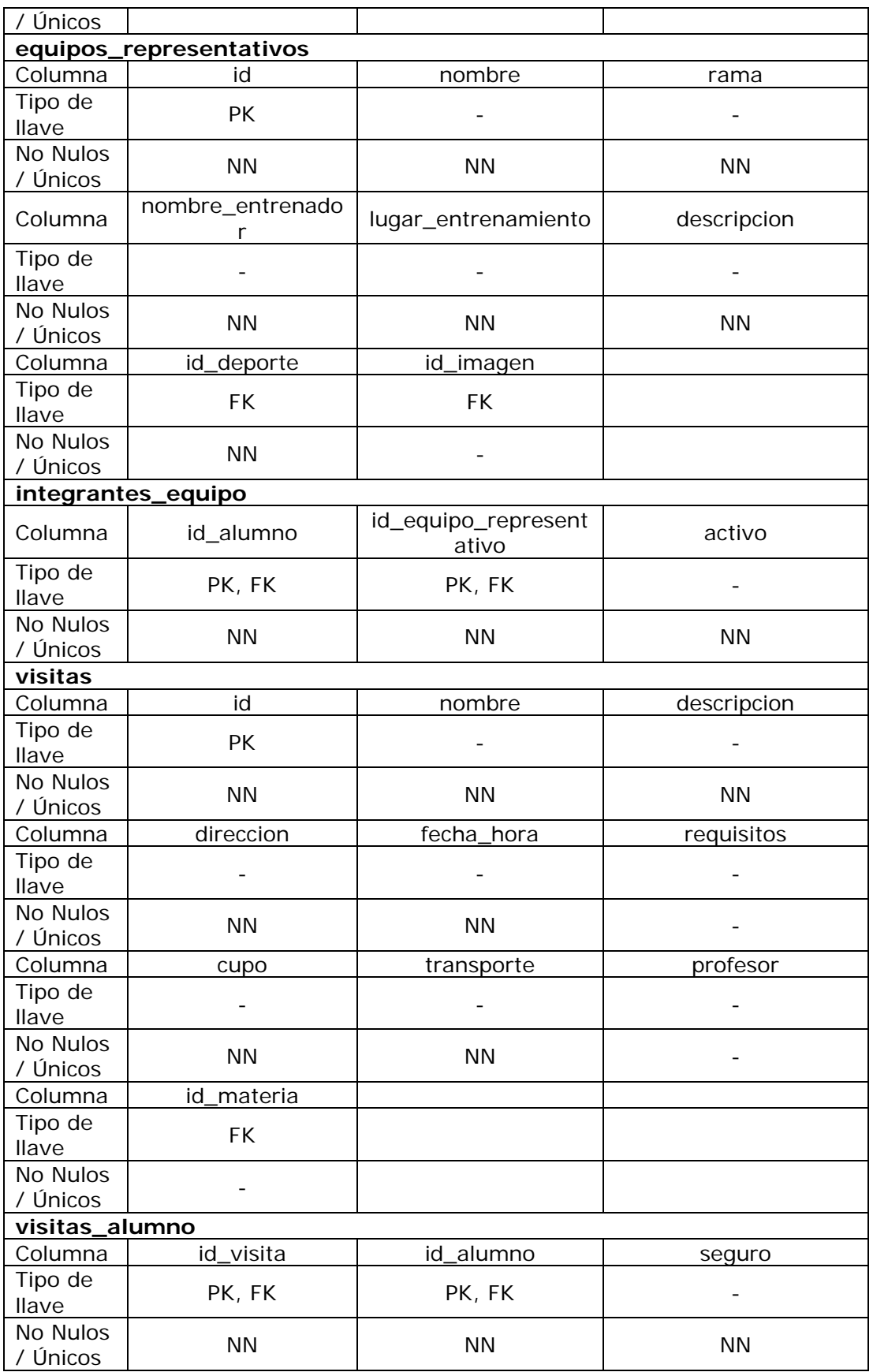

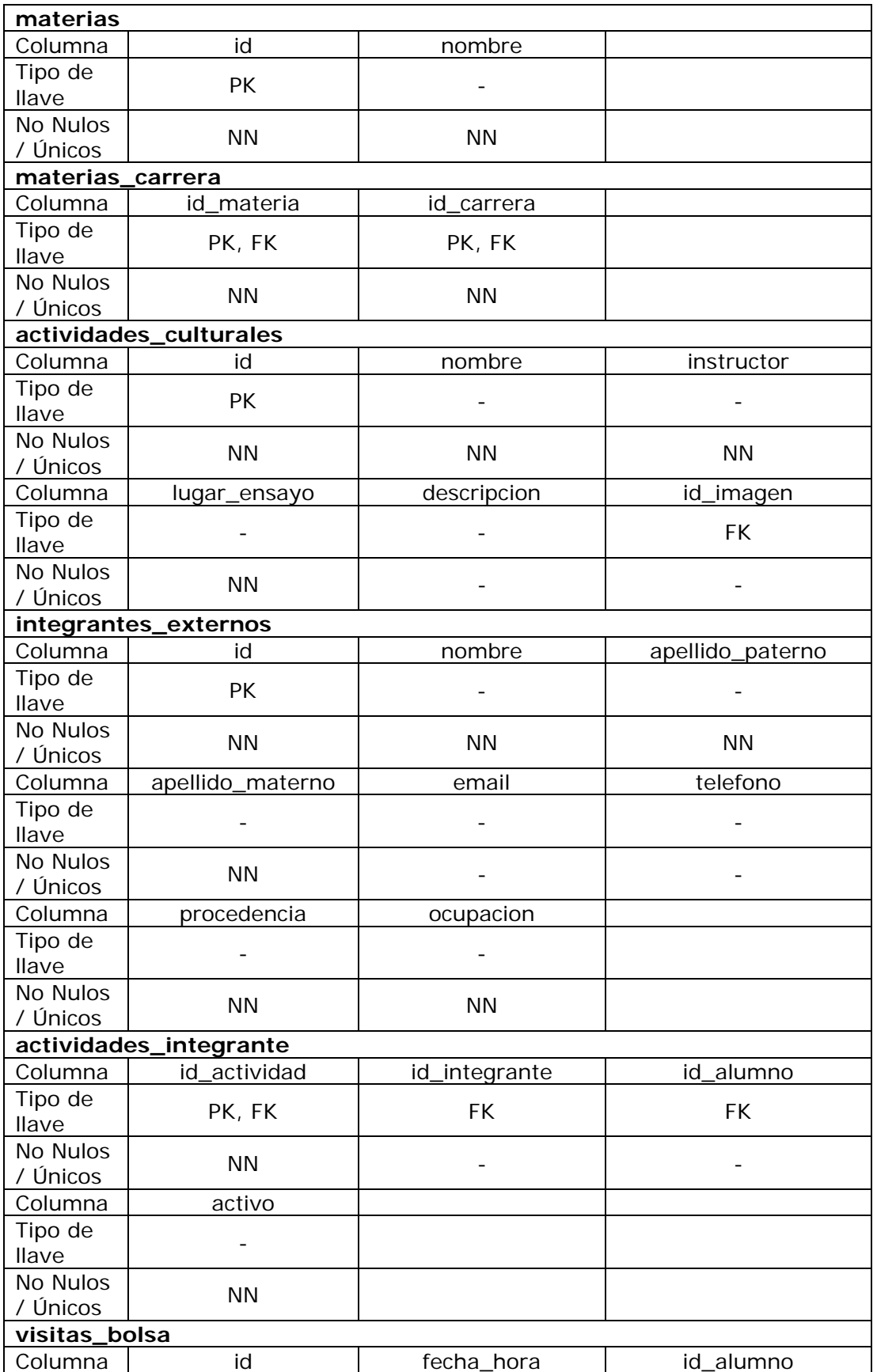

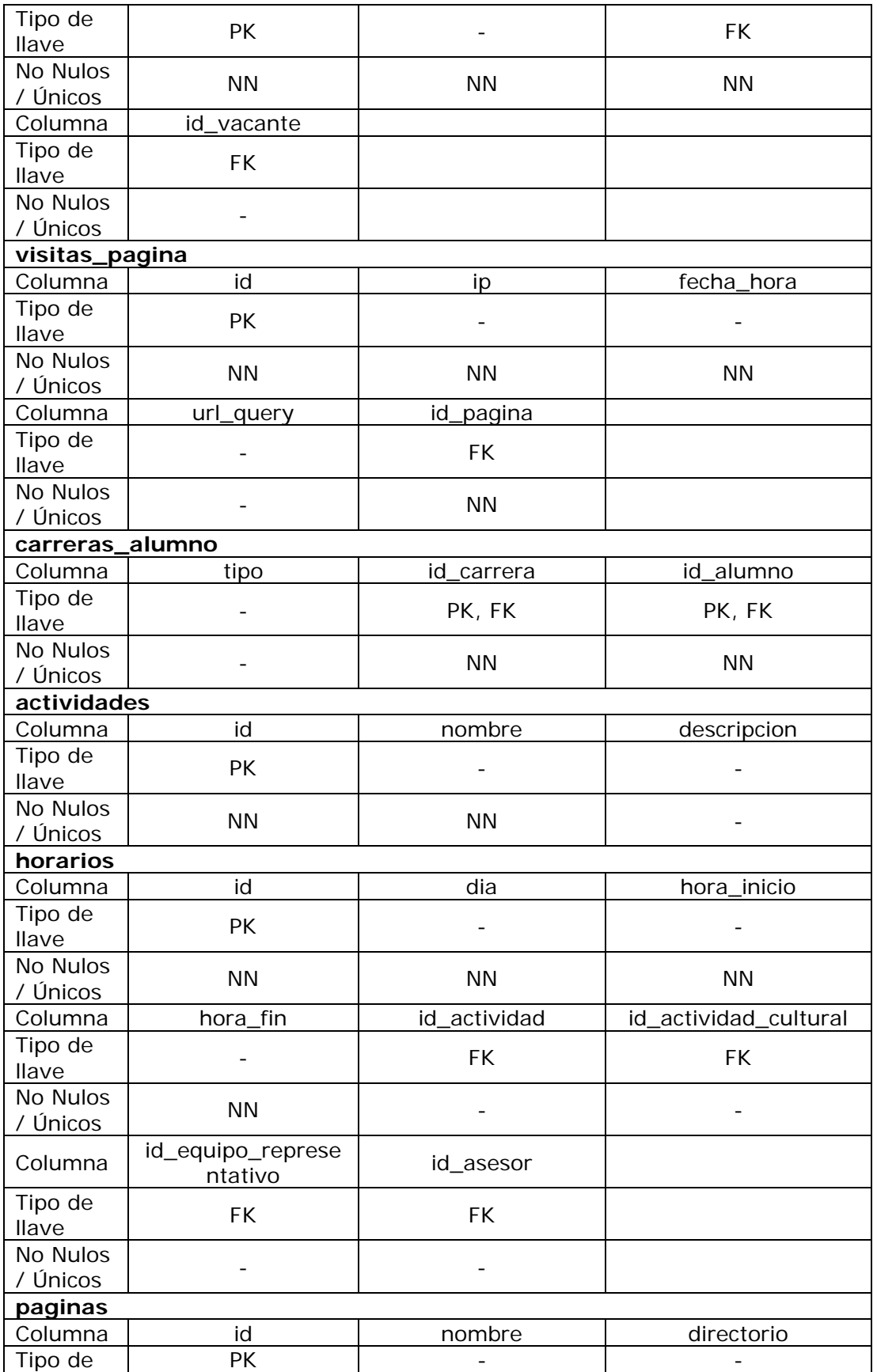

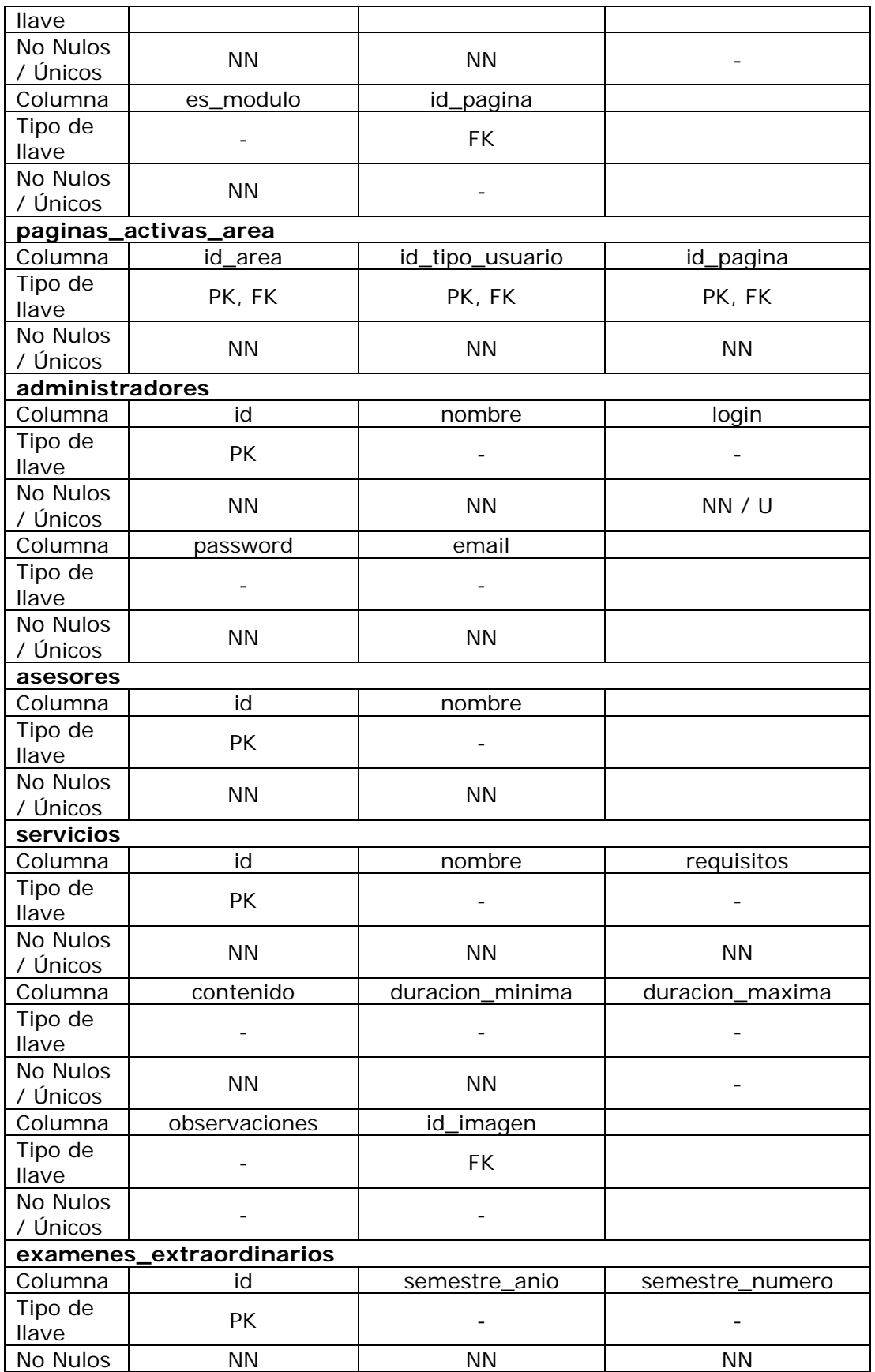

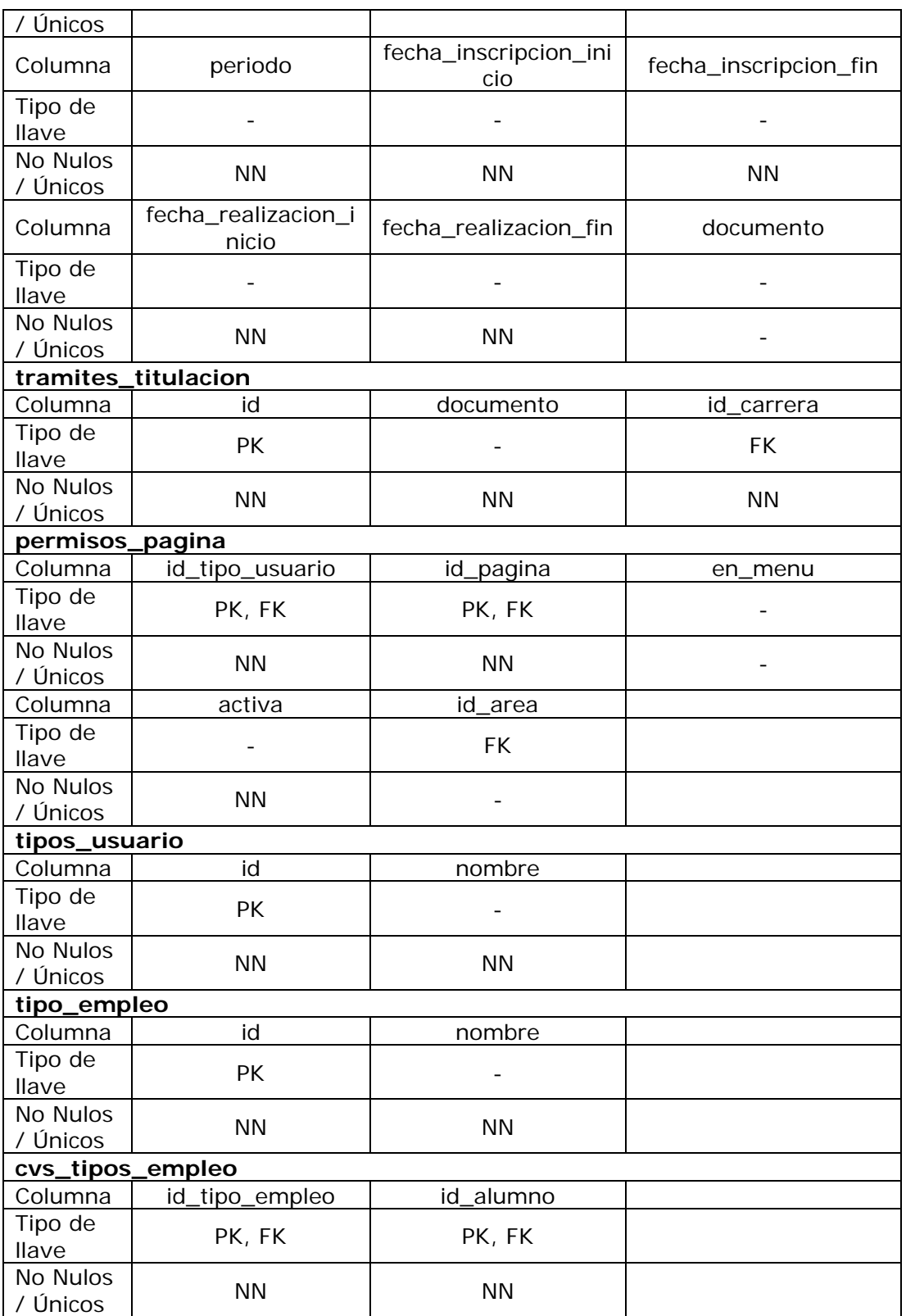

**Tabla 1. Diseño de entidades** 

# 4.2.1 Normalización

Como se vio en el capítulo 2, la normalización en el diseño de la base de datos optimiza el funcionamiento de esta de tal manera que se evita la redundancia de información, que se hace más consistente y tiene la máxima estabilidad.

También se sabe que existen diferentes niveles de normalización, para nuestro caso, que tenemos un modelo relacional y para que tenga un rendimiento razonable se necesita solamente tener la base de datos hasta la primera forma normal, se decidió pasar por las tres primeras formas normales ya que con ellas se logra tener una base robusta que no muestre anomalías (redundancia en la información o problemas al insertar, actualizar o eliminar algún registro) cuando esté en pleno funcionamiento.

Las tres formas normales son:

Primera Forma Normal (1FN): Evitar grupos de repetición.

Segunda Forma Normal (2FN): Obliga la dependencia de los atributos de una tabla a la llave primaria de la misma.

Tercera Forma Normal (3FN): Evita la dependencia de los atributos de una tabla a otros atributos de la misma tabla que no pertenecen a la llave primaria.

Para llevar acabo la normalización de la base de datos, se tomó una muestra de siete registros para cada tabla. A cada tabla se aplicaron las reglas de normalización, llegando a los siguientes resultados.

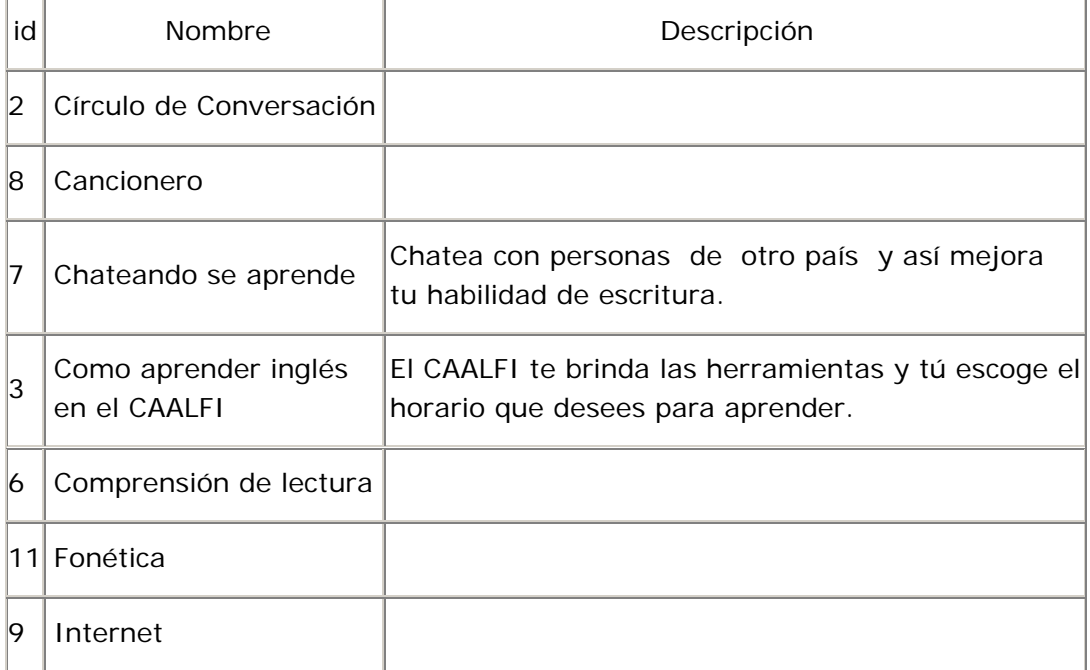

Tabla actividades

La tabla actividades está en 1FN debido a que no contiene grupos repetitivos.

Segunda forma normal (2FN)

La tabla actividades está en 2FN debido a que tiene una llave primaria simple.

Tercera forma normal (3FN)

La tabla actividades está en 3FN debido a que los campos nombre y descripción no dependen de un campo que no sea parte de la llave primaria.

Tabla actividades\_culturales

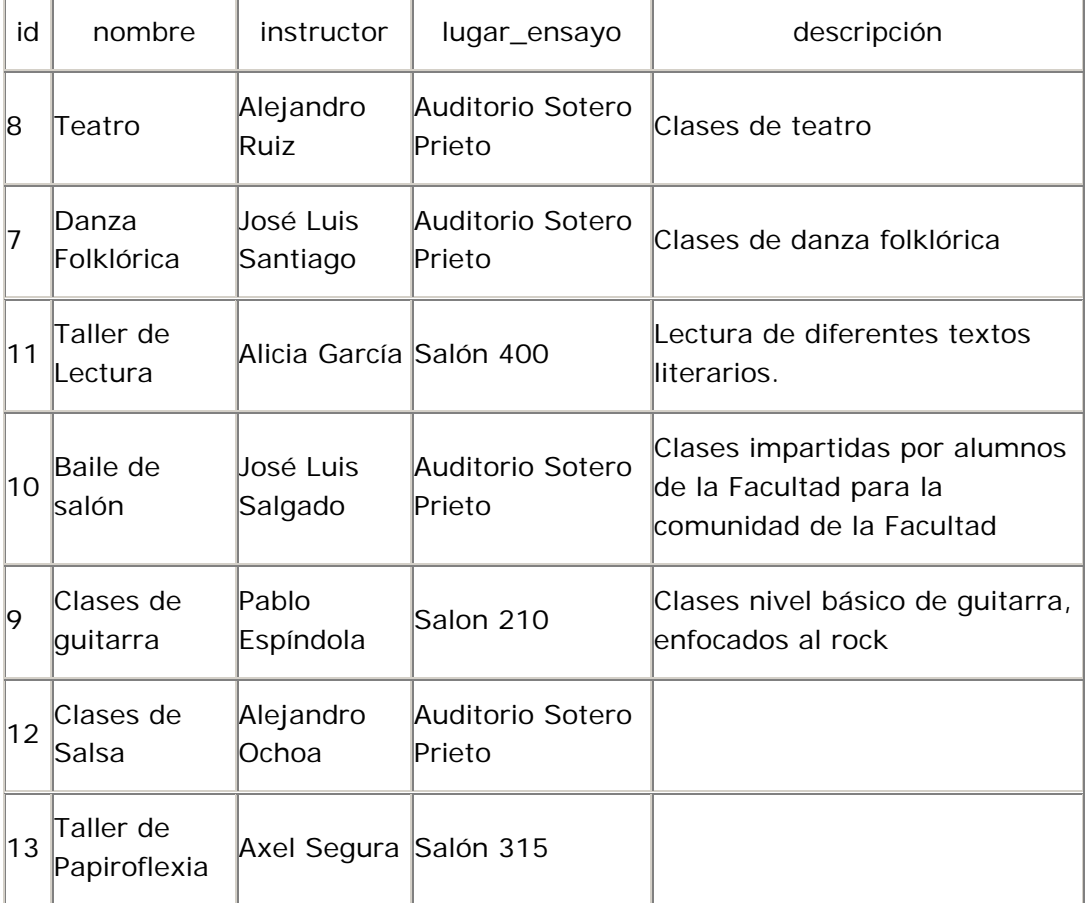

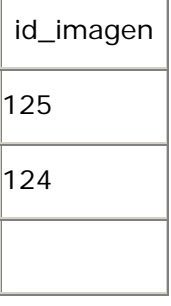

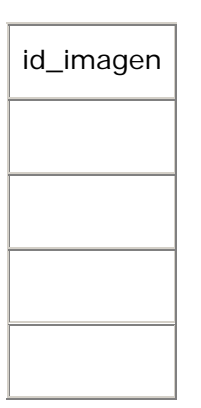

La tabla actividades\_culturales está en 1FN debido a que no contiene grupos repetitivos.

Segunda forma normal (2FN)

La tabla actividades\_culturales está en 2FN debido a que tiene una llave primaria simple.

```
Tercera forma normal (3FN)
```
La tabla actividades\_culturales no está en 3FN debido a que los campos instructor y lugar\_ensayo dependen de otro atributo que no es parte de la llave primaria, aunque aun no se ven dichos campos esta claro que el campo instructor depende de un atributo que bien podría llamarse id\_instructor y que el campo lugar\_ensayo depende de uno que puede llamarse id\_lugar. con estos campos que hacen falta la tabla actividades culturales queda de la siguiente manera:

Tabla actividades\_culturales

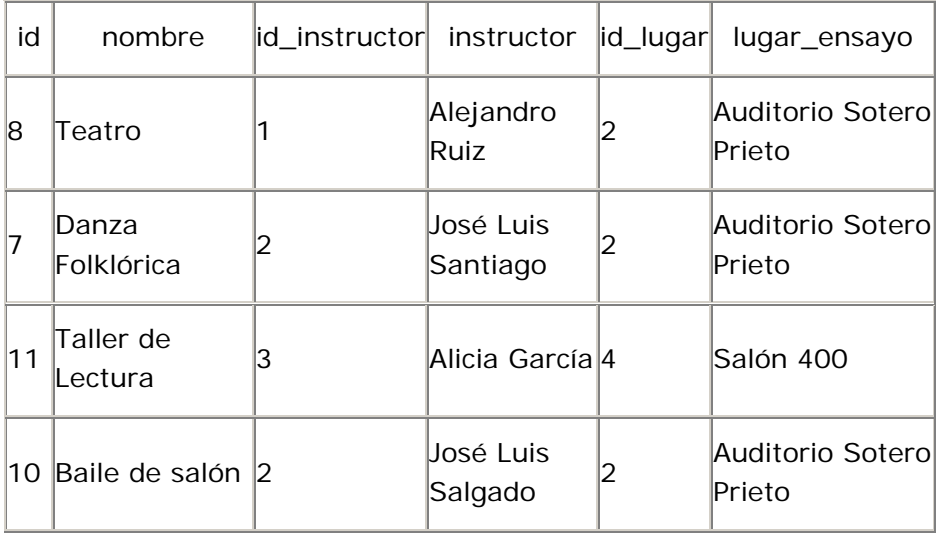

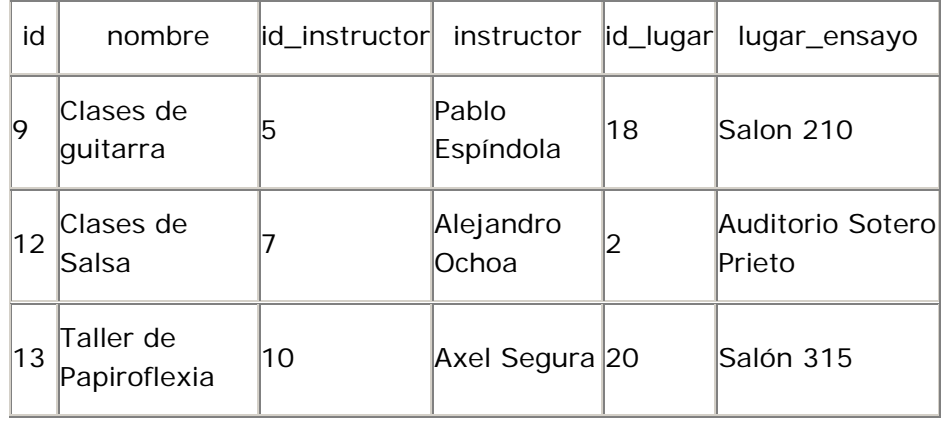

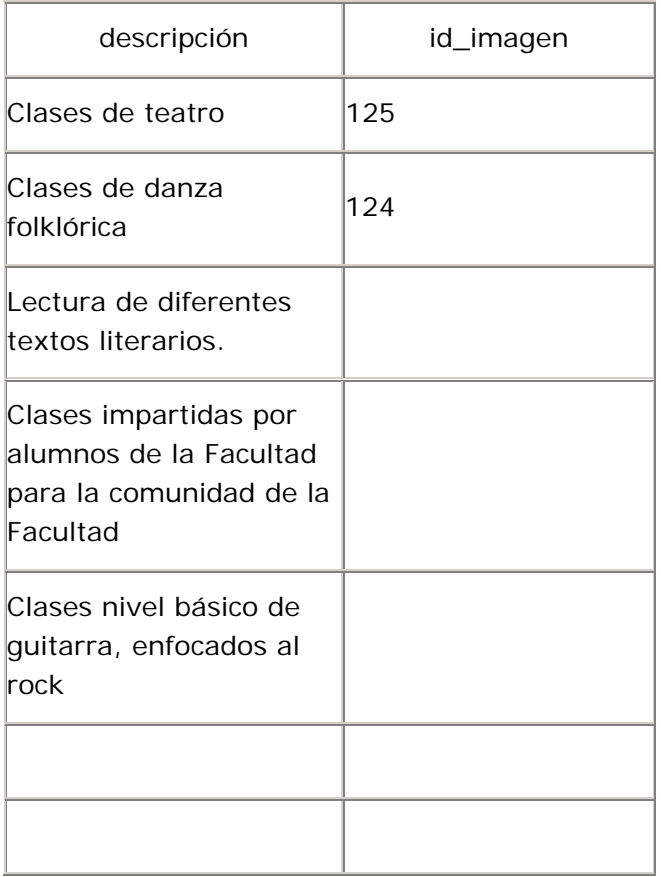

Entonces para tener la tabla actividades\_culturales en 3FN, se crean dos tablas nuevas, la tabla instructores y la tabla lugares\_ensayo, con lo cual la tabla actividades\_culturales queda de la siguiente manera:

Tabla actividades\_culturales

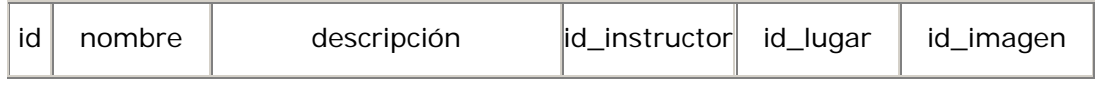

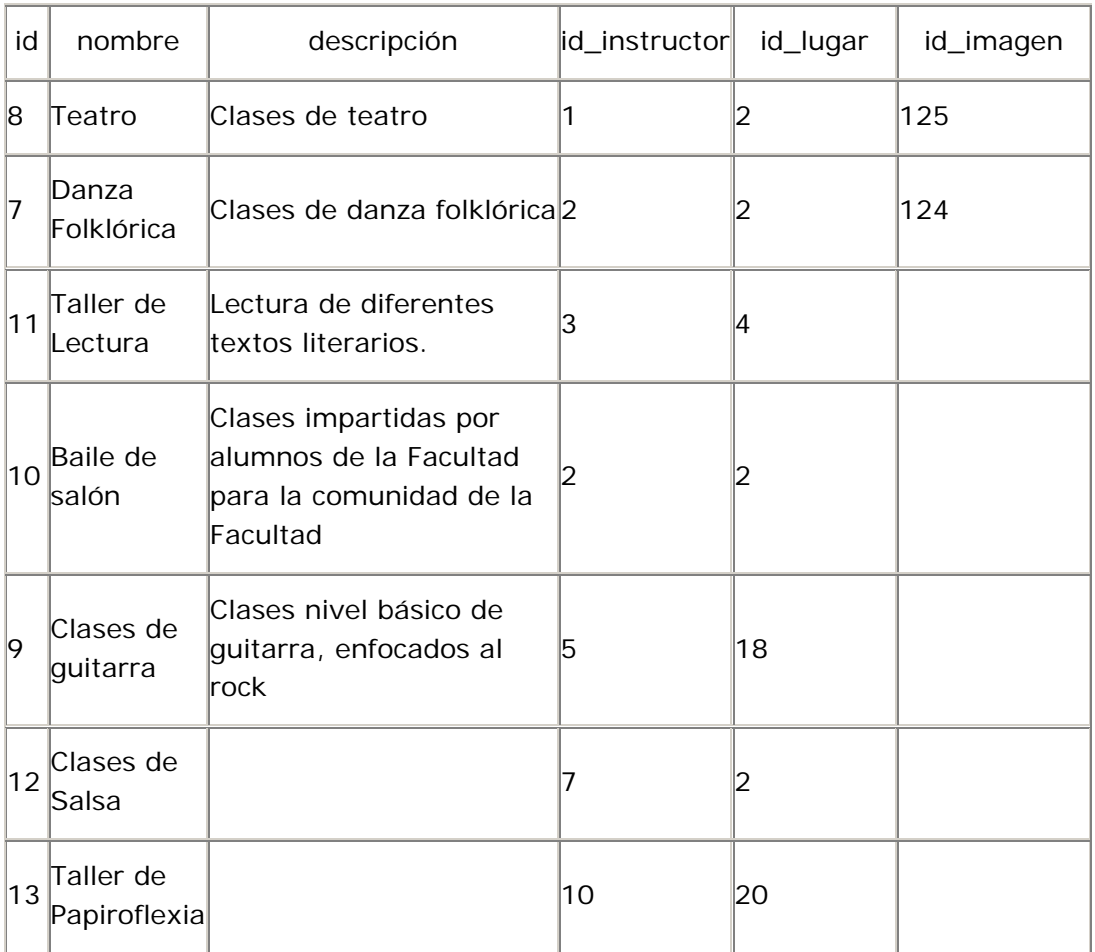

De esta manera ya se tiene la tabla actividades\_culturales en 3FN, ya que no existen campos que dependan de otro que no es parte de la llave primaria.

Las tablas instructores y lugares\_ensayo son las siguientes:

Tabla instructores

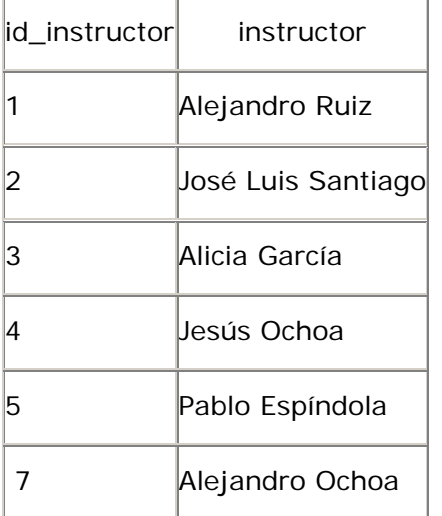

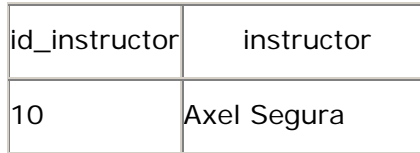

Aplicamos las formas normales para la tabla instructores.

La tabla instructores está en 1FN porque no tiene grupos repetitivos.

La tabla instructores está en 2FN ya que tiene una llave primaria simple.

La tabla instructores está en 3FN ya que el campo instructor no depende de otro campo que no sea parte de la llave primaria.

Tabla lugares\_ensayo

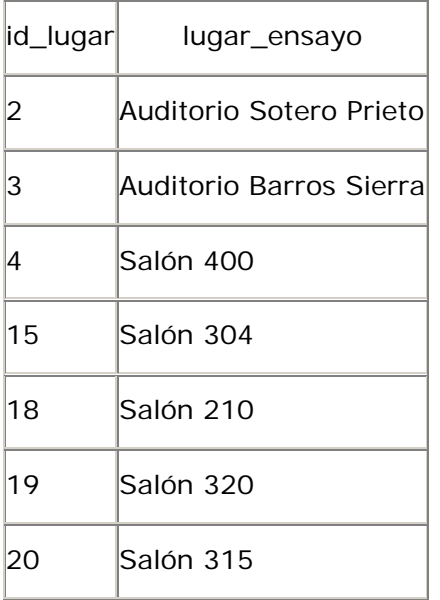

Aplicamos las formas normales para la tabla lugares\_ensayo.

La tabla lugares\_ensayo está en 1FN porque no tiene grupos repetitivos.

La tabla lugares\_ensayo está en 2FN ya que tiene una llave primaria simple.

La tabla lugares\_ensayo está en 3FN ya que el campo lugar\_ensayo no depende de otro campo que no sea parte de la llave primaria.

Tabla actividades\_integrante

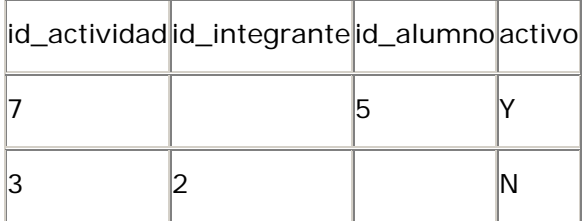

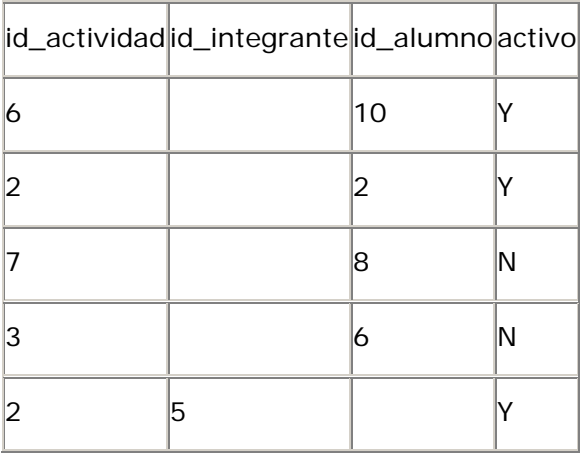

La tabla actividades\_integrante está en 1FN debido a que no contiene grupos repetitivos.

Segunda forma normal (2FN)

La tabla actividades\_integrante está en 2FN debido a que tiene una llave primaria simple.

#### Tercera forma normal (3FN)

La tabla actividades\_integrante está en 3FN debido a que los campos id\_integrante, id\_alumno y activo no dependen de un campo que no sea la llave primaria.

Tabla administradores

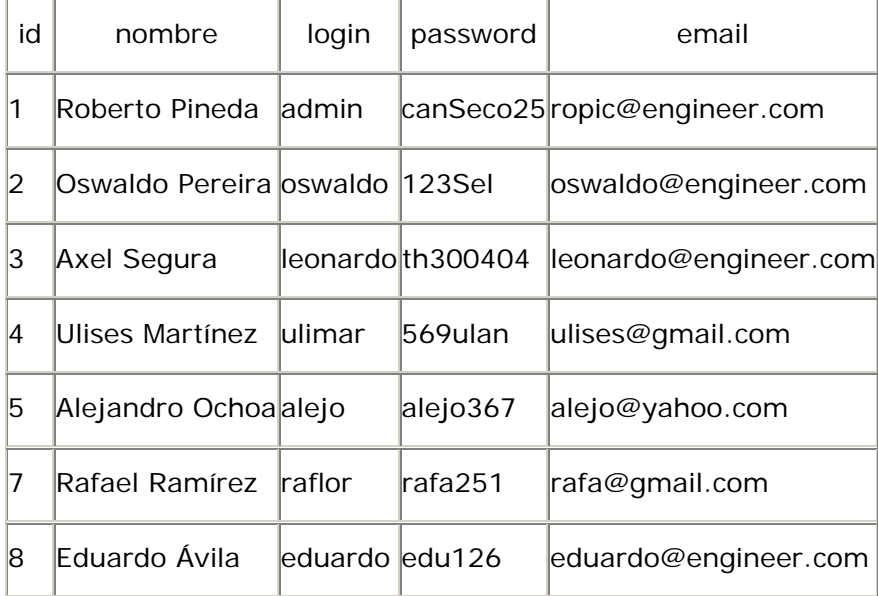

La tabla administradores está en 1FN debido a que no contiene grupos repetitivos.

Segunda forma normal (2FN)

La tabla administradores está en 2FN debido a que tiene una llave primaria simple.

Tercera forma normal (3FN)

La tabla administradores está en 3FN debido a que los campos nombre, login, password y email no dependen de un campo que no sea la llave primaria.

Tabla alumnos

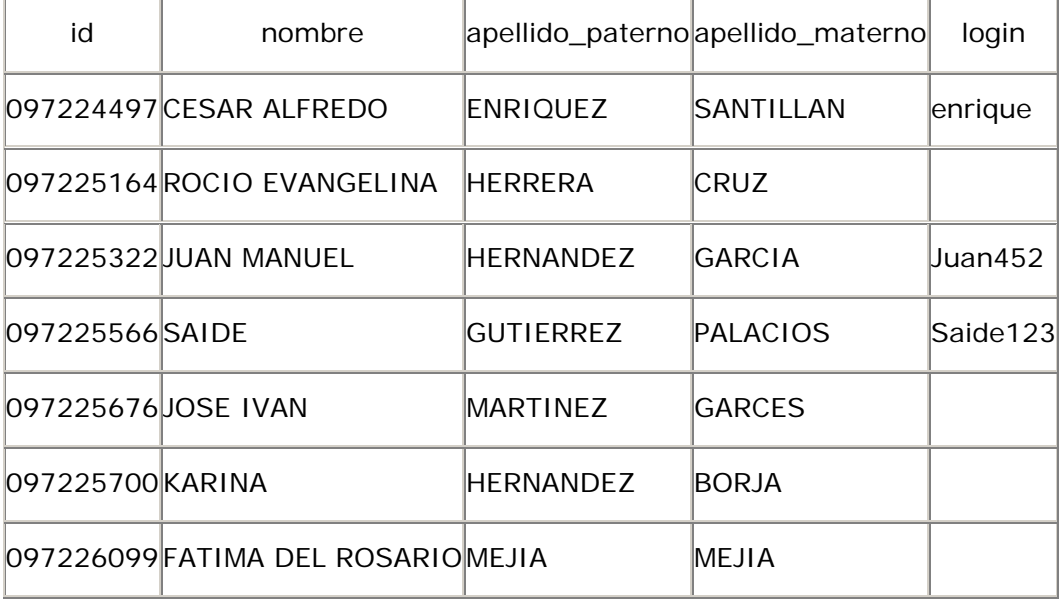

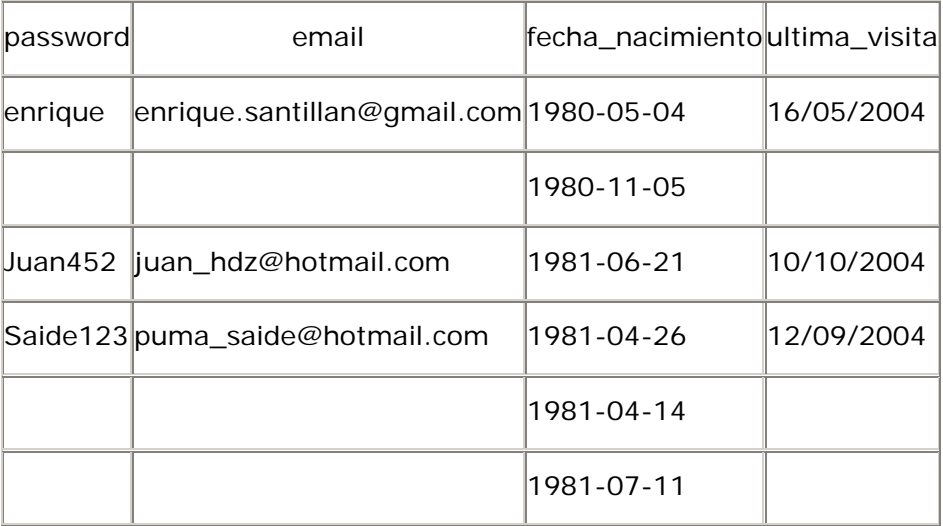

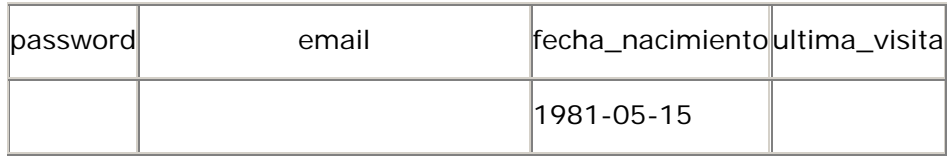

La tabla alumnos está en 1FN debido a que no contiene grupos repetitivos.

Segunda forma normal (2FN)

La tabla alumnos está en 2FN debido a que tiene una llave primaria simple.

Tercera forma normal (3FN)

La tabla alumnos está en 3FN debido a que los campos nombre, apellido\_paterno, apellido\_materno, login, password, email, fecha\_nacimiento y ultima\_visita no dependen de un campo que no sea la llave primaria.

Tablas Tabla areas

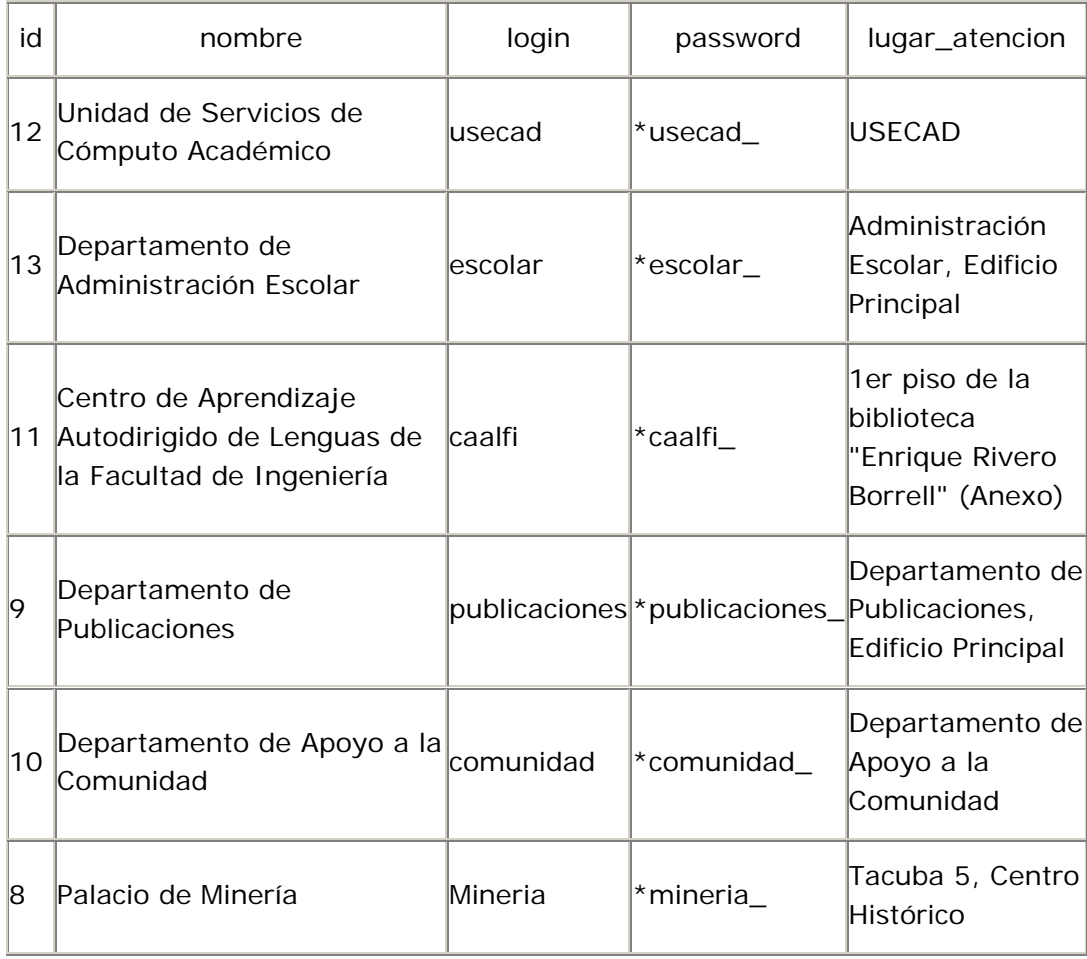

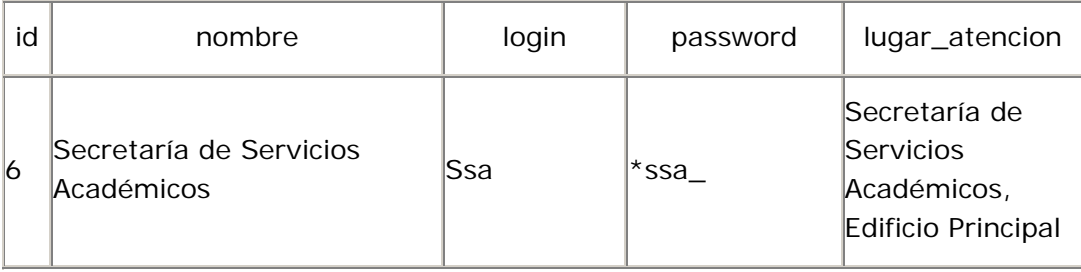

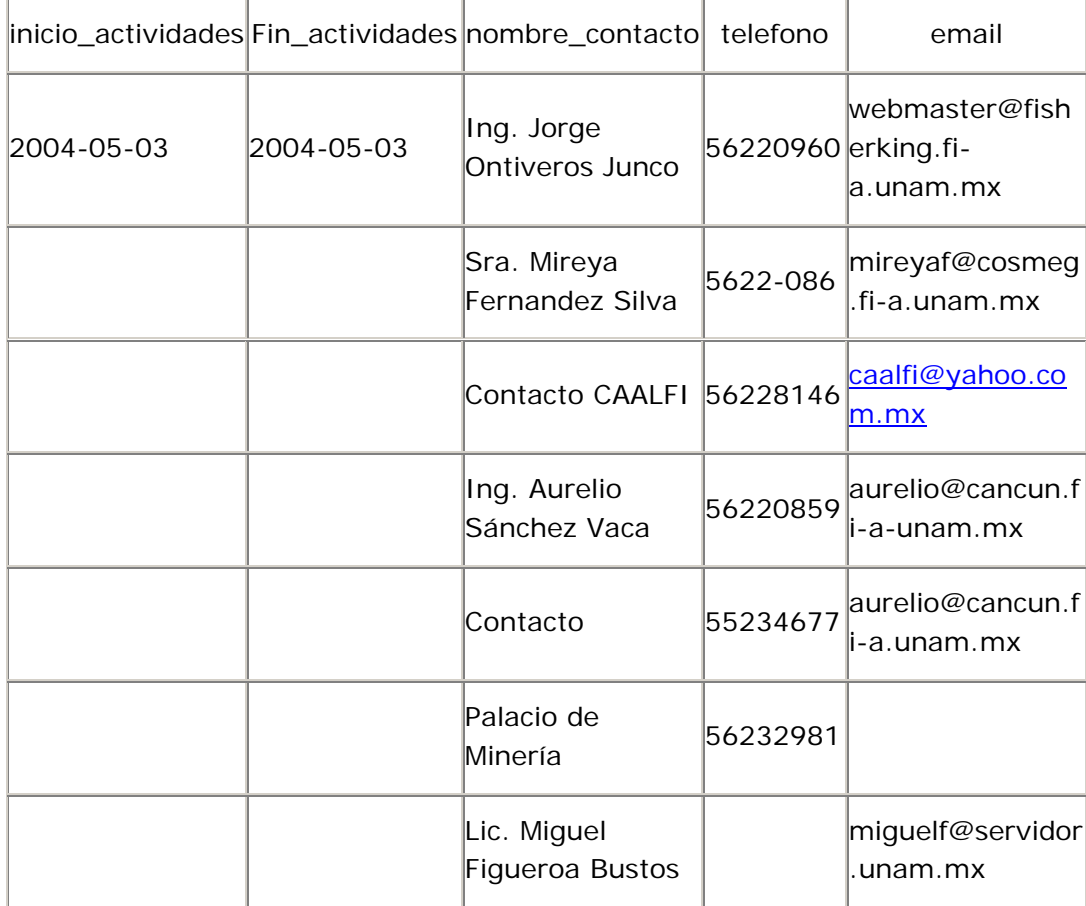

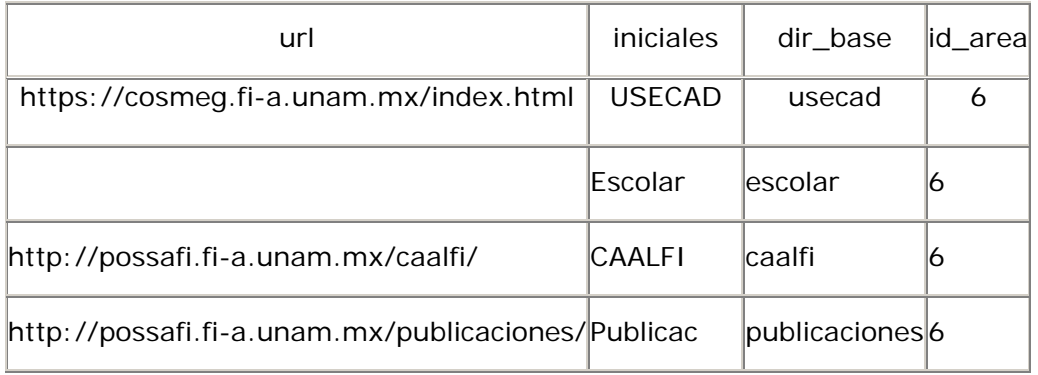

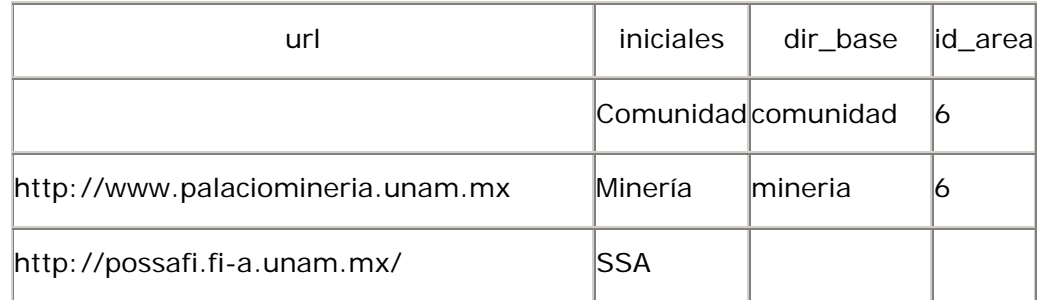

La tabla areas está en 1FN debido a que no contiene grupos repetitivos.

Segunda forma normal (2FN)

La tabla areas está en 2FN debido a que tiene una llave primaria simple.

```
Tercera forma normal (3FN)
```
La tabla areas está en 3FN debido a que los campos nombre, login, password, lugar\_atencion, inicio\_actividades, fin\_activodades, nombre\_contacto, telefono, email, url, iniciales, dir\_base y id\_area no dependen de un campo que no sea la llave primaria.

Tabla asesores

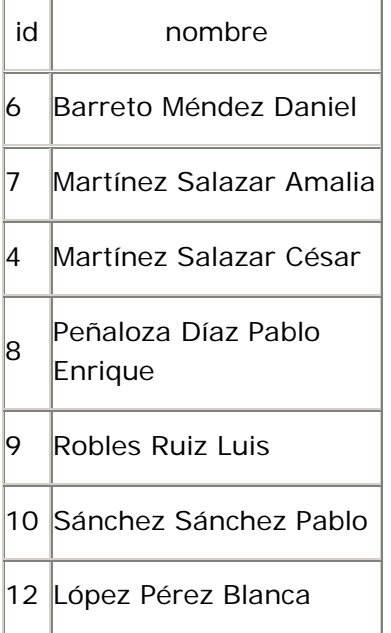

Primera forma normal (1FN)

La tabla asesores está en 1FN debido a que no contiene grupos repetitivos.

Segunda forma normal (2FN)

La tabla asesores está en 2FN debido a que tiene una llave primaria simple.

## Tercera forma normal (3FN)

La tabla asesores está en 3FN debido a que el campo nombre no depende de otro campo que no sea parte de la llave primaria.

#### Tabla avisos

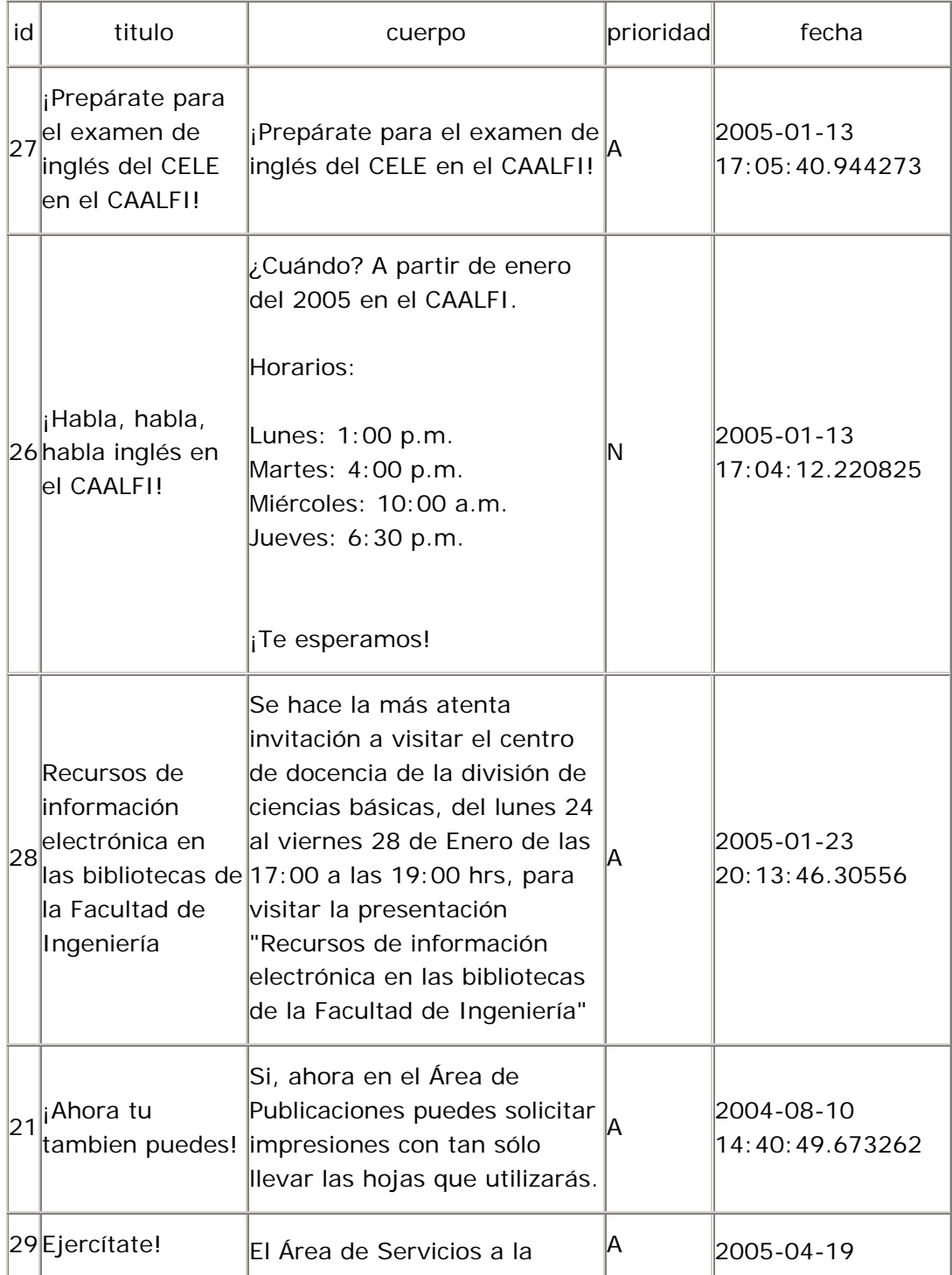

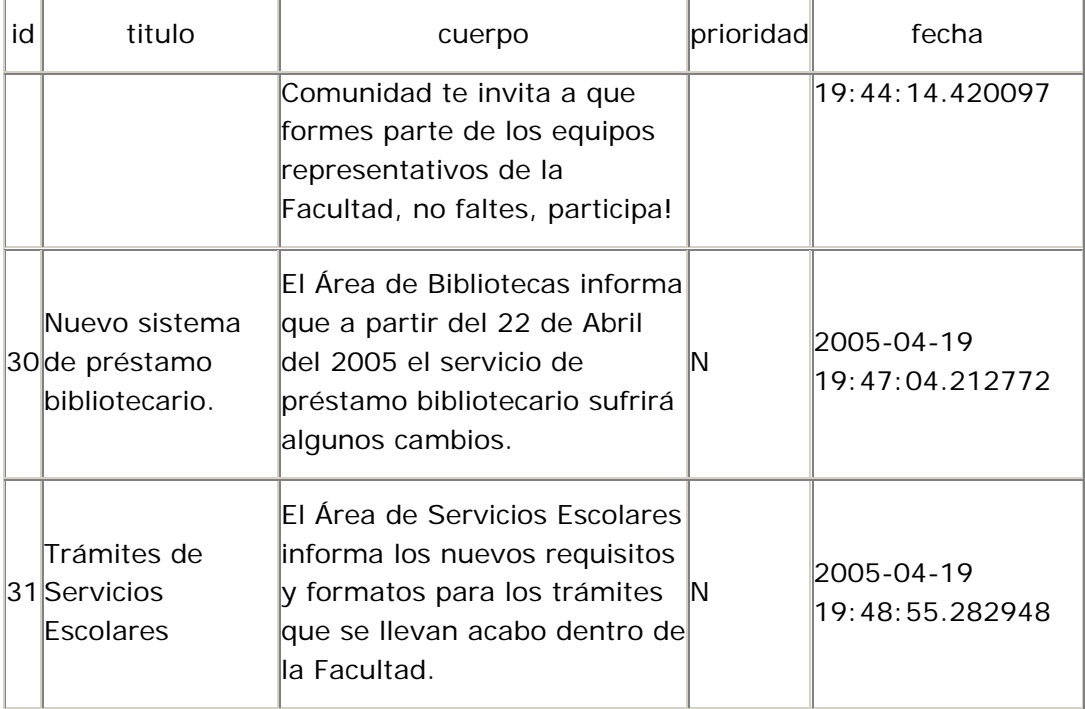

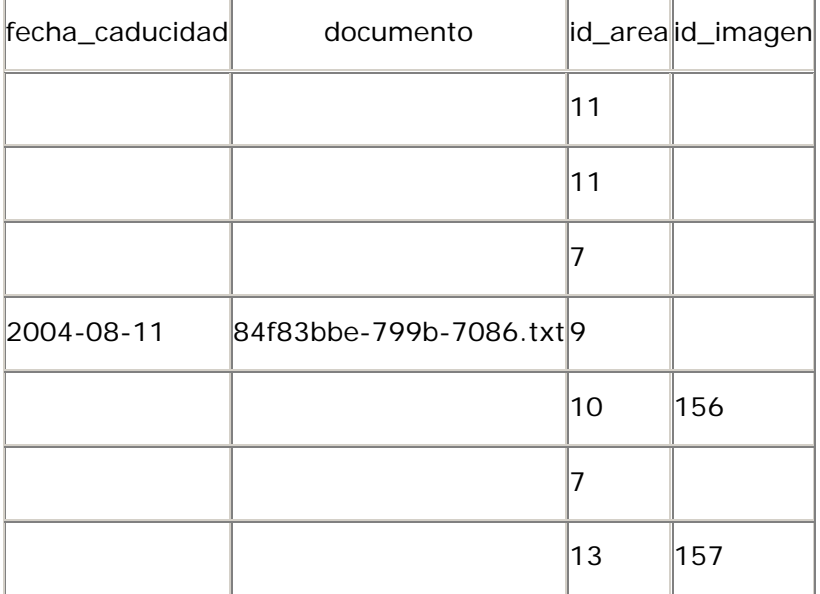

La tabla avisos está en 1FN debido a que no contiene grupos repetitivos.

Segunda forma normal (2FN)

La tabla avisos está en 2FN debido a que tiene una llave primaria simple.

Tercera forma normal (3FN)

La tabla avisos está en 3FN debido a que los campos titulo, cuerpo, prioridad, fecha, fecha\_caducidad, documento, id\_area, id\_imagen no dependen de otro campo que no sea parte de la llave primaria.

Tabla cajas

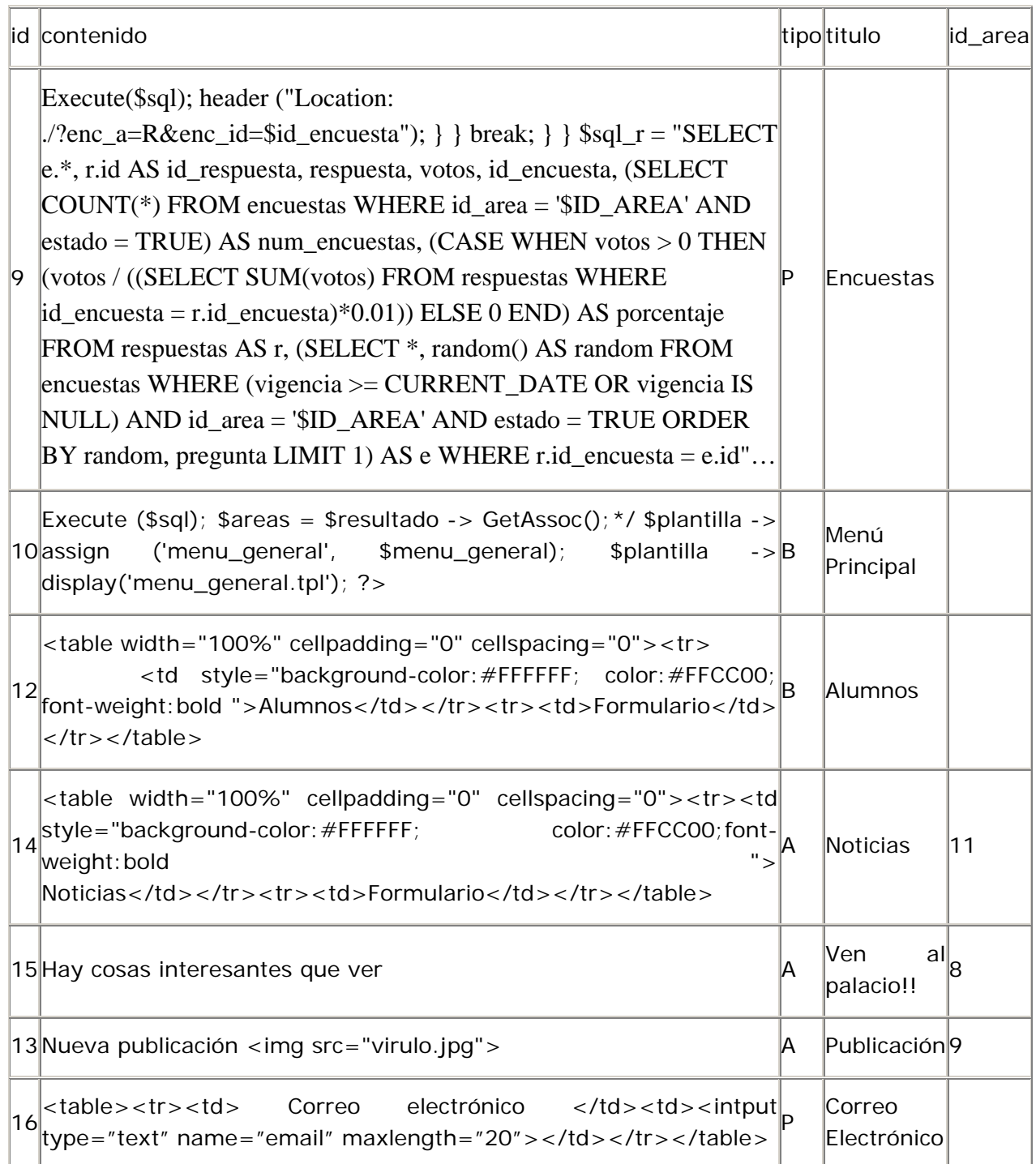

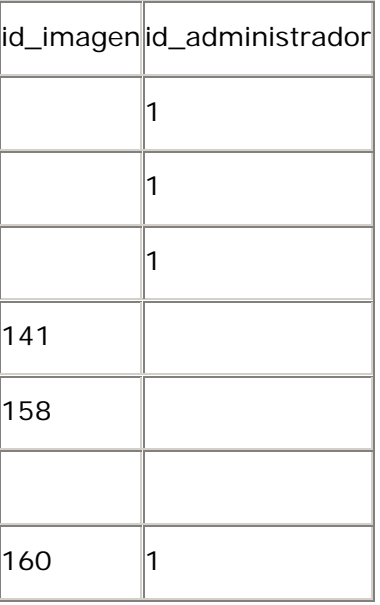

La tabla cajas está en 1FN debido a que no contiene grupos repetitivos.

Segunda forma normal (2FN)

La tabla cajas está en 2FN debido a que tiene una llave primaria simple.

Tercera forma normal (3FN)

La tabla cajas está en 3FN debido a que los campos contenido, tipo, titulo, id\_area, id\_imagen y id\_administrador no dependen de otro campo que no sea parte de la llave primaria.

Tabla cajas\_area

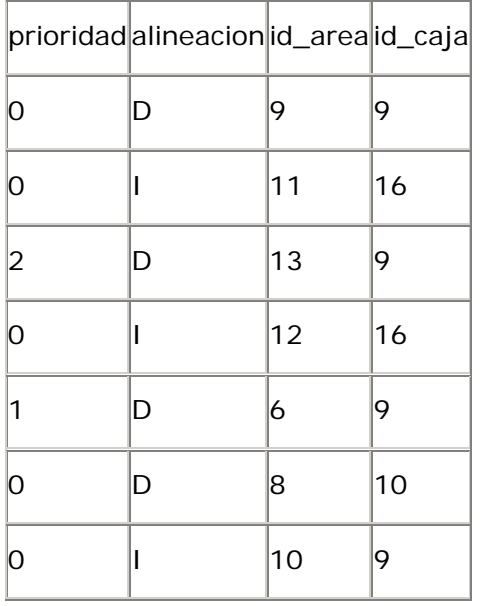

La tabla cajas\_area está en 1FN debido a que no contiene grupos repetitivos.

Segunda forma normal (2FN)

La tabla cajas\_area está en 2FN debido a que los campos prioridad y alineación dependen totalmente de la llave primaria completa.

Tercera forma normal (3FN)

La tabla cajas\_area está en 3FN debido a que los campos prioridad y alineación no dependen de otro campo que no sea parte de la llave primaria.

Tabla carreras

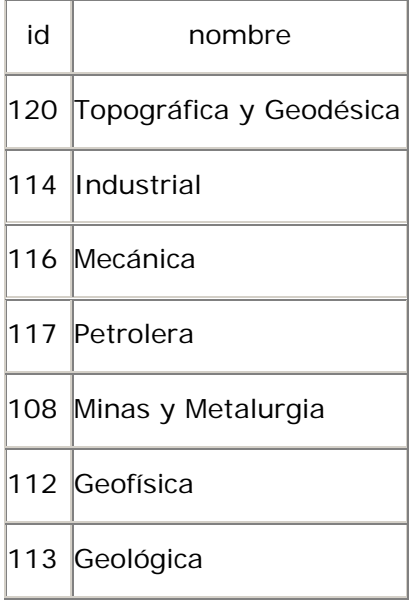

Primera forma normal (1FN)

La tabla carreras está en 1FN debido a que no contiene grupos repetitivos.

Segunda forma normal (2FN)

La tabla carreras está en 2FN debido a que tiene una llave primaria simple.

Tercera forma normal (3FN)

La tabla carreras está en 3FN debido a que el campo nombre no dependen de otro campo que no sea parte de la llave primaria.

Tablas carreras\_alumno

|  | tipo  id_carrera | id alumno |
|--|------------------|-----------|
|  | 110              | 097224497 |

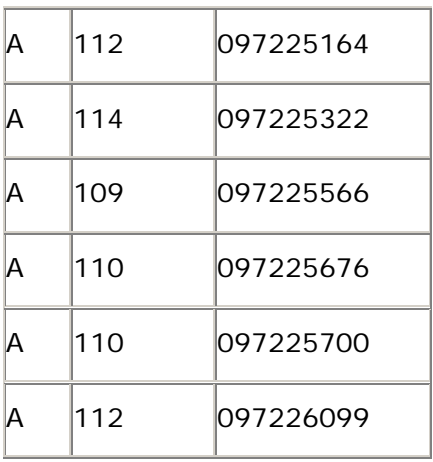

La tabla carreras\_alumno está en 1FN debido a que no contiene grupos repetitivos.

Segunda forma normal (2FN)

La tabla carreras\_alumno está en 2FN debido a que el campo tipo depende totalmente de la llave primaria completa.

Tercera forma normal (3FN)

La tabla carreras\_alumno está en 3FN debido a que el campo tipo no depende de otro campo que no sea parte de la llave primaria.

Tabla competencias

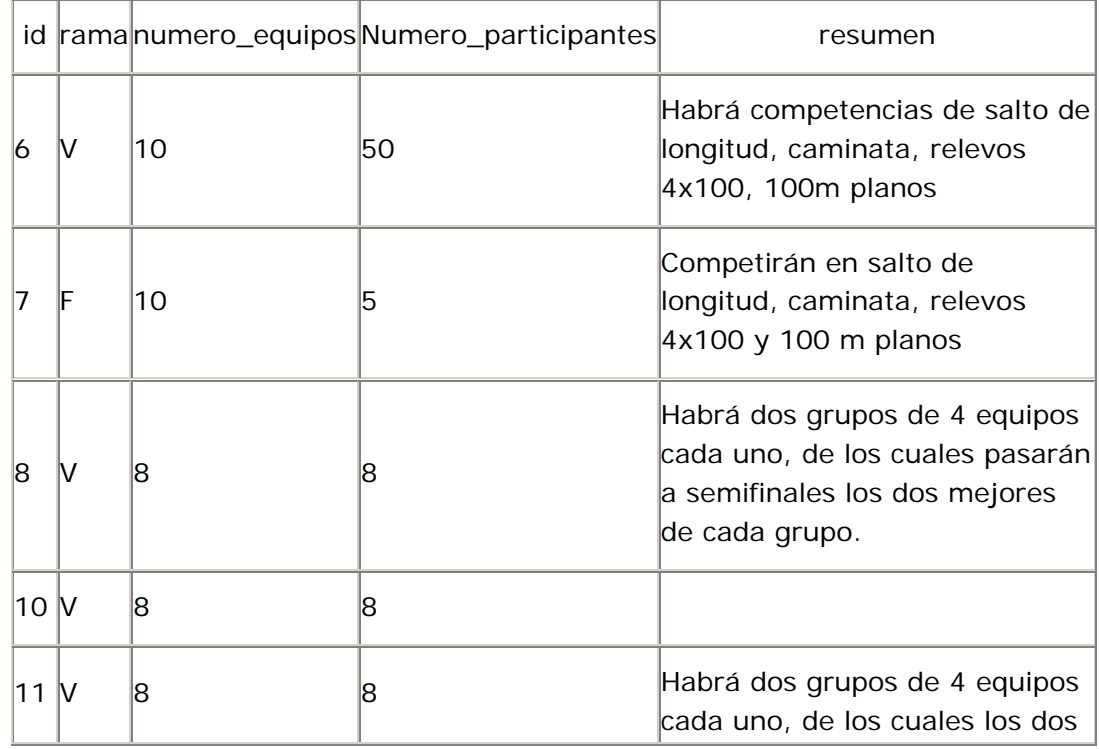

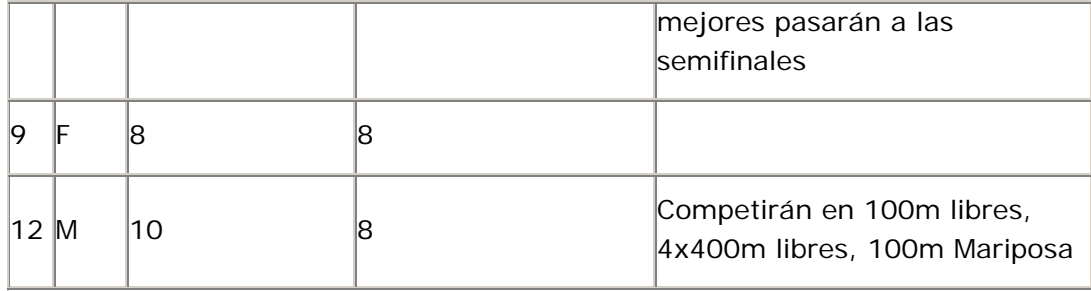

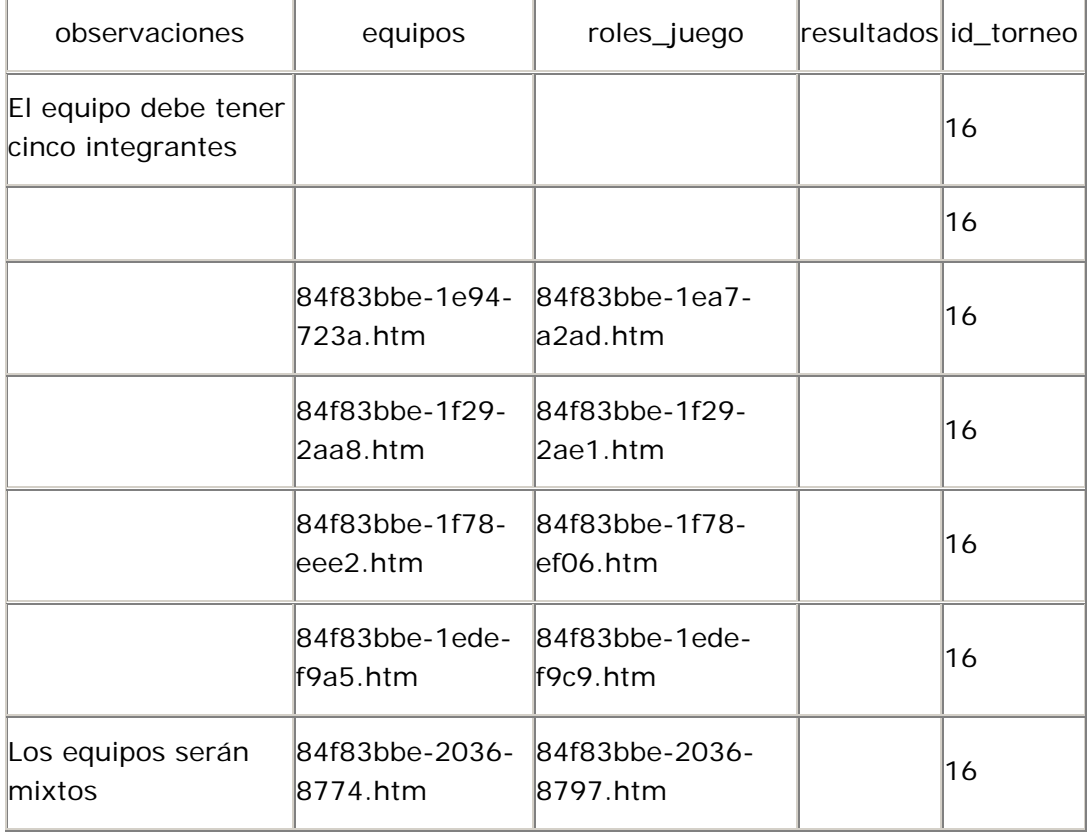

La tabla competencias está en 1FN debido a que no contiene grupos repetitivos.

Segunda forma normal (2FN)

La tabla competencias está en 2FN debido a que tiene una llave primaria simple.

Tercera forma normal (3FN)

La tabla competencias está en 3FN debido a que los campos rama, numero\_equipos, numero\_participantes, resumen, observaciones, equipos, roles\_juego, resultados, id\_torneo y id\_deporte no dependen de otro campo que no sea parte de la llave primaria.

### Tabla cvs

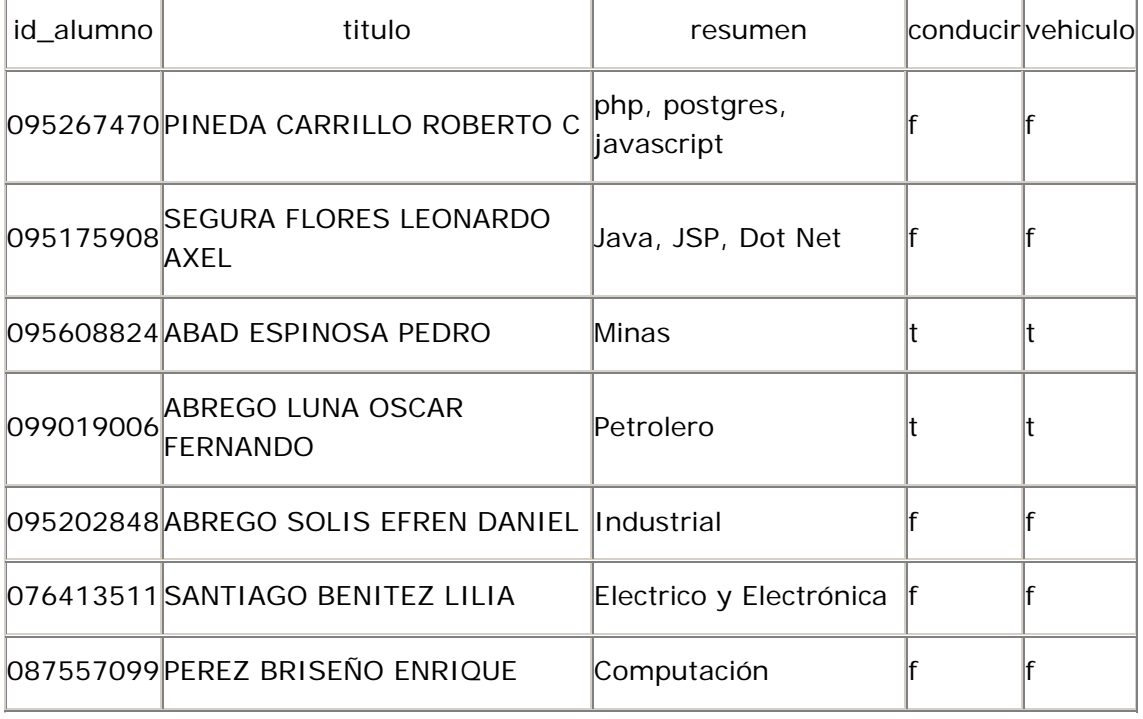

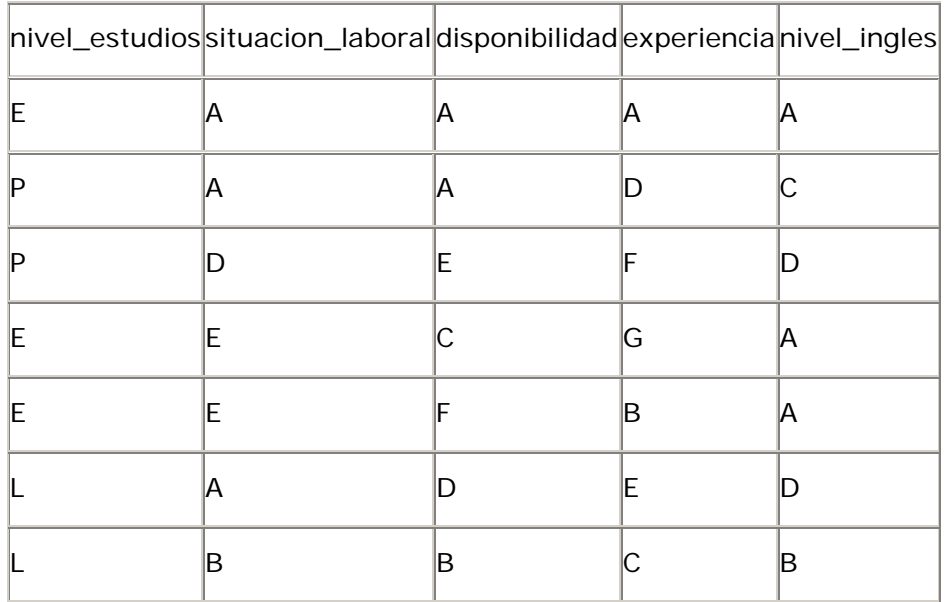

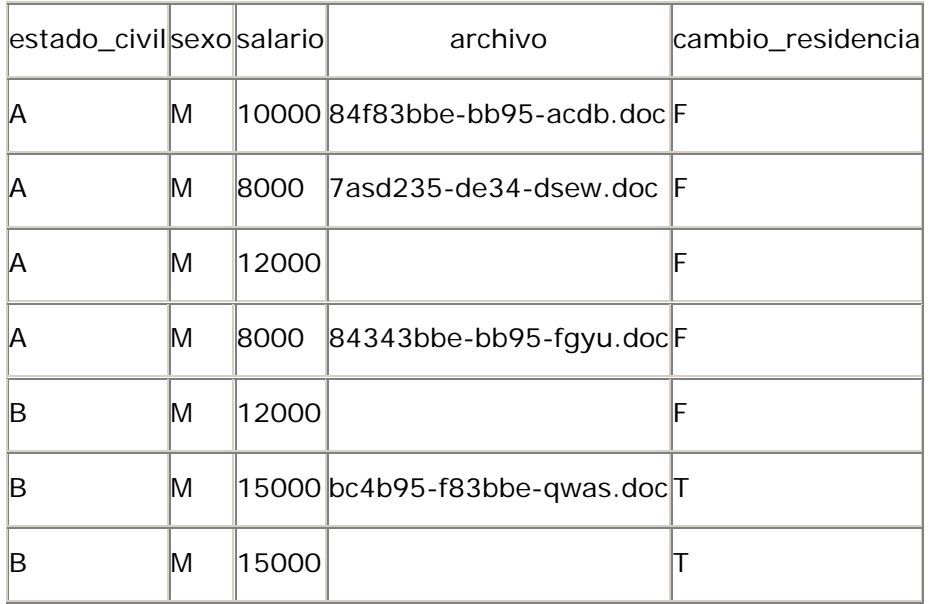

La tabla cvs está en 1FN debido a que no contiene grupos repetitivos.

Segunda forma normal (2FN)

La tabla cvs está en 2FN debido a que tiene una llave primaria simple.

Tercera forma normal (3FN)

La tabla cvs está en 3FN debido a que los campos titulo, resumen, conducir, vehiculo, nivel\_estudios, situacion\_laboral, disponibilidad, experiencia, nivel\_ingles, estado\_civil, sexo, salario, archivo, cambio\_residencia, viajar y fecha\_act no dependen de otro campo que no sea parte de la llave primaria.

Tabla cvs\_tipos\_empleo

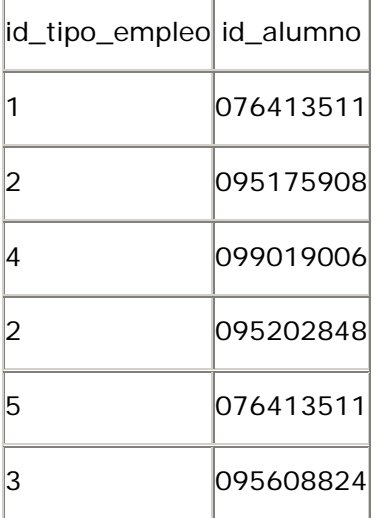

6 095267470

#### Primera forma normal (1FN)

La tabla cvs\_tipos\_empleo está en 1FN debido a que no contiene grupos repetitivos.

Segunda forma normal (2FN)

La tabla cvs\_tipos\_empleo está en 2FN debido a que no tiene campos que no dependan totalmente de la llave primaria completa.

Tercera forma normal (3FN)

La tabla cvs\_tipos\_empleo está en 3FN debido a que no tiene campos que dependan de otro campo que no sea parte de la llave primaria.

Tabla deportes

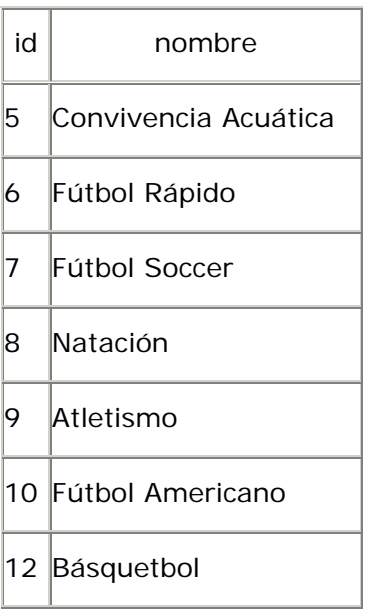

Primera forma normal (1FN)

La tabla deportes está en 1FN debido a que no contiene grupos repetitivos.

Segunda forma normal (2FN)

La tabla deportes está en 2FN debido a que tiene una llave primaria simple.

Tercera forma normal (3FN)

La tabla deportes está en 3FN debido a que el campo nombre no depende de otro campo que no sea parte de la llave primaria.

Tabla empresas

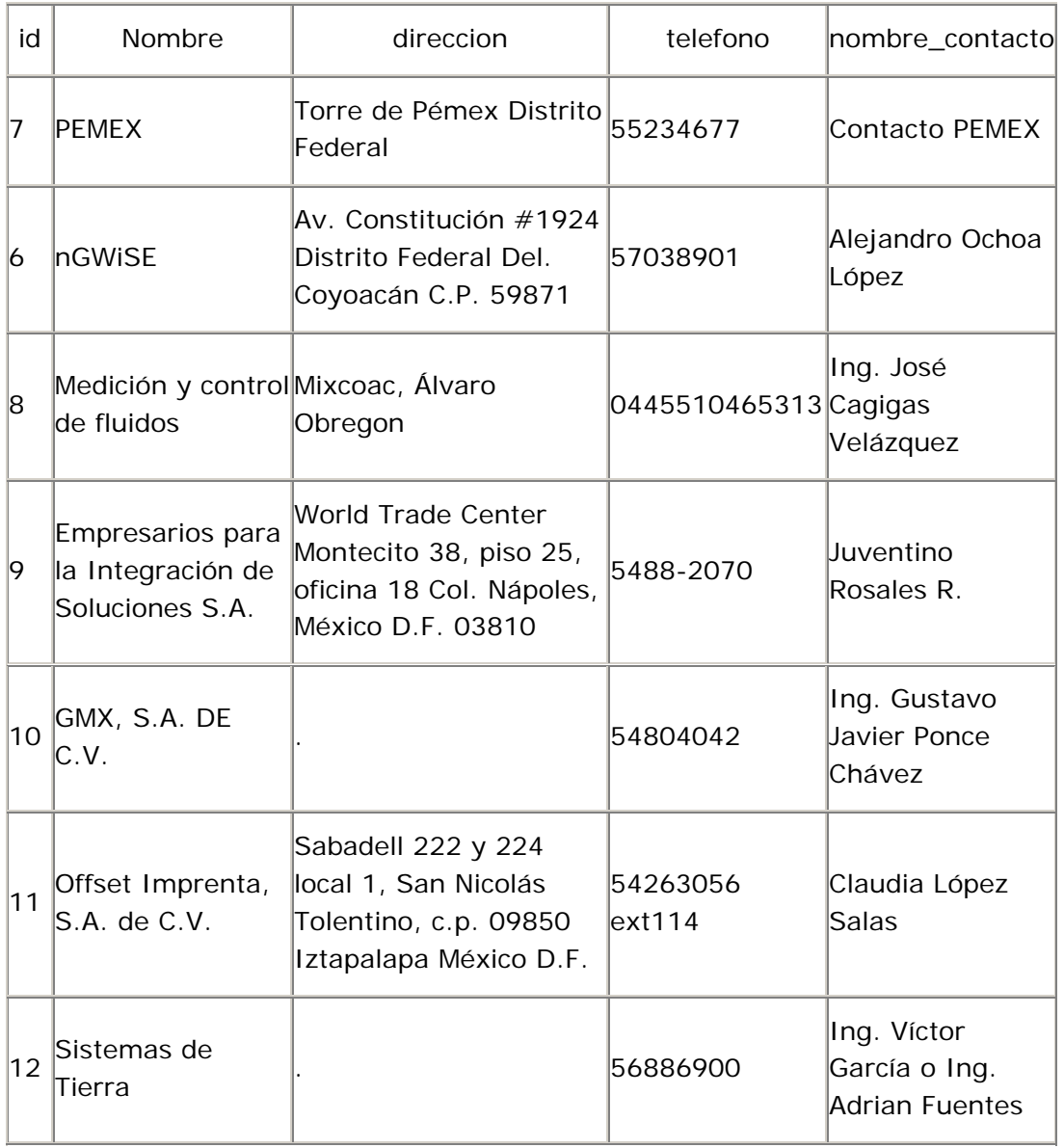

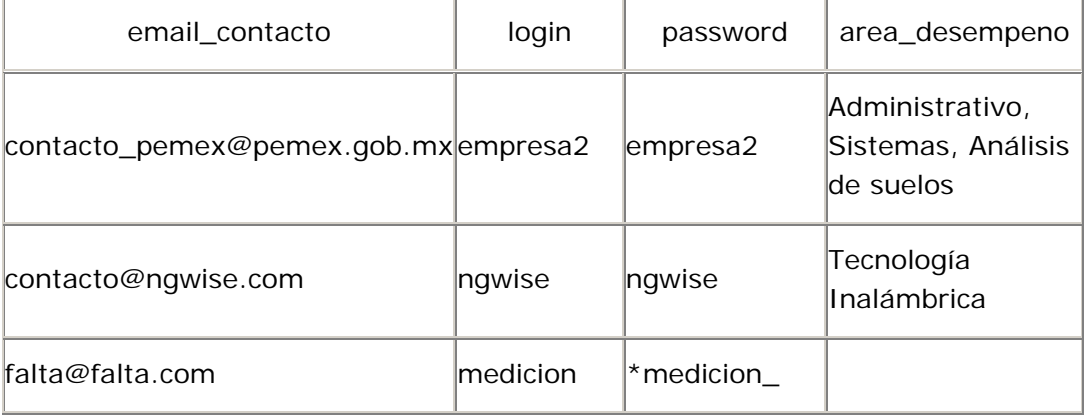

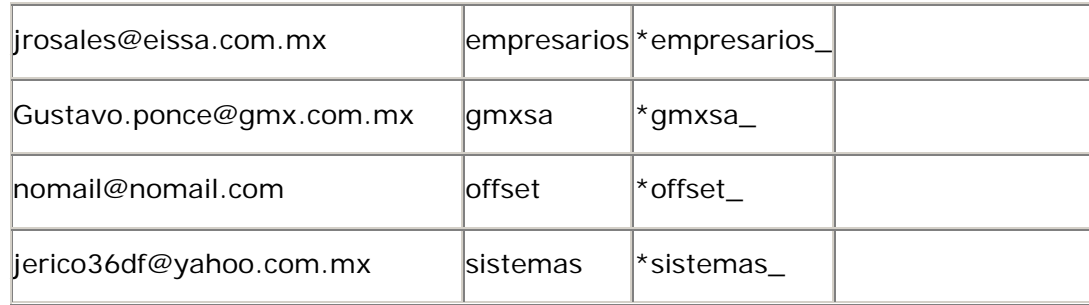

La tabla empresas está en 1FN debido a que no contiene grupos repetitivos.

Segunda forma normal (2FN)

La tabla empresas está en 2FN debido a que tiene una llave primaria simple.

Tercera forma normal (3FN)

La tabla empresas está en 3FN debido a que los campos nombre, direccion, telefono, nombre\_contacto, email\_contacto, login, password y area\_desempeño no dependen de otro campo que no sea parte de la llave primaria.

Tabla encuestas

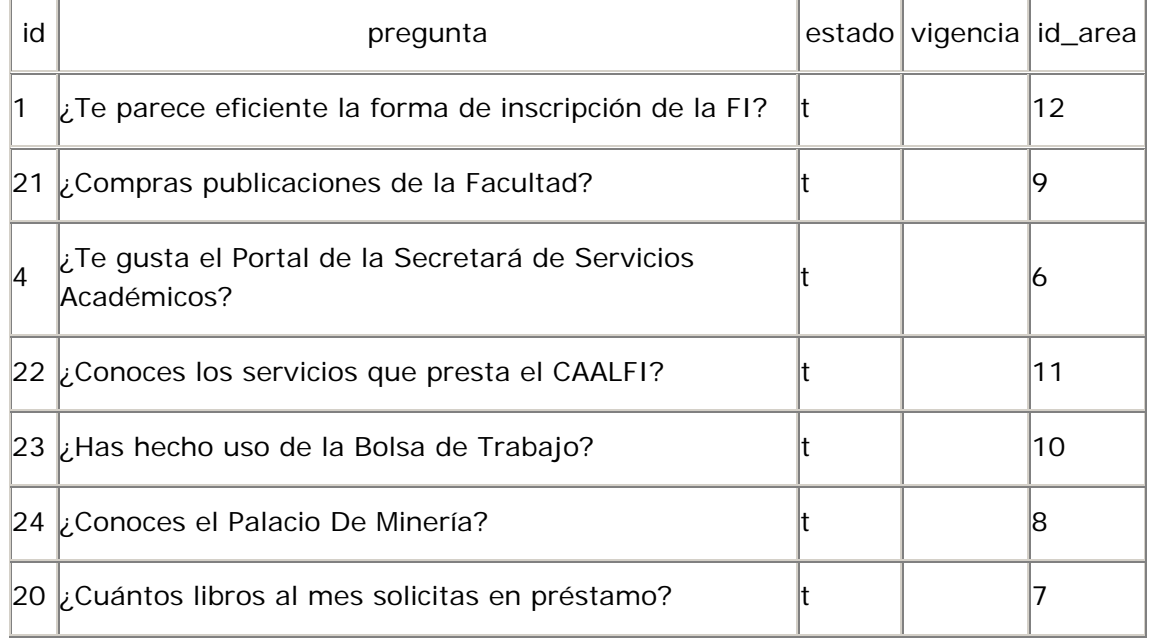

Primera forma normal (1FN)

La tabla encuestas está en 1FN debido a que no contiene grupos repetitivos.

Segunda forma normal (2FN)

La tabla encuestas está en 2FN debido a que tiene una llave primaria simple.

### Tercera forma normal (3FN)

La tabla encuestas está en 3FN debido a que los campos pregunta, estado, vigencia y id\_area no dependen de otro campo que no sea parte de la llave primaria.

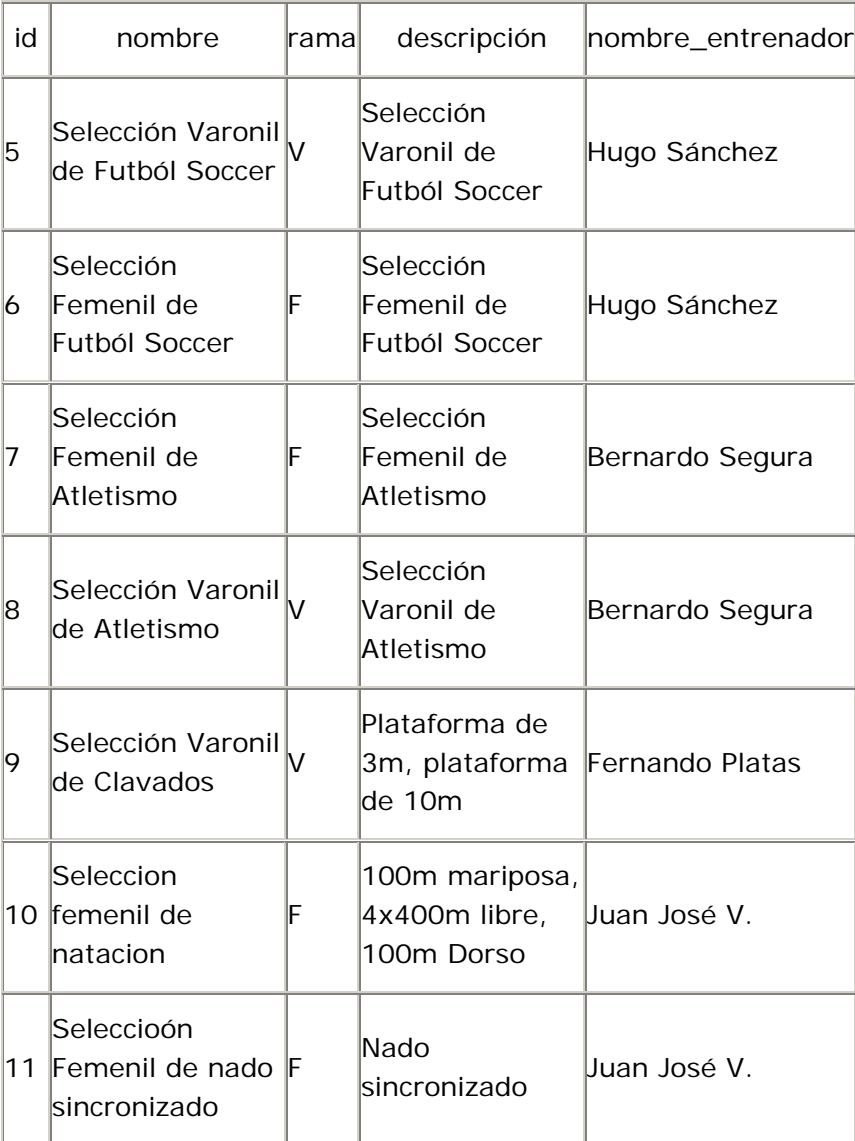

Tabla equipos\_representativos

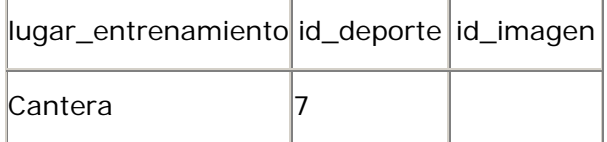

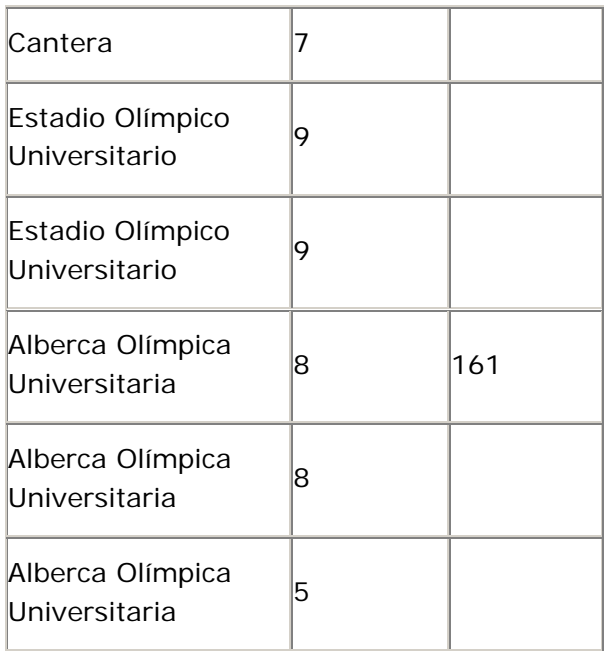

La tabla equipos\_representativos está en 1FN debido a que no contiene grupos repetitivos.

Segunda forma normal (2FN)

La tabla equipos\_representativos está en 2FN debido a que tiene una llave primaria simple.

Tercera forma normal (3FN)

La tabla equipos\_representativos no está en 3FN debido a que los campos entrenador y lugar\_entrenamiento dependen de otro atributo que no es parte de la llave primaria, es claro que el campo entrenador depende de un atributo que lo nombraremos id\_entrenador y que el campo lugar\_entrenamiento depende de uno que puede llamarse id\_entrenamiento. con estos campos que hacen falta, la tabla equipos\_representativos queda de la siguiente manera:

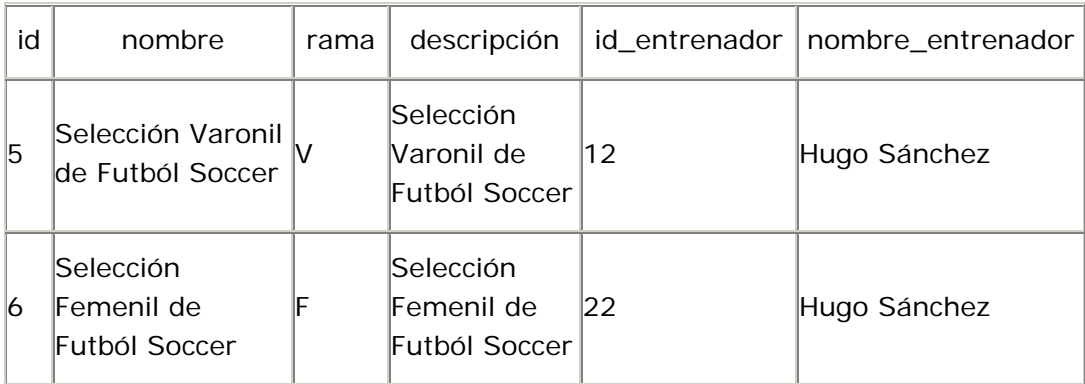

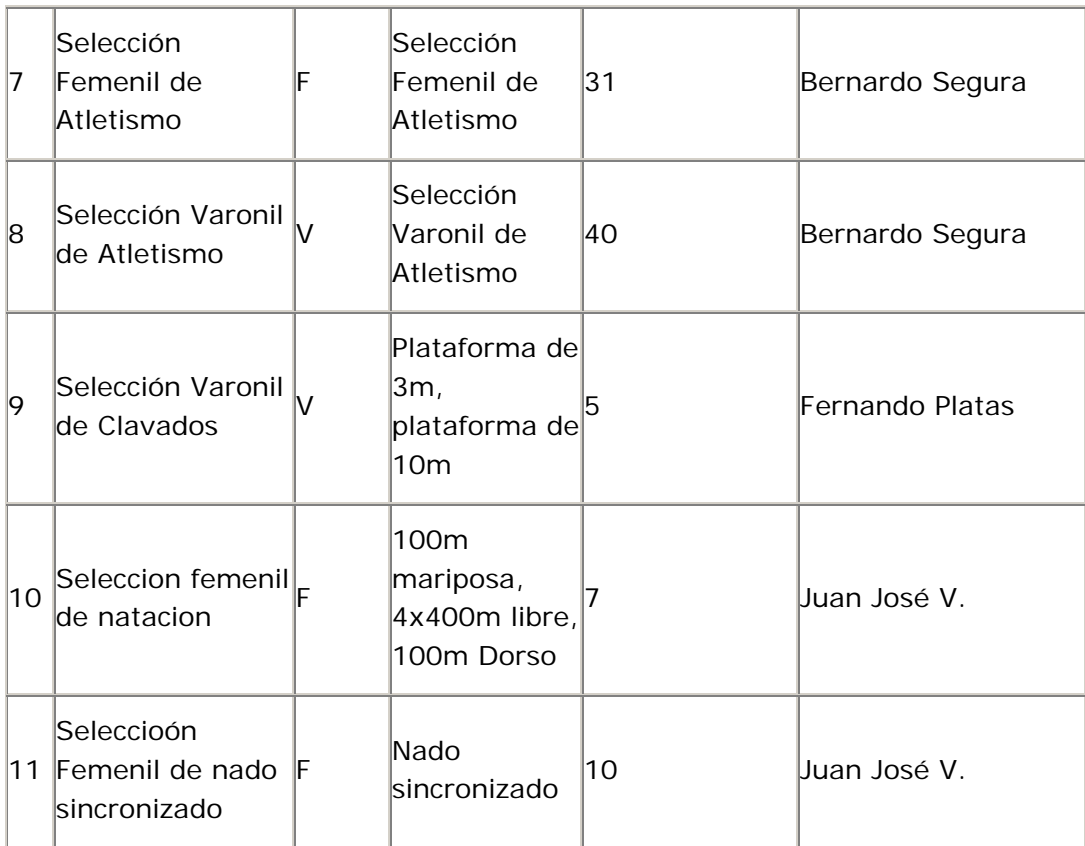

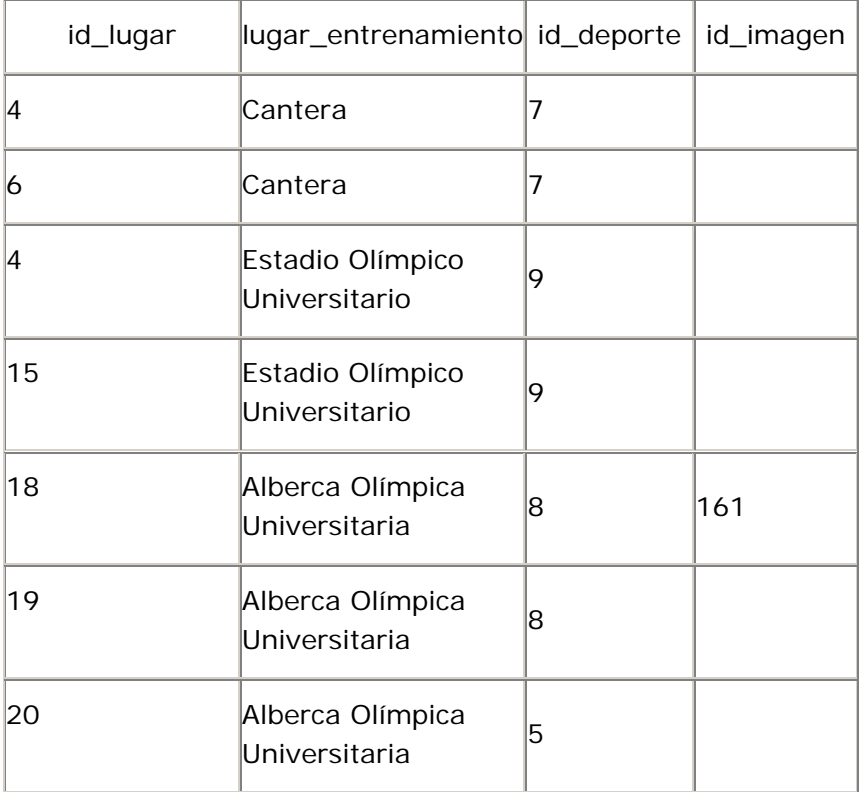

Entonces para tener la tabla equipos\_representativos en 3FN, se quitan esos campos y se utilizan las tablas instructores y lugares\_ensayo para guardar la informacion de de los entrenadores y de los lugares de entrenamiento. Ahora, la tabla equipos\_representativos queda de la siguiente manera:

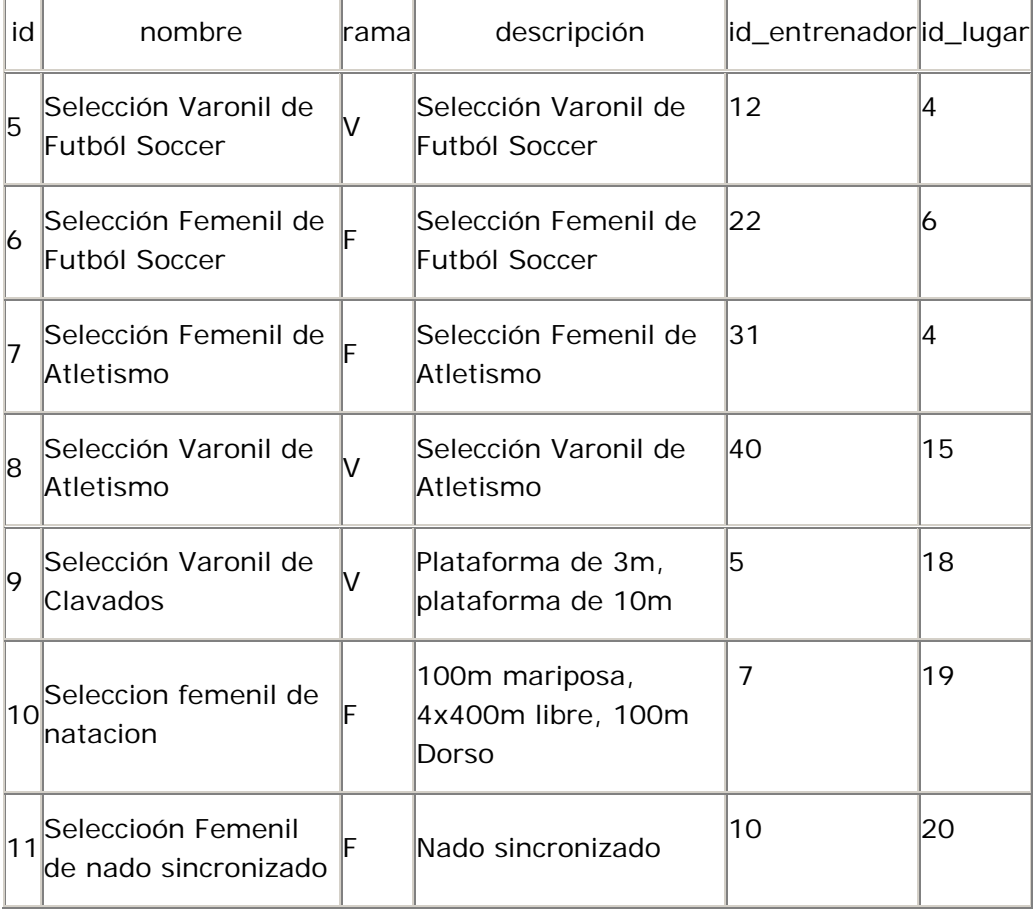

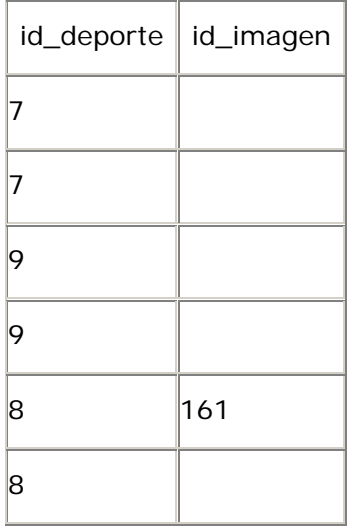

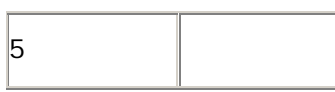

Asi ya se tiene la tabla equipos\_representativos en 3FN, ya que no existen campos que dependan de otro que no es parte de la llave primaria.

Las tablas instructores y lugares\_ensayo ya estan normalizadasa hasta la 3FN.

Tabla examenes\_extraordinarios

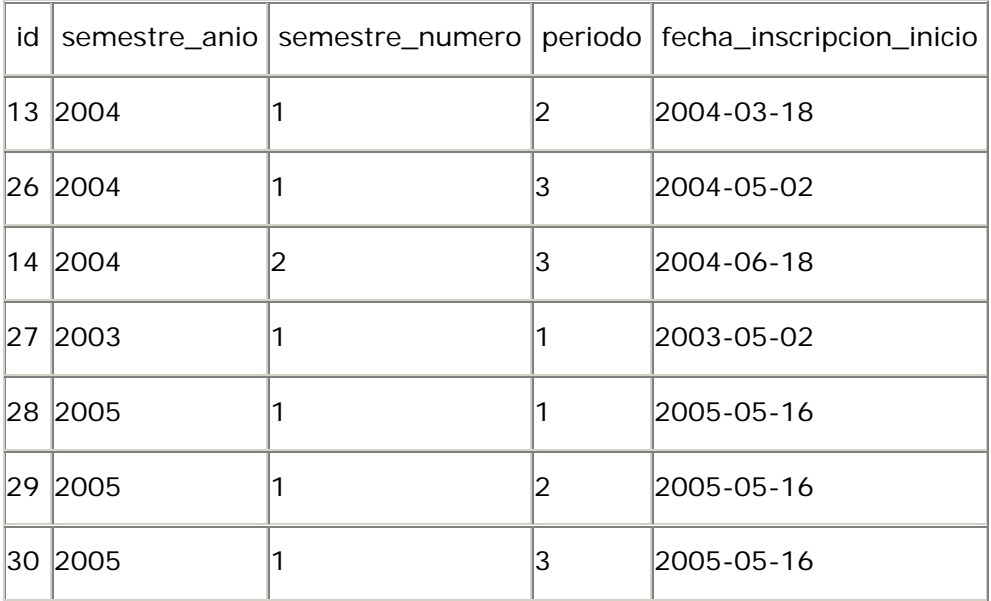

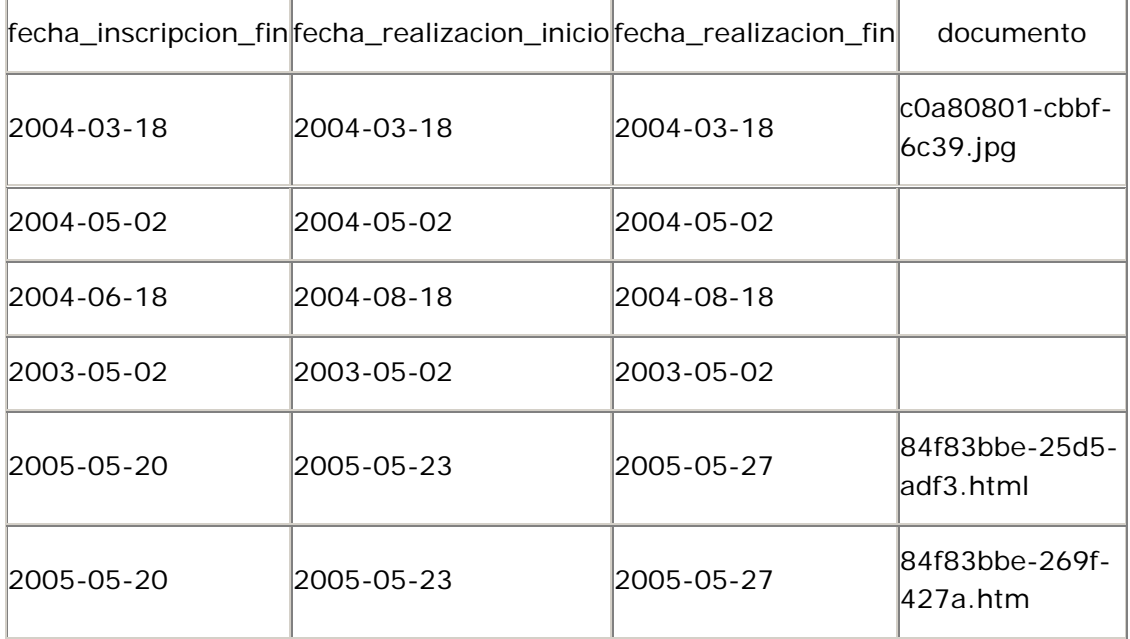

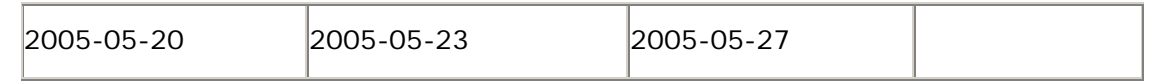

La tabla examenes\_extraordinarios está en 1FN debido a que no contiene grupos repetitivos.

Segunda forma normal (2FN)

La tabla examenes\_extraordinarios está en 2FN debido a que tiene una llave primaria simple.

Tercera forma normal (3FN)

La tabla examenes\_extraordinarios está en 3FN debido a que los campos semestre\_anio, semestre\_numero, periodo, fecha\_descripcion\_inicio, fecha\_inscripcion\_fin, fecha\_realizacion\_inicio, fecha\_realizacion\_fin y documento no dependen de otro campo que no sea parte de la llave primaria.

Tabla horarios

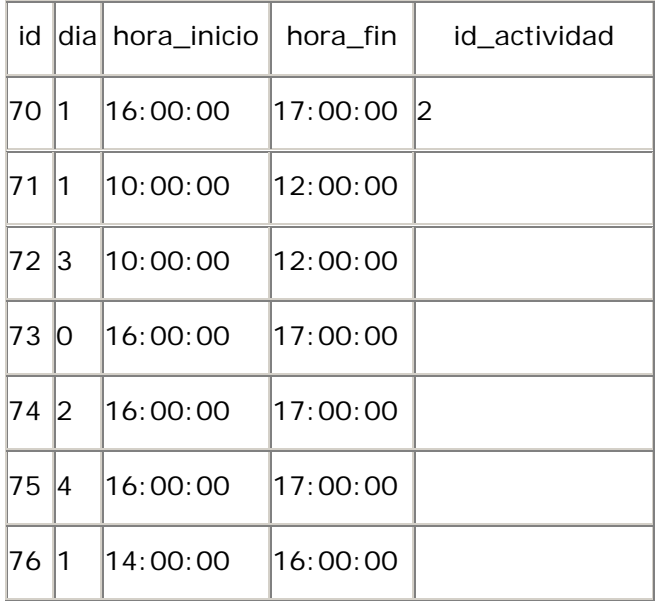

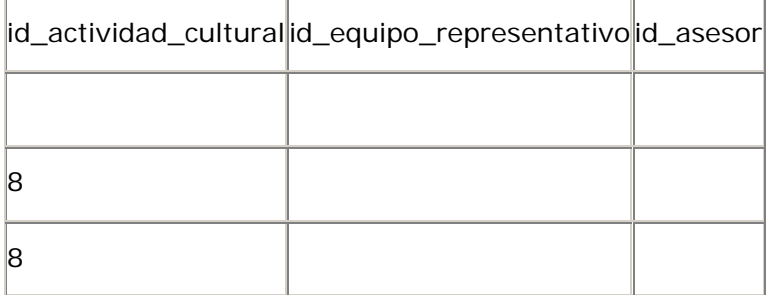

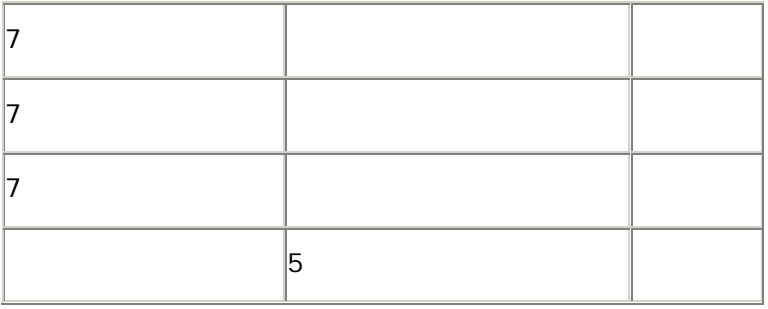

La tabla horarios está en 1FN debido a que no contiene grupos repetitivos.

Segunda forma normal (2FN)

La tabla horarios está en 2FN debido a que tiene una llave primaria simple.

Tercera forma normal (3FN)

La tabla horarios está en 3FN debido a que los campos dia, hora\_inicio, hora\_fin, id\_actividad, id\_actividad\_cultural, id\_equipo\_representativo y id\_asesor no dependen de otro campo que no sea parte de la llave primaria.

Tabla imagenes

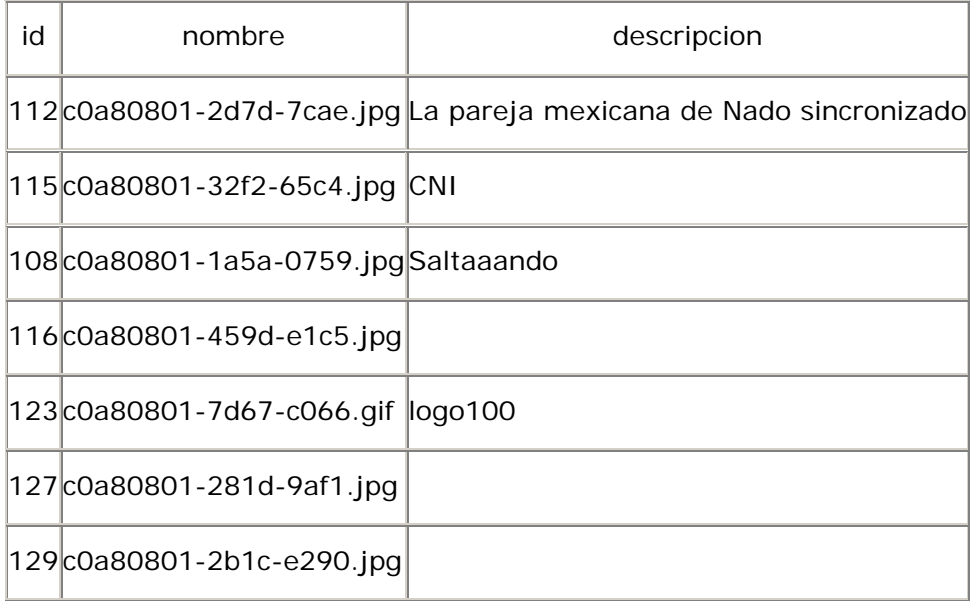

Primera forma normal (1FN)

La tabla imagenes está en 1FN debido a que no contiene grupos repetitivos. Segunda forma normal (2FN)

La tabla imagenes está en 2FN debido a que tiene una llave primaria simple. Tercera forma normal (3FN)
La tabla imagenes está en 3FN debido a que los campos nombre y descripción no dependen de otro campo que no sea parte de la llave primaria.

Tabla imagenes\_noticia

|     | id_noticia id_imagen |
|-----|----------------------|
| 148 | 112                  |
| 144 | 115                  |
| 144 | 108                  |
| 150 | 116                  |
| 147 | 113                  |
| 152 | 135                  |
| 136 | 74                   |

Primera forma normal (1FN)

La tabla imagenes\_noticia está en 1FN debido a que no contiene grupos repetitivos.

```
Segunda forma normal (2FN)
```
La tabla imagenes\_noticia está en 2FN debido a que no tiene campos que no dependan totalmente de la llave primaria completa.

Tercera forma normal (3FN)

La tabla imagenes\_noticia está en 3FN debido a que no tiene campos que dependan de otro campo que no sea parte de la llave primaria.

Tabla integrantes\_equipo

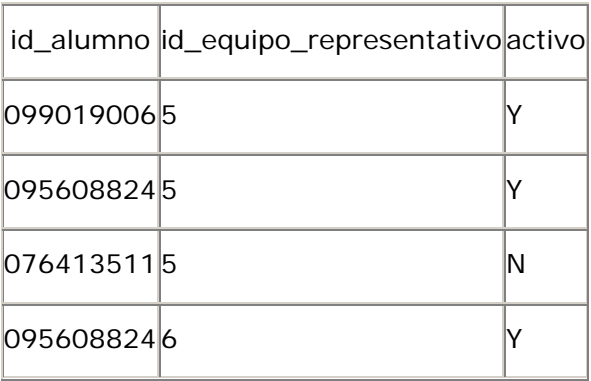

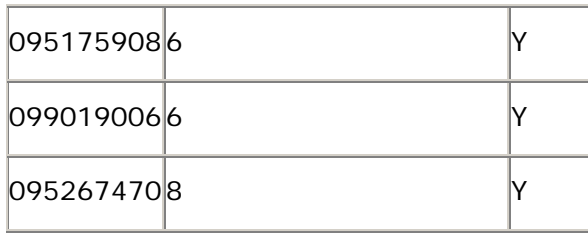

La tabla integrantes\_equipo está en 1FN debido a que no contiene grupos repetitivos.

```
Segunda forma normal (2FN)
```
La tabla integrantes\_equipo está en 2FN debido a que el campo activo depende totalmente de la llave primaria completa.

Tercera forma normal (3FN)

La tabla integrantes\_equipo está en 3FN debido a que el campo activo no depende de otro campo que no sea parte de la llave primaria.

Tabla integrantes\_externos

| id | nombre        | apellido_paterno | apellido_materno | email               |
|----|---------------|------------------|------------------|---------------------|
| 15 | Ricado        | Ayala            | Ruíz             |                     |
| 8  | Eduardo Avila |                  | López            | eduardo@hotmail.com |
| 12 | Claudia       | De León          | García           | claudia@gmail.com   |
| 15 | <b>Gloria</b> | González         | <b>Blanco</b>    |                     |
| 16 | Sandra        | Pliego           | Flores           | sandra@prodigy.net  |
| 13 | <i>Imuris</i> | Soto             | lFeranández      |                     |
| 20 | llván         | Rosas            | Márquez          | livan@hotmail.com   |

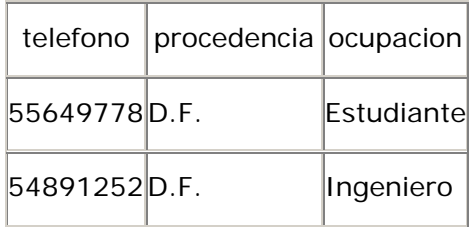

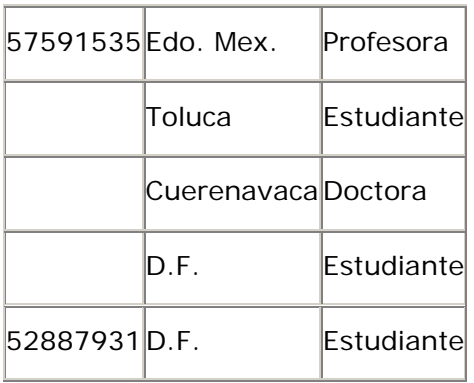

La tabla integrantes\_externos está en 1FN debido a que no contiene grupos repetitivos.

Segunda forma normal (2FN)

La tabla integrantes\_externos está en 2FN debido a que tiene una llave primaria simple.

Tercera forma normal (3FN)

La tabla integrantes\_externos está en 3FN debido a que los campos nombre, apellido\_paterno, apellido\_materno, email, telefono, procedencia y ocupacion no dependen de otro campo que no sea parte de la llave primaria.

Tabla ligas

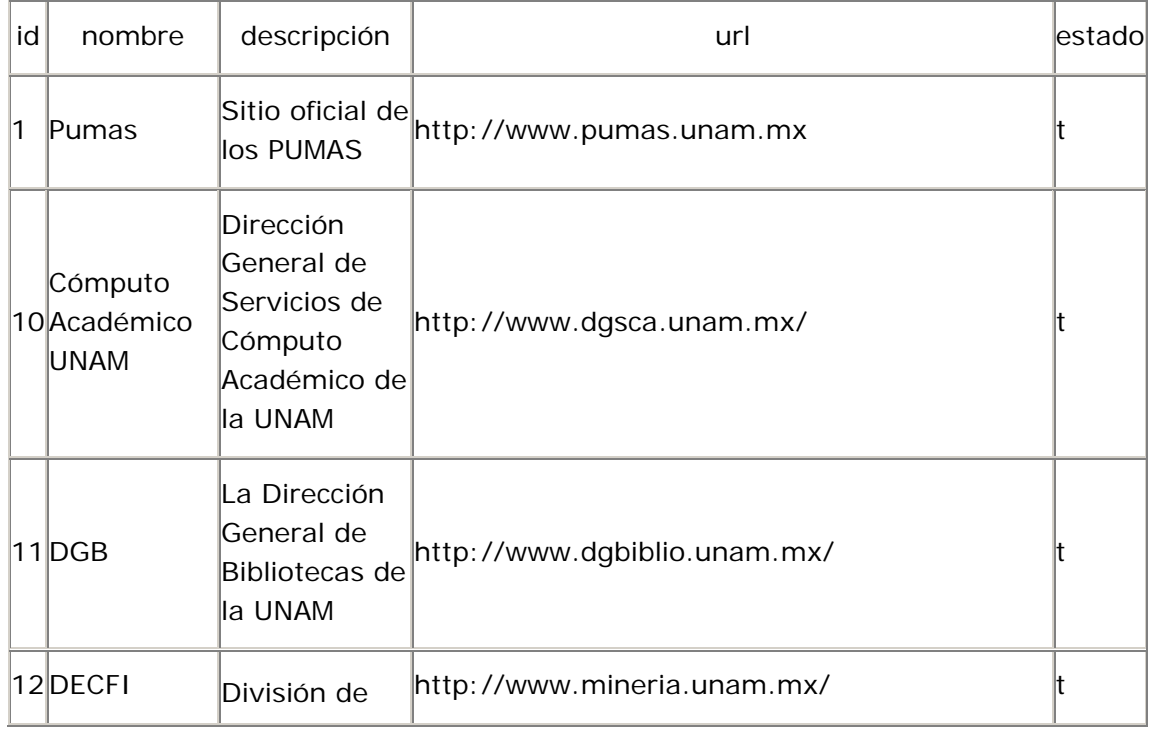

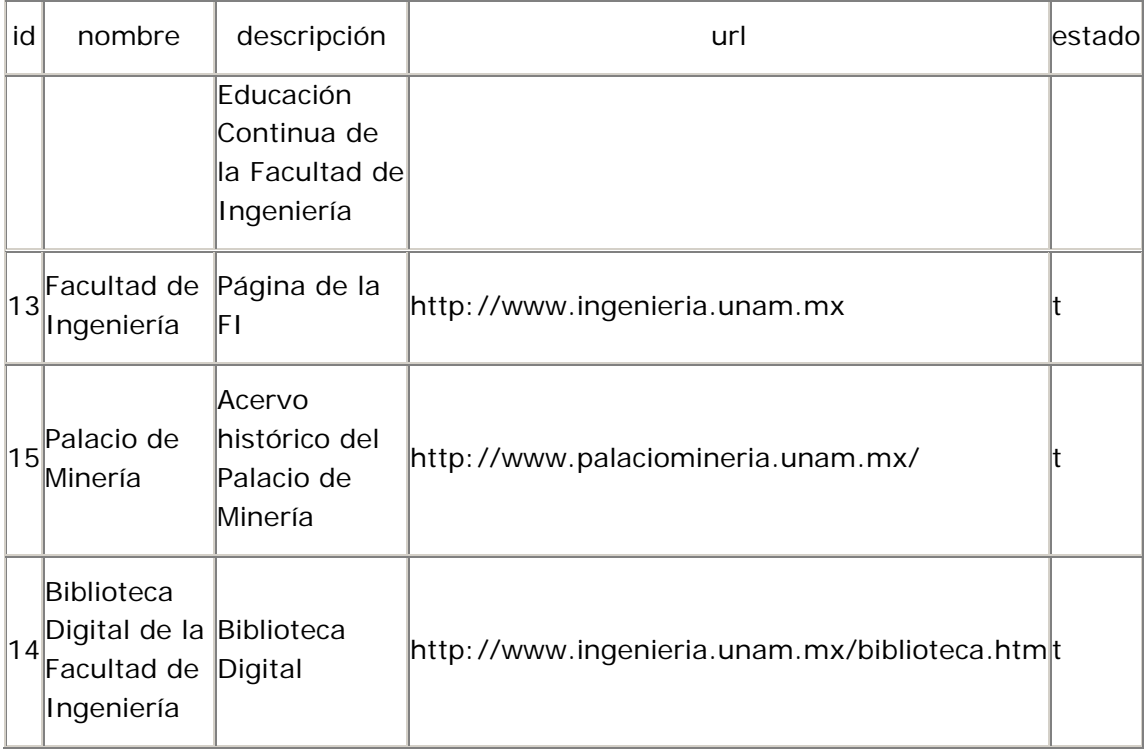

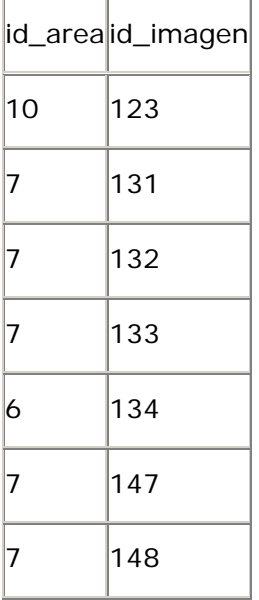

La tabla ligas está en 1FN debido a que no contiene grupos repetitivos.

Segunda forma normal (2FN)

La tabla ligas está en 2FN debido a que tiene una llave primaria simple.

## Tercera forma normal (3FN)

La tabla ligas está en 3FN debido a que los campos nombre, descripcion, url, estado, id\_area y id\_imagen no dependen de otro campo que no sea parte de la llave primaria.

### Tabla materias

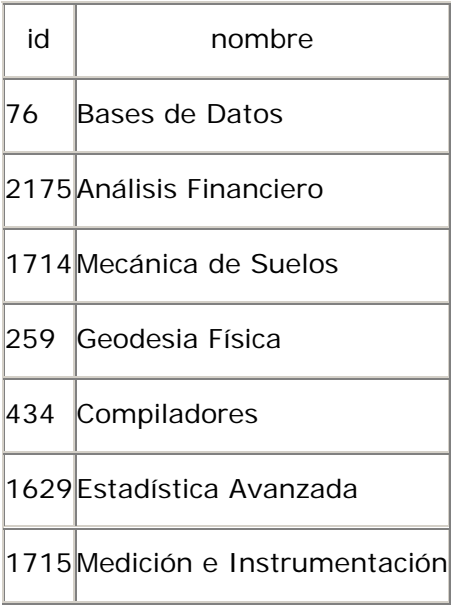

Primera forma normal (1FN)

La tabla materias está en 1FN debido a que no contiene grupos repetitivos.

Segunda forma normal (2FN)

La tabla materias está en 2FN debido a que tiene una llave primaria simple.

Tercera forma normal (3FN)

La tabla materias está en 3FN debido a que el campo nombre no depende de otro campo que no sea parte de la llave primaria.

Tabla materias\_carrera

| id_materia id_carrera |     |
|-----------------------|-----|
| 76                    | 110 |
| 2175                  | 114 |
| 1714                  | 107 |
| 259                   | 112 |

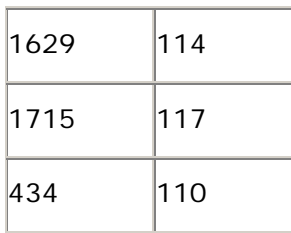

La tabla materias\_carrera está en 1FN debido a que no contiene grupos repetitivos.

```
Segunda forma normal (2FN)
```
La tabla materias\_carrera está en 2FN debido a que no tiene campos que no dependan de la totalmente de la llave primaria completa.

Tercera forma normal (3FN)

La tabla materias\_carrera está en 3FN debido a que no tiene campos que dependan de otro campo que no sea parte de la llave primaria.

Tabla noticias

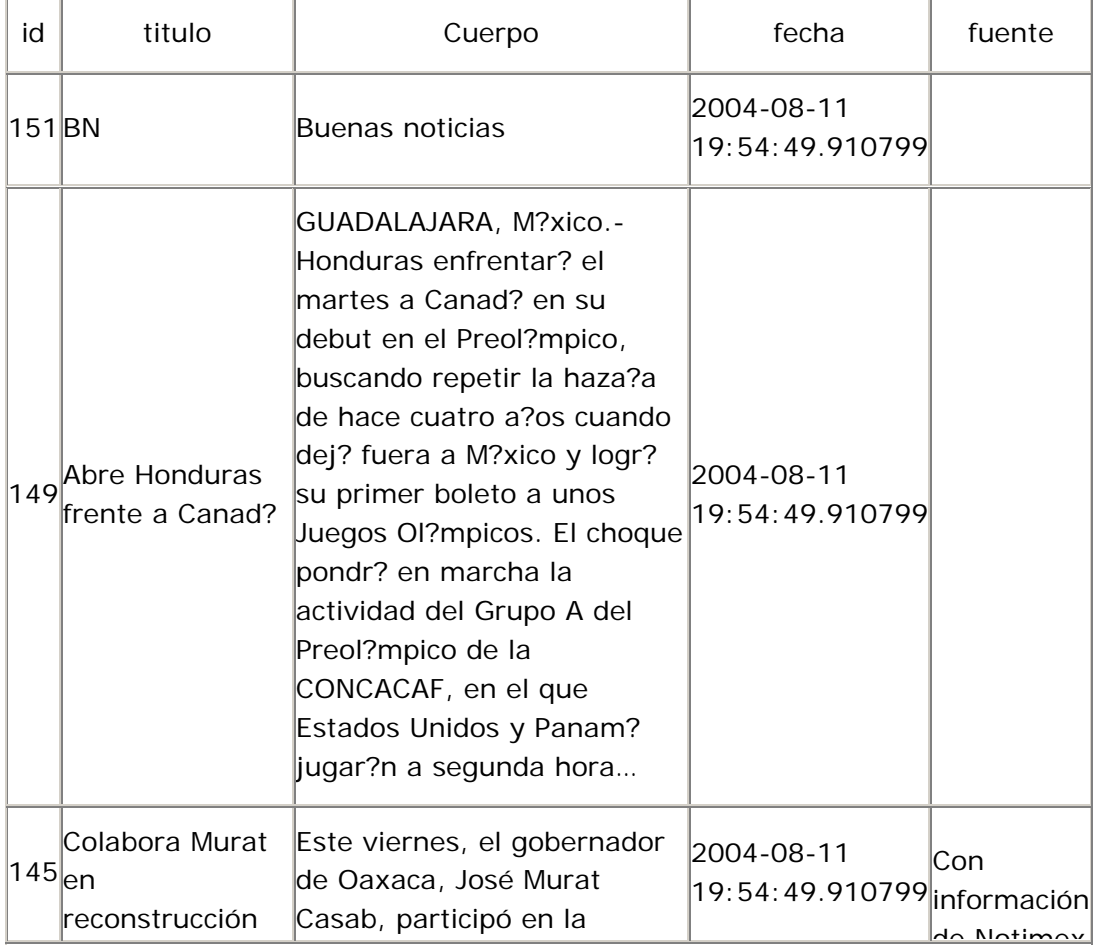

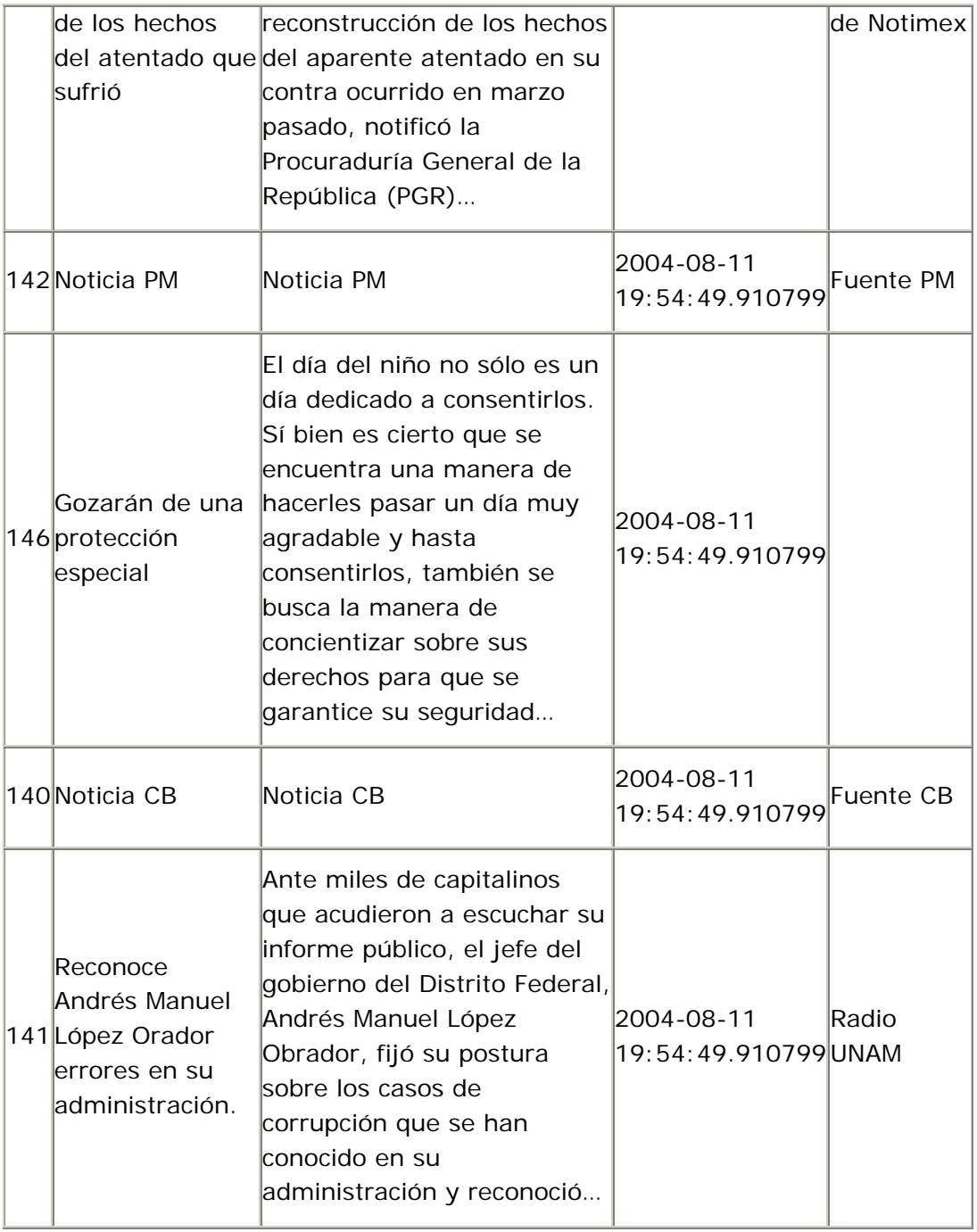

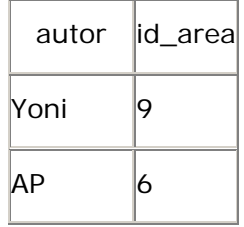

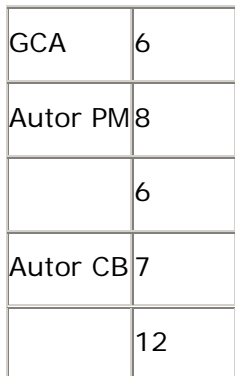

La tabla noticias está en 1FN debido a que no contiene grupos repetitivos.

Segunda forma normal (2FN)

La tabla noticias está en 2FN debido a que tiene una llave primaria simple.

Tercera forma normal (3FN)

La tabla noticias no está en 3FN debido a que los campos fuente y autor dependen de otro campo que no pertenece a la llave primaria, dichos campos los llamaremos id\_fuente y id\_autor. De esta manera la tabla que de asi:

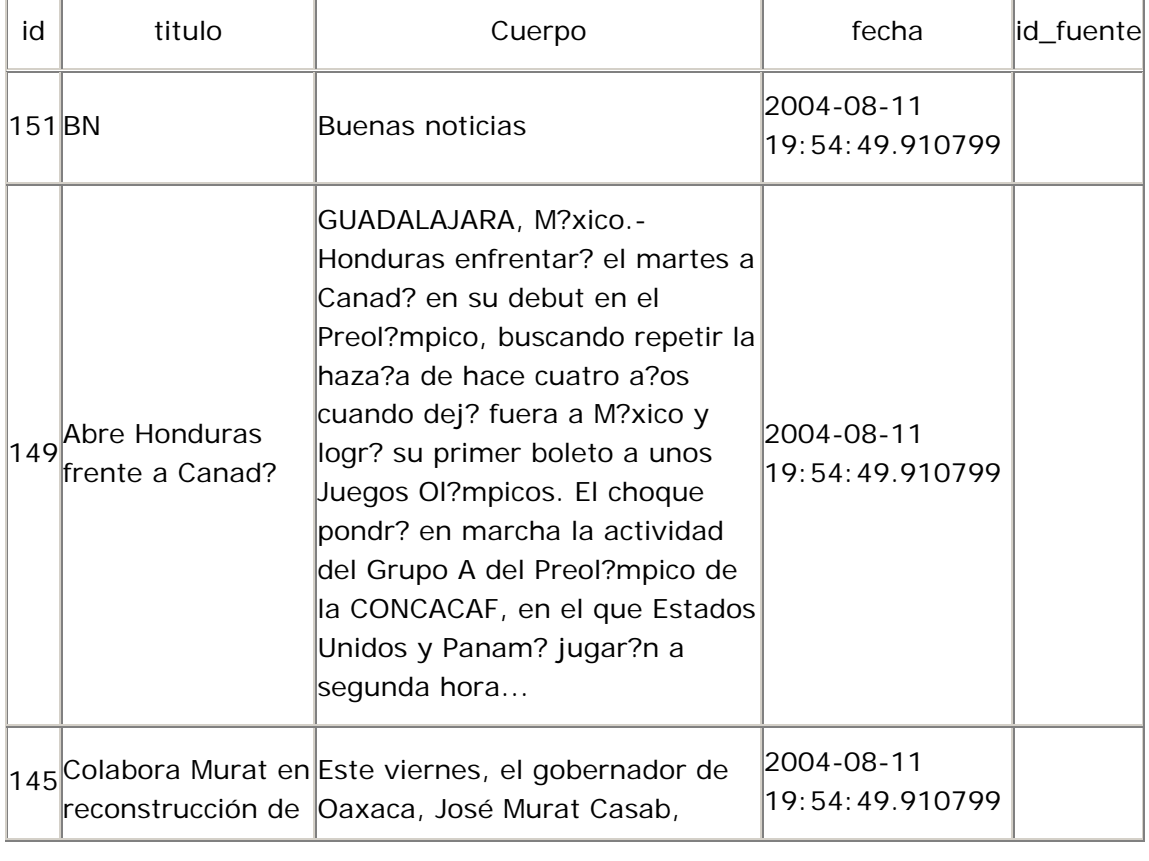

Tabla noticias

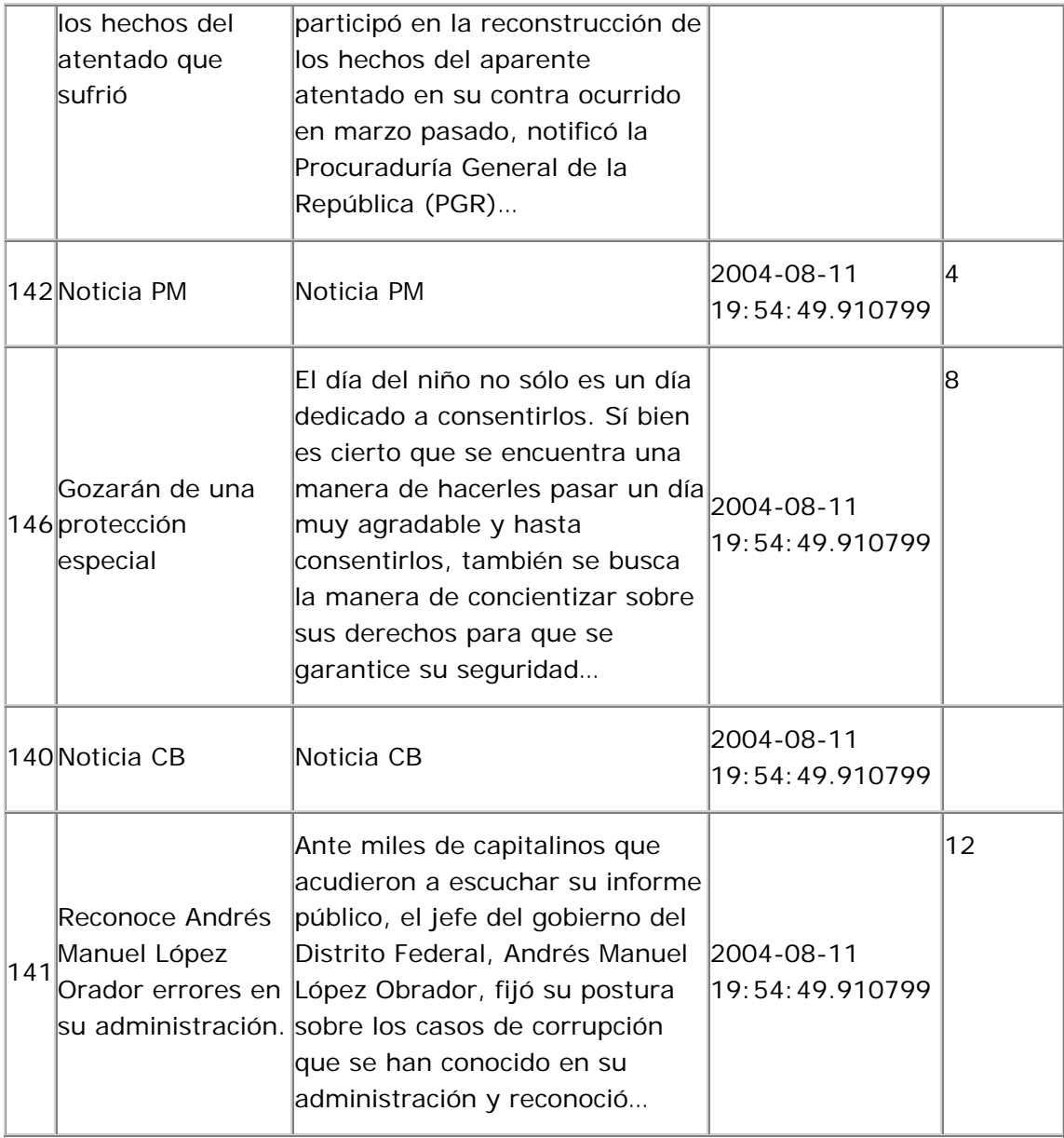

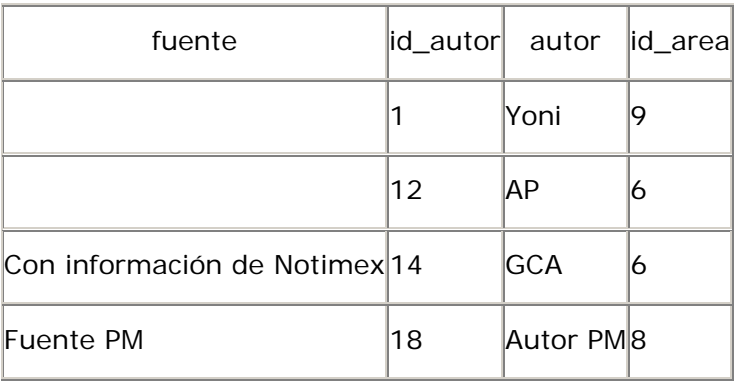

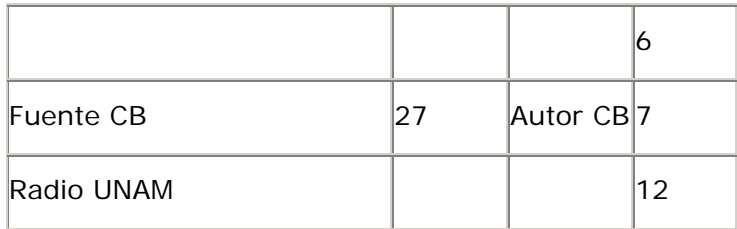

Pare poner la tabla noticias en 3FN se deben de quitar los campos fuente y autor, para ello se crean las tablas fuentes y autores, asi la tabla noticias queda de la siguiente manera:

Tabla noticias

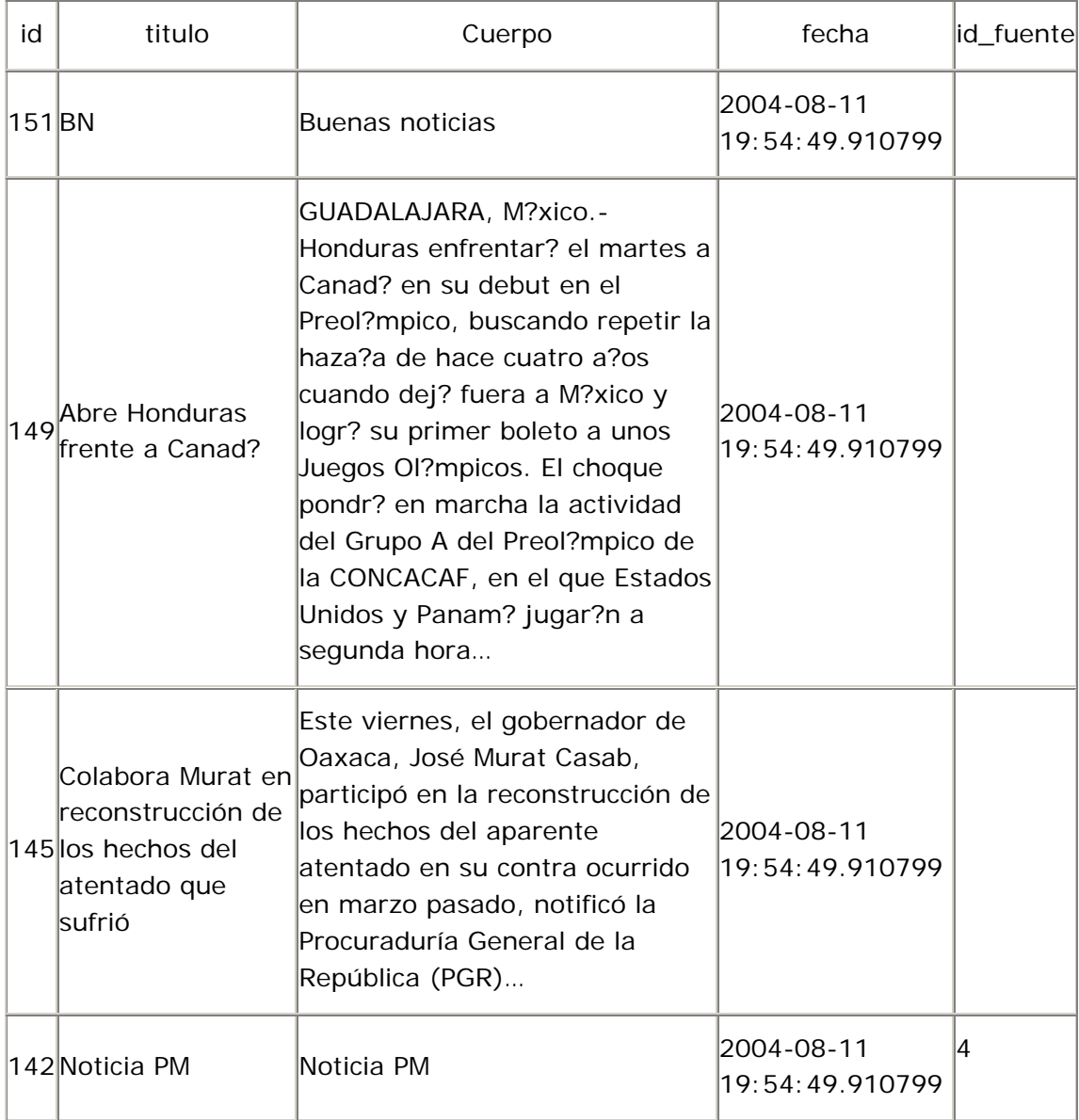

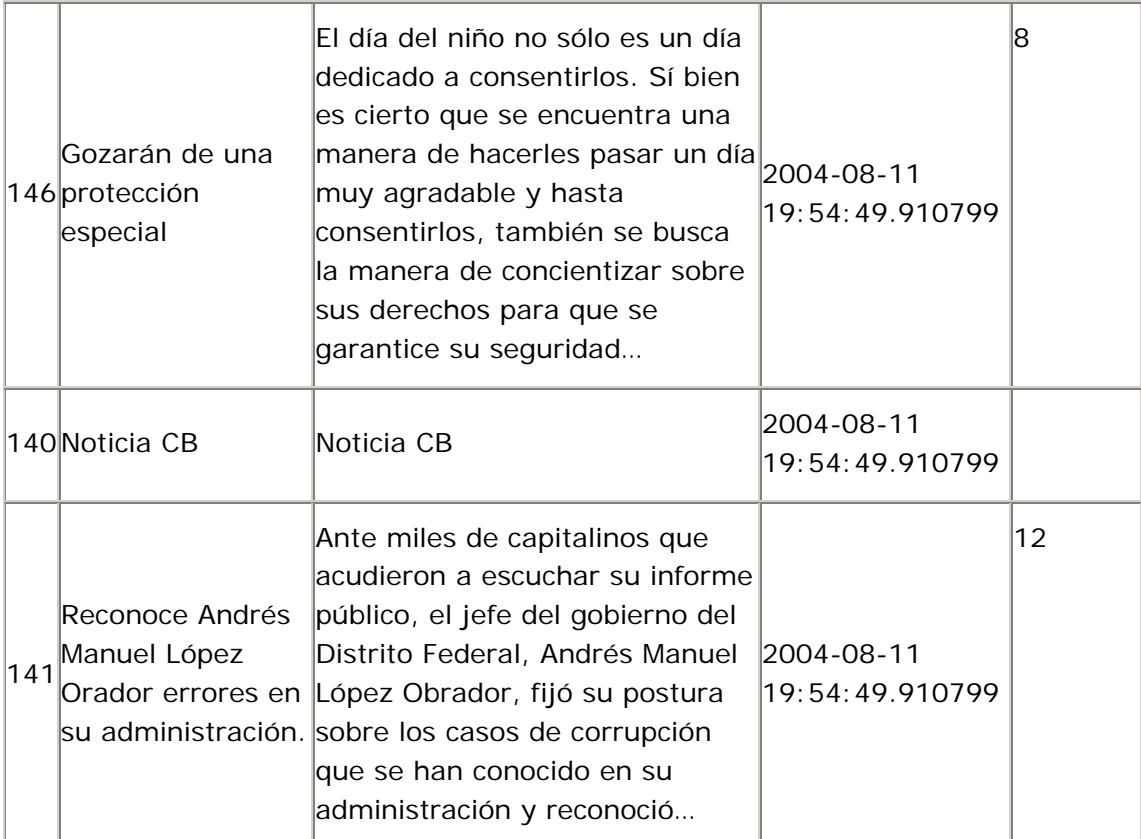

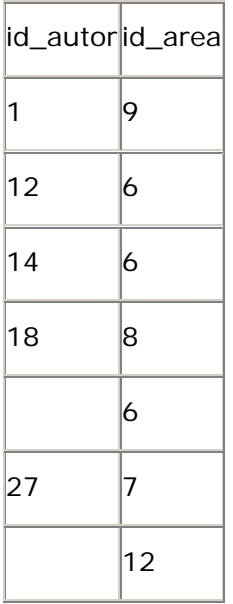

De esta manera la tabla noticias esta normalizada hasta la tercera forma normal. Las tabla fuentes y autores son las siguientes:

Tabla fuentes

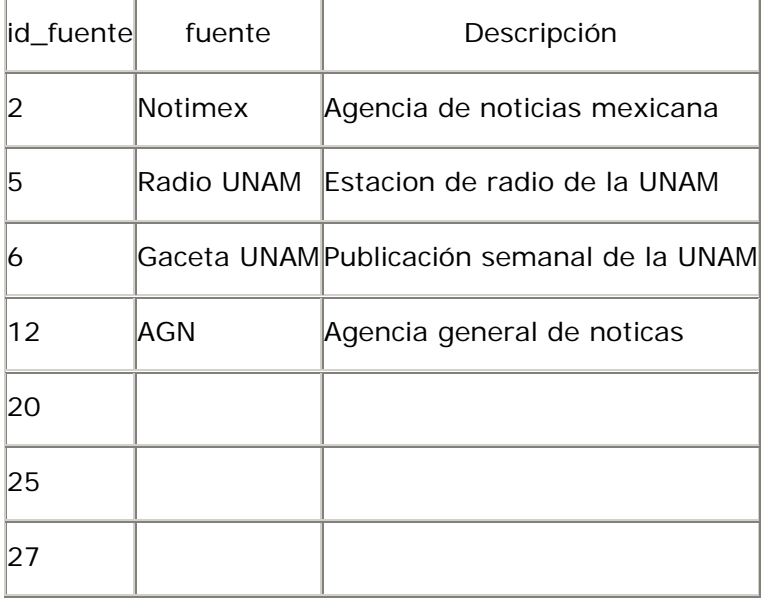

Aplicamos las formas normales para la tabla fuentes.

La tabla fuentes está en 1FN porque no tiene grupos repetitivos.

La tabla fuentes es está en 2FN ya que tiene una llave primaria simple.

La tabla fuentes res está en 3FN ya que el campo instructor no depende de otro campo que no sea parte de la llave primaria.

Tabla autores

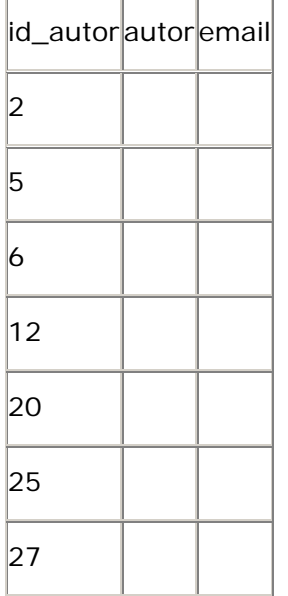

Aplicamos las formas normales para la tabla autores.

La tabla autores está en 1FN porque no tiene grupos repetitivos.

La tabla autores es está en 2FN ya que tiene una llave primaria simple.

La tabla autores res está en 3FN ya que el campo instructor no depende de otro campo que no sea parte de la llave primaria.

Tabla paginas

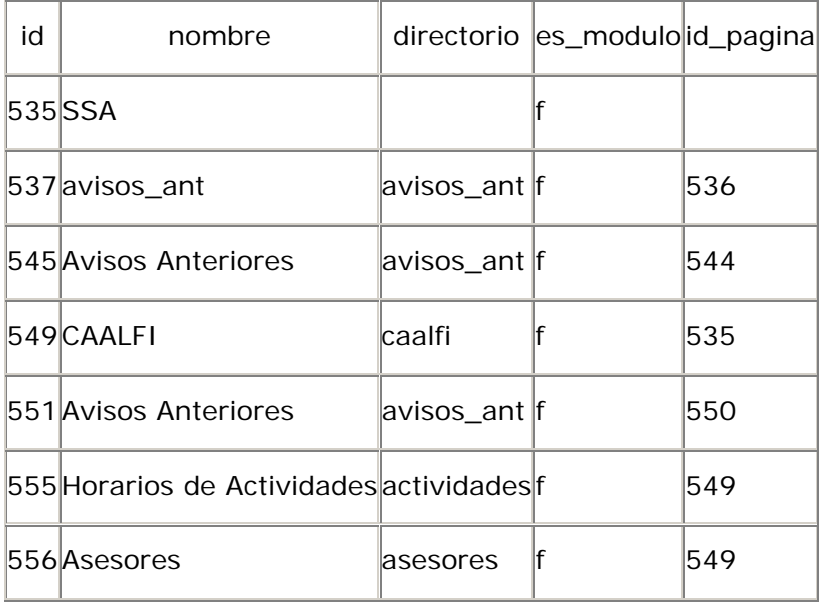

Tabla paginas\_activas\_area

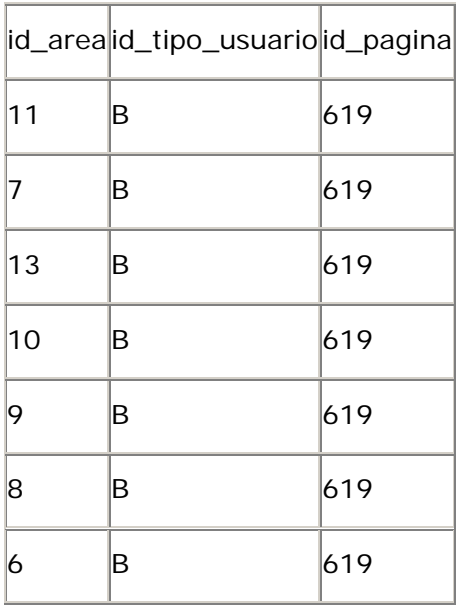

Primera forma normal (1FN)

La tabla paginas está en 1FN debido a que no contiene grupos repetitivos.

Segunda forma normal (2FN)

La tabla paginas está en 2FN debido a que tiene una llave primaria simple.

Tercera forma normal (3FN)

La tabla paginas está en 3FN debido a que los campos nombre, directorio, es\_modulo y id\_pagina no dependen de otro campo que no sea parte de la llave primaria.

Tabla permisos\_pagina

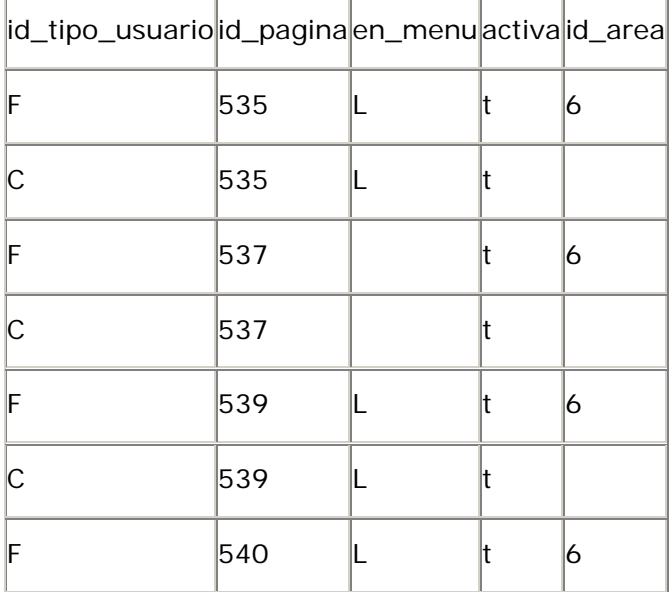

Primera forma normal (1FN)

La tabla permisos\_pagina está en 1FN debido a que no contiene grupos repetitivos.

Segunda forma normal (2FN)

La tabla permisos\_pagina está en 2FN debido a que los campos en\_menu, activa y id\_area dependen de la llave primaria completa.

Tercera forma normal (3FN)

La tabla permisos\_pagina está en 3FN debido a que los campos en\_menu, activa y id\_area no dependen de otro campo que no sea parte de la llave primaria.

Tabla respuestas

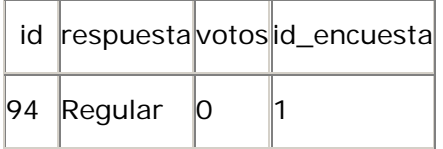

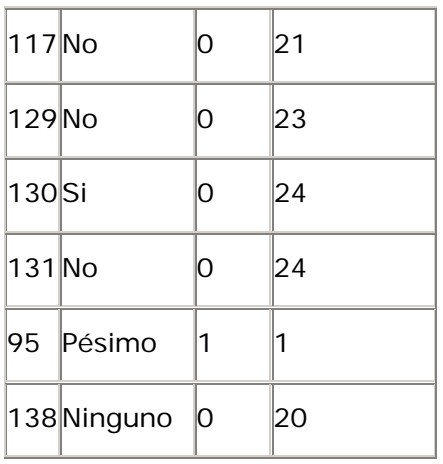

La tabla respuestas está en 1FN debido a que no contiene grupos repetitivos.

Segunda forma normal (2FN)

La tabla respuestas está en 2FN debido a que tiene una llave primaria simple.

Tercera forma normal (3FN)

La tabla respuestas está en 3FN debido a que los campos respuesta y votos no dependen de otro campo que no sea parte de la llave primaria.

Tabla servicios

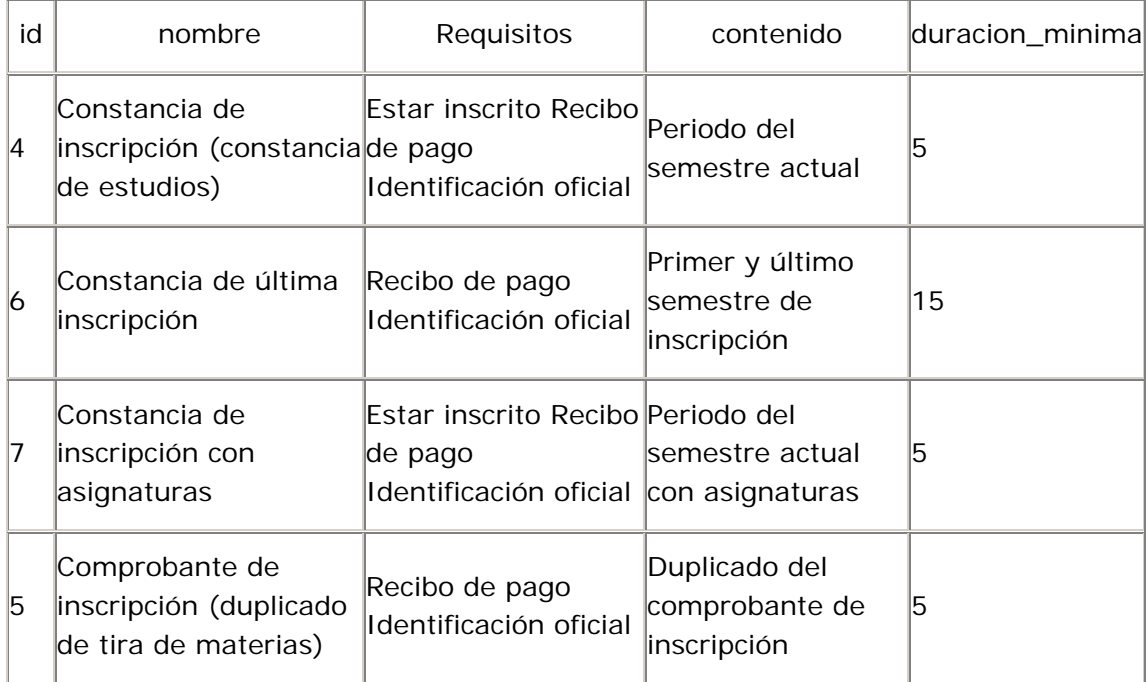

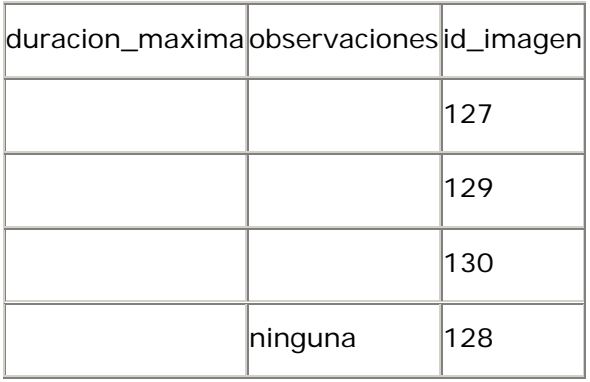

La tabla servicios está en 1FN debido a que no contiene grupos repetitivos.

Segunda forma normal (2FN)

La tabla servicios está en 2FN debido a que tiene una llave primaria simple.

Tercera forma normal (3FN)

La tabla servicios está en 3FN debido a que los campos nombre, requisitos, contenido, duracion\_minima, duracion\_maxima, observaciones y id\_imagen no dependen de otro campo que no sea parte de la llave primaria.

Tabla tipo\_empleo

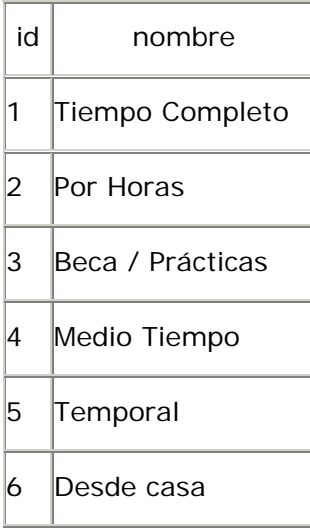

Primera forma normal (1FN)

La tabla tipo\_empleo está en 1FN debido a que no contiene grupos repetitivos.

Segunda forma normal (2FN)

La tabla tipo\_empleo está en 2FN debido a que tiene una llave primaria simple.

Tercera forma normal (3FN)

La tabla tipo\_empleo está en 3FN debido a que el campo nombre no depende de otro campo que no sea parte de la llave primaria.

Tabla tipos\_usuario

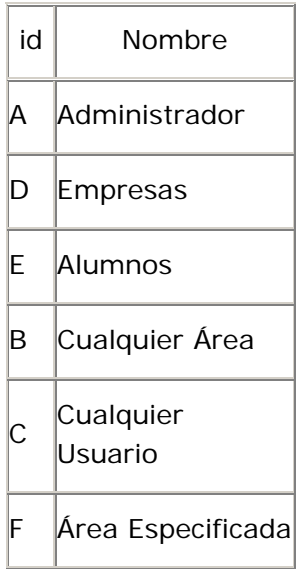

Primera forma normal (1FN)

La tabla tipos\_usuario está en 1FN debido a que no contiene grupos repetitivos.

```
Segunda forma normal (2FN)
```
La tabla tipos\_usuario está en 2FN debido a que tiene una llave primaria simple.

Tercera forma normal (3FN)

La tabla tipos\_usuario está en 3FN debido a que el campo nombre no depende de otro campo que no sea parte de la llave primaria.

Tabla torneos

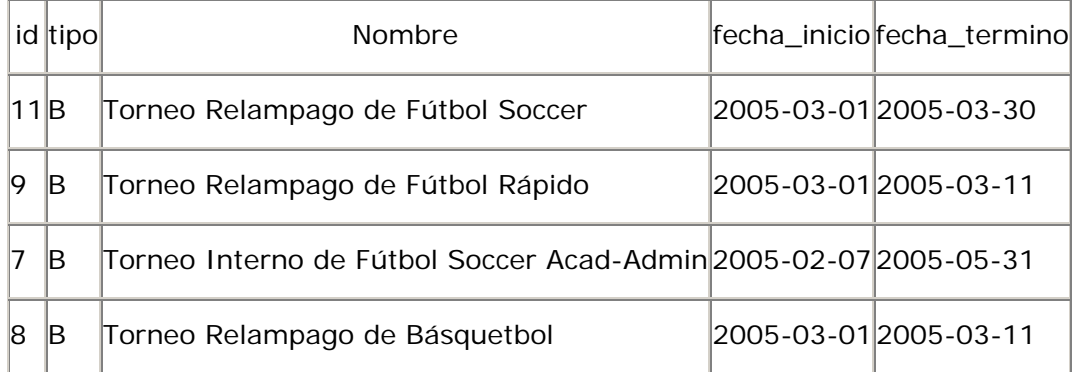

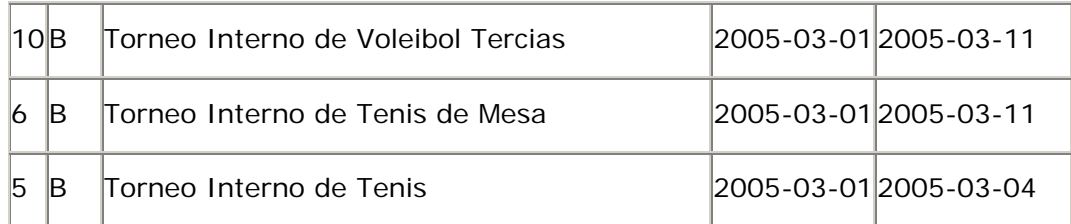

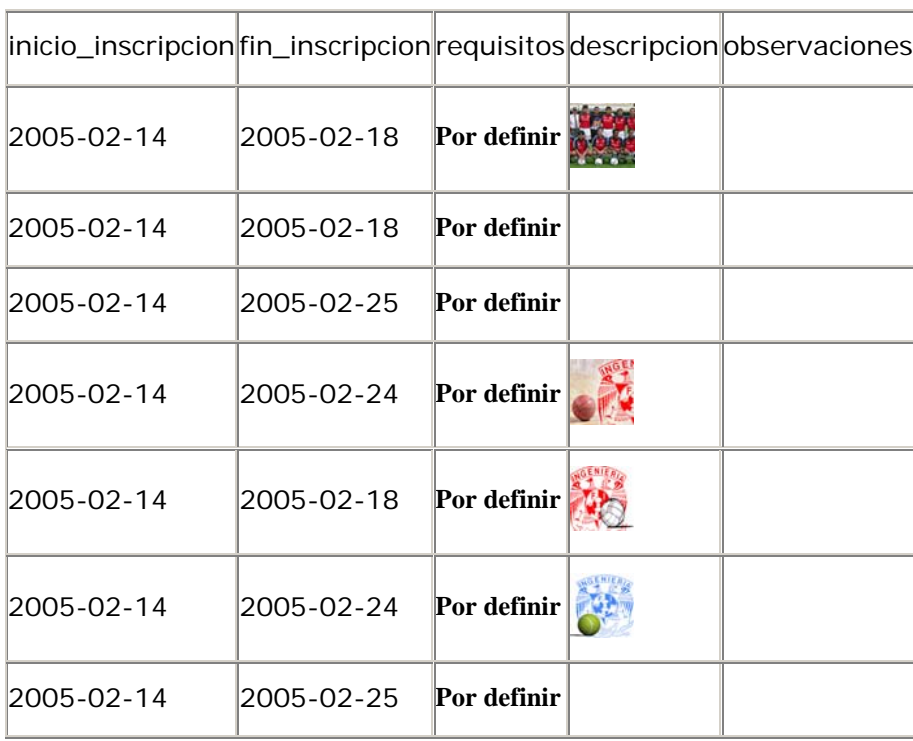

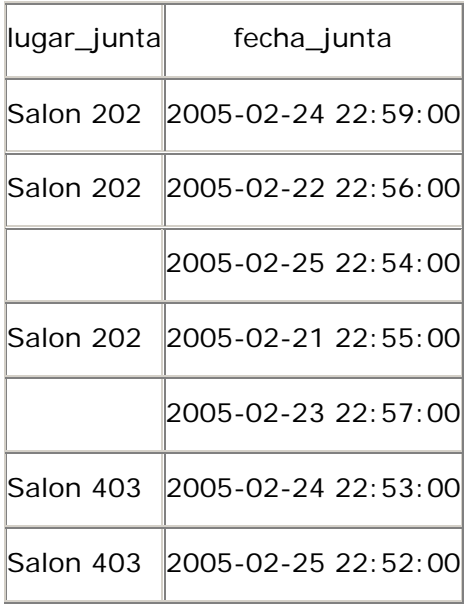

La tabla torneos está en 1FN debido a que no contiene grupos repetitivos.

Segunda forma normal (2FN)

La tabla torneos está en 2FN debido a que tiene una llave primaria simple.

Tercera forma normal (3FN)

La tabla torneos no está en 3FN debido a que el campo lugar\_junta depende de otro atributo que no es parte de la llave primaria, aunque aun no se ve el campo, esta claro que el campo lugar\_ensayo depende de un atributo que se puede llamar id\_junta. con eeste campo que hace falta la tabla torneos queda de la siguiente manera:

Tabla torneos

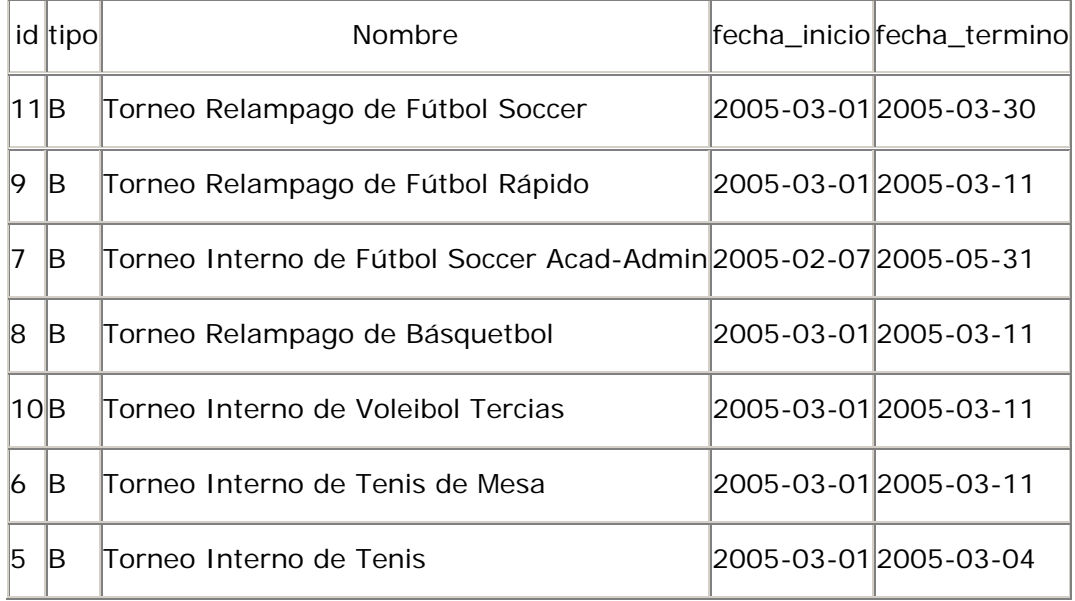

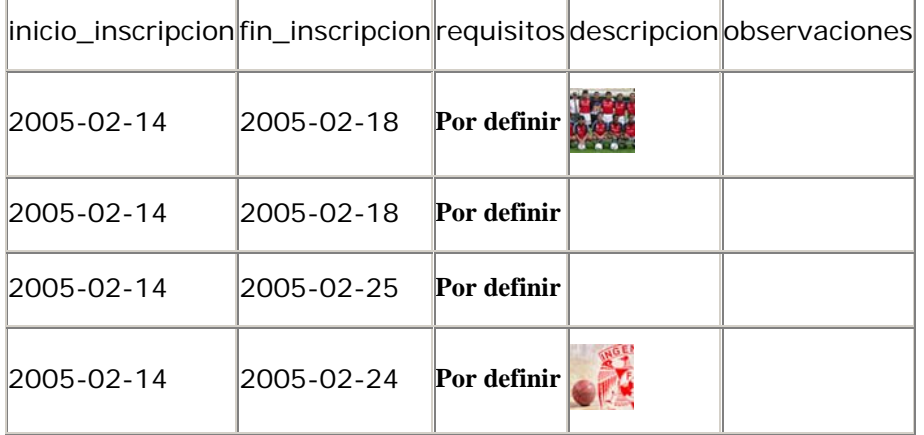

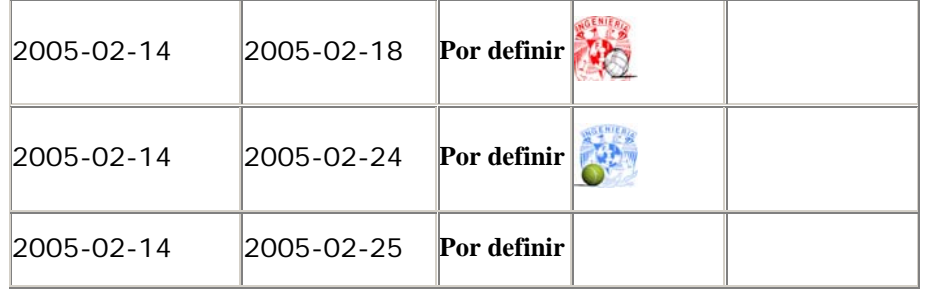

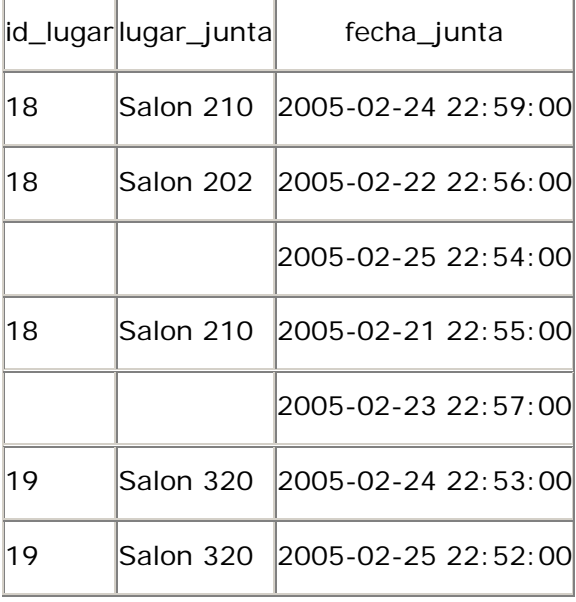

Entonces para tener la tabla torneos en 3FN, se quita el campo lugar\_junta y se crea otra tabla con los campos id\_junta y lugar\_junta, que para este caso ya se tiene creada y es la tabla lugares\_ensayo, con lo cual la tabla torneos queda, ya reacomodada, de la siguiente manera:

# Tabla torneos

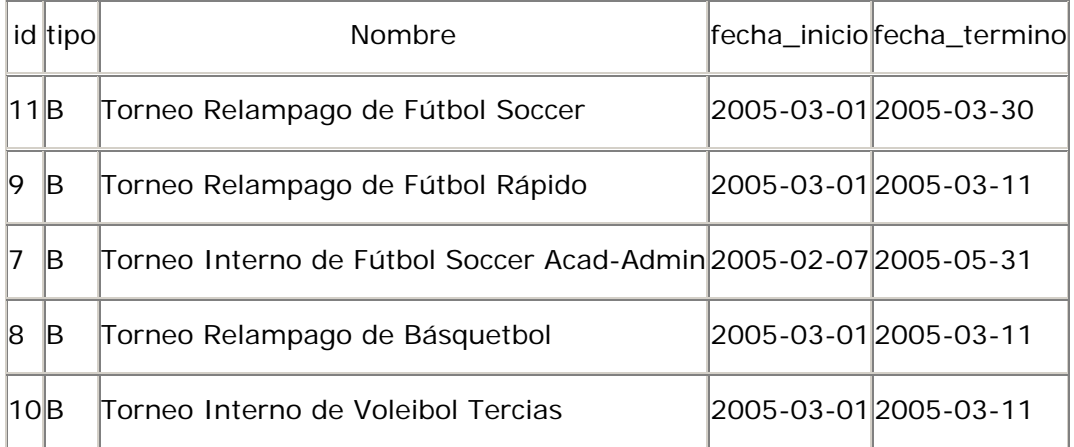

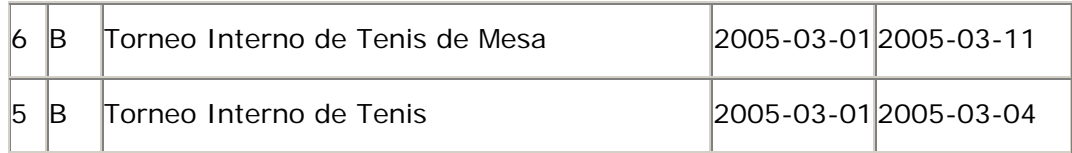

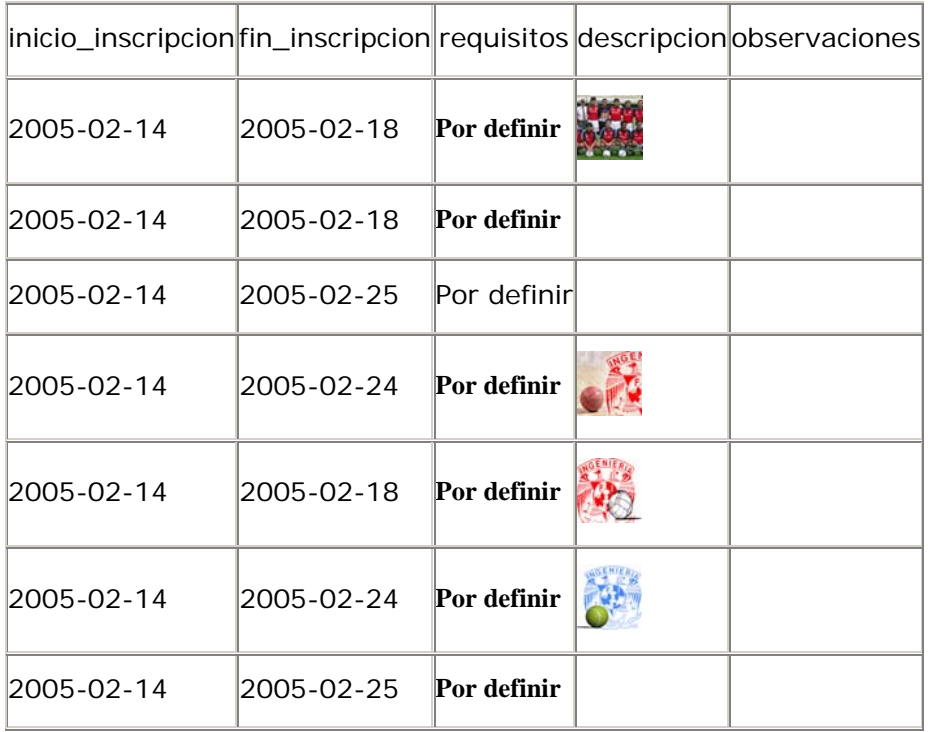

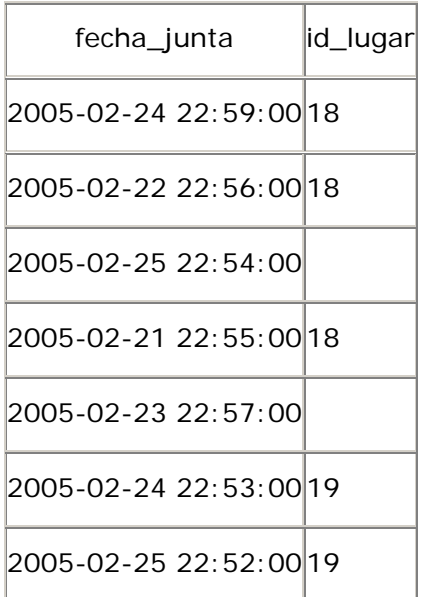

De esta manera ya se tiene la tabla torneos en 3FN, ya que no existen campos que dependan de otro que no es parte de la llave primaria.

# Tabla tramites\_titulacion

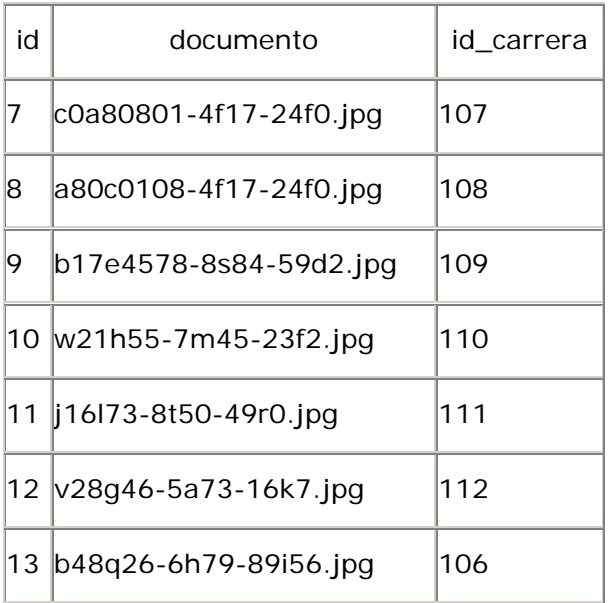

# Primera forma normal (1FN)

La tabla tramites\_titulacion está en 1FN debido a que no contiene grupos repetitivos.

# Segunda forma normal (2FN)

La tabla tramites\_titulacion está en 2FN debido a que tiene una llave primaria simple.

Tercera forma normal (3FN)

La tabla tramites\_titulacion está en 3FN debido a que los campos documento y id\_carrera no dependen de otro campo que no sea parte de la llave primaria.

Tabla vacantes

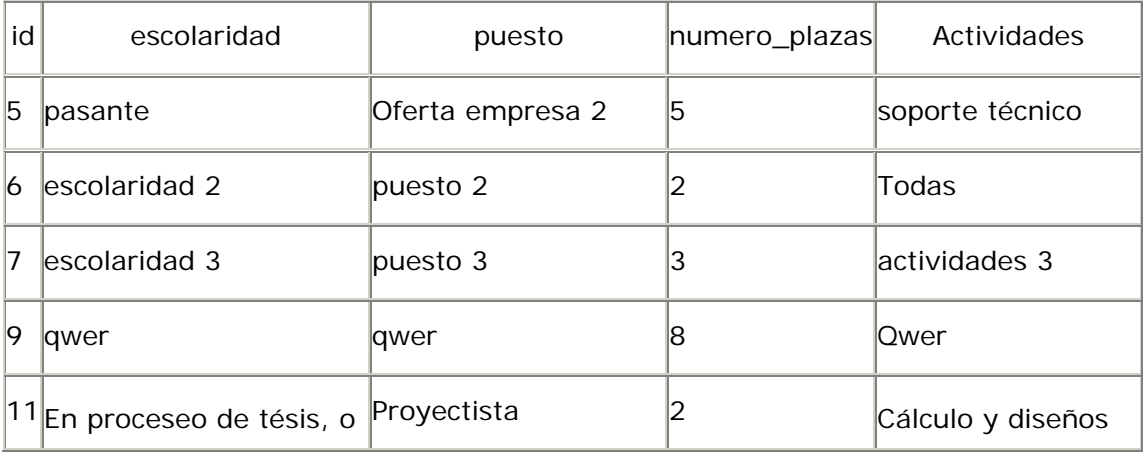

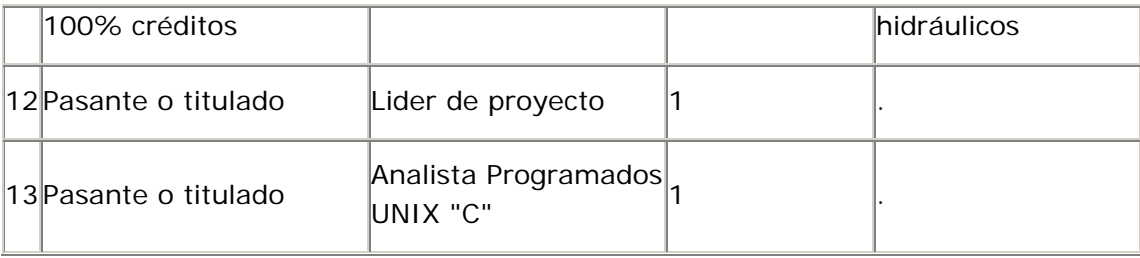

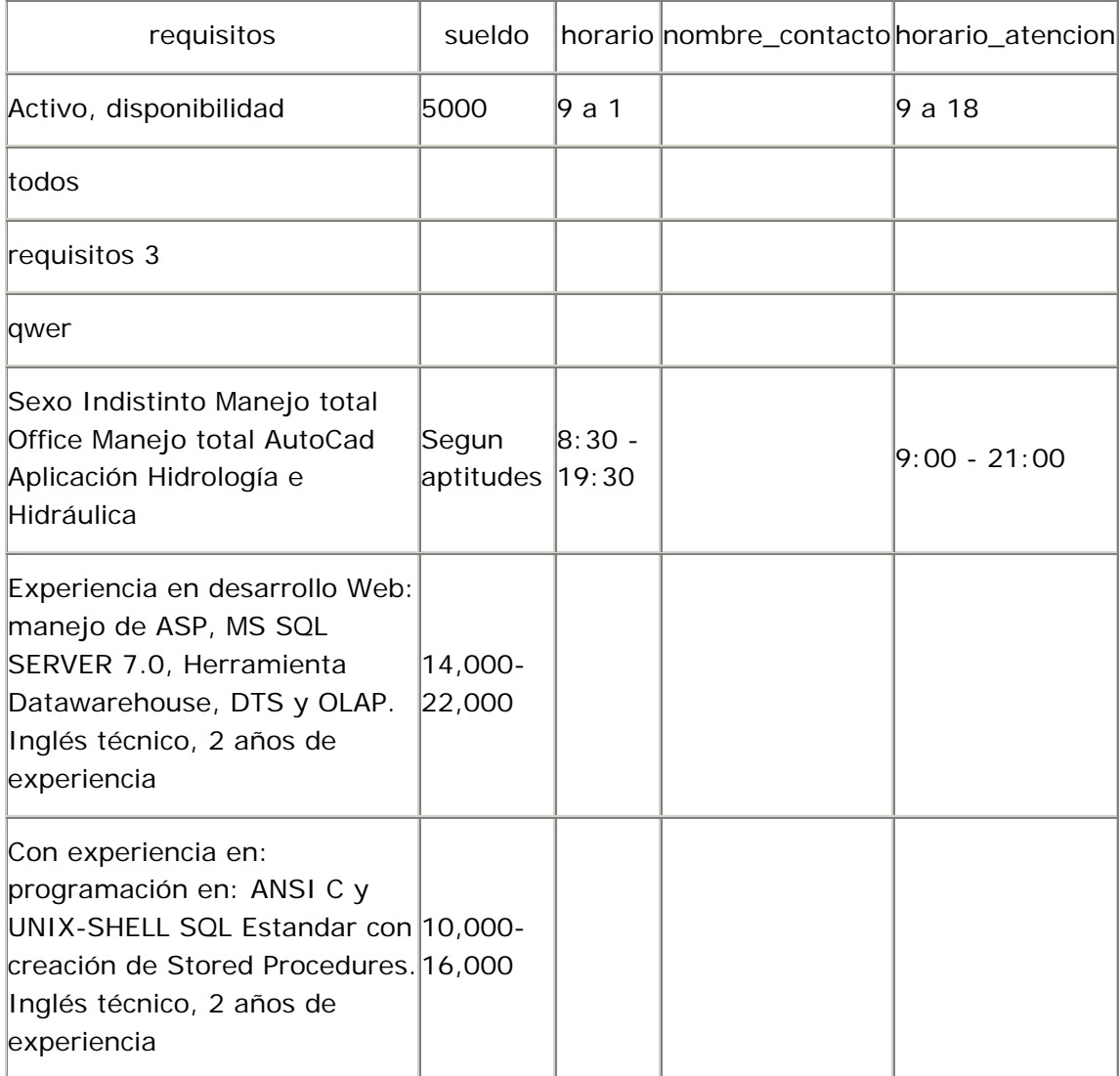

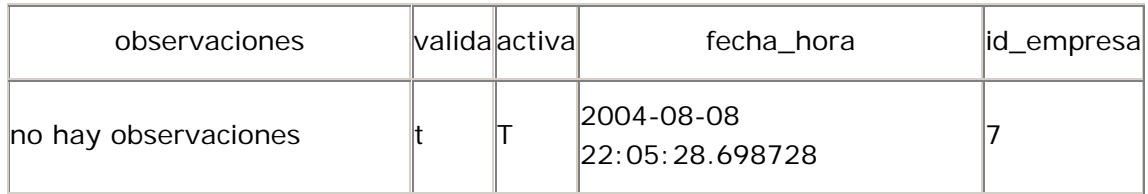

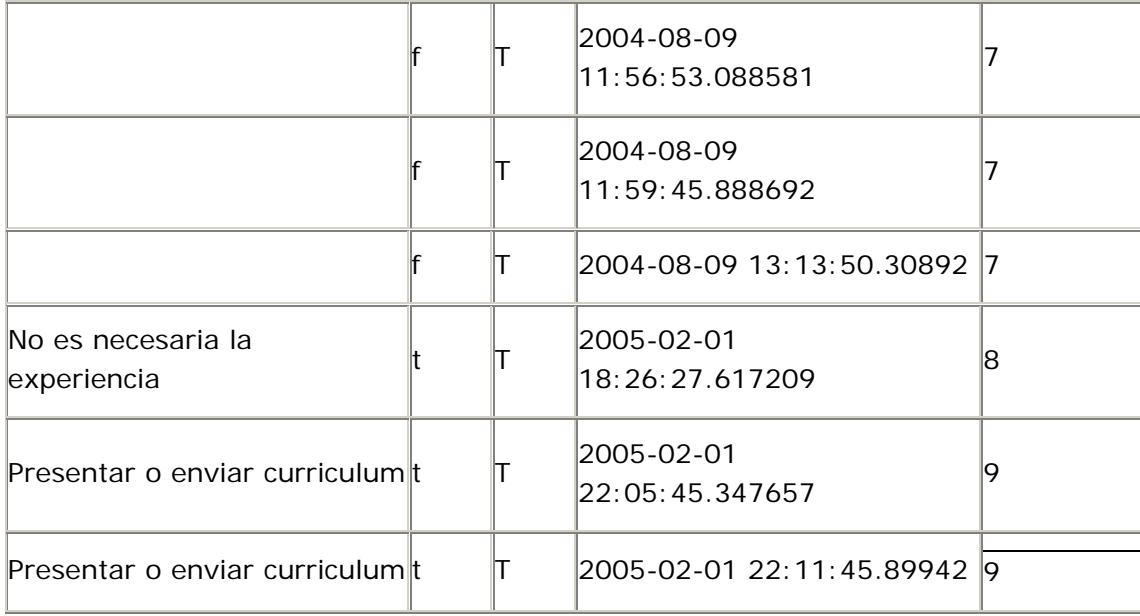

La tabla vacantes está en 1FN debido a que no contiene grupos repetitivos.

Segunda forma normal (2FN)

La tabla vacantes está en 2FN debido a que tiene una llave primaria simple.

Tercera forma normal (3FN)

La tabla vacantes está en 3FN debido a que los campos escolariodad, puesto, numero\_plazas, actividades, requisitos, sueldo, horario, nombre\_contacto, horario\_atencion, observaciones, valida, activa, fecha\_hora y id\_empresa no dependen de otro campo que no sea parte de la llave primaria.

Tabla vacantes\_carrera

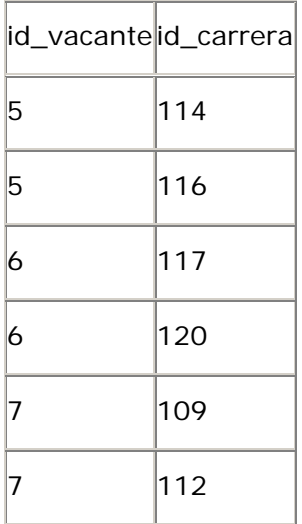

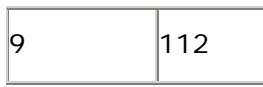

La tabla vacantes\_carrera está en 1FN debido a que no contiene grupos repetitivos.

Segunda forma normal (2FN)

La tabla vacantes\_carrera está en 2FN debido a que no tiene campos que no dependan totalmente de la llave primaria completa.

Tercera forma normal (3FN)

La tabla vacantes\_carrera está en 3FN debido a que no tiene campos que dependan de otro campo que no sea parte de la llave primaria.

Tabla visitas

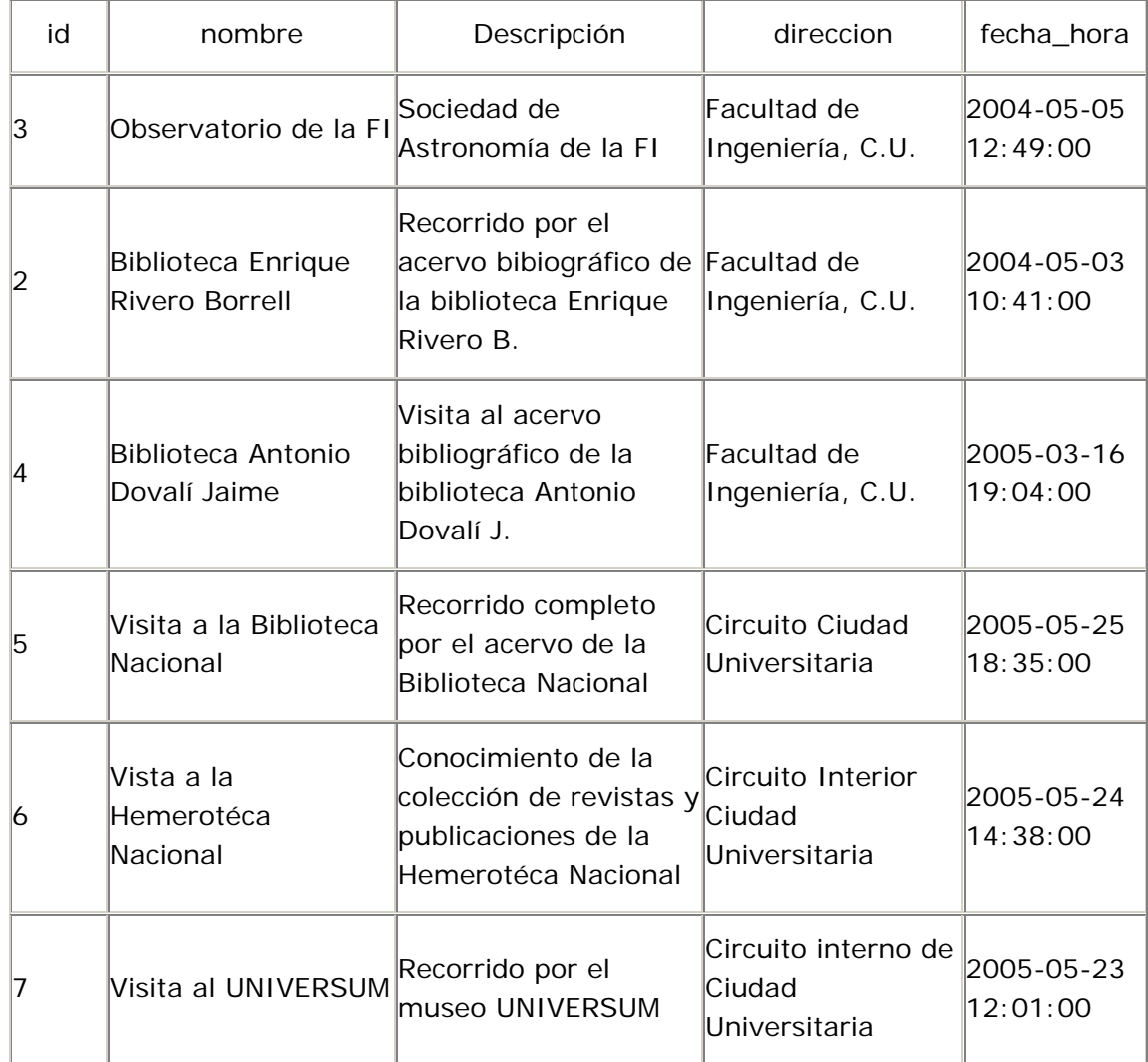

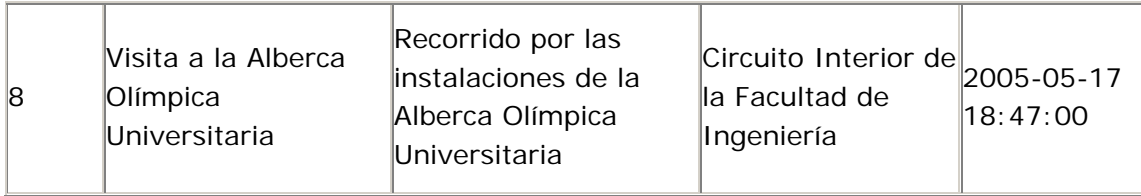

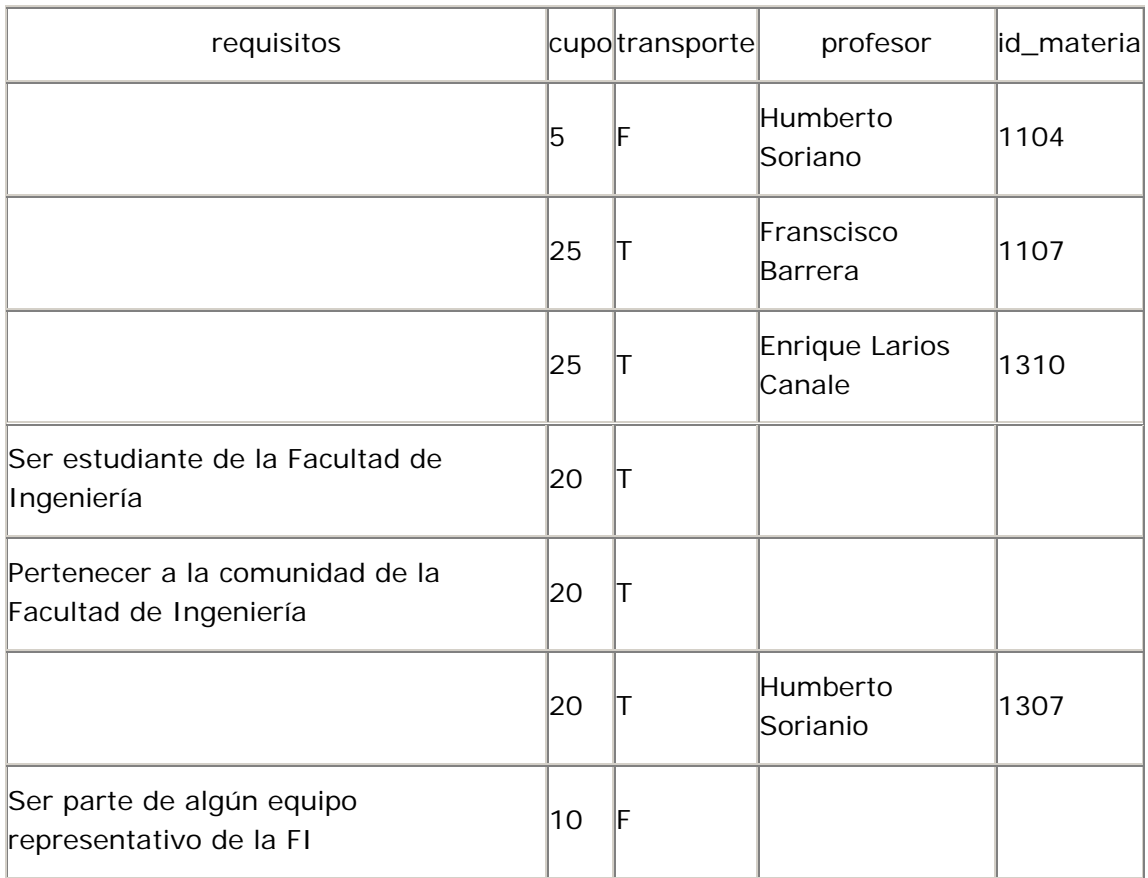

La tabla visitas está en 1FN debido a que no contiene grupos repetitivos.

Segunda forma normal (2FN)

La tabla visitas está en 2FN debido a que tiene una llave primaria simple.

Tercera forma normal (3FN)

La tabla visitas no está en 3FN debido a que el campo profesor depende de otro campo que no es parte de la llave primaria. Dicho campo no se ve aun en la tabla, pero de antemano lo podemos llamar id\_profesor, con eeste campo la tabla visitas queda de la siguiente manera:

Tabla visitas

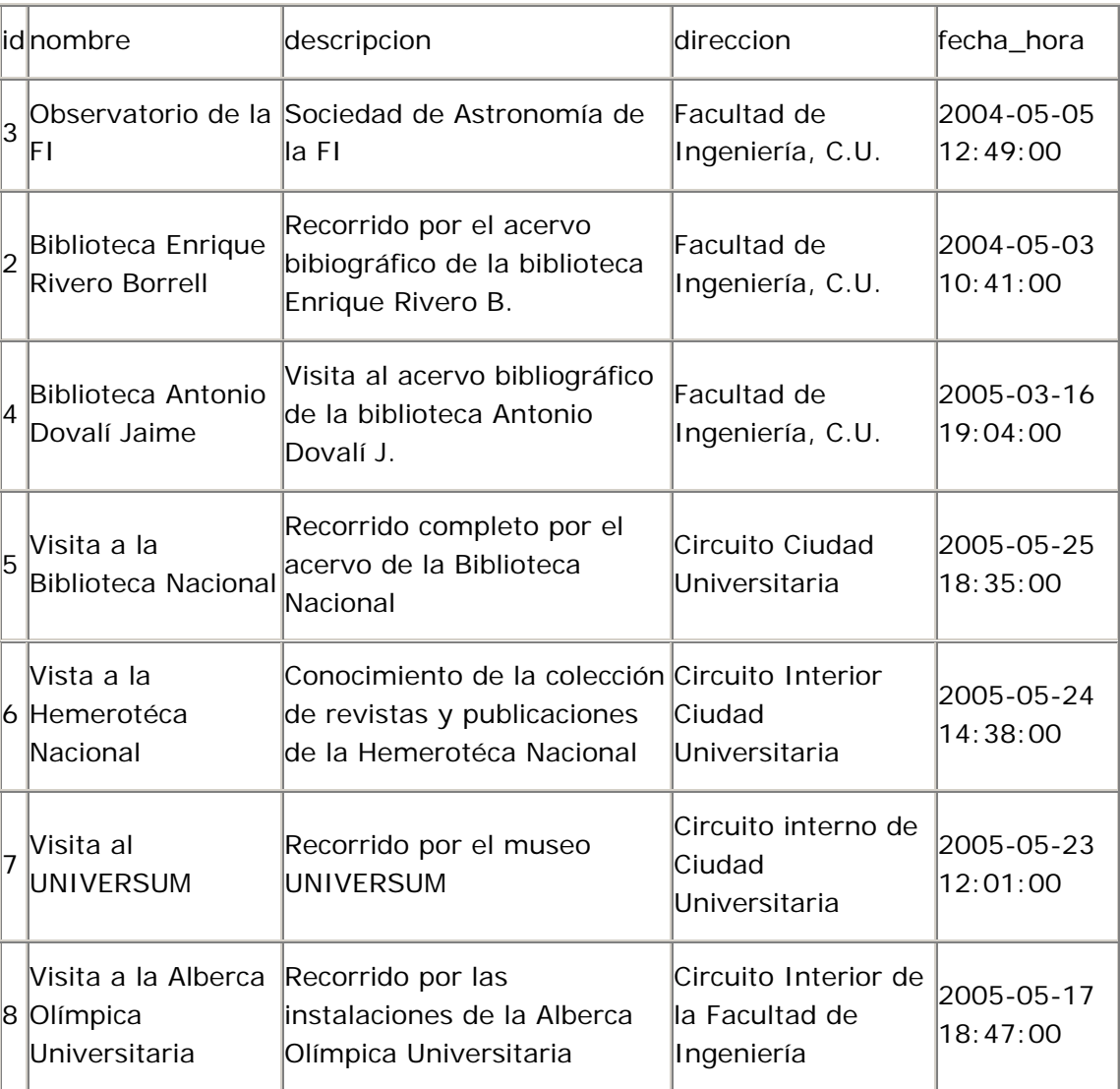

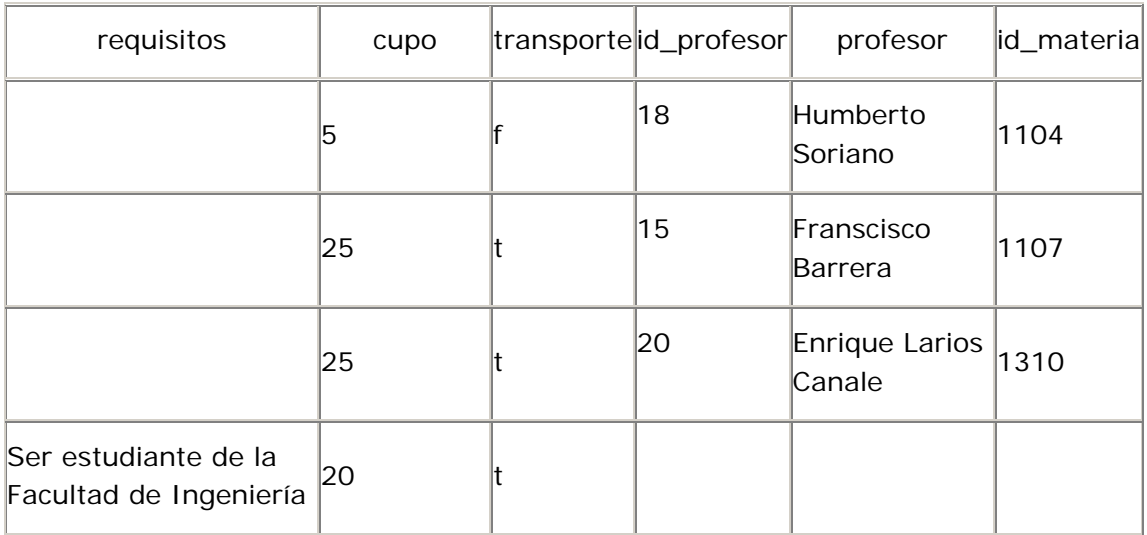

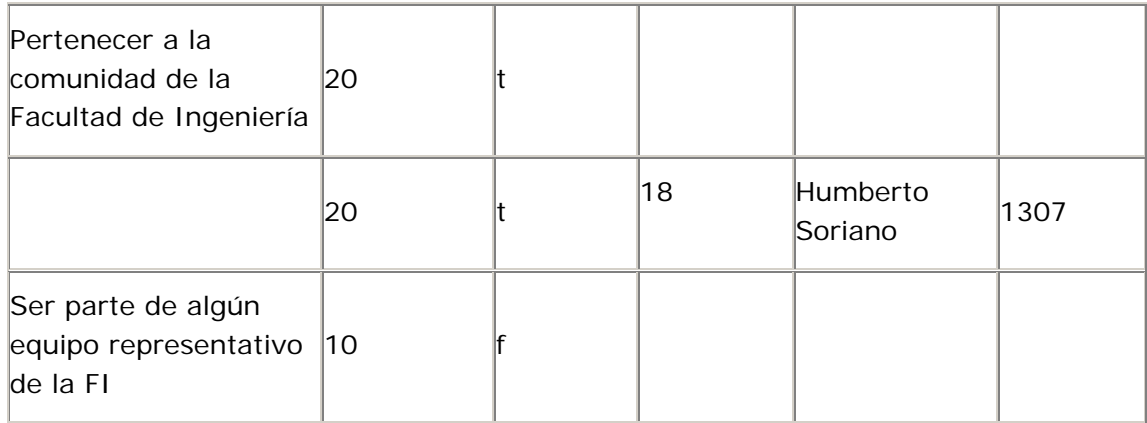

Entonces para tener la tabla visitas en 3FN, se crea una tabla nueva, la tabla profesores, con lo cual la tabla visitas queda de la siguiente manera:

Tabla visitas

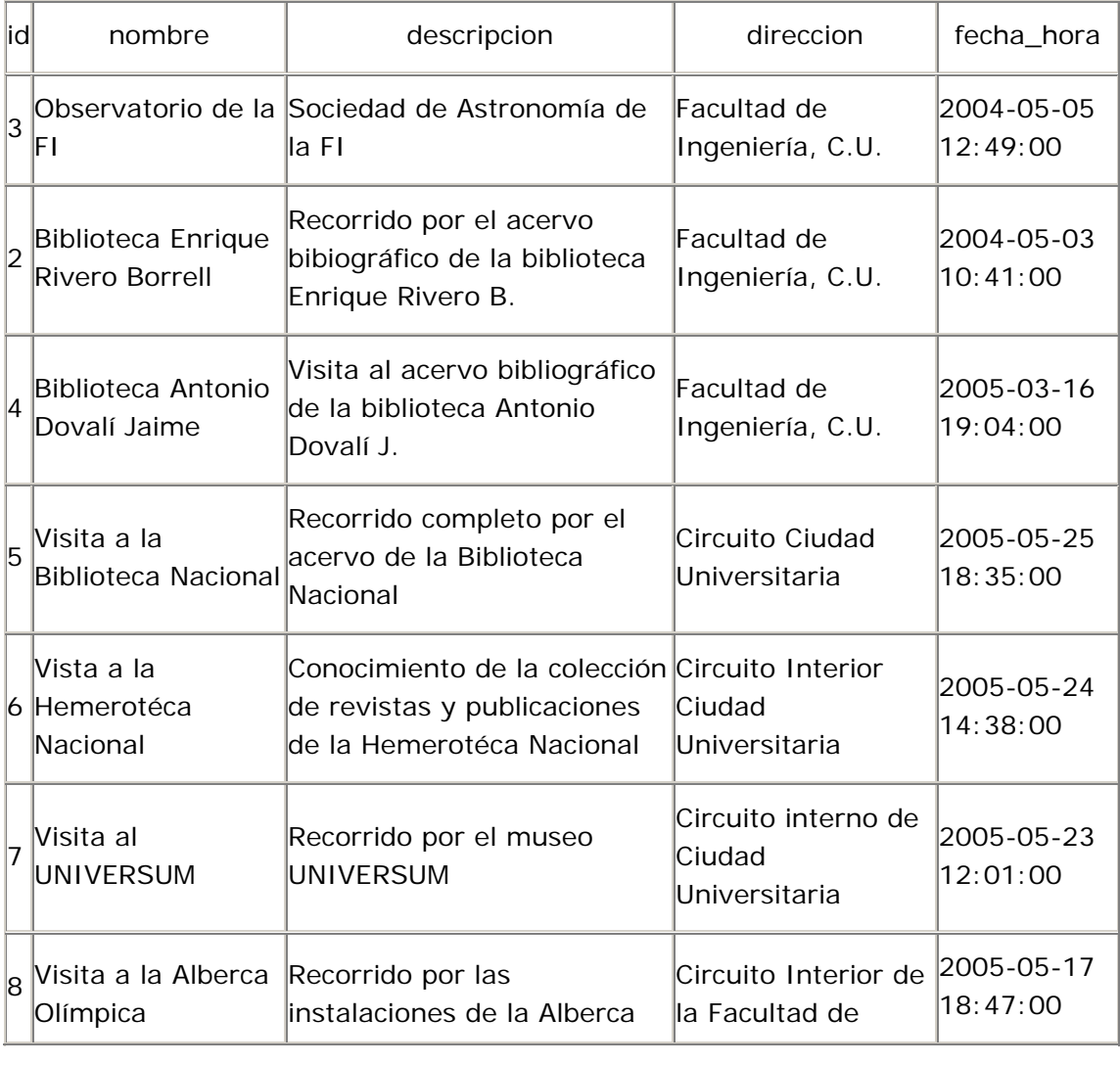

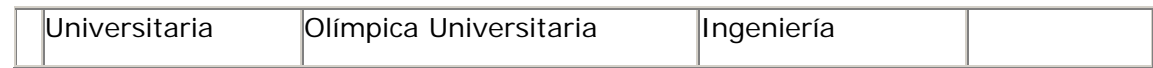

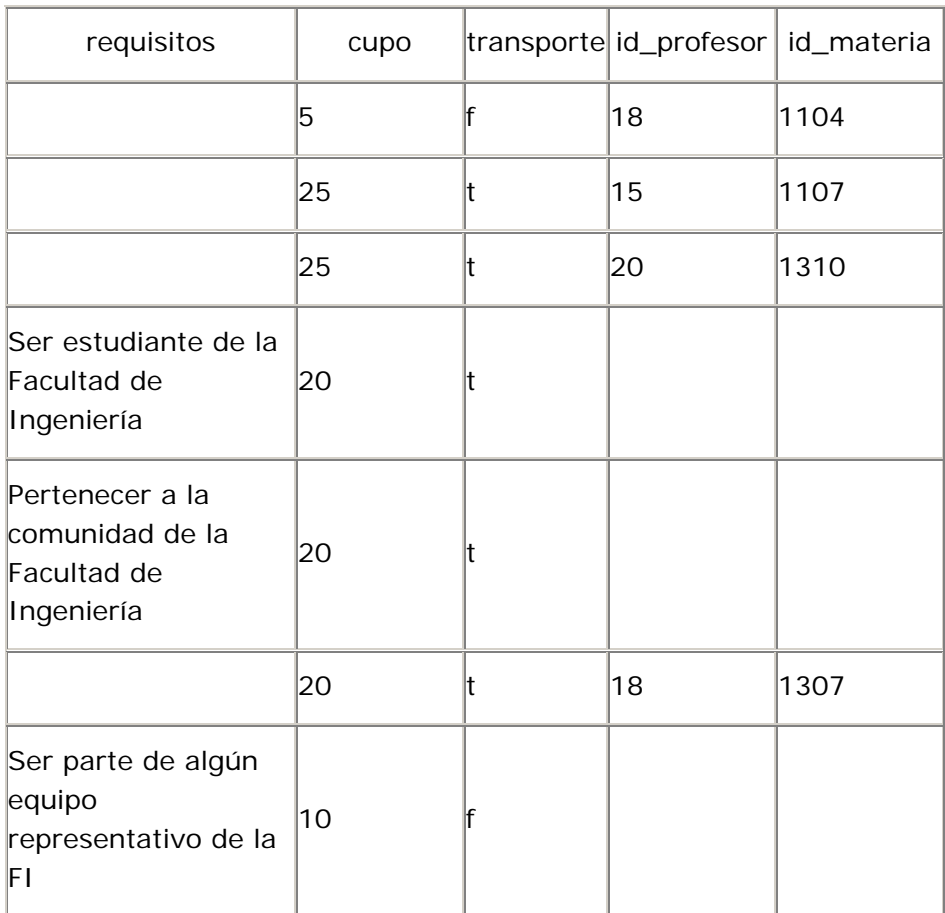

De esta manera ya se tiene la tabla visitas en 3FN, ya que no existen campos que dependan de otro que no es parte de la llave primaria.

Las tabla profesores es la siguiente:

Tabla profesores

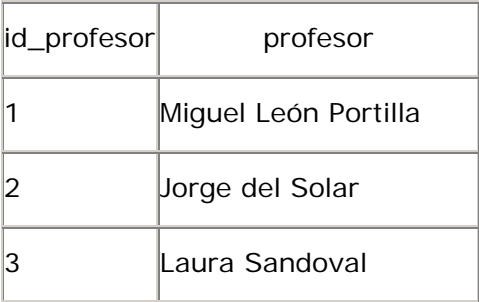

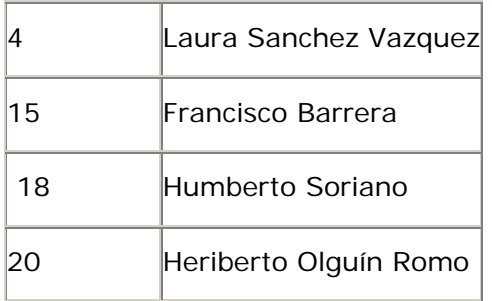

Aplicamos las formas normales a la tabla profesores.

La tabla profesores está en 1FN porque no tiene grupos repetitivos.

La tabla profesores está en 2FN ya que tiene una llave primaria simple.

La tabla profesores está en 3FN ya que el campo profesor no depende de otro campo que no sea parte de la llave primaria.

Tabla visitas\_alumno

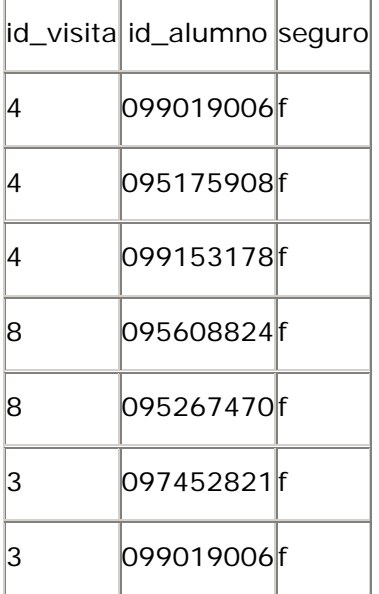

Primera forma normal (1FN)

La tabla visitas\_alumno está en 1FN debido a que no contiene grupos repetitivos.

Segunda forma normal (2FN)

La tabla visitas\_alumno está en 2FN debido a que el campo seguro depende de la llave primaria completa.

Tercera forma normal (3FN)

La tabla visitas\_alumno está en 3FN debido a que el campo seguro no depende de otro campo que no sea parte de la llave primaria.

Tabla visitas\_bolsa

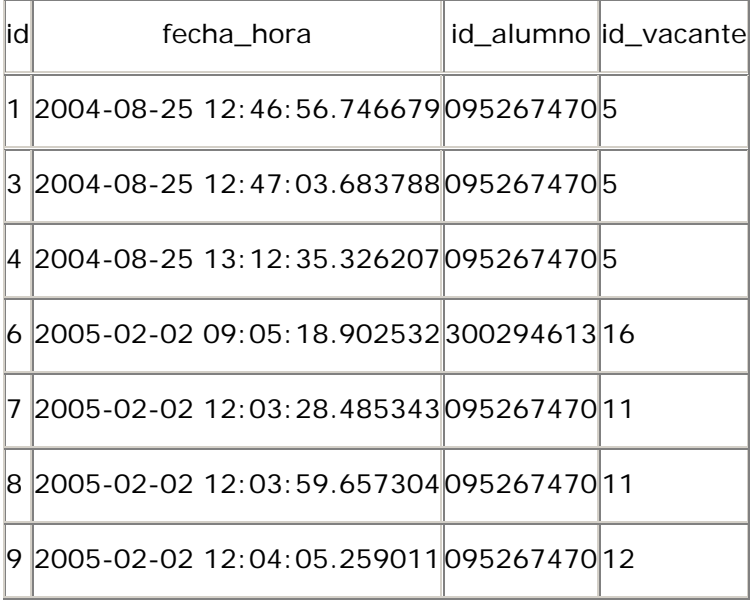

Primera forma normal (1FN)

La tabla visitas\_bolsa está en 1FN debido a que no contiene grupos repetitivos.

Segunda forma normal (2FN)

La tabla visitas\_bolsa está en 2FN debido a que tiene una llave primaria simple.

Tercera forma normal (3FN)

La tabla visitas\_bolsa está en 3FN debido a que los campos fecha\_hora, id\_alumno y id\_vacante no dependen de otro campo que no sea parte de la llave primaria.

Tabla visitas\_pagina

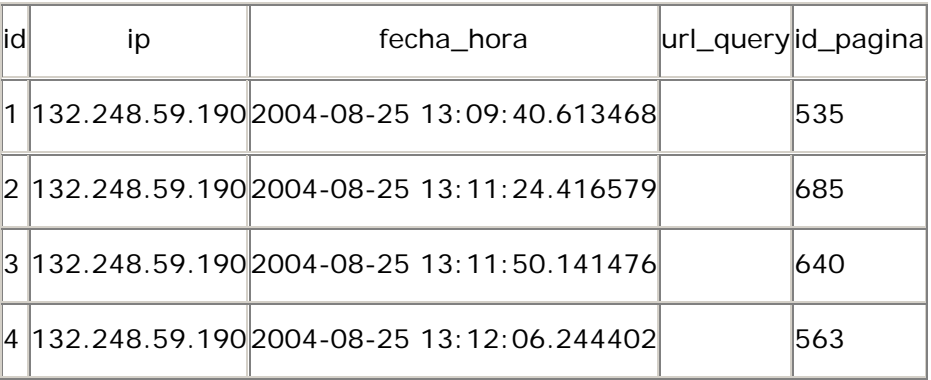

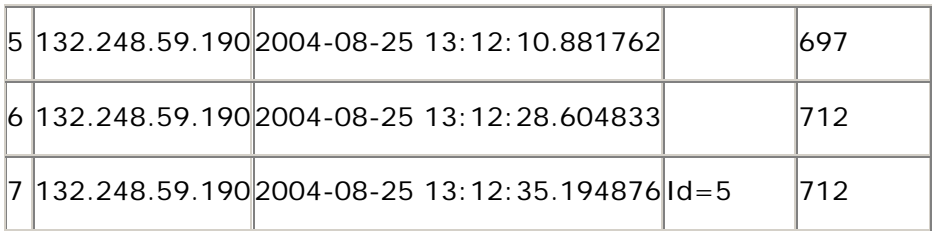

La tabla visitas\_pagina está en 1FN debido a que no contiene grupos repetitivos.

Segunda forma normal (2FN)

La tabla visitas\_pagina está en 2FN debido a que tiene una llave primaria simple.

Tercera forma normal (3FN)

La tabla visitas\_pagina está en 3FN debido a que los campos ip, fecha\_hora, url\_query y id\_pagina no dependen de otro campo que no sea parte de la llave primaria.

# 5

DESARROLLO E IMPLEMENTACIÓN DEL POSSAFI

# 5. DESARROLLO E IMPLEMENTACIÓN DEL POSSAFI

# 5.1 CONFIGURACIÓN DEL SERVIDOR

# 5.1.1 Sistema Operativo

# Instalación

Para la puesta en marcha del servidor, se descargaron las imágenes de lo discos de instalación correspondientes a la distribución de linux RedHat en su versión 9.0, para más tarde realizar la instalación del sistema en el equipo asignado para el servidor, mediante la elección de una configuración de servidor. Se deshabilitó la instalación del servidor apache y php ya que las versiones que vienen incluidas no son recomendadas en cuanto a su compatibilidad.

# Configuración

Al finalizar la instalación del sistema se configuró el acceso a la red mediante el comando netconfig, que permite la entrada de los parámetros necesarios para su entrada a la red.

# Actualización

Mediante la suscripción al servicio RedHat Network, se realizaron las actualizaciones disponibles para los paquetes instalados en el sistema, así como la descarga e instalación de los parches para el kernel del sistema.

# Seguridad

Además de las actualizaciones realizadas, que ayudan en el incremento de la seguridad en vulnerabilidades descubiertas dentro del sistema, otro aspecto que fue tomado dentro de la seguridad fue el habilitar únicamente los puertos para el acceso vía http (servidor Web) y para el manejo de archivos y de la consola del sistema de manera remota a través del secure shell así como el puerto para el acceso remoto a la base de datos durante la etapa de desarrrollo.

# 5.1.2 Software

Se realizó la descarga de las siguientes aplicaciones:

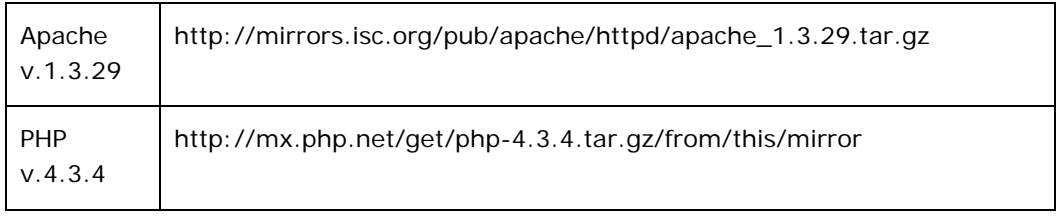

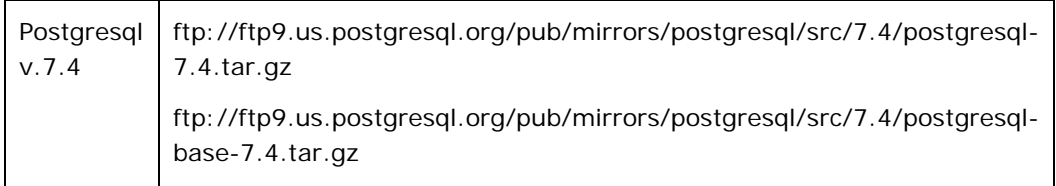

### **Tabla 1. Software descargado**

La instalación de éstas, se realizo mediante la ejecución de los siguientes comandos, que realizaron la compilación e instalación de las aplicaciones.

• Cambio a usuario root

 $>$  su -

- Descompresión: para cada uno de los archivos,
	- > tar xvfz archivo.tar.gz
- Pasando al directorio de postgresql se realiza su compilación e instalación, se hace antes que la de apache y php ya que es necesario tener los archivos requeridos para el soporte de postgresql en php.
	- > ./configure
	- > make
	- > make install
	- > make install -all-headers
- Se añade el usuario postgres, el cual tendrá el control sobre la base de datos.

> adduser postgres

- Creación del directorio para los archivos de la base de datos
	- > mkdir /usr/local/pgsql/data
- Se hace al usuario postgres dueño del directorio
	- > chown postgres /usr/local/pgsql/data
- Cambio a usuario postgres

> su - postgres

- Inicialización de los archivos par alas bases de datos
	- > /usr/local/pgsql/bin/initdb -D /usr/local/pgsql/data
- Se inicia el servidor de bases de datos
	- > /usr/local/pgsql/bin/postmaster -D /usr/local/pgsql/data >logfile 2>&1

&

• En el directorio de los archivos fuente de apache:

- > ./configure –prefix=/www
- En el directorio de php:

> ./configure --enable-ftp –with-pgsql –with-pear –enable-debug –withapache=../apache\_1.3.29

- > make
- > make install
- Regresando al directorio de apache:
	- > ./configure --activate-module=src/modules/php4/libphp4.a
	- > make
	- > make install
- Se copia el archivo de configuración de php:
	- > cp php.ini-dist /usr/local/lib/php.ini
- Se edita el archivo de configuración de apache (usr/local/apache/conf/httpd.conf) y se añade la siguiente línea:
	- AddType application/x-httpd-php .php

La cual le indica que los archivos con extensión .php deberán ser interpretados por php.

- Inicialización de Apache
	- > /usr/local/apache/bin/apachectl start

Para añadir apache y postgresql a la lista de servicios que se ejecutan cuando el servidor es iniciado, se copiaron los scripts de inicio al directorio /etc/init.d y se ejecutó el comando:

> chkconfig --add nombreScript

Se configuró apache para que el sitio base del servidor sea controlado por un usuario distinto a root, añadiendo la directiva VirualHost al archivo de configuración de apache, con sus parámetros que permitan a dicho usuario el control de las páginas del portal.

Para poder tener una base de datos para el portal, se creó un usuario para postgresql así como una base de datos para éste mediante los comandos createuser y createdb, los cuales son incorporados al shell con la instalación de postgresql.

# 5.2 CONSTRUCCIÓN DE LAS BASES DE DATOS

Mediante el lenguaje de definición de datos del postgresql, se generan las sentencias requeridas para la creación de las tablas que se obtuvieron en el
diseño. La definición de la creación de las tablas, así como sus relaciones y restricciones se muestran a continuación:

```
/*==========================================================================*/ 
\gamma^* Tablas \gamma/*==========================================================================*/ 
CREATE TABLE encuestas ( 
     id SERIAL NOT NULL, 
     pregunta VARCHAR(255) NOT NULL, 
     estado BOOL DEFAULT TRUE NOT NULL, 
     vigencia DATE, 
     id_area INT4 NOT NULL, 
     PRIMARY KEY (id) 
); 
CREATE TABLE respuestas ( 
     id SERIAL NOT NULL, 
     respuesta VARCHAR(100) NOT NULL, 
     votos INT4 DEFAULT 0, 
     id_encuesta INT8 NOT NULL, 
     PRIMARY KEY (id) 
); 
CREATE TABLE areas ( 
     id SERIAL NOT NULL, 
     nombre VARCHAR(255) NOT NULL, 
     login VARCHAR(15) NOT NULL UNIQUE, 
     password VARCHAR(15) NOT NULL, 
     lugar_atencion VARCHAR(255) NOT NULL, 
     inicio_actividades DATE, 
     fin_actividades DATE, 
     nombre_contacto VARCHAR(100) NOT NULL, 
     telefono VARCHAR(8), 
    email VARCHAR(100),
     url VARCHAR(100), 
     iniciales VARCHAR(10) NOT NULL, 
     dir_base VARCHAR(20), 
     id_area INT4, 
     PRIMARY KEY (id) 
); 
CREATE TABLE noticias ( 
     id SERIAL NOT NULL,
```

```
 titulo VARCHAR(255) NOT NULL, 
     cuerpo TEXT NOT NULL, 
     fecha TIMESTAMP NOT NULL, 
     fuente VARCHAR(100), 
     autor VARCHAR(100), 
     id_area INT8 NOT NULL, 
     PRIMARY KEY (id) 
); 
CREATE TABLE imagenes ( 
     id SERIAL NOT NULL, 
     nombre VARCHAR(25), 
     descripcion VARCHAR(255), 
     PRIMARY KEY (id) 
); 
CREATE TABLE imagenes_noticia ( 
     id_noticia INT4 NOT NULL, 
     id_imagen INT4 NOT NULL, 
     PRIMARY KEY (id_noticia, id_imagen) 
); 
CREATE TABLE avisos ( 
     id SERIAL NOT NULL, 
     titulo VARCHAR(255) NOT NULL, 
     cuerpo TEXT NOT NULL, 
     prioridad CHAR(1) NOT NULL CHECK (prioridad IN ('A', 'B', 'N')), 
     fecha TIMESTAMP NOT NULL, 
     fecha_caducidad DATE, 
     documento VARCHAR(100), 
     id_area INT8 NOT NULL, 
     id_imagen INT4, 
     PRIMARY KEY (id) 
); 
CREATE TABLE ligas ( 
     id SERIAL NOT NULL, 
     nombre VARCHAR(255) NOT NULL, 
     descripcion VARCHAR(255) NOT NULL, 
     url VARCHAR(255) NOT NULL, 
     estado BOOL DEFAULT FALSE NOT NULL,
```

```
 id_area INT4 NOT NULL,
```
id\_imagen INT4,

```
 PRIMARY KEY (id) 
); 
CREATE TABLE cajas ( 
     id SERIAL NOT NULL, 
     contenido TEXT NOT NULL, 
     tipo CHAR(1) NOT NULL CHECK (tipo IN ('P','B', 'A')), 
     titulo VARCHAR(40) NOT NULL, 
     id_area INT8, 
     id_imagen INT4, 
     id_administrador INT4, 
     PRIMARY KEY (id) 
); 
CREATE TABLE cajas_area ( 
     prioridad INT2 NOT NULL, 
     alineacion VARCHAR(1) NOT NULL CHECK (alineacion IN ('D','I')), 
     id_area INT4 NOT NULL, 
     id_caja INT4 NOT NULL, 
     PRIMARY KEY (id_area, id_caja) 
); 
CREATE TABLE vacantes ( 
     id SERIAL NOT NULL, 
     escolaridad VARCHAR(255) NOT NULL, 
     puesto VARCHAR(255) NOT NULL, 
     numero_plazas INT2 NOT NULL, 
     actividades TEXT NOT NULL, 
     requisitos TEXT NOT NULL, 
     sueldo VARCHAR(50), 
     horario VARCHAR(50), 
     nombre_contacto VARCHAR(100), 
     horario_atencion VARCHAR(50), 
     observaciones TEXT, 
     valida BOOL NOT NULL, 
     activa BOOL NOT NULL, 
     fecha_hora TIMESTAMP NOT NULL, 
     id_empresa INT8 NOT NULL, 
     PRIMARY KEY (id) 
); 
CREATE TABLE empresas ( 
     id SERIAL NOT NULL,
```

```
 nombre VARCHAR(100) NOT NULL, 
     direccion VARCHAR(255) NOT NULL, 
     telefono VARCHAR(15) NOT NULL, 
     nombre_contacto VARCHAR(100) NOT NULL, 
     email_contacto VARCHAR(100) NOT NULL, 
     login VARCHAR(15) NOT NULL UNIQUE, 
     password VARCHAR(15) NOT NULL, 
     area_desempeno VARCHAR(255), 
     PRIMARY KEY (id) 
); 
CREATE TABLE carreras ( 
     id INT4 NOT NULL, 
     nombre VARCHAR(100) NOT NULL, 
     PRIMARY KEY (id) 
); 
CREATE TABLE vacantes_carrera ( 
     id_vacante INT4 NOT NULL, 
     id_carrera INT4 NOT NULL, 
     PRIMARY KEY (id_vacante, id_carrera) 
); 
CREATE TABLE alumnos ( 
     id VARCHAR(9) NOT NULL, 
     nombre VARCHAR(50) NOT NULL, 
     apellido_paterno VARCHAR(50) NOT NULL, 
     apellido_materno VARCHAR(50) NOT NULL, 
     login VARCHAR(15) UNIQUE, 
     password VARCHAR(15), 
    email VARCHAR(100),
     fecha_nacimiento DATE NOT NULL, 
     ultima_visita TIMESTAMP, 
     PRIMARY KEY (id) 
); 
CREATE TABLE cvs ( 
     id_alumno VARCHAR(9) NOT NULL, 
     titulo VARCHAR(255) NOT NULL, 
     resumen TEXT NOT NULL, 
     conducir BOOL NOT NULL, 
     vehiculo BOOL NOT NULL, 
     nivel_estudios CHAR(1) NOT NULL CHECK (nivel_estudios IN ('E','P','L','D')),
```

```
 situacion_laboral CHAR(1) NOT NULL CHECK (situacion_laboral IN 
('A','B','C','D','E','F','G')), 
      disponibilidad CHAR(1) NOT NULL CHECK (disponibilidad IN 
('A','B','C','D','E','F','G')), 
       experiencia CHAR(1) NOT NULL CHECK (experiencia IN 
\left(\begin{array}{ccc} \ & \ & \ \\ \end{array}\right.\left.\left.\begin{array}{cc} \ & \ & \ \\ \end{array}\right\rangle, \left.\begin{array}{cc} \ & \ & \ \\ \end{array}\right\rangle, \left.\begin{array}{cc} \ & \ & \ \\ \end{array}\right\rangle, \left.\begin{array}{cc} \ & \ & \ \\ \end{array}\right\rangle, \left.\begin{array}{cc} \ & \ & \ \\ \end{array}\right\rangle, \left.\begin{array}{cc} \ & \ & \ \\ \end{array}\right\rangle, \left.\begin{array}{cc} \ & \ & \ \\ \end{array}\right\rangle, \left.\begin{array}{cc} \ & \ & \ \\ \end{array}\right\rangle, \left.\begin{ nivel_ingles CHAR(1) NOT NULL CHECK (nivel_ingles IN ('A','B','C','D')), 
       estado_civil CHAR(1) NOT NULL CHECK (estado_civil IN ('A','B','C','D','E')), 
      sexo CHAR(1) NOT NULL CHECK (sexo IN ('M','F')), 
       salario VARCHAR(40) NOT NULL, 
      archivo VARCHAR(25), 
      cambio_residencia BOOL NOT NULL, 
      viajar BOOL NOT NULL, 
       fecha_act TIMESTAMP NOT NULL, 
       PRIMARY KEY (id_alumno) 
); 
CREATE TABLE torneos ( 
      id SERIAL NOT NULL, 
       tipo CHAR(1) NOT NULL CHECK (tipo IN ('A','B','C')), 
      nombre VARCHAR(100) NOT NULL, 
       fecha_inicio DATE NOT NULL, 
       fecha_termino DATE NOT NULL, 
       inicio_inscripcion DATE NOT NULL, 
       fin_inscripcion DATE NOT NULL, 
       requisitos TEXT NOT NULL, 
      descripcion VARCHAR(255),
       observaciones VARCHAR(255), 
       lugar_junta VARCHAR(255), 
       fecha_junta TIMESTAMP, 
      PRIMARY KEY (id) 
); 
CREATE TABLE deportes ( 
      id SERIAL NOT NULL, 
      nombre VARCHAR(100) NOT NULL, 
      PRIMARY KEY (id) 
); 
CREATE TABLE competencias ( 
      id SERIAL NOT NULL,
```

```
 rama CHAR(1) NOT NULL CHECK (rama IN ('V','F','M')), 
 numero_equipos INT2, 
 numero_participantes INT4,
```

```
 resumen TEXT, 
     observaciones TEXT, 
     equipos VARCHAR(25), 
     roles_juego VARCHAR(25), 
     resultados VARCHAR(25), 
     id_torneo INT4 NOT NULL, 
     id_deporte INT4 NOT NULL, 
     PRIMARY KEY (id) 
); 
CREATE TABLE equipos_representativos ( 
     id SERIAL NOT NULL, 
     nombre VARCHAR(100) NOT NULL, 
     rama CHAR(1) NOT NULL CHECK (rama IN ('V','F')), 
     nombre_entrenador VARCHAR(100) NOT NULL, 
     lugar_entrenamiento VARCHAR(100) NOT NULL, 
     descripcion VARCHAR(255) NOT NULL, 
     id_deporte INT4 NOT NULL, 
     id_imagen INT4, 
     PRIMARY KEY (id) 
); 
CREATE TABLE integrantes_equipo ( 
     id_alumno VARCHAR(9) NOT NULL, 
     id_equipo_representativo INT4 NOT NULL, 
     activo BOOL NOT NULL, 
     PRIMARY KEY (id_alumno, id_equipo_representativo) 
) \boldsymbol{i}CREATE TABLE visitas ( 
     id SERIAL NOT NULL, 
     nombre VARCHAR(100) NOT NULL, 
     descripcion VARCHAR(255) NOT NULL, 
     direccion VARCHAR(255) NOT NULL, 
     fecha_hora TIMESTAMP NOT NULL, 
     requisitos VARCHAR(255), 
     cupo INT2 NOT NULL, 
     transporte BOOL NOT NULL, 
     profesor VARCHAR(100), 
     id_materia INT4, 
     PRIMARY KEY (id)
```

```
);
```

```
CREATE TABLE visitas_alumno ( 
     id_visita INT4 NOT NULL, 
     id_alumno VARCHAR(9) NOT NULL, 
     seguro BOOL NOT NULL, 
     PRIMARY KEY (id_visita, id_alumno) 
); 
CREATE TABLE materias ( 
     id INT4 NOT NULL, 
     nombre VARCHAR(255) NOT NULL, 
     PRIMARY KEY (id) 
); 
CREATE TABLE materias_carrera ( 
     id_materia INT4 NOT NULL, 
     id_carrera INT4 NOT NULL, 
     PRIMARY KEY (id_materia, id_carrera) 
); 
CREATE TABLE actividades_culturales ( 
     id SERIAL NOT NULL, 
     nombre VARCHAR(100) NOT NULL, 
     instructor VARCHAR(100) NOT NULL, 
     lugar_ensayo VARCHAR(100) NOT NULL, 
     descripcion VARCHAR(255), 
     id_imagen INT4, 
     PRIMARY KEY (id) 
) \boldsymbol{i}CREATE TABLE integrantes_externos ( 
     id SERIAL NOT NULL, 
     nombre VARCHAR(50) NOT NULL, 
     apellido_paterno VARCHAR(50) NOT NULL, 
     apellido_materno VARCHAR(50) NOT NULL, 
    email VARCHAR(100),
     telefono VARCHAR(15), 
     procedencia VARCHAR(50) NOT NULL, 
     ocupacion VARCHAR(50) NOT NULL, 
     PRIMARY KEY (id) 
); 
CREATE TABLE actividades_integrante (
```

```
 id_actividad INT4 NOT NULL,
```

```
 id_integrante INT4, 
     id_alumno VARCHAR(9), 
     activo BOOL NOT NULL, 
     PRIMARY KEY (id_actividad) 
); 
CREATE TABLE visitas_bolsa ( 
     id SERIAL NOT NULL, 
     fecha_hora TIMESTAMP NOT NULL, 
     id_alumno VARCHAR(9) NOT NULL, 
     id_vacante INT4, 
     PRIMARY KEY (id) 
); 
CREATE TABLE visitas_pagina ( 
     id SERIAL NOT NULL, 
     ip VARCHAR(15) NOT NULL, 
     fecha_hora TIMESTAMP NOT NULL, 
     url_query VARCHAR(200), 
     id_pagina INT4 NOT NULL, 
     PRIMARY KEY (id) 
); 
CREATE TABLE carreras_alumno ( 
     tipo CHAR(1) CHECK (tipo IN ('E','P','A')), 
     id_carrera INT4 NOT NULL, 
     id_alumno VARCHAR(9) NOT NULL, 
     PRIMARY KEY (id_carrera, id_alumno) 
); 
CREATE TABLE actividades ( 
     id SERIAL NOT NULL, 
     nombre VARCHAR(100) NOT NULL, 
     descripcion TEXT, 
     PRIMARY KEY (id) 
); 
CREATE TABLE horarios ( 
     id SERIAL NOT NULL, 
     dia CHAR(1) NOT NULL, 
     hora_inicio TIME NOT NULL, 
     hora_fin TIME NOT NULL, 
     id_actividad INT4,
```

```
 id_actividad_cultural INT4, 
     id_equipo_representativo INT4, 
     id_asesor INT4, 
     PRIMARY KEY (id) 
); 
CREATE TABLE paginas ( 
     id SERIAL NOT NULL, 
     nombre VARCHAR(40) NOT NULL, 
     directorio TEXT, 
     es_modulo BOOL DEFAULT 'f' NOT NULL, 
     id_pagina INT4, 
     PRIMARY KEY (id), 
     CONSTRAINT UN_paginas_1 UNIQUE (directorio, id_pagina) 
); 
CREATE TABLE paginas_activas_area ( 
     id_area INT4 NOT NULL, 
     id_tipo_usuario CHAR(1) NOT NULL, 
     id_pagina INT4 NOT NULL, 
     PRIMARY KEY (id_area, id_tipo_usuario, id_pagina) 
); 
CREATE TABLE administradores ( 
     id SERIAL NOT NULL, 
     nombre VARCHAR(255) NOT NULL, 
     login VARCHAR(15) NOT NULL UNIQUE, 
     password VARCHAR(15) NOT NULL, 
     email VARCHAR(100) NOT NULL, 
     PRIMARY KEY (id) 
); 
CREATE TABLE asesores ( 
     id SERIAL NOT NULL, 
     nombre VARCHAR(100) NOT NULL, 
     PRIMARY KEY (id) 
); 
CREATE TABLE servicios ( 
     id SERIAL NOT NULL, 
     nombre VARCHAR(255) NOT NULL, 
     requisitos TEXT NOT NULL, 
     contenido VARCHAR(255) NOT NULL,
```

```
 duracion_minima INT2 NOT NULL, 
 duracion_maxima INT2, 
 observaciones VARCHAR(255), 
 id_imagen INT4, 
 PRIMARY KEY (id)
```
);

```
CREATE TABLE examenes_extraordinarios ( 
     id SERIAL NOT NULL, 
     semestre_anio INT4 NOT NULL, 
     semestre_numero INT2 NOT NULL, 
     periodo INT2 NOT NULL, 
     fecha_inscripcion_inicio DATE NOT NULL, 
     fecha_inscripcion_fin DATE NOT NULL, 
     fecha_realizacion_inicio DATE NOT NULL, 
     fecha_realizacion_fin DATE NOT NULL, 
     documento VARCHAR(25), 
     PRIMARY KEY (id), 
     CONSTRAINT UN_Entity_1_1 UNIQUE (semestre_anio, semestre_numero, periodo) 
); 
CREATE TABLE tramites_titulacion ( 
     id SERIAL NOT NULL, 
     documento VARCHAR(25) NOT NULL, 
     id_carrera INT4 NOT NULL, 
     PRIMARY KEY (id) 
);
```

```
CREATE TABLE permisos_pagina ( 
     id_tipo_usuario CHAR(1) NOT NULL, 
     id_pagina INT4 NOT NULL, 
     en_menu CHAR(1) CHECK (en_menu IN ('L', 'E')), 
     activa BOOL DEFAULT 't' NOT NULL, 
     id_area INT4, 
     PRIMARY KEY (id_tipo_usuario, id_pagina) 
); 
CREATE TABLE tipos_usuario ( 
     id CHAR(1) NOT NULL,
```

```
 nombre VARCHAR(100) NOT NULL,
```

```
 PRIMARY KEY (id)
```

```
);
```

```
CREATE TABLE tipo_empleo ( 
     id SERIAL NOT NULL, 
     nombre VARCHAR(25) NOT NULL, 
     PRIMARY KEY (id) 
); 
CREATE TABLE cvs_tipos_empleo ( 
     id_tipo_empleo INT4 NOT NULL, 
     id_alumno VARCHAR(9) NOT NULL, 
     PRIMARY KEY (id_tipo_empleo, id_alumno) 
); 
/*==========================================================================*/ 
\frac{1}{2} Llaves foraneas \frac{1}{2} . The set of the set of the set of the set of the set of the set of the set of the set of the set of the set of the set of the set of the set of the set of the set of the set of the set
/*==========================================================================*/ 
ALTER TABLE encuestas 
     ADD CONSTRAINT areas_encuestas FOREIGN KEY (id_area) REFERENCES areas (id); 
ALTER TABLE respuestas 
     ADD CONSTRAINT encuestas_respuestas FOREIGN KEY (id_encuesta) REFERENCES 
encuestas (id); 
ALTER TABLE areas 
     ADD FOREIGN KEY (id_area) REFERENCES areas (id); 
ALTER TABLE noticias 
     ADD FOREIGN KEY (id_area) REFERENCES areas (id); 
ALTER TABLE imagenes_noticia 
     ADD FOREIGN KEY (id_noticia) REFERENCES noticias (id); 
ALTER TABLE imagenes_noticia 
     ADD FOREIGN KEY (id_imagen) REFERENCES imagenes (id); 
ALTER TABLE avisos 
     ADD FOREIGN KEY (id_imagen) REFERENCES imagenes (id); 
ALTER TABLE avisos 
     ADD FOREIGN KEY (id_area) REFERENCES areas (id); 
ALTER TABLE ligas 
     ADD FOREIGN KEY (id_area) REFERENCES areas (id);
```
ALTER TABLE ligas ADD FOREIGN KEY (id\_imagen) REFERENCES imagenes (id); ALTER TABLE cajas ADD FOREIGN KEY (id\_imagen) REFERENCES imagenes (id); ALTER TABLE cajas ADD FOREIGN KEY (id area) REFERENCES areas (id); ALTER TABLE cajas ADD FOREIGN KEY (id\_administrador) REFERENCES administradores (id); ALTER TABLE cajas\_area ADD FOREIGN KEY (id\_area) REFERENCES areas (id); ALTER TABLE cajas\_area ADD FOREIGN KEY (id\_caja) REFERENCES cajas (id); ALTER TABLE vacantes ADD FOREIGN KEY (id\_empresa) REFERENCES empresas (id) ON DELETE CASCADE; ALTER TABLE vacantes\_carrera ADD FOREIGN KEY (id\_vacante) REFERENCES vacantes (id) ON DELETE CASCADE; ALTER TABLE vacantes\_carrera ADD FOREIGN KEY (id\_carrera) REFERENCES carreras (id) ON UPDATE CASCADE; ALTER TABLE cvs ADD FOREIGN KEY (id\_alumno) REFERENCES alumnos (id); ALTER TABLE competencias ADD FOREIGN KEY (id\_torneo) REFERENCES torneos (id) ON DELETE CASCADE; ALTER TABLE competencias ADD FOREIGN KEY (id\_deporte) REFERENCES deportes (id) ON DELETE CASCADE; ALTER TABLE equipos\_representativos ADD FOREIGN KEY (id\_deporte) REFERENCES deportes (id) ON DELETE CASCADE; ALTER TABLE equipos\_representativos ADD FOREIGN KEY (id\_imagen) REFERENCES imagenes (id);

```
Portal de la Secretaría de Servicios Académicos de la Facultad de Ingeniería
```

```
ALTER TABLE integrantes_equipo 
     ADD FOREIGN KEY (id_alumno) REFERENCES alumnos (id); 
ALTER TABLE integrantes_equipo 
    ADD FOREIGN KEY (id_equipo_representativo) REFERENCES equipos_representativos 
(id); 
ALTER TABLE visitas 
     ADD FOREIGN KEY (id_materia) REFERENCES materias (id); 
ALTER TABLE visitas_alumno 
     ADD FOREIGN KEY (id_visita) REFERENCES visitas (id); 
ALTER TABLE visitas_alumno 
     ADD FOREIGN KEY (id_alumno) REFERENCES alumnos (id); 
ALTER TABLE materias_carrera 
     ADD FOREIGN KEY (id_materia) REFERENCES materias (id); 
ALTER TABLE materias_carrera 
     ADD FOREIGN KEY (id_carrera) REFERENCES carreras (id) ON UPDATE CASCADE; 
ALTER TABLE actividades_culturales 
     ADD FOREIGN KEY (id_imagen) REFERENCES imagenes (id); 
ALTER TABLE actividades_integrante 
     ADD FOREIGN KEY (id_actividad) REFERENCES actividades_culturales (id); 
ALTER TABLE actividades_integrante 
     ADD FOREIGN KEY (id_integrante) REFERENCES integrantes_externos (id); 
ALTER TABLE actividades_integrante 
     ADD FOREIGN KEY (id_alumno) REFERENCES alumnos (id); 
ALTER TABLE visitas bolsa
     ADD FOREIGN KEY (id_alumno) REFERENCES alumnos (id); 
ALTER TABLE visitas_bolsa 
     ADD FOREIGN KEY (id_vacante) REFERENCES vacantes (id); 
ALTER TABLE visitas_pagina 
     ADD FOREIGN KEY (id_pagina) REFERENCES paginas (id) ON DELETE CASCADE;
```
# ALTER TABLE carreras\_alumno ADD FOREIGN KEY (id\_carrera) REFERENCES carreras (id) ON UPDATE CASCADE; ALTER TABLE carreras\_alumno ADD FOREIGN KEY (id\_alumno) REFERENCES alumnos (id); ALTER TABLE horarios ADD FOREIGN KEY (id\_actividad) REFERENCES actividades (id) ON DELETE CASCADE; ALTER TABLE horarios ADD FOREIGN KEY (id\_actividad\_cultural) REFERENCES actividades\_culturales (id) ON DELETE CASCADE; ALTER TABLE horarios ADD FOREIGN KEY (id\_equipo\_representativo) REFERENCES equipos\_representativos (id) ON DELETE CASCADE; ALTER TABLE horarios ADD FOREIGN KEY (id\_asesor) REFERENCES asesores (id) ON DELETE CASCADE; ALTER TABLE paginas ADD FOREIGN KEY (id\_pagina) REFERENCES paginas (id) ON DELETE CASCADE; ALTER TABLE paginas\_activas\_area ADD FOREIGN KEY (id\_area) REFERENCES areas (id); ALTER TABLE paginas\_activas\_area ADD FOREIGN KEY (id\_tipo\_usuario,id\_pagina) REFERENCES permisos\_pagina (id\_tipo\_usuario, id\_pagina) ON DELETE CASCADE; ALTER TABLE servicios ADD FOREIGN KEY (id\_imagen) REFERENCES imagenes (id); ALTER TABLE tramites\_titulacion ADD FOREIGN KEY (id\_carrera) REFERENCES carreras (id); ALTER TABLE permisos\_pagina ADD FOREIGN KEY (id\_area) REFERENCES areas (id); ALTER TABLE permisos\_pagina ADD FOREIGN KEY (id\_tipo\_usuario) REFERENCES tipos\_usuario (id); ALTER TABLE permisos\_pagina

ADD FOREIGN KEY (id\_pagina) REFERENCES paginas (id) ON DELETE CASCADE;

```
ALTER TABLE cvs_tipos_empleo 
     ADD FOREIGN KEY (id_tipo_empleo) REFERENCES tipo_empleo (id); 
ALTER TABLE cvs_tipos_empleo 
     ADD FOREIGN KEY (id_alumno) REFERENCES cvs (id_alumno);
```
#### 5.3 PROGRAMACIÓN DE MÓDULOS

#### 5.3.1 Archivos y Configuración Base

Para poder comenzar con la programación de las páginas del portal, se requirió definir la estructura de directorios y archivos que sería utilizada.

Otra parte fundamental fue la creación de archivos iniciales que deben ser cargados por cada página. Las ventajas que dan estos archivos es reducir código y permitir fáciles actualizaciones tanto de configuración como de diseño.

Algunas de las acciones que realizan estos archivos al ser cargados se enlistan a continuación:

- Control de acceso a páginas de administración.
- Definición de variables y constantes, como el url base del sitio, directorio de imágenes, control de errores, etc.
- Conexión a base de datos.
- Carga de plantillas de diseño para la presentación al usuario.
- Definición de funciones empleadas.
- Carga de librerías usadas para la interacción con la base de datos, manejo del diseño de páginas y creación de formularios.

#### 5.3.2 Creación de Páginas

En forma general se clasificaron a las páginas en dos tipos de acuerdo a su funcionalidad:

- Control: éstas páginas son usadas para el alta, edición y borrado de registros en la base de datos. En estas páginas es en donde se recibe información del usuario para ser almacenada, mediante el empleo de etiquetas HTML que permiten la creación de formularios que contienen distintos tipos de entradas de datos.
- Presentación: despliegan información contenida en la base de datos a los usuarios finales. Después de hacer la consulta que se requiera a la base de datos, el resultado de ésta es incluida junto con código html que le da una mejor presentación a los usuarios. Es posible que estas páginas también contengan formularios, pero que tendrán un impacto menor en la

base de datos, como es el voto en una encuesta, o inicio de sesión para los usuarios.

#### Formularios

Para realizar el almacenamiento de información dentro de la base de datos, se requieren interfaces gráficas de usuario (GUI's) que permitan a éste la introducción y envío de los datos. Para el caso de aplicaciones Web que serán accedidas mediante un navegador Web, se hace uso de formularios en HTML, lo cuales permiten el uso de distintos tipos de entradas de datos.

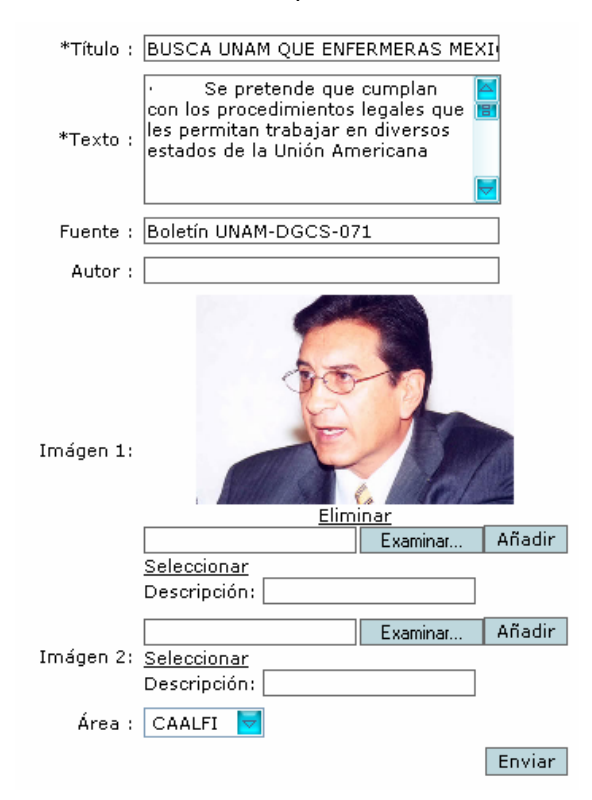

#### **Figura 1. Formulario HTML**

Una parte importante en la recepción de datos que son enviados por los usuarios, es verificar que los datos cumplan con los formatos que se han establecido para éstos. Siguiendo un proceso de validación que es realizado del lado del cliente mediante el empleo de JavaScript y del lado del servidor con PHP. La validación del lado del cliente brinda la ventaja de que no se requiere que los datos tengan que transmitirse hasta el servidor para poder ser validados, aunque la validación del lado del servidor no debe dejar de realizarse ya que es posible que el usuario manipule la forma en que los datos son enviados y provocar así errores al momento de realizar el almacenamiento.

Algunas de las validaciones que se realizan son:

Un dato obligatorio debe ser incluido en el envío.

- Verificar que un campo sea un correo electrónico o dirección Web.
- Un dato que debe contener solamente caracteres numéricos.
- Una fecha inicial tiene que ser menor o igual que una final.
- Un archivo enviado debe cumplir con formatos específicos, tamaño máximo y dimensiones máximas para el caso de imágenes.
- Un campo que debe ser único dentro de una tabla en la base de datos.

Las páginas que fueron creadas para el alta, baja y actualización de registros siguen el siguiente diagrama de flujo.

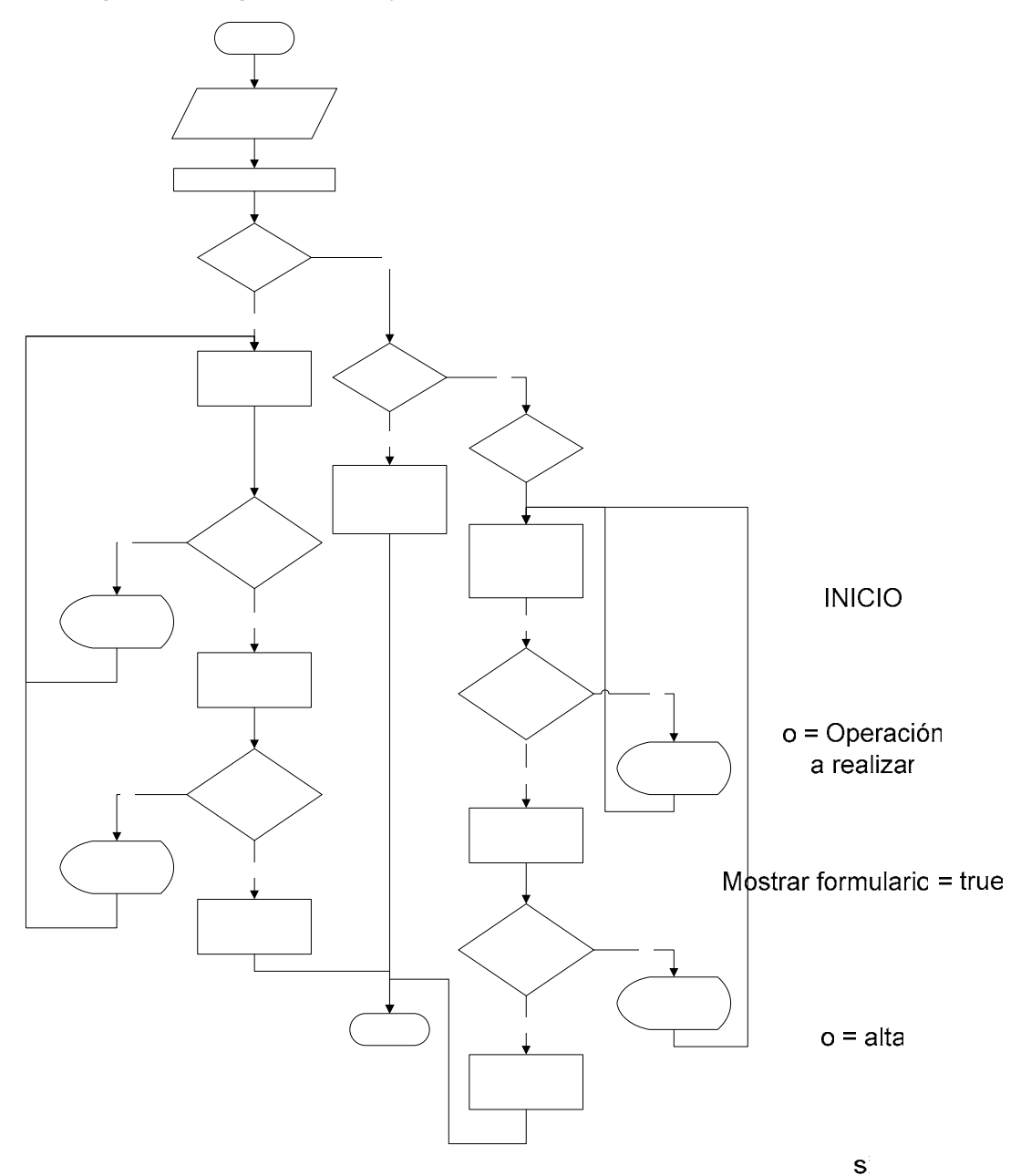

**Figura 2. Figura Altas, Bajas y Cambios de Registros** 

Facultad de Ingeniería UNAM

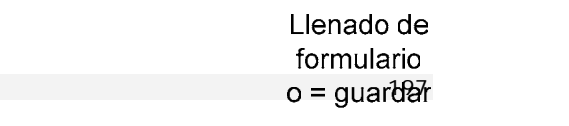

n

 $o =$ 

#### Despliegue de Información

Las páginas encargadas del despliegue de información, hacen consultas a las tablas que forman parte de la base de datos. Las consultas permiten la extracción de datos requeridos de acuerdo al objetivo de la página, permitiendo el ordenamiento de éstos por distintos criterios, obtención solamente de registros actuales, relacionar datos, etc.

Ya que ha sido realizada la extracción de datos, estos son incrustados con plantillas creadas con en lenguaje HTML para ser enviados al usuario y presentarse de una manera entendible y agradable en el navegador. Es importante considerar que es relevante el fin comunicativo que tiene la página, por lo que se debe tomar en cuenta la manera en que debe ser presentada la información para que esta sea atractiva a los usuarios, que si bien esto forma parte del trabajo de los diseñadores gráficos y comunicólogos, como ingenieros debemos tener las bases de esto para así poder trabajar mejor con los encargados de éstos aspectos.

#### Diseño

Mediante el empleo de editores de HTML y de la librería smarty para php, fueron creadas las plantillas que son utilizadas para todas las páginas, gracias a esto es posible cambiar o actualizar fácilmente el diseño, para el cambio de colores, tipos y tamaños de letra, encabezados y pies de página.

El uso de plantillas permite separar los elementos de presentación (HTML) del código de la aplicación (PHP). El código de la aplicación se encarga de extraer los datos dinámicos e insertarlos en las plantillas correspondientes que pueden estar siendo utilizadas por varias páginas que son accedidas.

La estructura que tienen finalmente las páginas se muestra en la siguiente muestra de una de ellas:

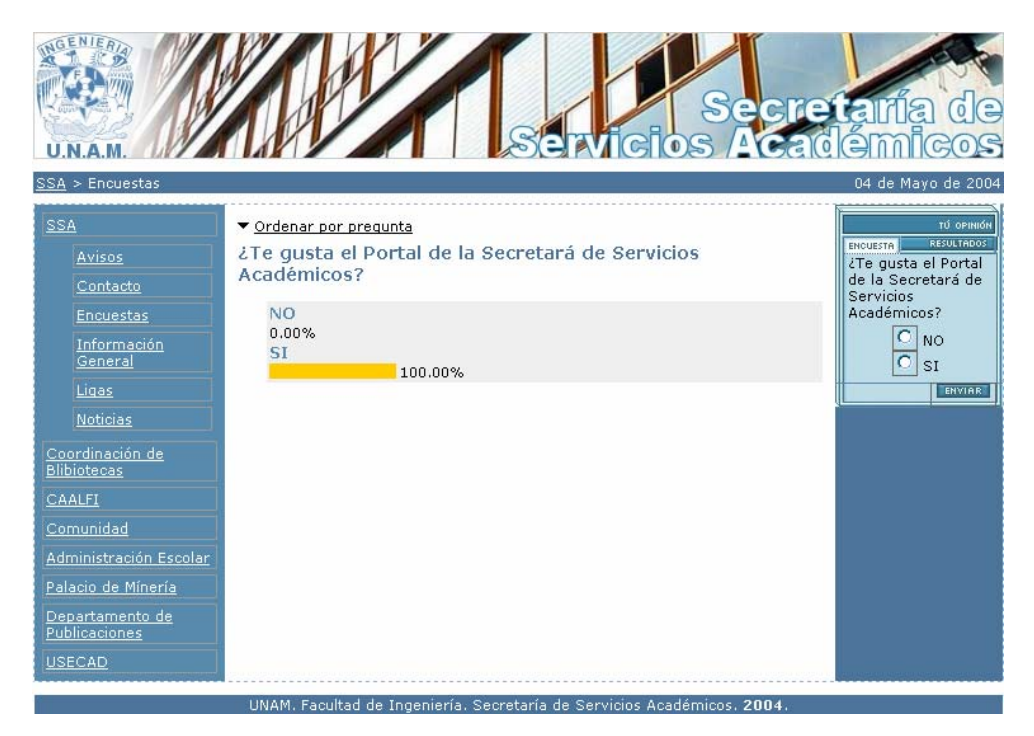

**Figura 3. Estructura de páginas** 

En ésta pantalla se pueden observar los elementos mencionados en el capítulo anterior, los cuales contienen la cabecera, menús, barra de navegación, etc.

#### 5.4 IMPLEMENTACIÓN DEL PORTAL EN EL SERVIDOR

Ya que se ha configurado el servidor con las características de software requeridas y que los módulos se encuentran listos para ser incorporados, se fue subiendo cada uno de éstos al servidor, tomando en cuenta los siguientes puntos:

- Creación de directorios en los que serán subidos.
- Permisos en archivos y directorios, ya que algunos pueden requerir permiso de escritura por el servidor Web, por ejemplo: para imágenes a través de una interfaz Web.

El tener todos lo módulos desarrollados incorporados solamente en un servidor, permitió la realización de las siguientes actividades:

- Asignación de permisos para cada una de las páginas en base al tipo de usuarios que tendrán acceso a éstas.
- Generación dinámica de menús para cada una de las páginas.

# 6

PRUEBAS Y MANTENIMIENTO

# 6. PRUEBAS Y MANTENIMIENTO

### 6.1 PRUEBAS UNITARIAS Y DE INTEGRACIÓN

El ciclo de vida del desarrollo requiere varios niveles de prueba, comenzando con la prueba unitaria y de integración para posteriormente demostrar la funcionalidad completa del sistema.

La etapa de prueba se concentra en la búsqueda de defectos, en este apartado se explica la prueba individual de componentes, después la de integración para comprobar las interfaces y el sistema en su totalidad.

La prueba conocida como prueba de módulo, prueba de componente o prueba unitaria, verifica que el componente funciona correctamente con los tipos de entrada esperados a partir del estudio del diseño del componente. La prueba unitaria se hace, siempre que sea posible, en un ambiente controlado de modo que el responsable de realizar la prueba pueda ingresarle al componente que se está probando un conjunto predeterminado de datos y observar que acciones y datos de salida se producen.

Cuando el conjunto de componentes del sistema (o subsistema) ha superado la prueba unitaria, el paso siguiente es asegurar que las interfaces entre los componentes están definidas y se manejan correctamente, además de efectuarse la prueba de integración. En ésta se desarrolla el proceso de verificar que los componentes del sistema trabajen juntos conforme a lo descrito en las especificaciones de diseño.

Sin embargo, ya integrados los módulos se realizan otras pruebas para revisar el sistema en conjunto, entre éstas están:

La prueba de función verifica que el sistema integrado realice las funciones especificadas en los requerimientos. Una vez que se considera que las funciones trabajan correctamente se continúa con las demás pruebas.

La prueba de rendimiento compara el rendimiento de los componentes integrados con los requerimientos no funcionales, estos requerimientos que incluyen la seguridad, exactitud, velocidad y confiabilidad, restringen la manera en que se realizan las funciones del sistema. Para el SAILFI se realizaron las pruebas de seguridad y de restricción de funciones.

Cuando la prueba se lleva a cabo exitosamente y el sistema trabaja como se estableció en el diseño, se le denomina sistema verificado y luego se compara con las expectativas del cliente. Si se comprueba satisfactoriamente que el sistema que se ha construido cumple los requerimientos, se tiene un sistema validado.

Las siguientes tablas son un ejemplo de algunas de las pruebas que se hicieron y como fueron registradas, basándonos en ellas se corrigieron los problemas.

Para las pruebas en Tareas ABC (Alta, baja, cambio) => NEB (Nuevo, Editar, Borrar) se accedió a la parte de administración, cada uno de los módulos fue probado con todas sus opciones y se llenaron las siguientes tablas:

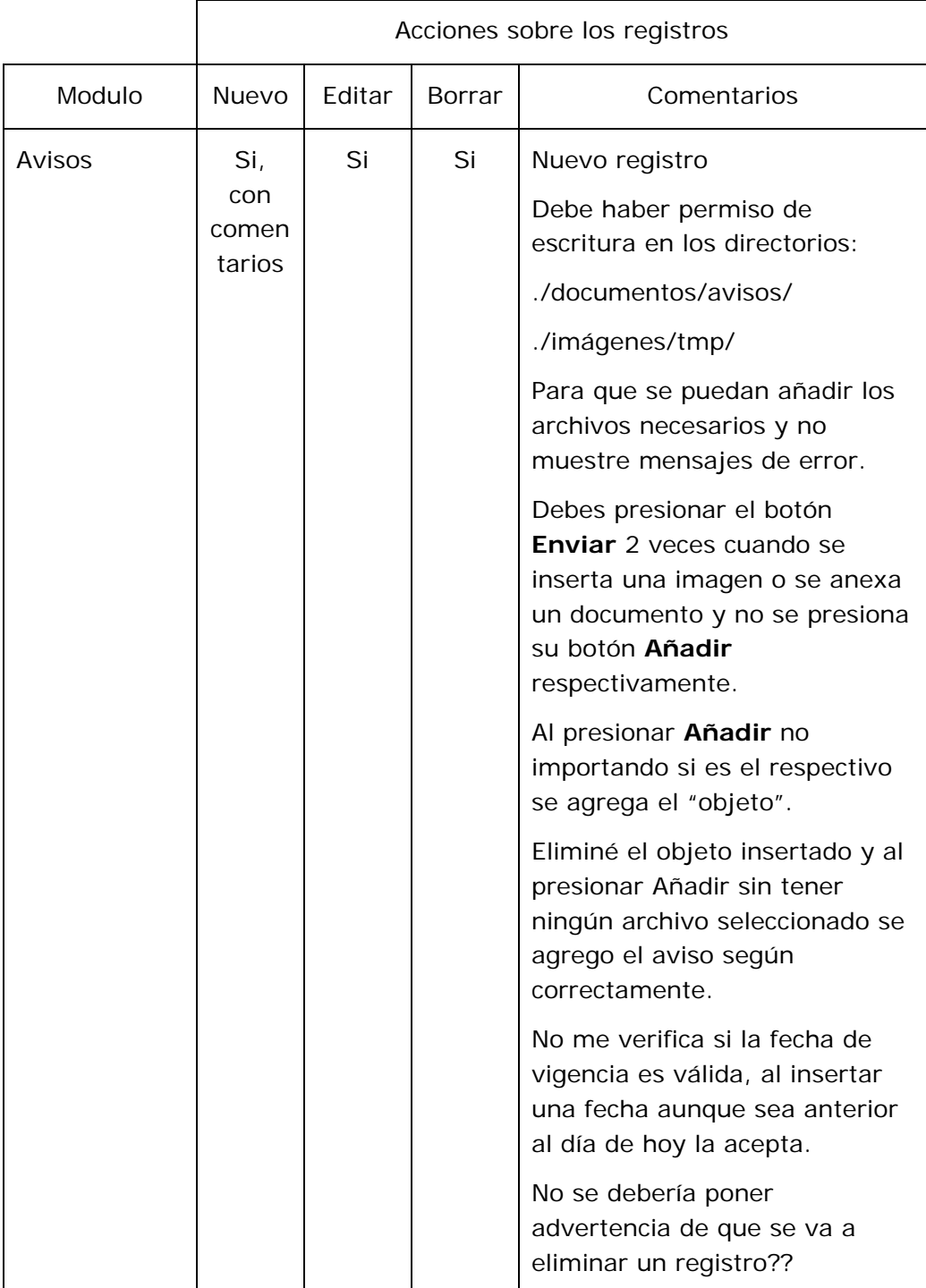

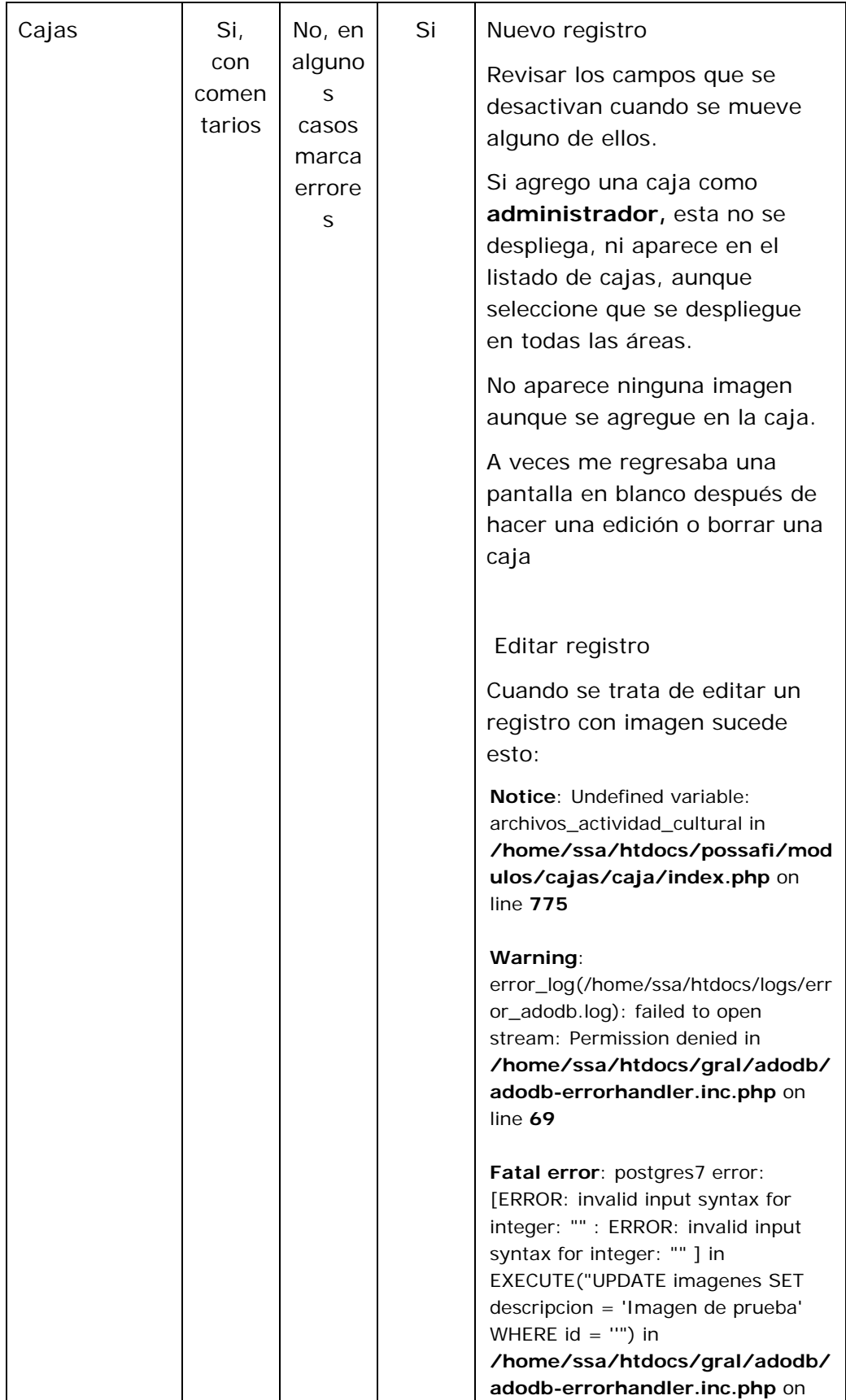

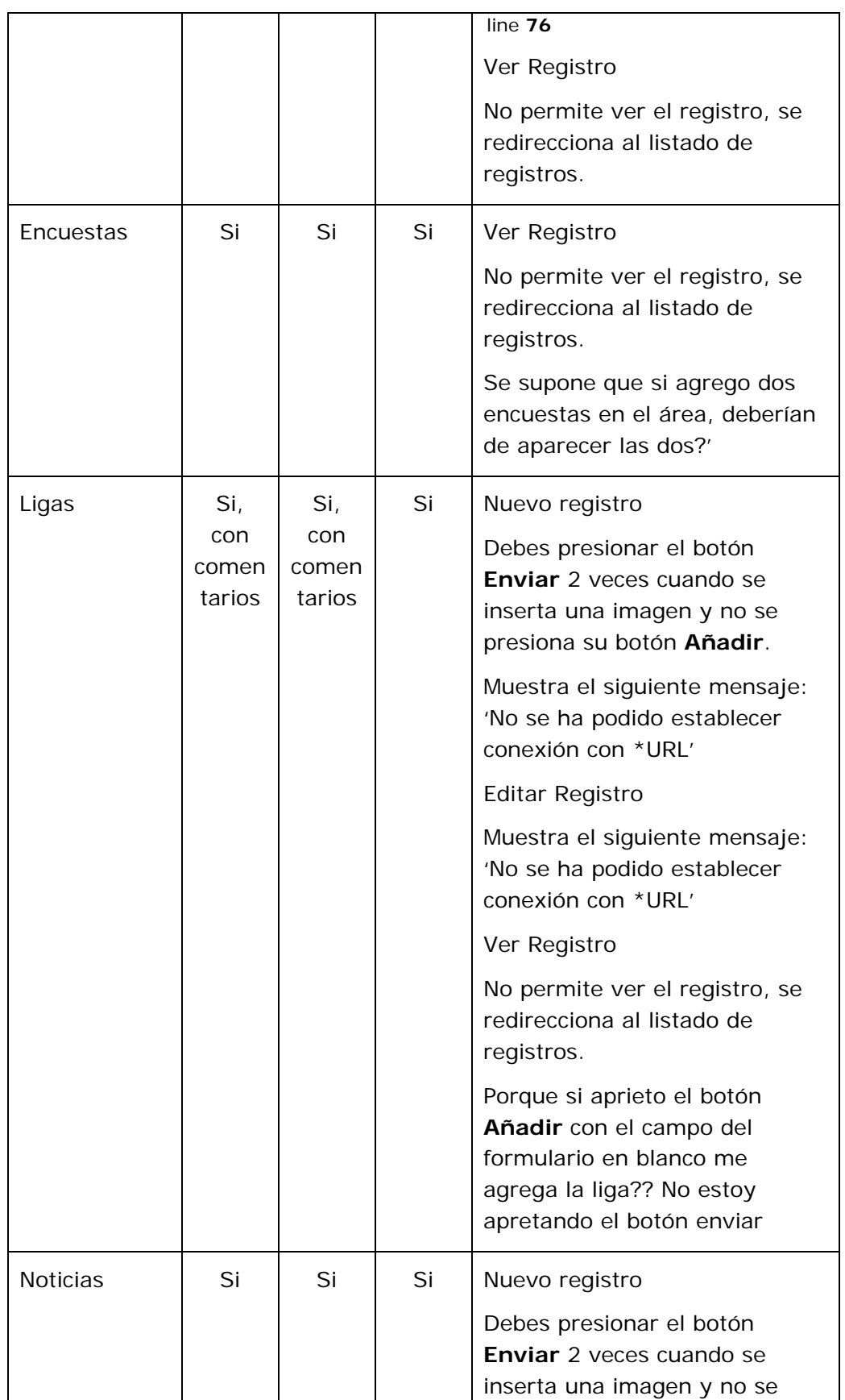

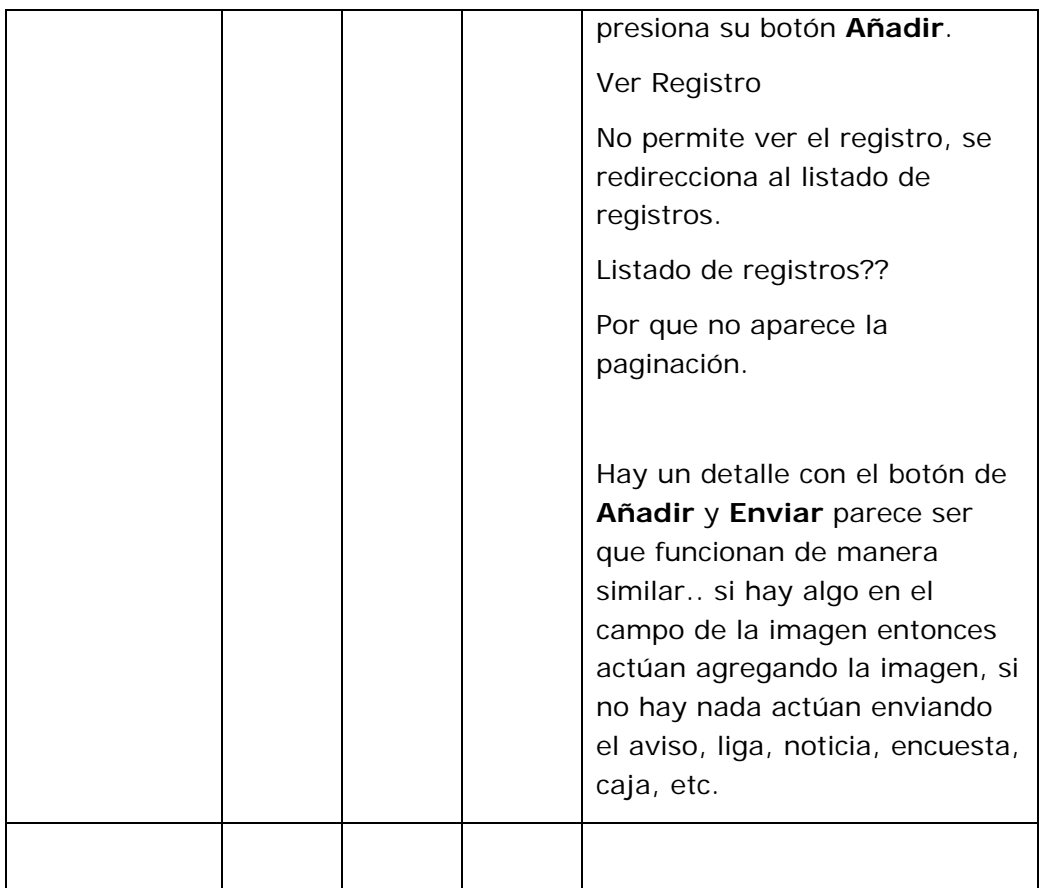

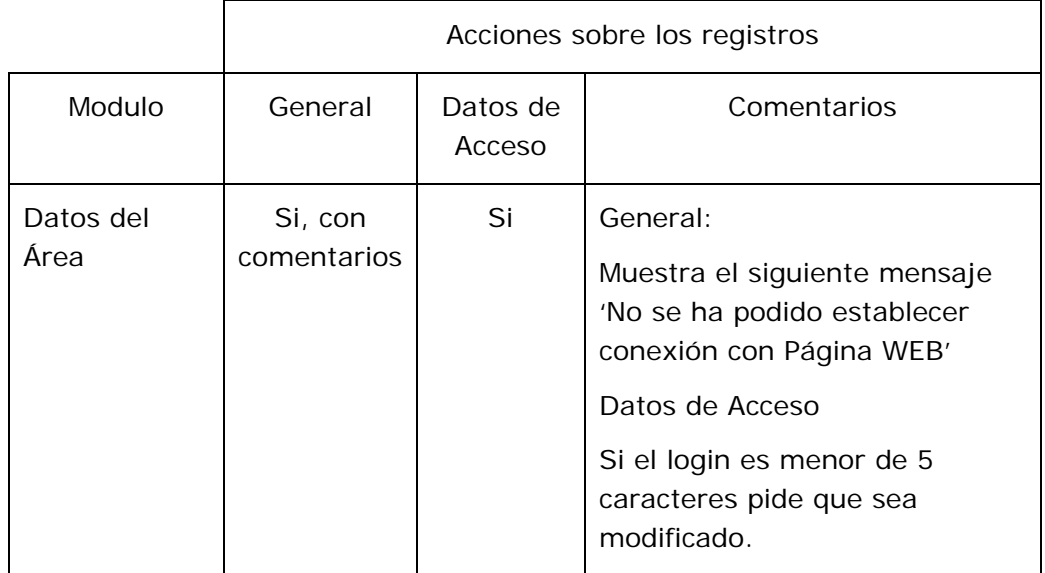

Acciones sobre los registros

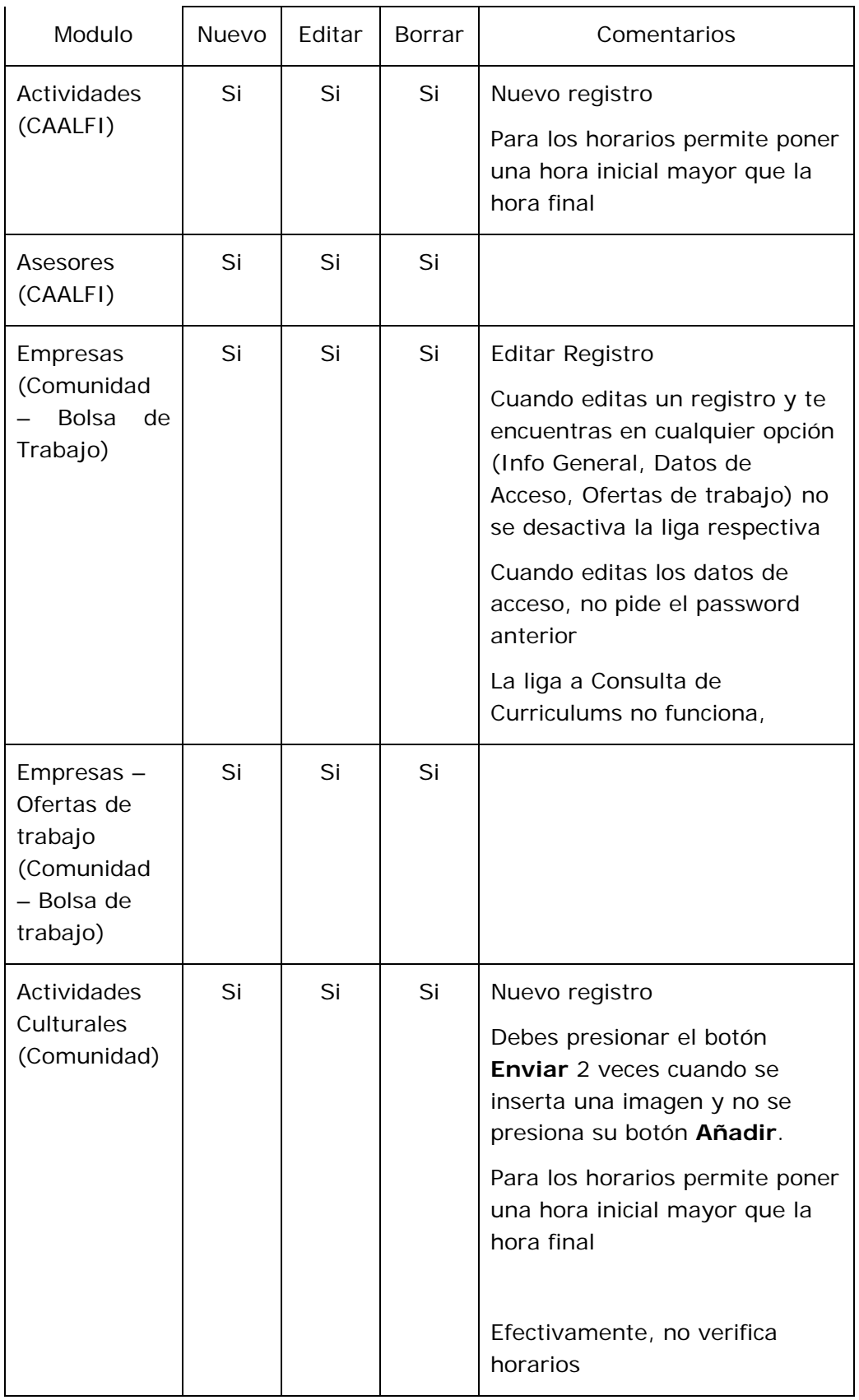

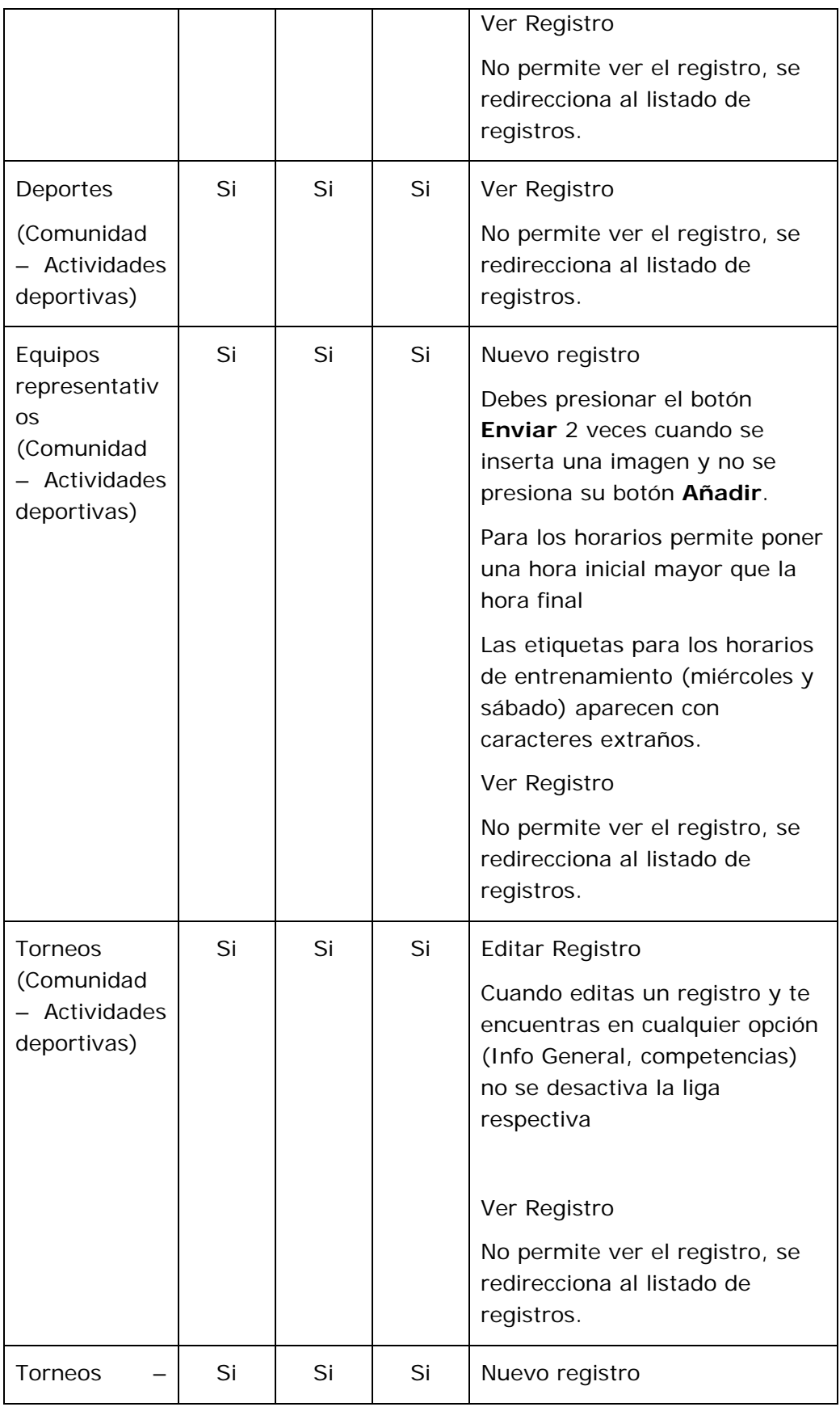

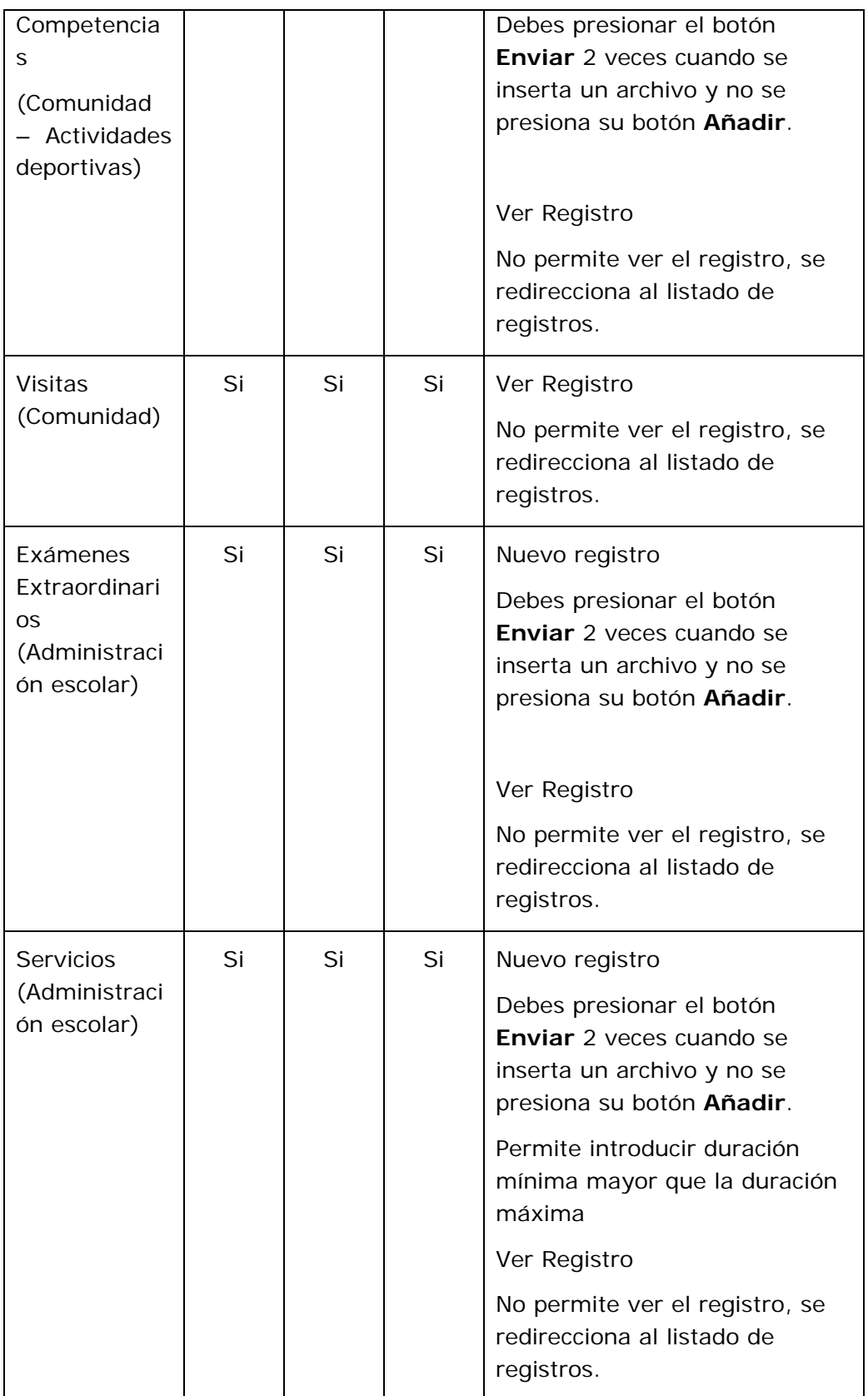

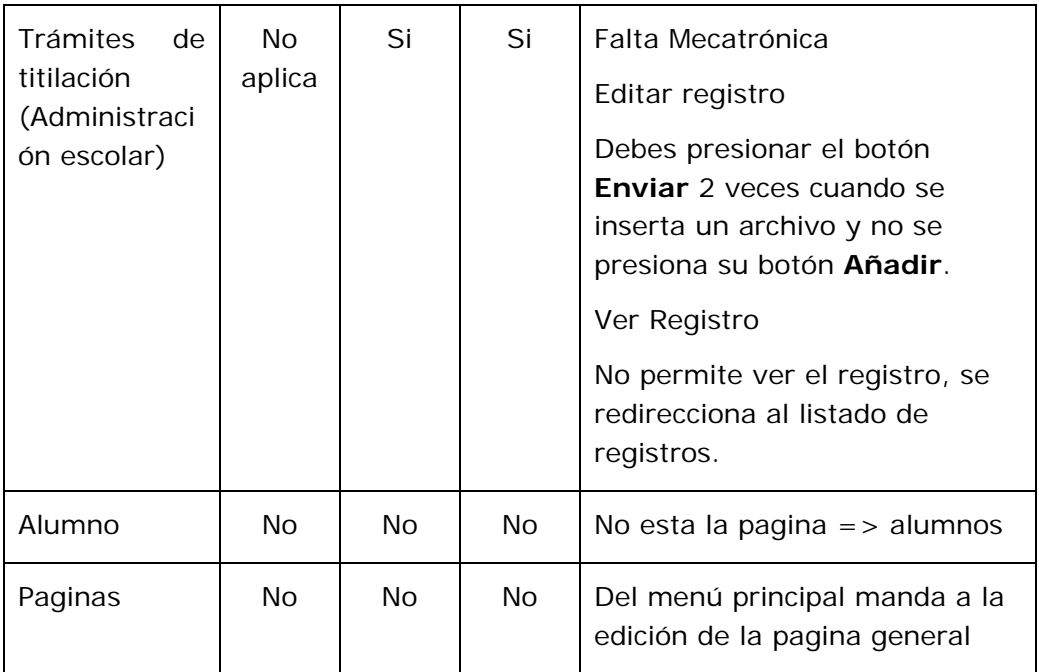

La siguiente prueba consistió en verificar que los registros dados de alta aparezcan en el portal con todo y los cambios que se les hayan hecho. Las siguientes tablas muestran los resultados obtenidos.

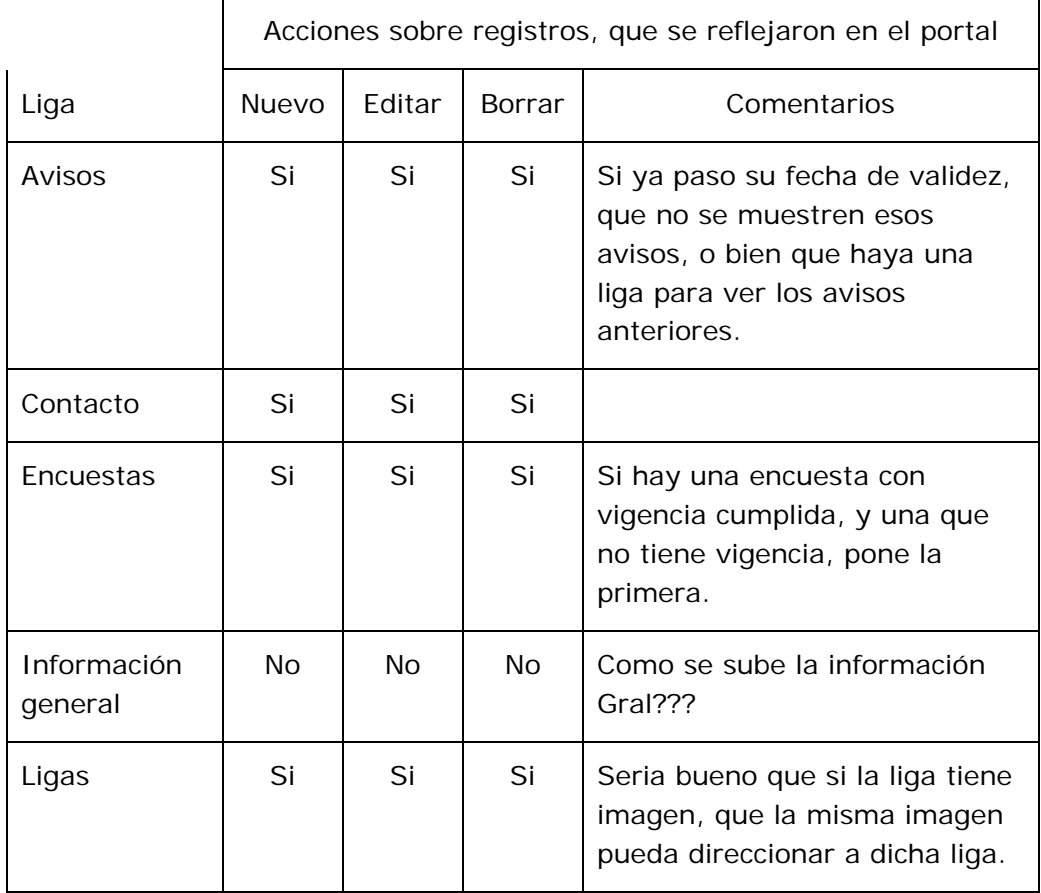

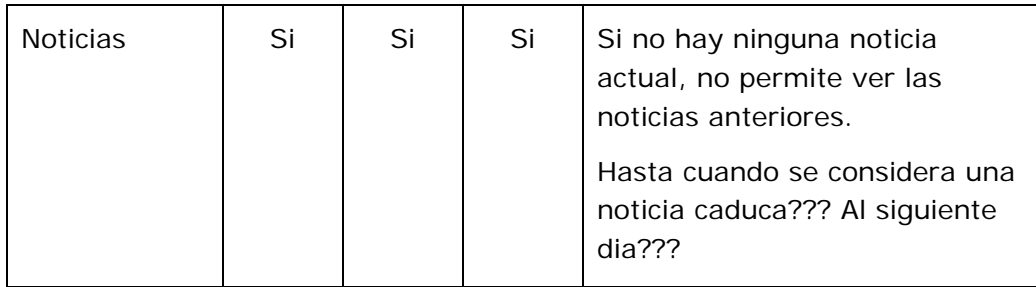

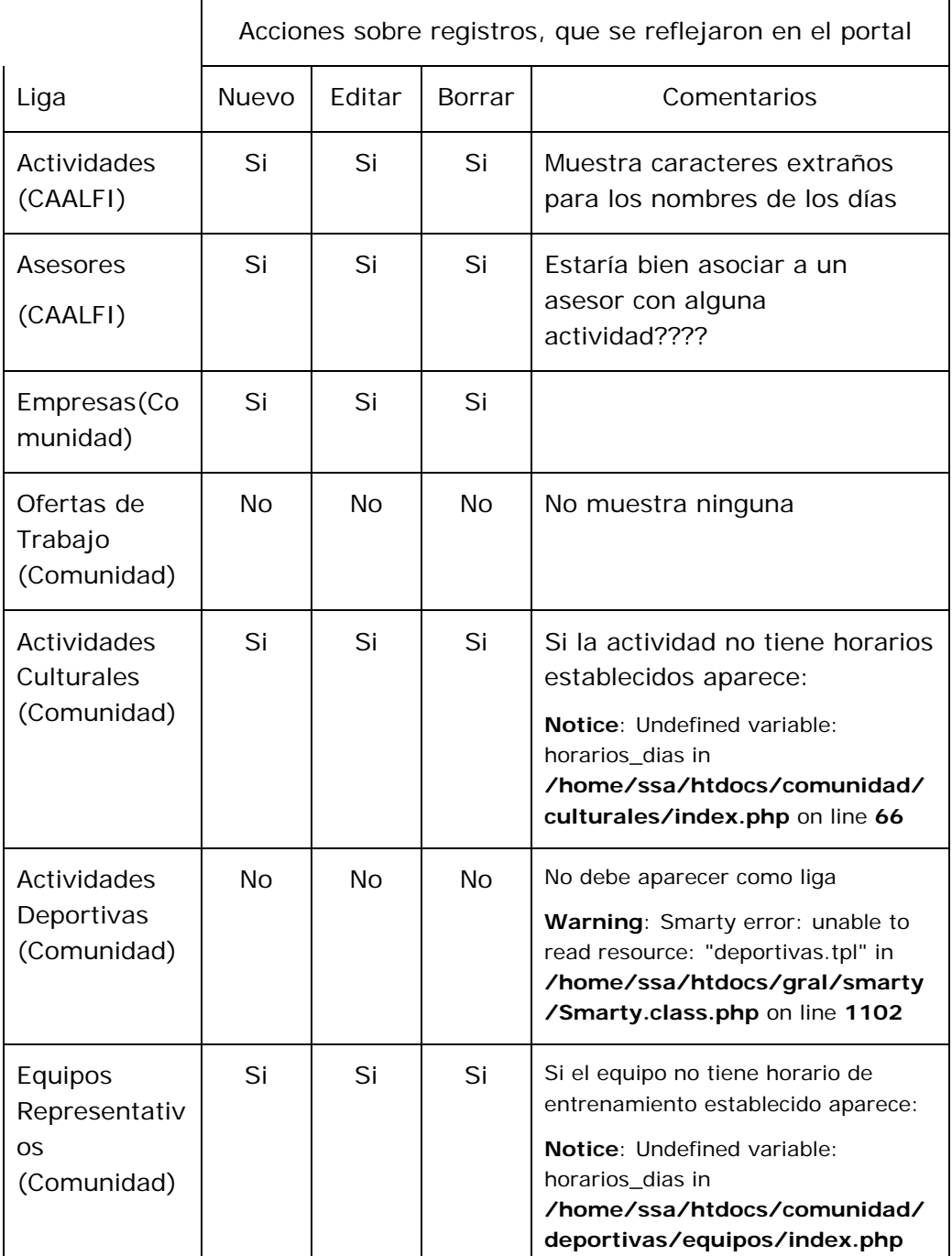

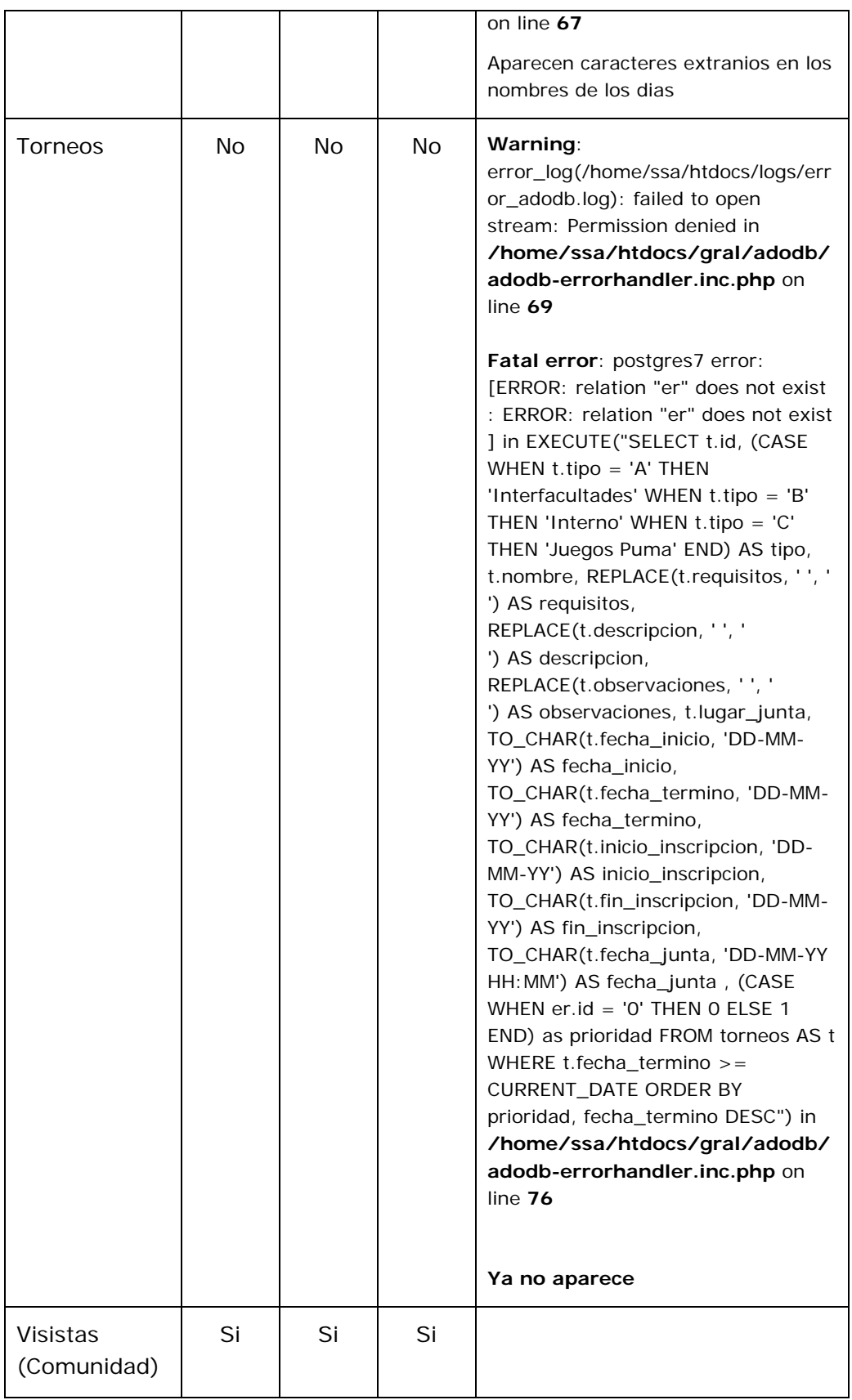

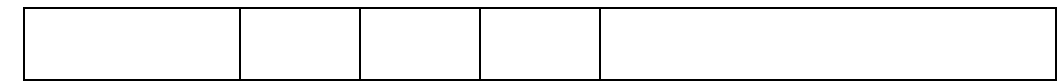

### 6.2 PRUEBAS DE ACEPTACIÓN

La prueba de aceptación se hace en conjunto con el cliente; el sistema se comprueba contra la especificación de requerimientos realizada anteriormente, en este caso se hicieron con usuarios finales, es decir alumnos.

La prueba de aceptación en ocasiones se realiza en su ambiente real pero a menudo se ejecuta en una ubicación diferente a la definitiva. Es por esta razón que al completar la prueba de aceptación el sistema aceptado se instala en el ambiente en el que será utilizado y se ejecuta una última prueba de instalación para permitir que los usuarios trabajen con él ya puesto el sistema en el sitio real.

Sin importar el tamaño del sistema, el tipo de prueba descrito en cada paso es necesario para asegurar su correcto funcionamiento.

Dependiendo del tamaño de la empresa que usará el sistema y el riesgo asociado a su uso, puede hacerse la elección de comenzar la operación del sistema sólo en un área de la empresa (como una prueba piloto), que puede llevarse a cabo en un departamento o con una o dos personas.

Cuando se implanta un nuevo sistema lo aconsejable es que el viejo y el nuevo funcionen de manera simultánea o paralela con la finalidad de comparar los resultados que ambos ofrecen en su operación, además dar tiempo al personal para su capacitación y adaptación al nuevo sistema.

#### 6.3 PRUEBAS DE SEGURIDAD

La seguridad en un sistema es un elemento muy importante y su consideración no debe de pasar por alto, hoy en día existen múltiples amenazas que pueden hacer que un sistema funcione de manera errónea e incluso que deje de hacerlo.

Por ello, las pruebas en este sentido deben ser aplicadas y estudiadas para sacar la mayor información relativa a los posibles huecos de seguridad que tenga el sistema y atacarlos para obtener un sitio seguro y estable.

En el caso del POSSAFI existen cuentas de usuario que son restringidas a cierta información y aunque se podría pensar que los alumnos no intentarían algún ataque, siempre hay gente externa mal intencionada, así que las pruebas de seguridad dentro del portal consistieron en identificar si existían y funcionaban las restricciones necesarias para los diferentes usuarios dependiendo de su jerarquía, ya sea la visibilidad de la información que sólo le corresponde a cierta área o usuario, la edición de la misma, el borrado de registros, etc.

## 6.4 MANTENIMIENTO PREVENTIVO Y CORRECTIVO

El portal maneja un gran número de información y la Facultad puede sufrir cambios en su estructura y en sus procesos, es por ello que se pensó en hacer un portal adaptivo, perfectivo y de fácil mantenimiento, para que en el caso de que surja una situación de nuevos requerimientos o ajustes en la información que se presenta, la persona encargada de estas tareas no tenga mayores contratiempos.

La documentación que se presenta es suficiente para poder realizar las tareas de mantenimiento tales como el respaldo de la base de datos, la configuración del sistema operativo y del servidor, restauración de las copias de respaldo en el caso de una contingencia etc.

# 7

**DOCUMENTACIÓN** 

# 6. DOCUMENTACIÓN

### 6.0 MANUAL DE USUARIO

#### 6.0.0 Aspectos generales

El portal está dividido en dos partes, una es la administración y la otra es la publicación de información para los usuarios finales.

Para la administración del portal existen dos formas de ingresar al sistema, una es autentificándose como el administrador general y la otra como un administrador de Área.

La diferencia es que el administrador general tiene la posibilidad de ver todas y cada una de las opciones del menú de navegación (menú izquierdo de la pantalla) así como también ver toda la información registrada en la base de datos, además de utilizar un menú (parte superior de la pantalla) que permite clasificar la información por Áreas; y el administrador de Área solamente puede ver la información correspondiente a dicha Área, es decir, en el menú izquierdo ve, las opciones generales a todas las Áreas y las opciones que le correspondan únicamente, y no puede utilizar el menú de la parte superior.

Otra diferencia importante es que cuando se entra al sistema como administrador, para la parte del control y mantenimiento de los módulos del portal, aparece un campo extra que permite seleccionar a que área pertenecerá la acción realizada sobre dicho módulo. El campo se llama área y se muestra a continuación.

> Área : CAALFI  $\vert \mathbf{v} \vert$

#### **Figura 1. Campo Área.**

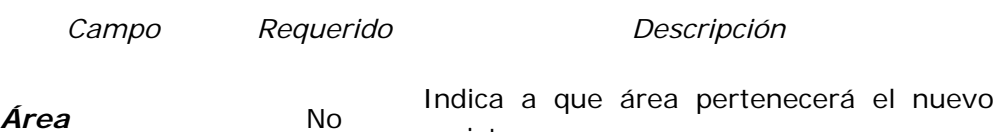

#### **Tabla 1. Campo área**

registro

Existen otras diferencias, las cuales se estarán notando conforme se vaya explicando cada módulo.

Para administrar cada módulo se muestra un listado de los registros que existan en la base de datos para dicho módulo. De cada registro se escoge la información más relevante y es la que conforma la lista.

La lista puede estar formada por una o más columnas y puede estar ordenada alfabéticamente por dichas columnas. Para saber por cuál de las columnas está ordenada la lista, en la columna aparece una figura según el tipo de ordenamiento, si el ordenamiento es ascendente aparece e , si está en forma descendente aparece **.** . Para poder cambiar el orden se puede

seleccionar el título de la columna por la cual se desea realizar el ordenamiento.

Hay una columna que se añade a cada registro de la lista, la cual contiene las acciones que se pueden llevar a cabo para cada registro, estas opciones se explicarán en cada módulo. Ésta columna no permite realizar un ordenamiento.

Si se ingresa al sistema como un administrador general, en el listado de registros se agrega otra columna que es **Área**, la cual contiene el nombre de la Área a la cual pertenece el registro como se muestra en la Figura 24 y que permite realizar un ordenamiento con respecto a ésta columna.

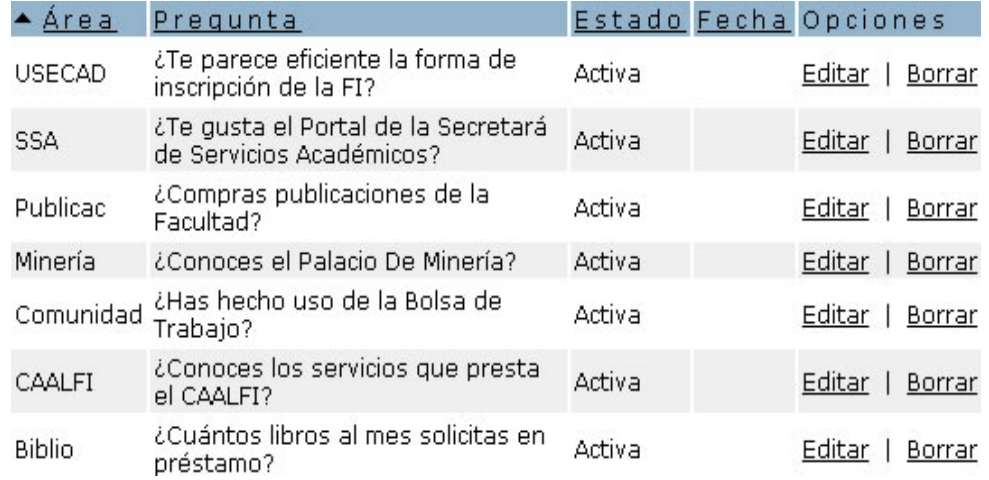

#### **Figura 2. Columna Área.**

Como parte del listado de registros existe una opción para ingresar un registro nuevo para cada módulo, la opción es **Nuevo** y se encuentra en la parte superior e inferior derecha de la pantalla, si no hay registros en la base de datos ésta opción sólo aparece en la pare superior derecha de la pantalla.

Finalmente y como parte también del listado existe un menú de navegación de los registros, es decir si ya existen demasiados registros en la base de datos para un módulo, los registros se dividen en páginas y para pasar de una página a otra se utiliza el menú de navegación de los registros, el cual contiene opciones de avanzar página por página (**Página Siguiente**), ir a la última página (**Última Página**), regresar página por página (**Página Anterior**) y regresar a la primera página (**Primera Página**), además existe un indicador de cual página se está presentando (Página N de M). Un listado de registros se muestra en la Figura 3.

Para la manipulación de un registro existen dos opciones: **Editar** y **Borrar** un registro. En la opción **Editar** como en la opción **Nuevo**, si se ingresa al sistema como un administrador general, se agrega un campo al formulario, dicho campo se refiere al Área a la cual va a pertenecer dicho registro. En
algunos módulos las opciones de manipulación de registros cambian, dichas opciones se describirán en su momento.

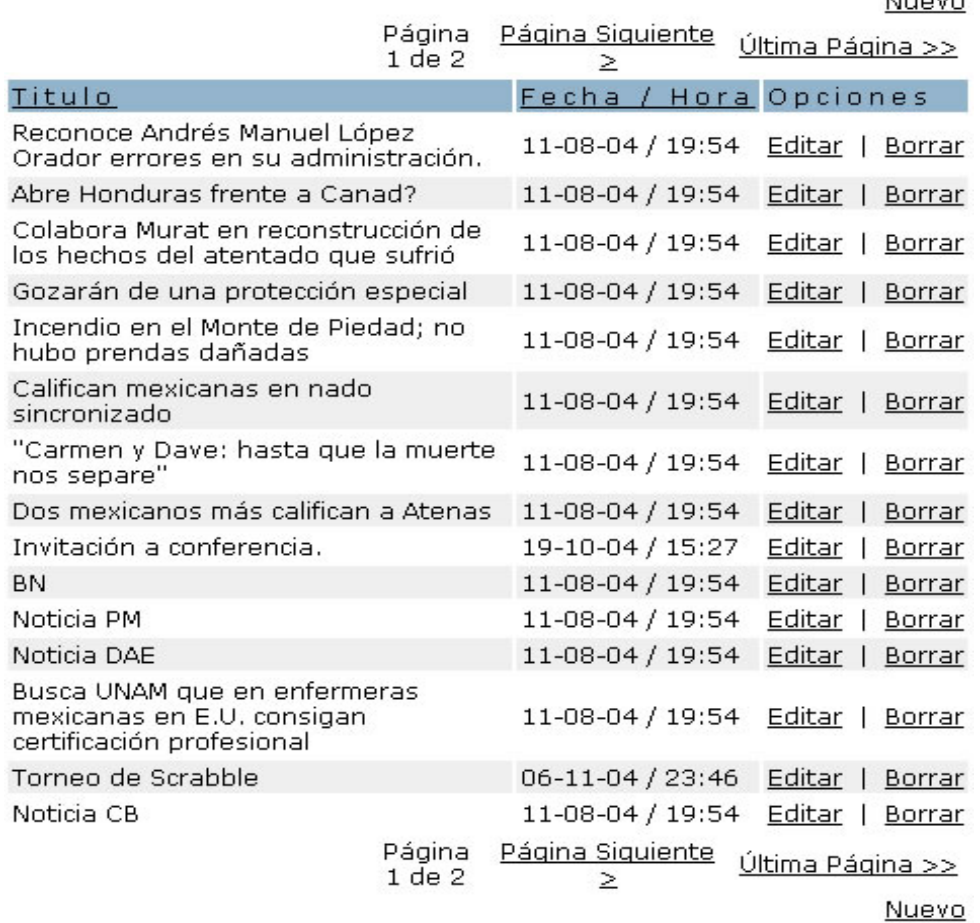

## **Figura 3. Listado de registros.**

# Menú de Módulos

Éste menú se encuentra en la parte izquierda de la pantalla, y como se mencionó anteriormente, su construcción depende del tipo de administrador que se autentifique en el sistema. La estructura del menú tiene dos partes, la primera son las opciones generales para todas las Áreas y la segunda son las opciones especiales para cada una de las Áreas.

A continuación se explican cada uno de los módulos.

# 6.0.0 Módulo de Avisos

Su finalidad es registrar anuncios importantes que son necesarios que la población de la Facultad de Ingeniería conozca, dichos avisos tienen una prioridad y una vigencia que en conjunto indican su despliegue dentro del portal, dichos avisos pueden ser fechas de inscripciones, fechas de exámenes extraordinarios o algún trámite o actividad en general que la Secretaría de Servicios Académicos deseé publicar.

 $1.1.1 - 1.1$ 

Para acceder a ésta sección se escoge del menú la opción **Avisos** e inmediatamente se muestra una pantalla como la siguiente:

Nuovo.

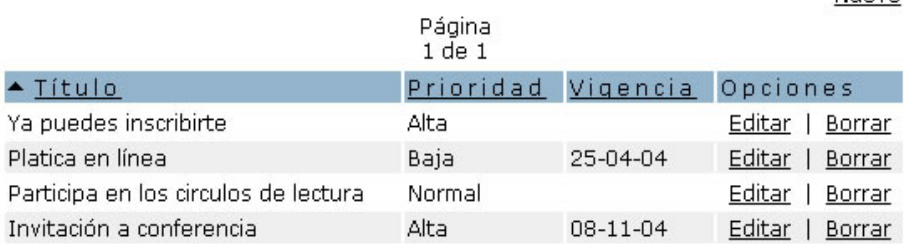

## **Figura 4. Listado de avisos.**

Si hay avisos registrados en la base de datos aparecen listados, de ellos se muestra el título, la prioridad y la fecha de vigencia, además de las opciones **Editar** y **Borrar**, que sirven para la manipulación de los avisos. Si no existen avisos registrados aparece el anuncio "No hay registros disponibles".

Los registros se pueden ordenar alfabéticamente por el **Título**, la **Prioridad** o por la fecha de **Vigencia**, seleccionado la columna por al cual se quiere ordenar.

Para registrar un nuevo aviso se selecciona la opción **Nuevo**.

# Nuevo aviso (**Nuevo**)

Una vez que se hace clic en la opción indicada se muestra una pantalla como la siguiente:

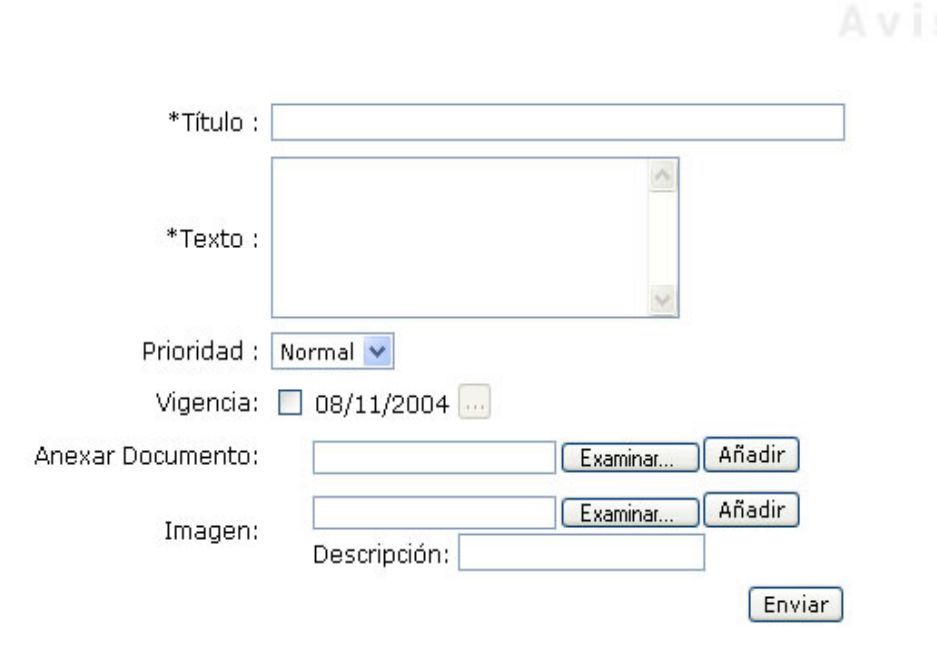

**Figura 5. Nuevo aviso.** 

La cual permite ingresar un aviso que será publicado en el portal posteriormente. La información necesaria se lista a continuación.

# Descripción de campos

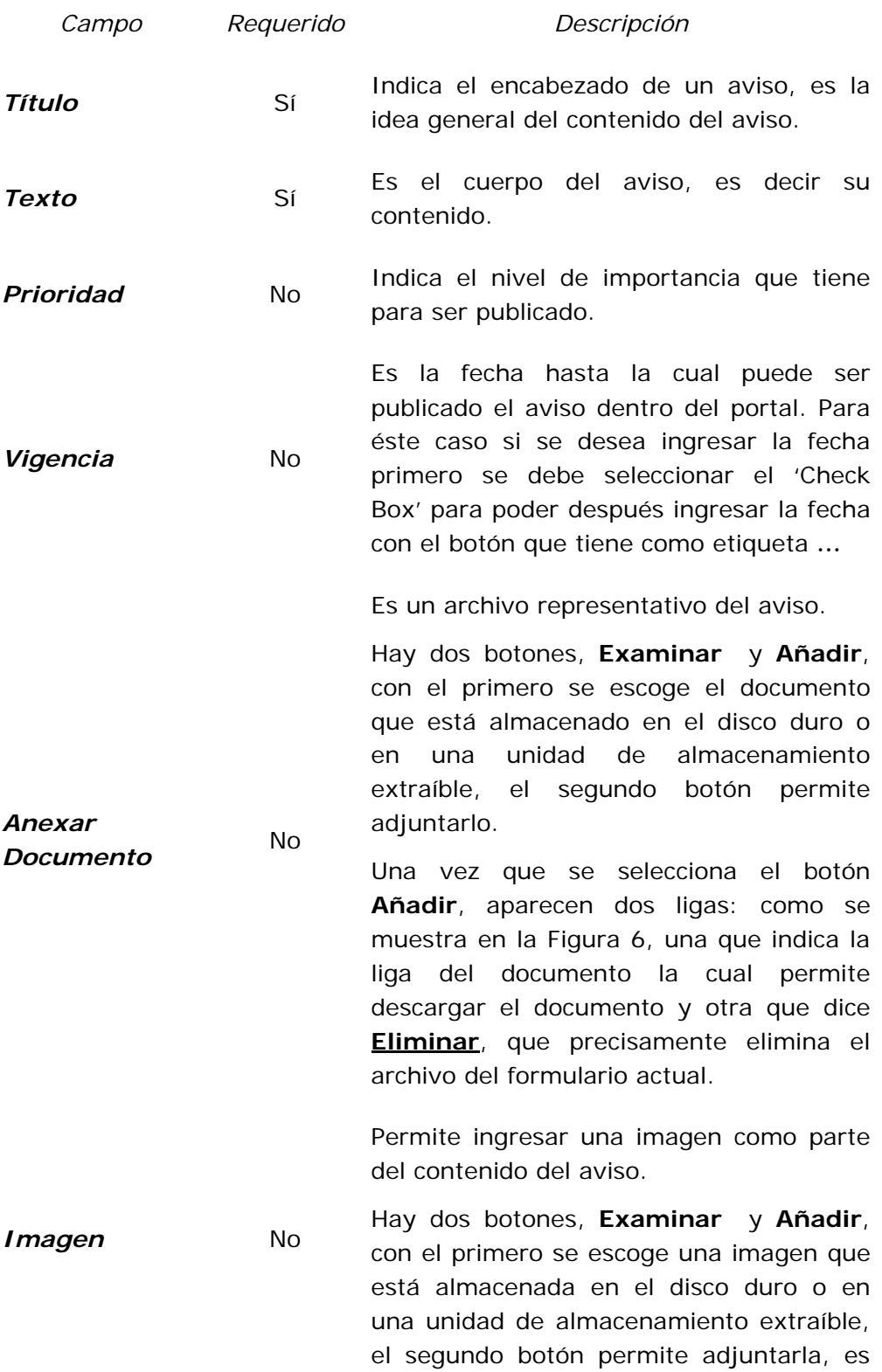

decir ver la imagen en el formulario actual.

Una vez que se selecciona el botón **Añadir**, aparece la imagen y la liga que dice **Eliminar**, como se muestra en la Figura 7, que quita la imagen formulario actual.

**Descripción** No Es un breve comentario de lo que quiere representar la imagen.

**Tabla 2. Nuevo aviso.** 

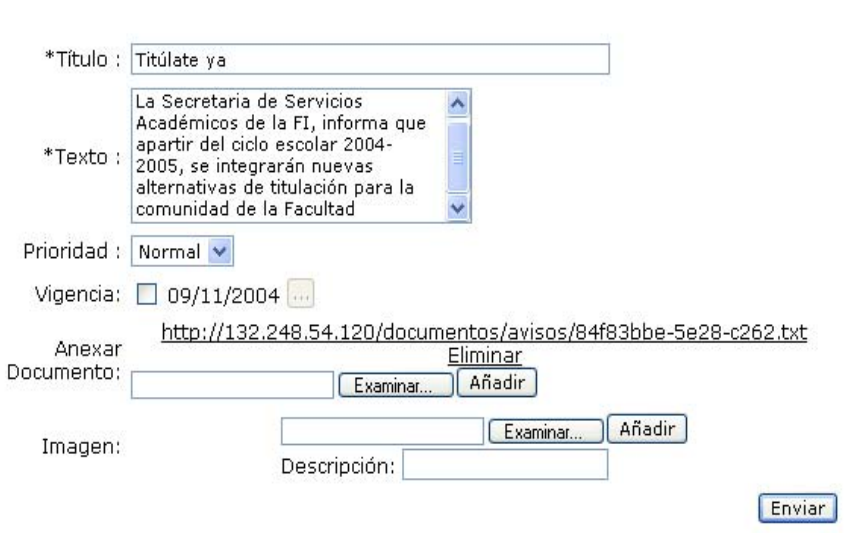

**Figura 6. Anexar documento para avisos.** 

Una vez que están los campos, por lo menos los requeridos, llenos, para guardar el registro en la base de datos se escoge el botón **Enviar**, que se encuentra al final del formulario.

Si se anexó un documento o una imagen y no se presiono el botón **Añadir**, cuando se presiona el botón **Enviar**, se muestra en el formulario el archivo que se haya anexado, obligando al usuario presionar el botón **Enviar** por segunda ocasión para registrar el aviso en la base de datos completamente.

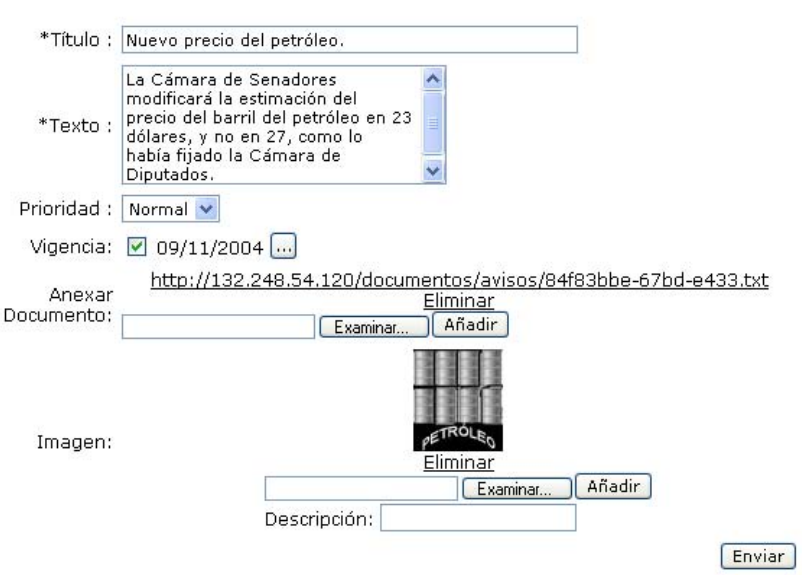

**Figura 7. Añadir imagen para avisos.** 

# Editar un aviso (**Editar**)

Si se quiere modificar la información de un aviso previamente registrado se escoge la opción **Editar**, la cual muestra una pantalla como la siguiente:

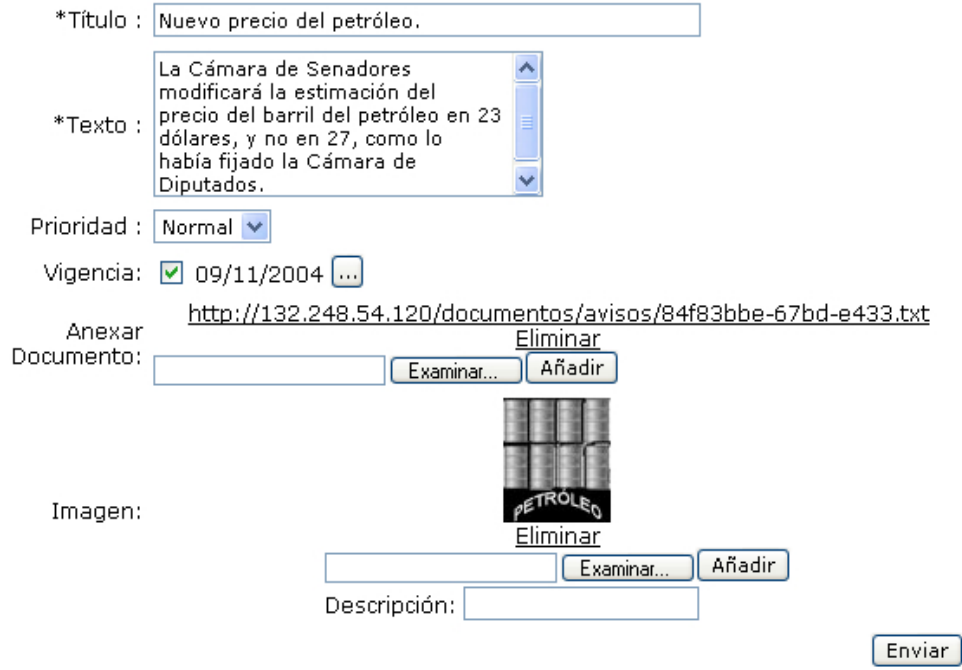

**Figura 8. Editar un aviso.** 

En el presente formulario se muestran los campos que pueden ser editados, la descripción de los campos se encuentra en la Tabla 2. Una vez que se hayan hecho los cambios deseados, se escoge el botón **Enviar**, que se encuentra al final del formulario, para realizar los cambios en la Base de Datos.

# Borrar un aviso (**Borrar**)

Si se quiere eliminar un aviso totalmente de la base de datos se escoge la opción **Borrar**.

# 6.0.0 Módulo de Cajas

Son los contenedores de cierta información del portal, en ellas se puede mantener encuestas, avisos, menús, etc., para su publicación dentro del portal.

Para acceder a ésta sección se escoge del menú la opción **Cajas** e inmediatamente se muestra una pantalla como la siguiente:

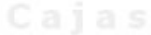

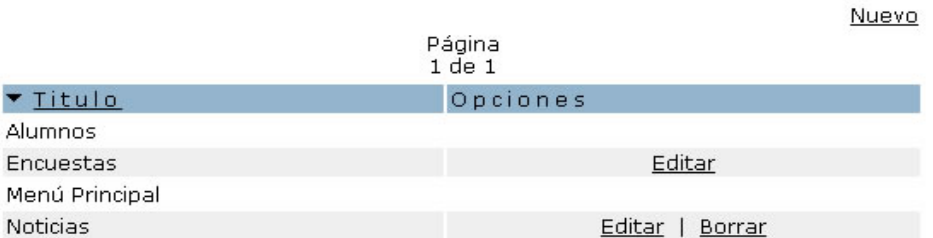

#### **Figura 9. Listado de cajas.**

Si ya existen cajas registradas en la base de datos aparece una lista de ellas, se muestra el título de las cajas, además de las opciones **Editar** y **Borrar** que sirven para la manipulación de las cajas, dichas opciones aparecen siempre y cuando se haya ingresado al sistema como un administrador general o bien si las cajas pueden ser manipuladas por el administrador de Área. Si no existen cajas registradas aparece el anuncio "No hay registros disponibles".

Los registros se pueden ordenar alfabéticamente sólo por el **Título**, seleccionado dicha columna para realizar el ordenamiento.

Para registrar una nueva caja se selecciona la opción **Nuevo**.

# Nueva caja (**Nuevo**)

Una vez que se hace clic en la opción indicada se muestra una pantalla como la siguiente:

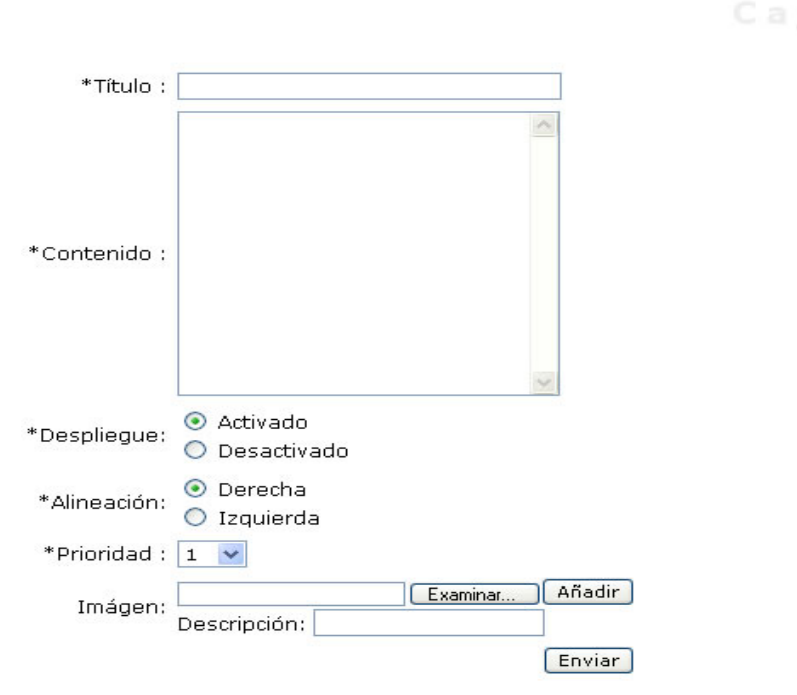

## **Figura 10. Nueva caja.**

La cual permite ingresar una caja que contendrá algún elemento que será publicado posteriormente en el portal. La información necesaria se lista a continuación.

## Descripción de campos

Si se ingresa al sistema como un administrador de Área los campos en el formulario son los siguientes:

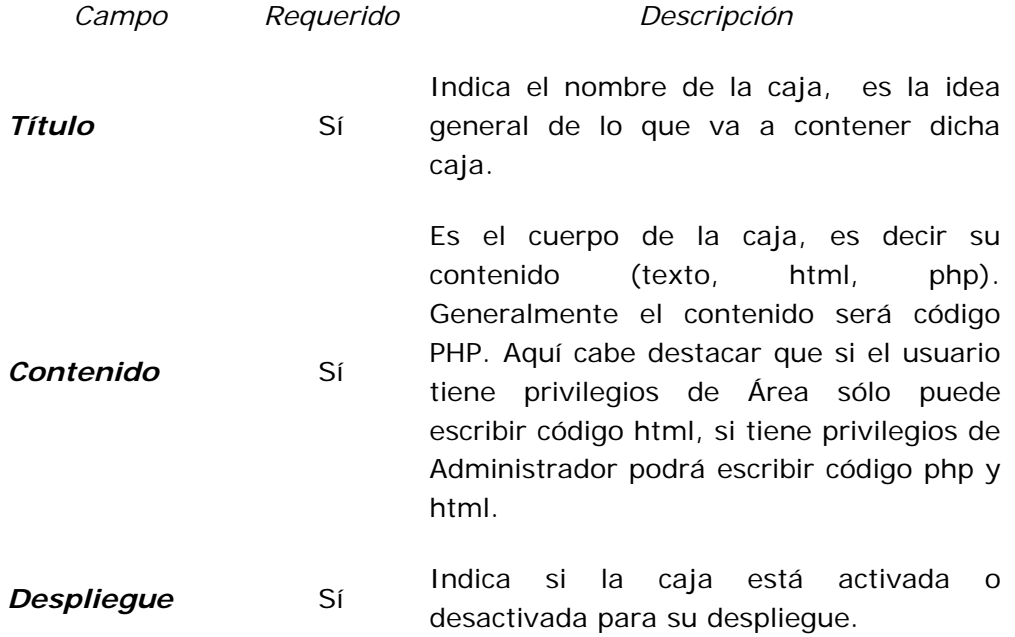

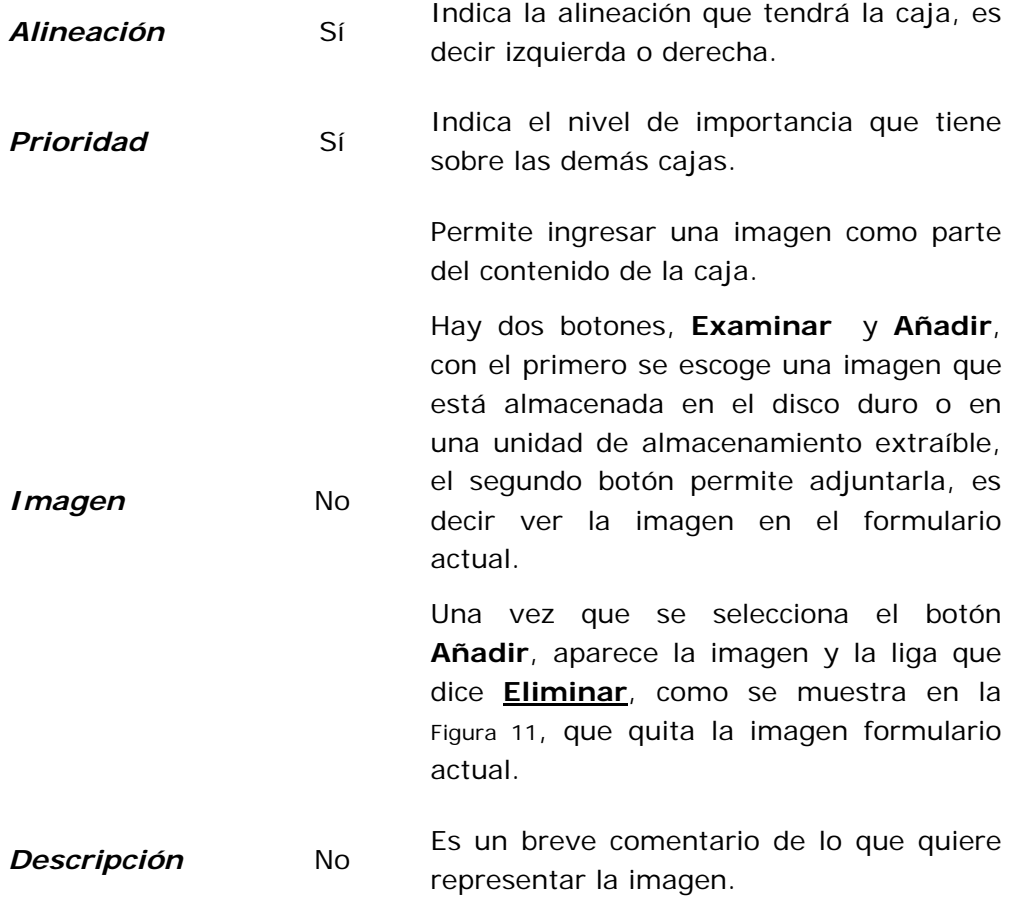

**Tabla 3. Nueva caja.** 

Ahora bien, si se ingresa al sistema como un administrador general, además de los campos de la Tabla 3, se agrega al formulario un campo que se describe a continuación:

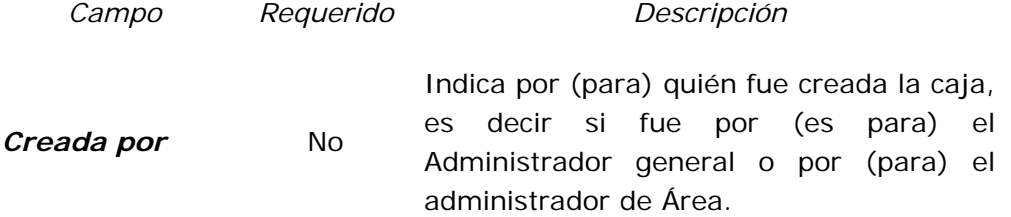

Si la opción seleccionada en dicho campo es la de 'Administrador', los campos de alineación y prioridad son desactivados.

Una vez que están los campos, por lo menos los requeridos, llenos, para guardar el registro en la base de datos se escoge el botón **Enviar**, que se encuentra al final del formulario.

Si se anexó una imagen y no se presiono el botón **Añadir**, cuando se presiona el botón **Enviar**, se muestra en el formulario la imagen anexada, obligando al usuario presionar el botón **Enviar** por segunda ocasión para registrar la caja en la base de datos completamente.

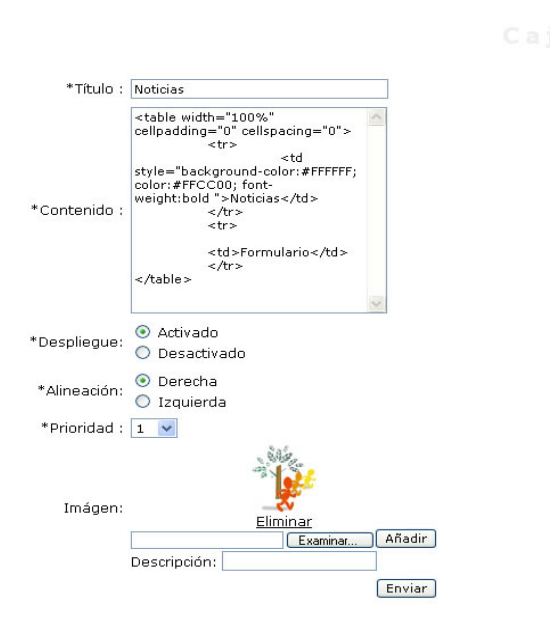

**Figura 11. Añadir imagen.** 

# Editar una caja (**Editar**)

Si se quiere modificar la información de una caja previamente registrada se escoge la opción **Editar**, la cual muestra una pantalla como la siguiente:

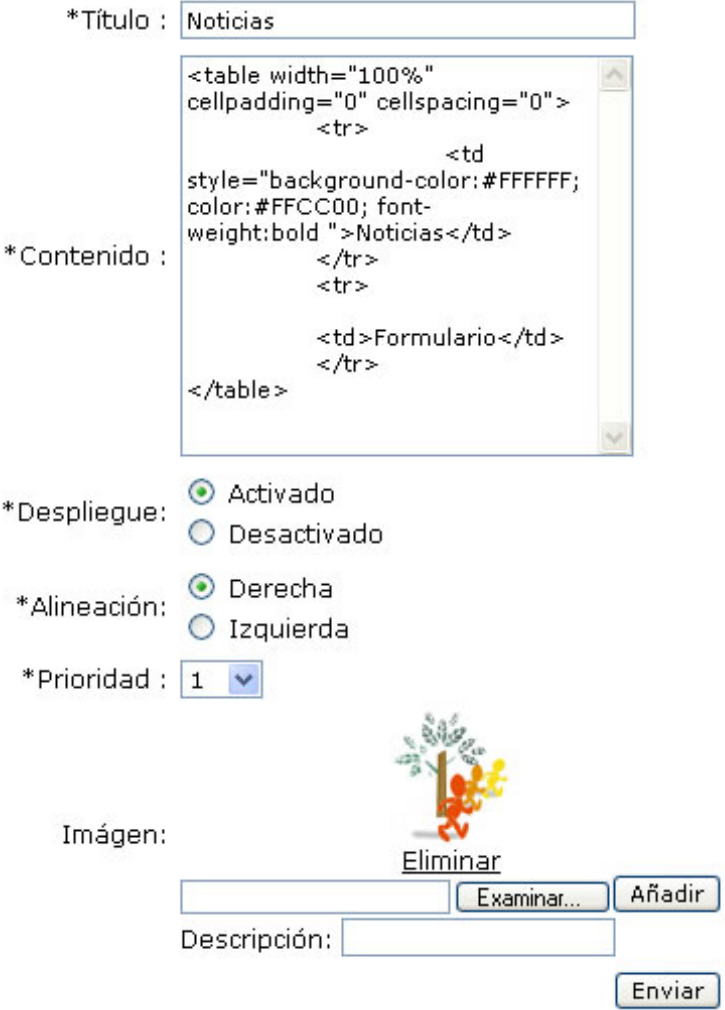

## **Figura 12. Editar una caja.**

En el presente formulario se muestran los campos que pueden ser editados, la descripción de los campos se encuentra en la Tabla 3.

Una vez que se hayan hecho los cambios deseados, se escoge el botón **Enviar**, que se encuentra al final del formulario, para realizar los cambios en la Base de Datos.

Borrar una caja (**Borrar**)

Si se quiere eliminar una caja totalmente de la base de datos se escoge la opción **Borrar**.

6.0.0 Módulo de Encuestas

Tiene como fin alzar preguntas que permitan conocer la opinión de la comunidad de la Facultad de Ingeniería de una manera rápida, sobre aspectos que acontezcan dentro de la Universidad en general incluyendo la Facultad.

Para acceder a ésta sección se selecciona del menú de la izquierda la opción **Encuestas**, la cual nos lleva a una pantalla como se muestra en la figura siguiente:

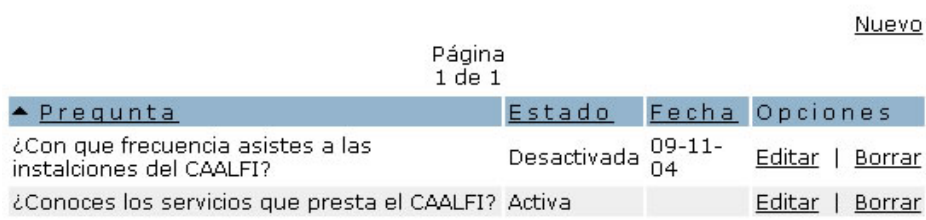

## **Figura 13. Listado encuestas.**

En ella se pude ver el listado de las encuestas registradas, si es que existe alguna, si no se despliega el mensaje "No hay registros disponibles".

Cuando haya registros disponibles, se muestra la lista con las opciones **Editar** y **Borrar**, que sirven para la manipulación de los mismos.

Los registros se pueden ordenar por las columnas **Pregunta**, **Estado**, **Fecha**, seleccionando la columna por la cual se desea ordenar.

Para registrar una nueva encuesta se selecciona la opción **Nuevo**.

Nueva encuesta (**Nuevo**)

Una vez que se hace clic en la opción indicada se muestra una pantalla como la siguiente:

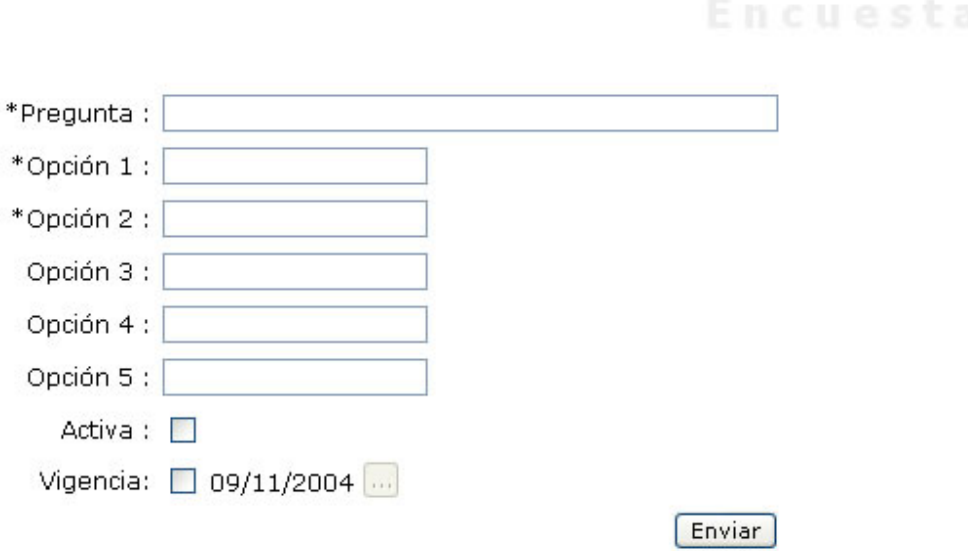

## **Figura 14. Nueva encuesta.**

La cual permite ingresar una encuesta que será publicada en el portal posteriormente. La información necesaria se lista a continuación.

Descripción de campos

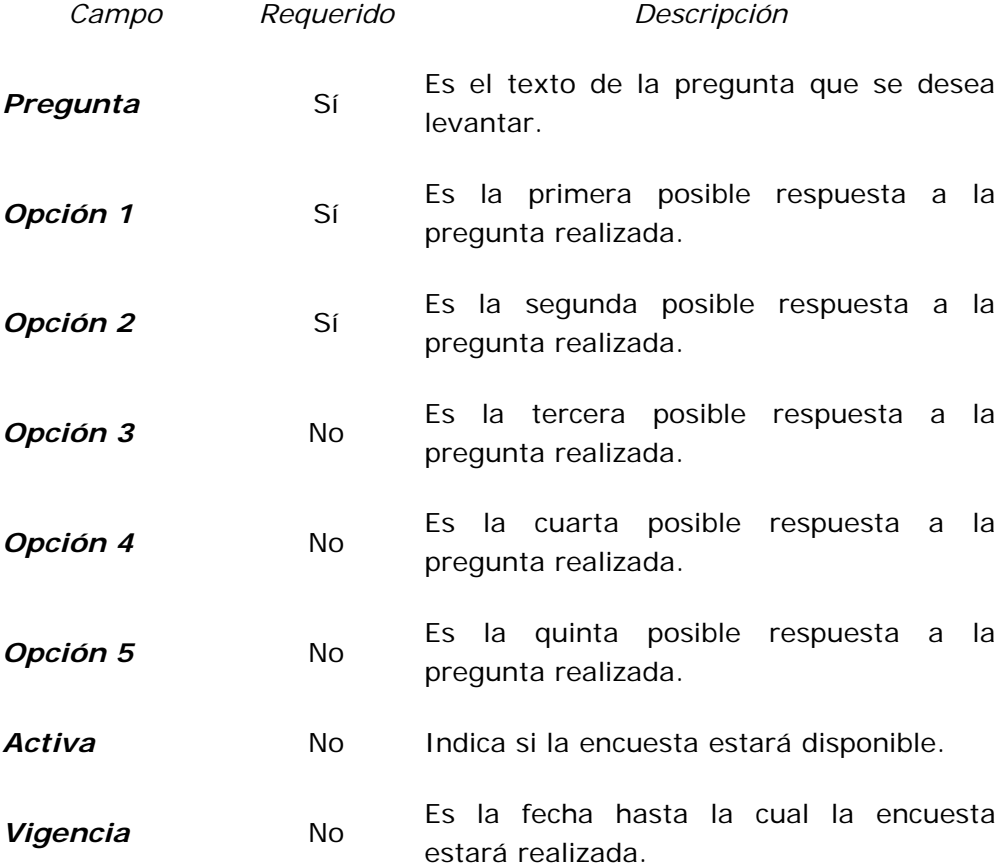

### **Tabla 4. Nueva encuesta.**

Una vez que están los campos llenos (por lo menos los requeridos), para guardar el registro en la base de datos se escoge el botón **Enviar**, que se encuentra al final del formulario.

# Editar una encuesta (**Editar**)

Si se quiere modificar la información de una encuesta previamente registrada se escoge la opción **Editar**, la cual muestra una pantalla como la siguiente:

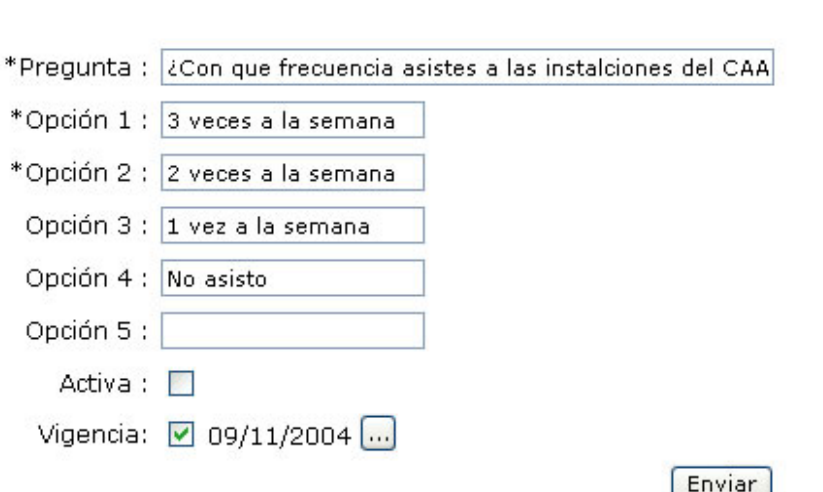

**Figura 15. Editar una encuesta.** 

En el presente formulario se muestran los campos que pueden ser editados, la descripción de los campos se encuentra en la Tabla 4.

Una vez que se hayan hecho los cambios deseados, se escoge el botón **Enviar**, que se encuentra al final del formulario, para realizar los cambios en la Base de Datos.

## Borrar una encuesta (**Borrar**)

Si se quiere eliminar una encuesta totalmente de la base de datos se escoge la opción **Borrar**.

# 6.0.0 Módulo de Información

Permite mantener la información que identifica a cada Área que compone la Secretaría de Servicios Académicos de la Facultad de Ingeniería.

Para éste modulo, se accede en el apartado tiene el título *Datos del Área*, la cual tiene las opciones **Usuario/Contraseña** y **Generales**, que se explican a continuación.

# 6.0.0.0 Datos de Acceso

Cuando se selecciona ésta opción se presenta una pantalla como la siguiente:

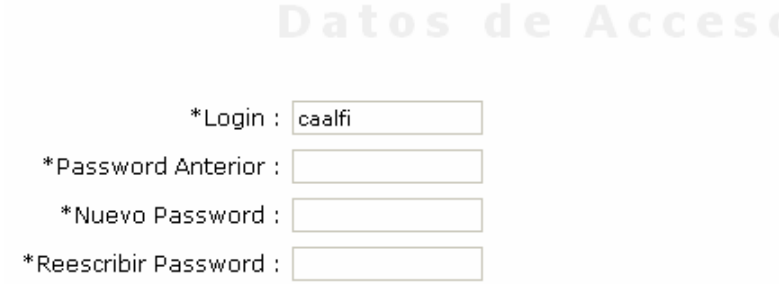

## **Figura 16. Datos de Acceso.**

La cual permite cambiar los datos de ingreso a la administración del portal. Descripción de campos

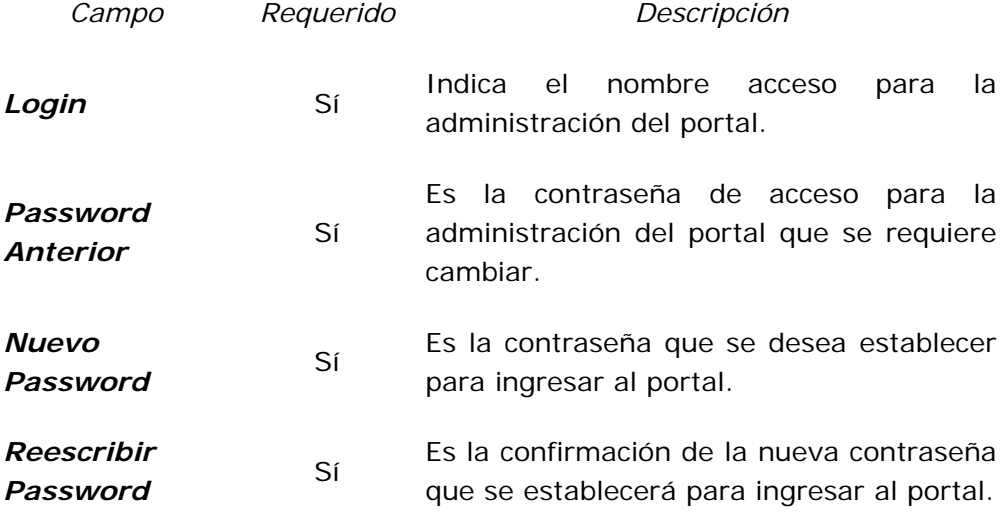

**Tabla 5. Datos de Acceso.** 

# 6.0.0.0 Datos Generales

Cuando se escoge ésta opción se presenta una pantalla como la siguiente:

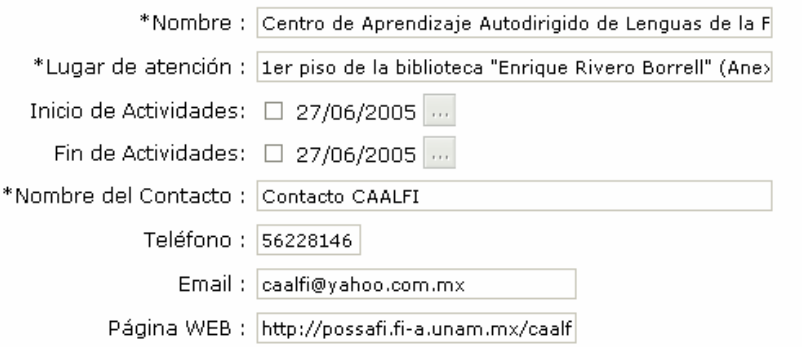

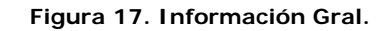

La cual permite cambiar la información de un Área en especial.

# Descripción de campos

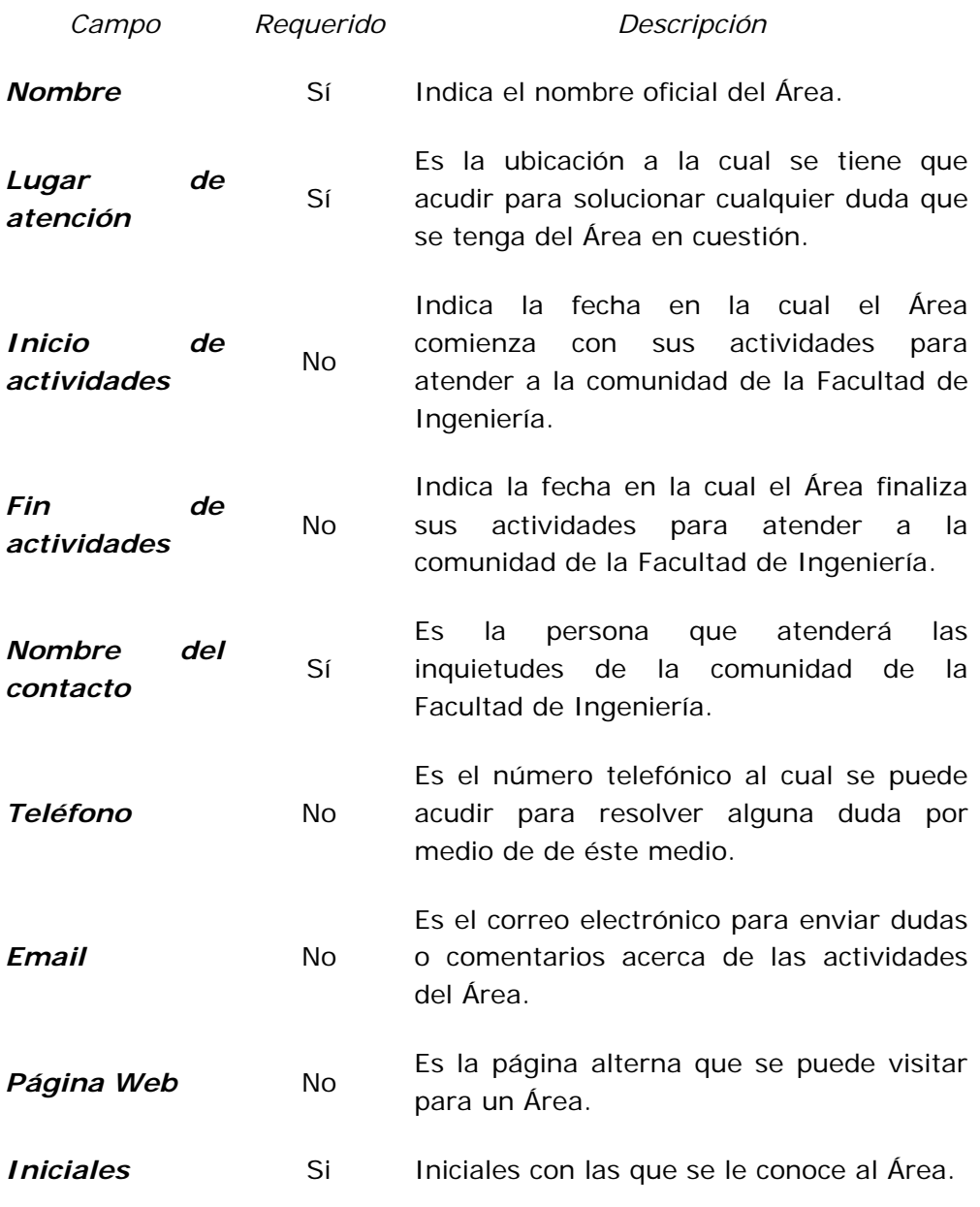

## **Tabla 6. Información General.**

# 6.0.0 Módulo de Ligas

Con éste módulo se puede registrar sitios que contengan información relacionada con el Área que se está visitando.

Para acceder a ésta sección se escoge del menú la opción **Ligas** e inmediatamente se muestra una pantalla como la siguiente:

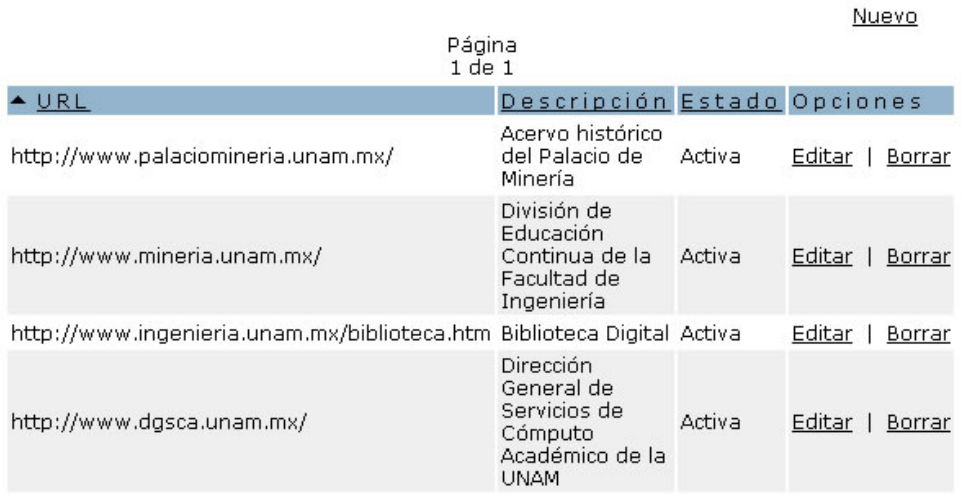

**Figura 18. Listado de ligas externas.** 

Si existen ligas externas registradas en la base de datos aparece una lista de ellas, de las cuales se muestra el **URL**, la **Descripción** y su **Estado**, además de las opciones **Editar** y **Borrar**, que sirven para la manipulación de las ligas. Si no existen ligas registradas aparece el anuncio "No hay registros disponibles".

Los registros se pueden ordenar alfabéticamente por el **URL**, la **Descripción** o el **Estado** de la liga, seleccionado la columna por al cual se quiere ordenar.

Para registrar una nueva liga externa se selecciona la opción **Nuevo**.

Nueva liga externa (**Nuevo**)

Una vez que se hace clic en la opción indicada se muestra una pantalla como la siguiente:

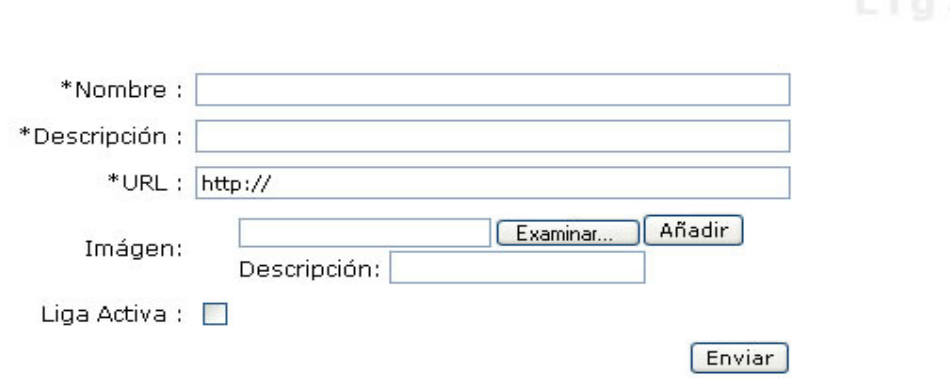

**Figura 19. Nueva liga externa.** 

La cual permite ingresar una liga que será publicada en el portal posteriormente. La información necesaria se lista a continuación.

# Descripción de campos

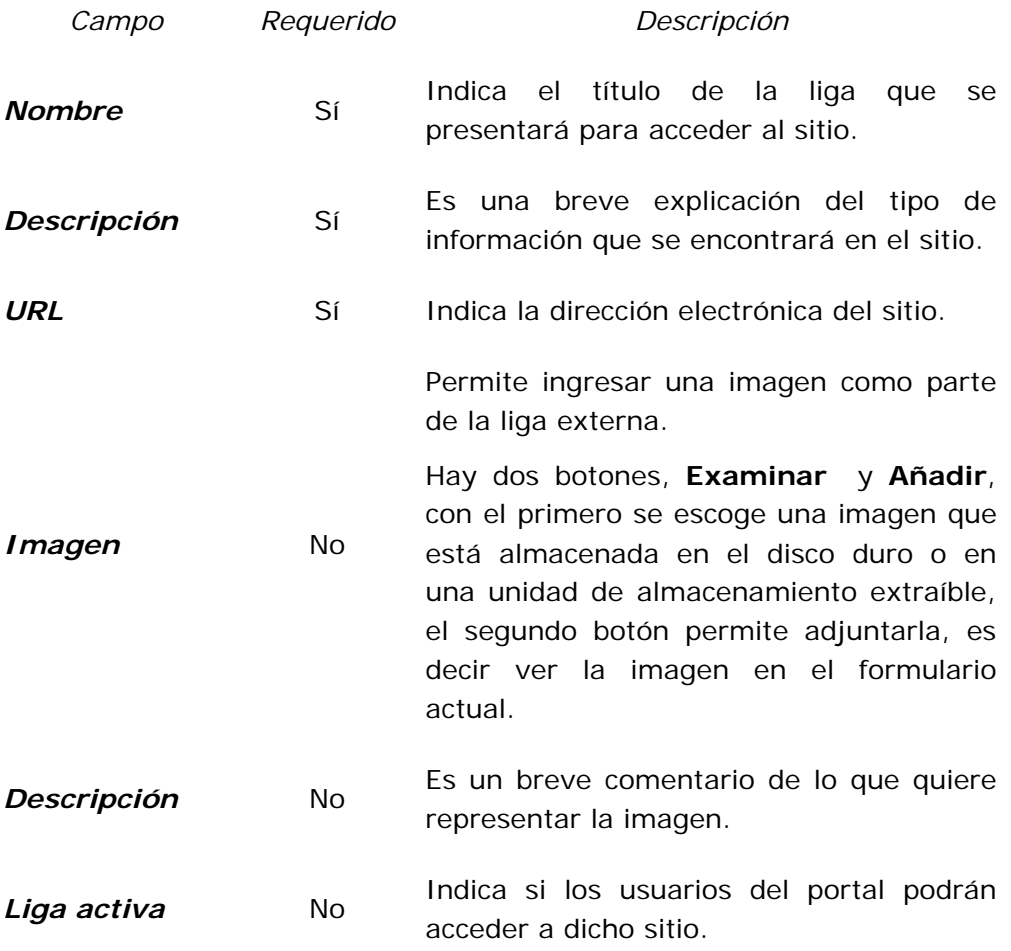

# **Tabla 7. Nueva liga externa.**

Una vez que están los campos llenos (por lo menos los requeridos), para guardar el registro en la base de datos se escoge el botón **Enviar**, que se encuentra al final del formulario.

Si se anexó una imagen y no se presiono el botón **Añadir**, cuando se presiona el botón **Enviar**, se muestra en el formulario la imagen anexada, obligando al usuario presionar el botón **Enviar** por segunda ocasión para registrar la liga en la base de datos completamente.

# Editar una liga externa (**Editar**)

Si se quiere modificar la información de una liga externa registrada se escoge la opción **Editar**, la cual muestra una pantalla como la siguiente:

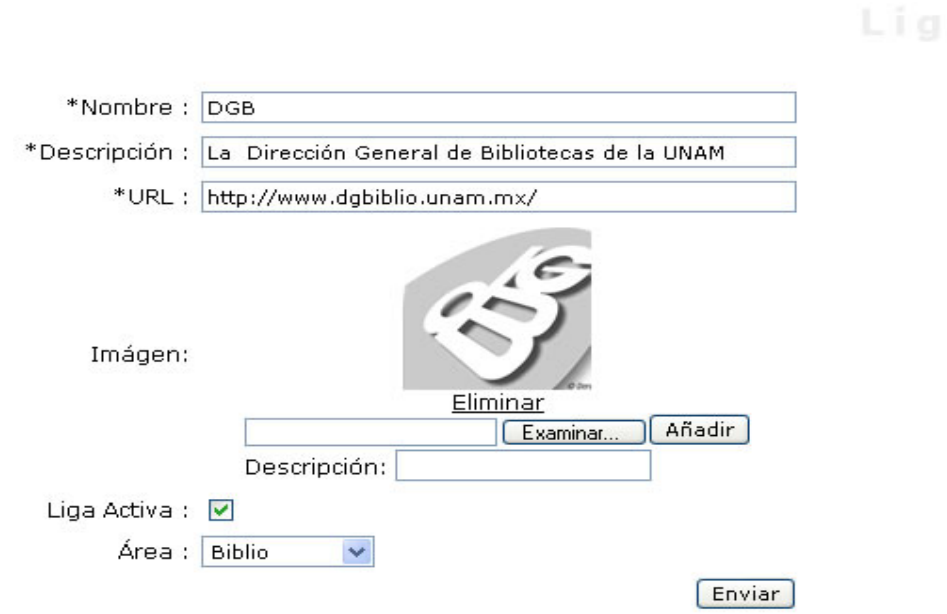

**Figura 20. Editar una liga externa.** 

En el presente formulario se muestran los campos que pueden ser editados, la descripción de los campos se encuentra en la Tabla 7.

# Borrar una liga externa (**Borrar**)

Si se quiere eliminar una liga externa totalmente de la base de datos se escoge la opción **Borrar**.

# 6.0.0 Menú Módulos

Permite activar y desactivar los módulos generales del portal para cada una de las Áreas de la Secretaría de Servicios Académicos.

Se accede a esta parte cuando se escoge la opción **Módulos** del menú e inmediatamente se muestra una pantalla como la siguiente:

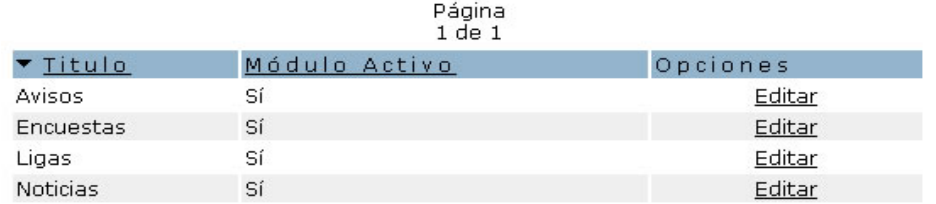

## **Figura 21. Listado de módulos.**

Los módulos que se pueden modificar aparecen listados, de ellos se muestra el **Título** y si el módulo está activo o no (**Módulo Activo**), así como la opción **Editar**, que permite activar o desactivar el módulo seleccionado.

Los registros se pueden ordenar alfabéticamente ya sea por **Título** o por **Módulo Activo**, seleccionando la opción por la cual se desea ordenar.

# Editar módulo (**Editar**)

Si se quiere cambiar la activación de un módulo, se selecciona la opción **Editar** la cual muestra un apantalla como la siguiente:

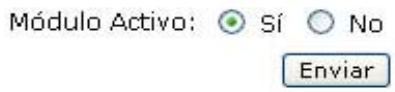

## **Figura 22. Editar módulo.**

Descripción de campos

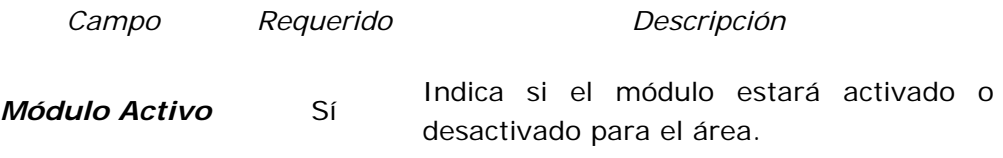

## **Tabla 8. Editar módulo.**

Una vez que se haya escogido la opción para dicho módulo, se presiona el botón **Enviar** para registrar el cambio en la Base de Datos.

# 6.0.0 Módulo de Noticias

Su propósito es registrar sucesos importantes con el afán de mantener informada a la comunidad de la Facultad de Ingeriría y de la Universidad en general.

Para acceder a ésta sección se escoge del menú la opción **Noticias** e inmediatamente se muestra una pantalla como la siguiente:

Nuevo

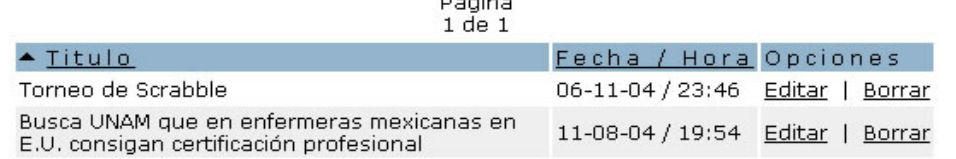

.<br>Terminal de la concerta de la concerta de la concerta de la concerta de la concerta de la concerta de la conce

## **Figura 23. Listado de noticias.**

Si existen noticias registradas en la base de datos aparece una lista de ellas, de las cuales se muestra el título y la fecha de publicación, además de las opciones **Editar** y **Borrar**, que sirven para la manipulación de las noticias. Si no existen noticias registradas aparece el anuncio "No hay registros disponibles".

Los registros se pueden ordenar alfabéticamente por el **Título** de la noticia o por la **Fecha/Hora** de publicación, seleccionado la columna por al cual se quiere ordenar.

Para registrar una nueva noticia se selecciona la opción **Nuevo**.

# Nueva noticia (**Nuevo**)

Una vez que se hace clic en la opción indicada se muestra una pantalla como la siguiente:

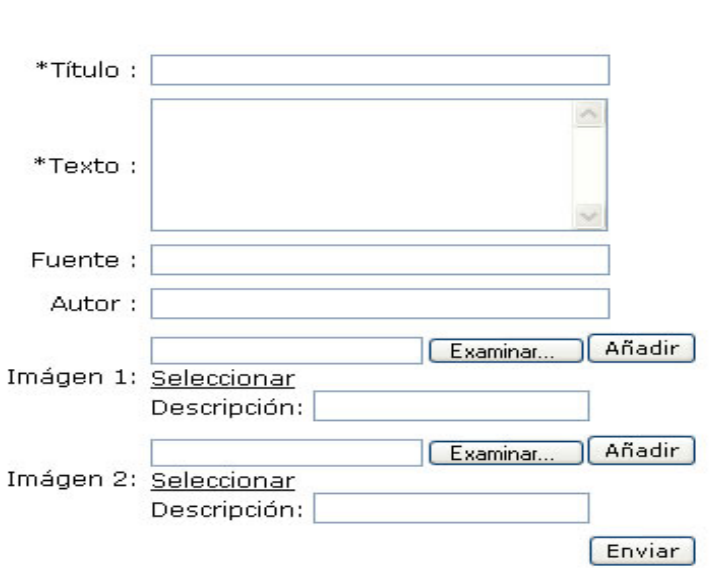

#### **Figura 24. Nueva noticia.**

La cual permite ingresar una noticia que será publicada en el portal posteriormente. La información necesaria se lista a continuación.

Descripción de campos

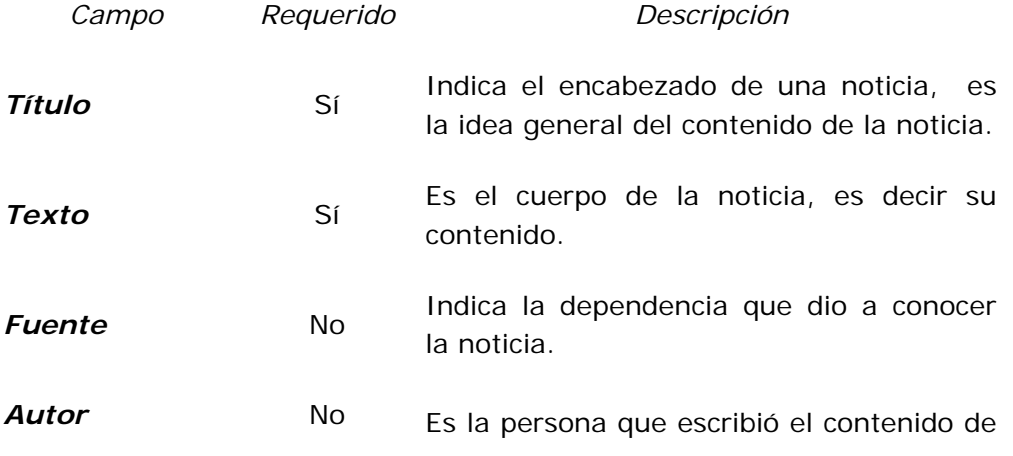

la noticia.

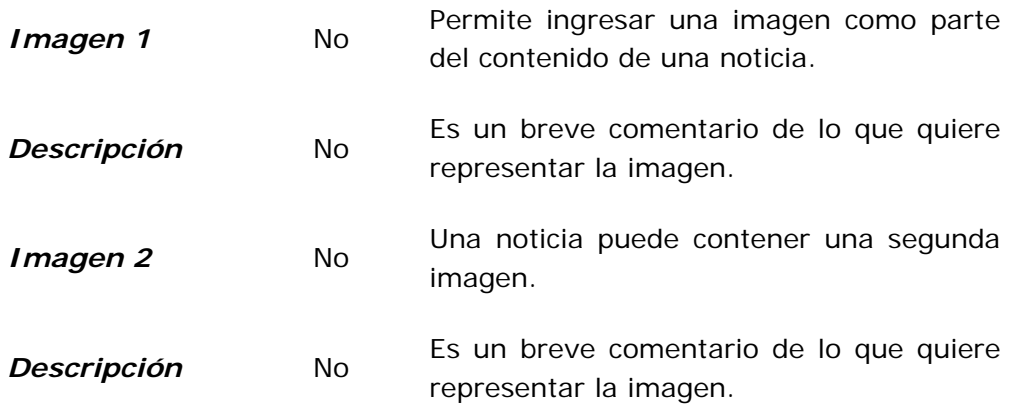

## **Tabla 9. Nueva noticia.**

Para éstos campos de imágenes (Imagen 1 e Imagen 2), en éste caso, existen algunas cuestiones que permiten ingresar una imagen de la noticia. Hay dos botones, **Examinar** y **Añadir**, con el primero se escoge una imagen que está almacenada en el disco duro o en una unidad de almacenamiento extraíble, el segundo botón permite adjuntarla, es decir ver la imagen en el formulario actual.

Por último existe la opción **Seleccionar** que permite escoger una imagen ya registrada en la base de datos; si se opta por ésta opción, se muestra una ventana nueva con la lista de imágenes disponibles, como se muestra a continuación:

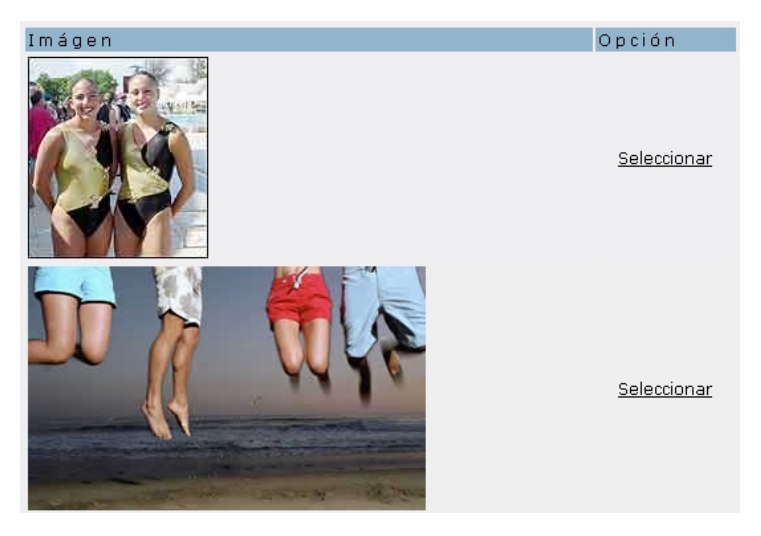

**Figura 25. Seleccionar imagen para una noticia.** 

En dicha ventana podemos elegir una imagen solamente haciendo clic en la opción **Seleccionar** de la imagen deseada, una vez realizado lo anterior inmediatamente se cierra la ventana y regresa al formulario para registrar una nueva noticia mostrando la imagen seleccionada en dicho formulario.

Ahora, ya que se tiene la imagen seleccionada por el proceso anterior, aparece una nueva opción: **Eliminar**, la cual permite quitar del formulario la imagen escogida y elegir cualquier otra.

Una vez que están los campos, por lo menos los requeridos, llenos, para guardar el registro en la base de datos se escoge el botón **Enviar**, que se encuentra al final del formulario.

Si se anexó una imagen y no se presiono el botón **Añadir**, cuando se presiona el botón **Enviar**, se muestra en el formulario la imagen anexada, obligando al usuario presionar el botón **Enviar** por segunda ocasión para registrar la noticia en la base de datos completamente.

# Editar una noticia (**Editar**)

Si se quiere modificar la información de una noticia registrada se escoge la opción **Editar**, la cual muestra una pantalla como la siguiente:

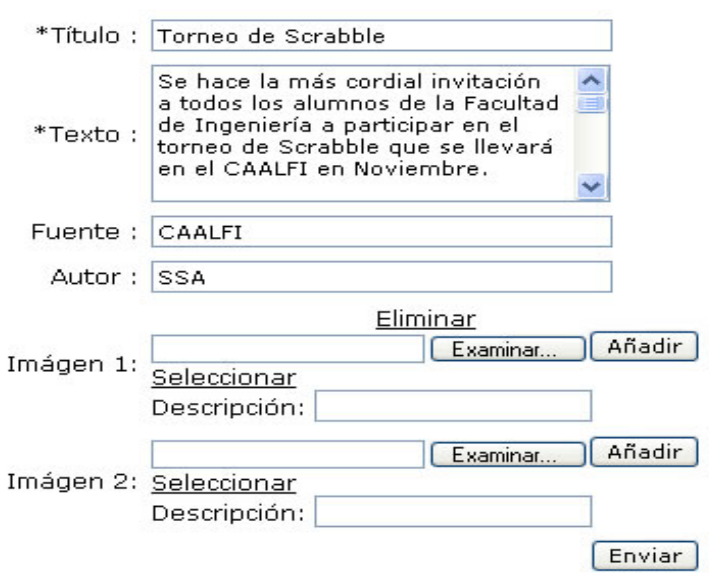

**Figura 26. Editar una noticia.** 

En el presente formulario se muestran los campos que pueden ser editados, la descripción de los campos se encuentra en la Tabla 9.

El funcionamiento para ingresar imágenes es el mismo que se explica para cuando se quiere ingresar una noticia nueva.

Borrar una noticia (**Borrar**)

Si se quiere eliminar una noticia totalmente de la base de datos se escoge la opción **Borrar**.

# 9.0.0 CAALFI

# 6.0.0.0 Actividades

Permite registrar la programación de las actividades que sirven para cumplir el objetivo del CAALFI: la enseñanza del idioma inglés en la Facultad.

Para acceder a ésta sección se escoge del menú la opción **Actividades** del menú CAALFI, que muestra una pantalla como la siguiente:

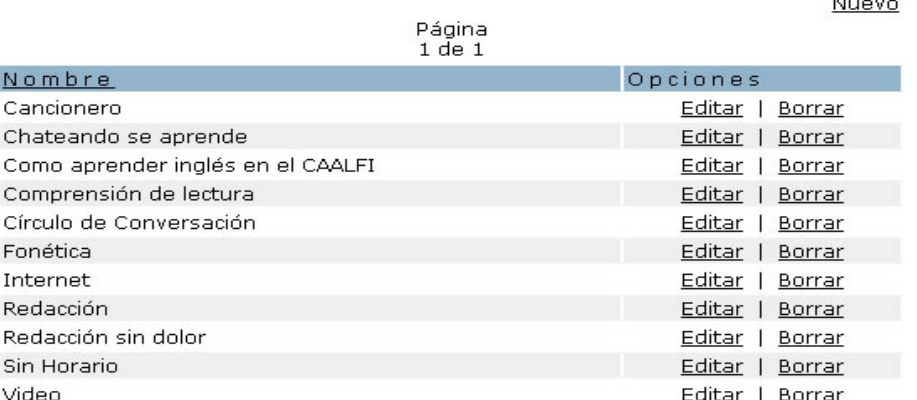

## **Figura 27. Listado de actividades.**

Si existen actividades registradas en la base de datos aparecen listadas, de ellas se muestra el **Nombre**, además de las opciones **Editar** y **Borrar**, que sirven para la manipulación de las actividades. Si no existen actividades registradas aparece el anuncio "No hay registros disponibles".

Los registros se pueden ordenar alfabéticamente por el **Nombre**, seleccionado dicha columna si se quiere ordenar.

Para registrar una nueva actividad se selecciona la opción **Nuevo**.

# Nueva actividad (**Nuevo**)

Una vez que se hace clic en la opción indicada se muestra una pantalla como la siguiente:

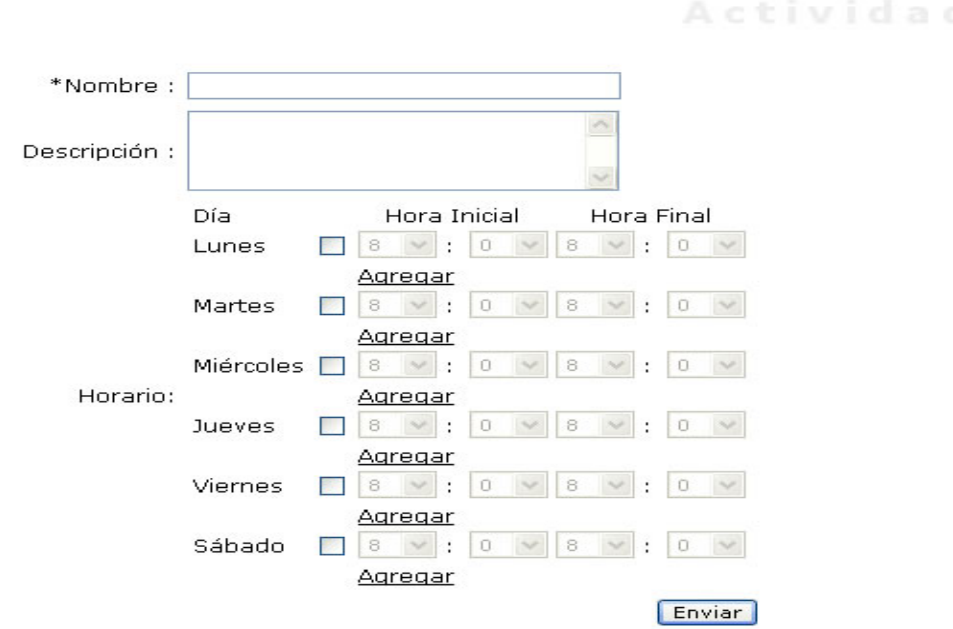

**Figura 28. Nueva actividad.** 

La cual permite ingresar una actividad que será publicado en el portal posteriormente. La información necesaria se lista a continuación.

Descripción de campos

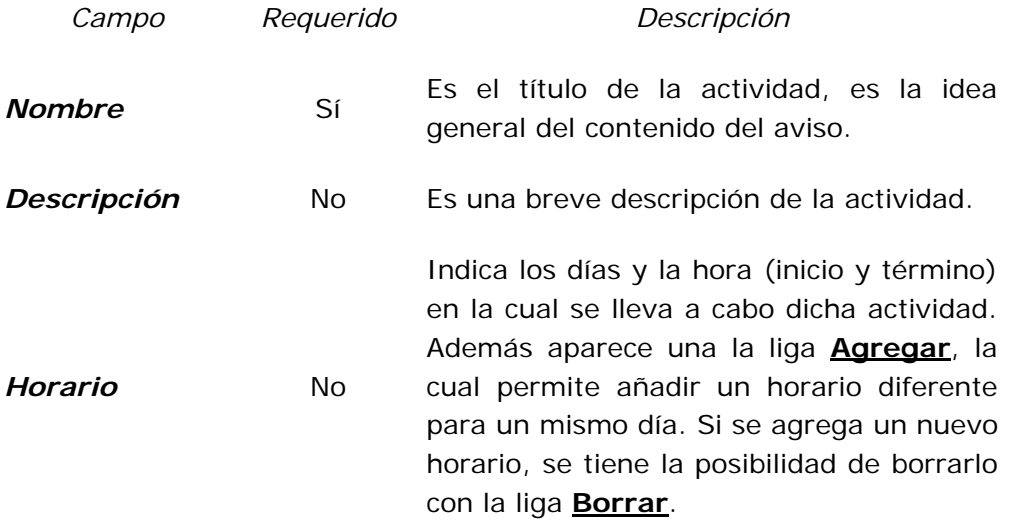

## **Tabla 10. Nueva actividad.**

Una vez que están los campos (por lo menos los requeridos) llenos, para guardar el registro en la base de datos se escoge el botón **Enviar**, que se encuentra al final del formulario.

# Editar una actividad (**Editar**)

Si se quiere modificar la información de una actividad previamente registrada se escoge la opción **Editar**, la cual muestra una pantalla como la siguiente:

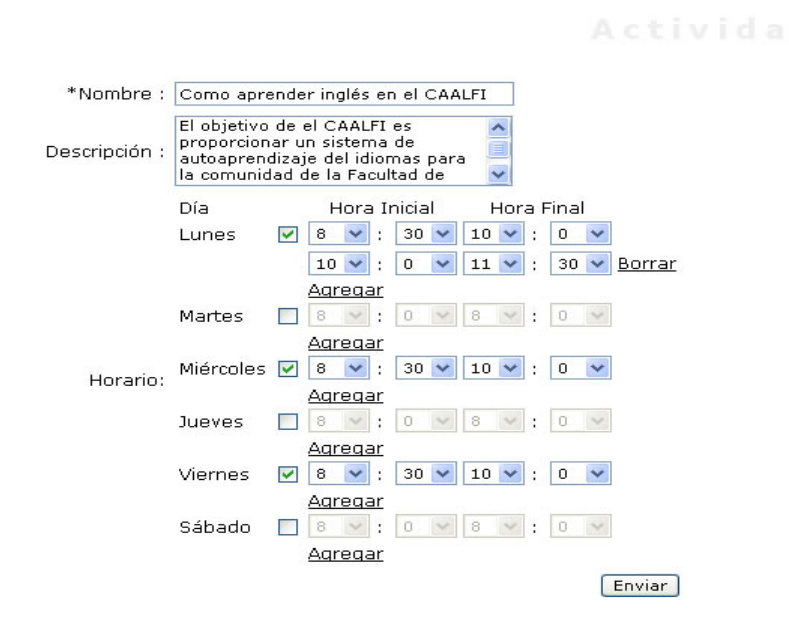

**Figura 29. Editar una actividad.** 

En el presente formulario se muestran los campos que pueden ser editados, la descripción de los campos se encuentra en la Tabla 10.

Una vez que se hayan hecho los cambios deseados, se escoge el botón **Enviar**, que se encuentra al final del formulario, para realizar los cambios en la Base de Datos.

## Borrar una actividad (**Borrar**)

Si se quiere eliminar una actividad totalmente de la base de datos se escoge la opción **Borrar**.

# 6.0.0.0 Asesores

En éste módulo se ingresa los nombres que impartirán asesoría dentro del CAALFI.

Para acceder a ésta sección se escoge del menú la opción **Asesores** del menú CAALFI, que muestra una pantalla como la siguiente:

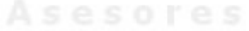

Nuevo

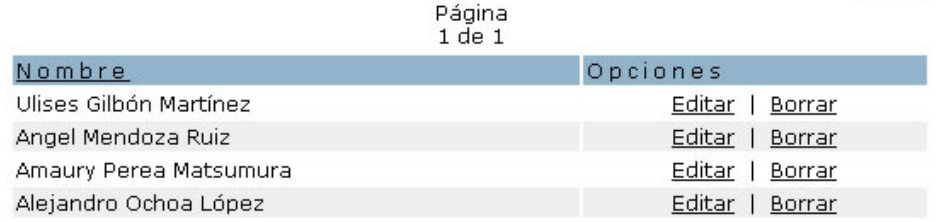

**Figura 30. Listado de asesores.** 

Si existen asesores registrados en la base de datos aparecen listados, de ellos se muestra el **Nombre**, además de las opciones **Editar** y **Borrar**, que sirven para la manipulación de las asesores. Si no existen asesores registrados aparece el anuncio "No hay registros disponibles".

Los registros se pueden ordenar alfabéticamente por el **Nombre**, seleccionado dicha columna si se quiere ordenar.

Para registrar un nuevo asesor se selecciona la opción **Nuevo**.

# Nuevo asesor (**Nuevo**)

Una vez que se hace clic en la opción indicada se muestra una pantalla como la siguiente:

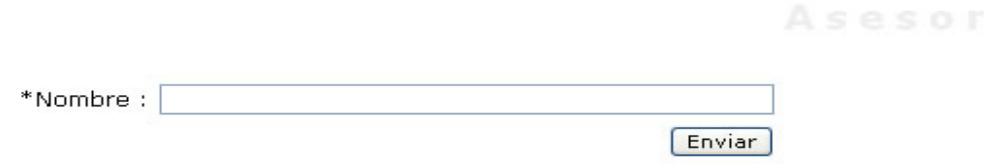

### **Figura 31. Nuevo asesor.**

La cual permite ingresar un asesor que será publicado en el portal posteriormente. La información necesaria se lista a continuación.

Descripción de campos

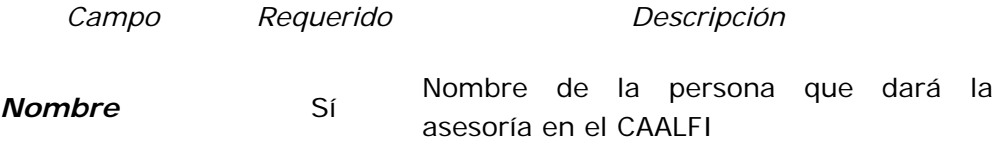

### **Tabla 11. Nuevo asesor.**

Una vez que está el campo lleno, para guardar el registro en la base de datos se escoge el botón **Enviar**, que se encuentra al final del formulario.

# Editar un asesor (**Editar**)

Si se quiere modificar la información de un asesor previamente registrado se escoge la opción **Editar**, la cual muestra una pantalla como la siguiente:

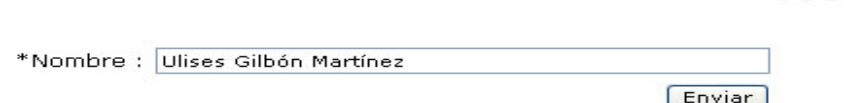

## **Figura 32. Editar un asesor.**

En el presente formulario se muestran los campos que pueden ser editados, la descripción de los campos se encuentra en la Tabla 11.

Una vez que se hayan hecho los cambios deseados, se escoge el botón **Enviar**, que se encuentra al final del formulario, para realizar los cambios en la Base de Datos.

# Borrar un asesor (**Borrar**)

Si se quiere eliminar un asesor totalmente de la base de datos se escoge la opción **Borrar**.

6.0.0 Apoyo a la Comunidad

# 6.0.0.0 Bolsa de Trabajo

# Empresas

En esta parte del portal se presenta la información referente a la Bolsa de trabajo vigente en la Facultad de Ingeniería. Este módulo contiene a la sección **Empresa**.

En la sección **Empresa** aparece la información completa sobre las empresas que participan en la bolsa de trabajo de la Facultad de Ingeniería.

Para acceder a ésta sección se escoge del menú la opción **Empresa.** Se muestra la siguiente pantalla:

|        | <b>Empresas</b>      |                    |       |
|--------|----------------------|--------------------|-------|
|        |                      |                    | Nuevo |
|        | Página<br>$1$ de $1$ |                    |       |
| Nombre | Opciones             |                    |       |
| Pemex  |                      | Editar  <br>Borrar |       |
| nGWISE |                      | Editar<br>Borrar   |       |

**Figura 33. Listado de Empresas.** 

Si existen registros de empresas en la base de datos, aparece una lista de ellas, con el nombre respectivo de cada una, así como las opciones **Editar** y **Borrar**, que sirven para manipular los registros. Si no existen empresas registradas aparece el aviso "No hay registros disponibles".

Para registrar una nueva empresa se selecciona la opción **Nuevo**.

# Nueva Empresa (**Nuevo**)

Una vez que se hace clic en la opción indicada se muestra una pantalla como la siguiente:

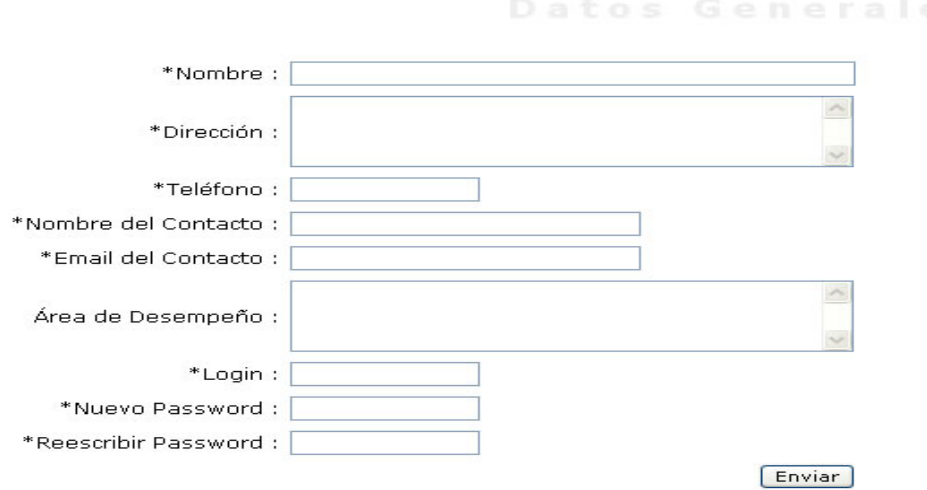

**Figura 34. Nueva Empresa.** 

La cual permite ingresar a un formulario que contendrá la información general de la empresa en turno. La información necesaria se lista a continuación.

# Descripción de campos

Si se ingresa al sistema como un administrador de área los campos en el formulario son los siguientes:

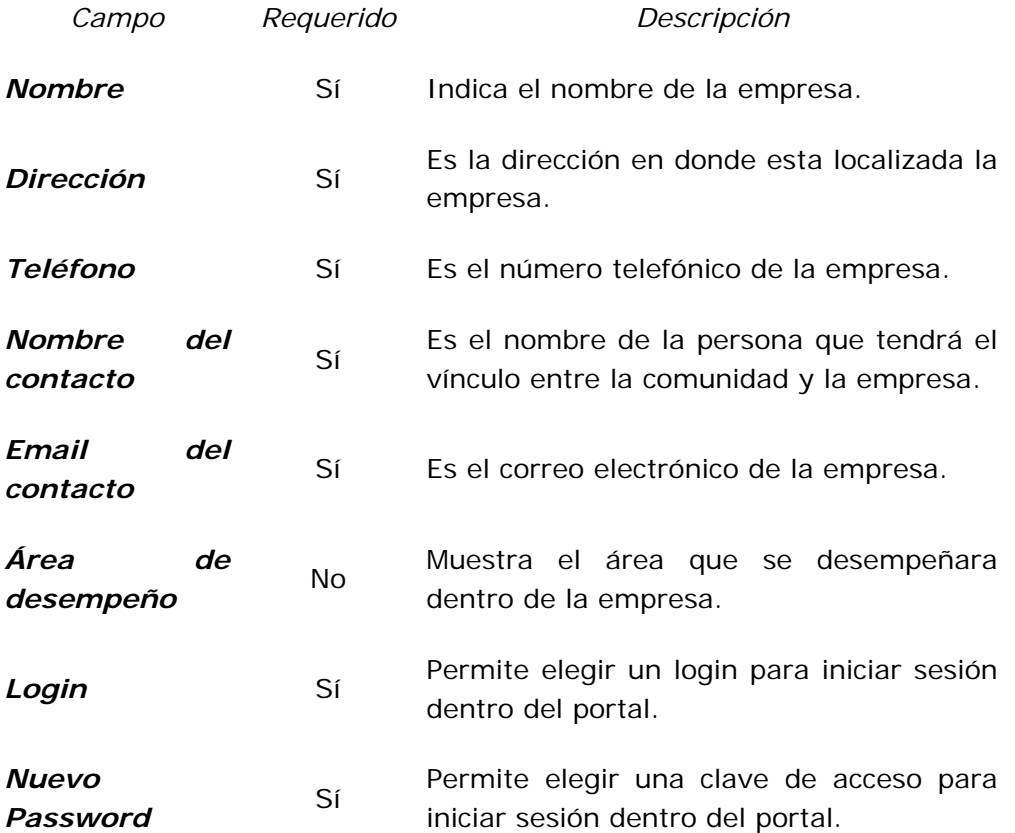

*Reescribir* 

**Reescribir Sí** Se pide reescribir la clave de acceso para<br>**Password** Sí corroborar su legitimidad. corroborar su legitimidad.

### **Tabla 12. Nueva Empresa.**

# Editar una Empresa (**Editar**)

Si se quiere modificar la información de una empresa previamente registrada se escoge la opción **Editar**, la cual muestra una pantalla como la siguiente:

Datos Generales | Datos de Acceso | Ofertas de Trabajo | Consulta de Currículums \*Nombre: nGWiSE Av. Constitución #1924  $\overline{\phantom{a}}$ \*Dirección : Distrito Federal<br>Del, Coyoacán Del, Coyoacán C.P. 59871 \*Teléfono : 57038901 \*Nombre del Contacto : Alejandro Ochoa López \*Email del Contacto : contacto@ngwise.com Tecnología Inalámbrica Área de Desempeño : Enviar

**Figura 35. Editar una Empresa.** 

En ésta parte se puede modificar la siguiente información: **Datos Generales**, **Datos de Acceso**, **Ofertas de Trabajo** y la **Consulta de Currículums**.

# Datos Generales

En éste apartado se modifica la información más general de la empresa, como es su nombre, dirección, área de desempeño, etc. En la Figura 35 se ve el formulario con los campos que pueden ser editados, la descripción de los campos se encuentra en la Tabla 12.

Una vez que se hayan hecho los cambios deseados, se escoge el botón **Enviar**, que se encuentra al final del formulario, para realizar los cambios en la Base de Datos.

# Datos de Acceso

Aquí se puede modificar los datos de ingreso de la empresa, dicha información se utiliza para que la empresa pueda acceder al portal y que pueda administrar sus ofertas de trabajo, sus datos generales, datos de acceso y la consulta de currículums. En la Figura 36 se muestra el formulario con los campos que se pueden editar. La descripción de los campos se encuentra en la Tabla 12.

Datos Generales | Datos de Acceso | Ofertas de Trabajo | Consulta de Currículums

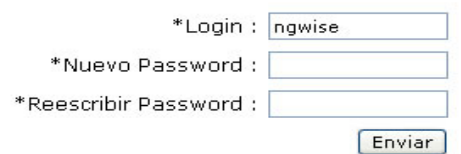

**Figura 36. Editar datos de acceso.** 

Ofertas de trabajo

Al escoger ésta opción, se accede a una pantalla como la que sigue:

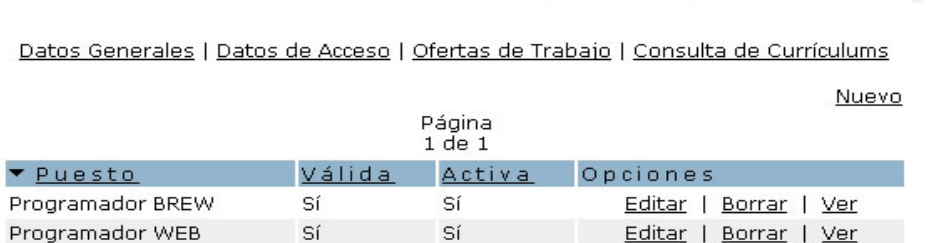

### **Figura 37. Listado de ofertas de trabajo.**

La cual muestra el listado de las ofertas de trabajo con las siguientes columnas: el nombre del **Puesto**, si es **Válida** y si está **Activa**. También se muestran las opciones para cada registro que son: **Editar** y **Borrar**. Los registros pueden ser ordenados por cualquiera de las columnas mencionadas. Si no hay ofertas registradas aparece el mensaje "No hay registros disponibles". Para registrar una oferta de trabajo nueva existe la opción **Nuevo**.

## Nueva oferta de trabajo (**Nuevo**)

Una vez seleccionada ésta opción, se muestra una pantalla como se muestra en la Figura 38.

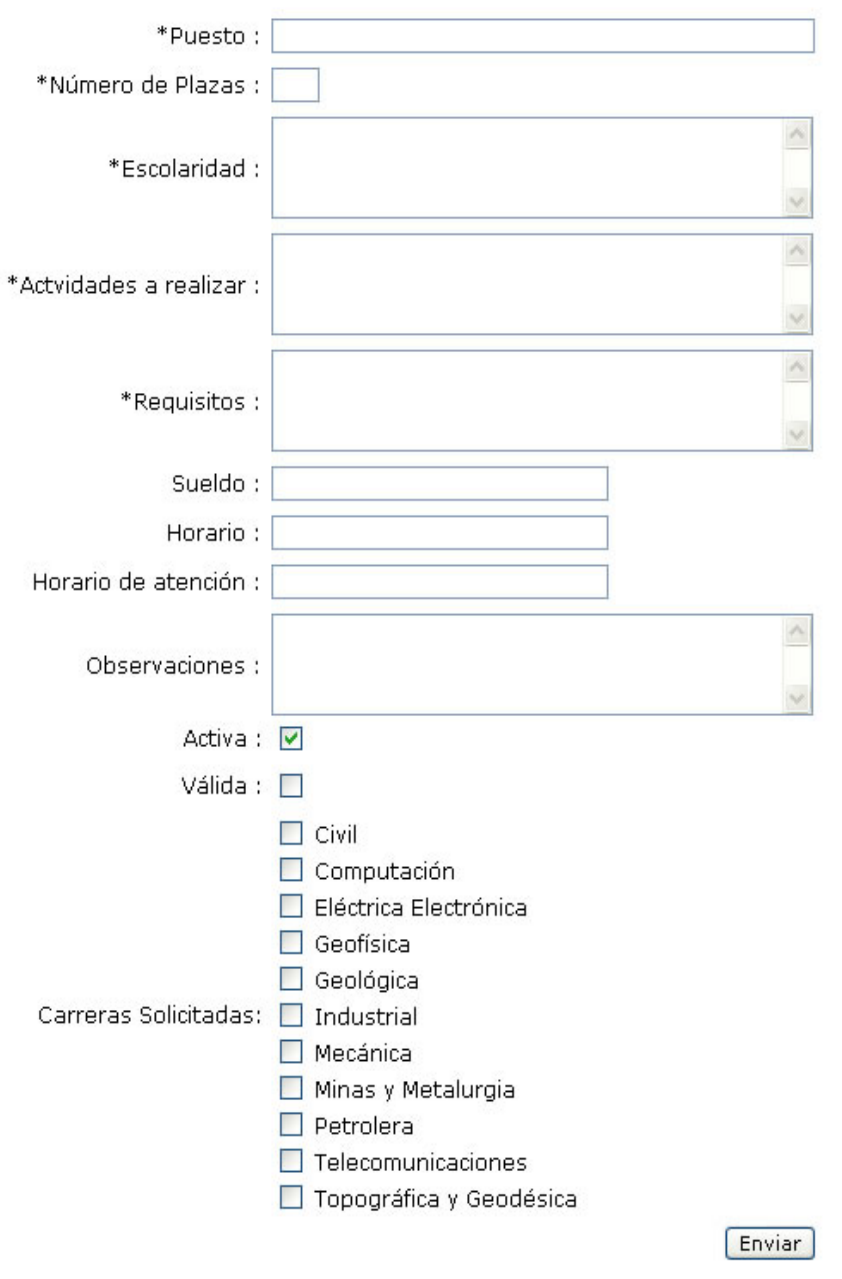

## Datos Generales | Datos de Acceso | Ofertas de Trabajo | Consulta de Currículums

**Figura 38. Nueva oferta de trabajo.** 

La cual permite ingresar una oferta de trabajo, la información necesaria se describe a continuación.

Descripción de campos

Si se ingresa al sistema como un administrador de área los campos en el formulario son los siguientes:

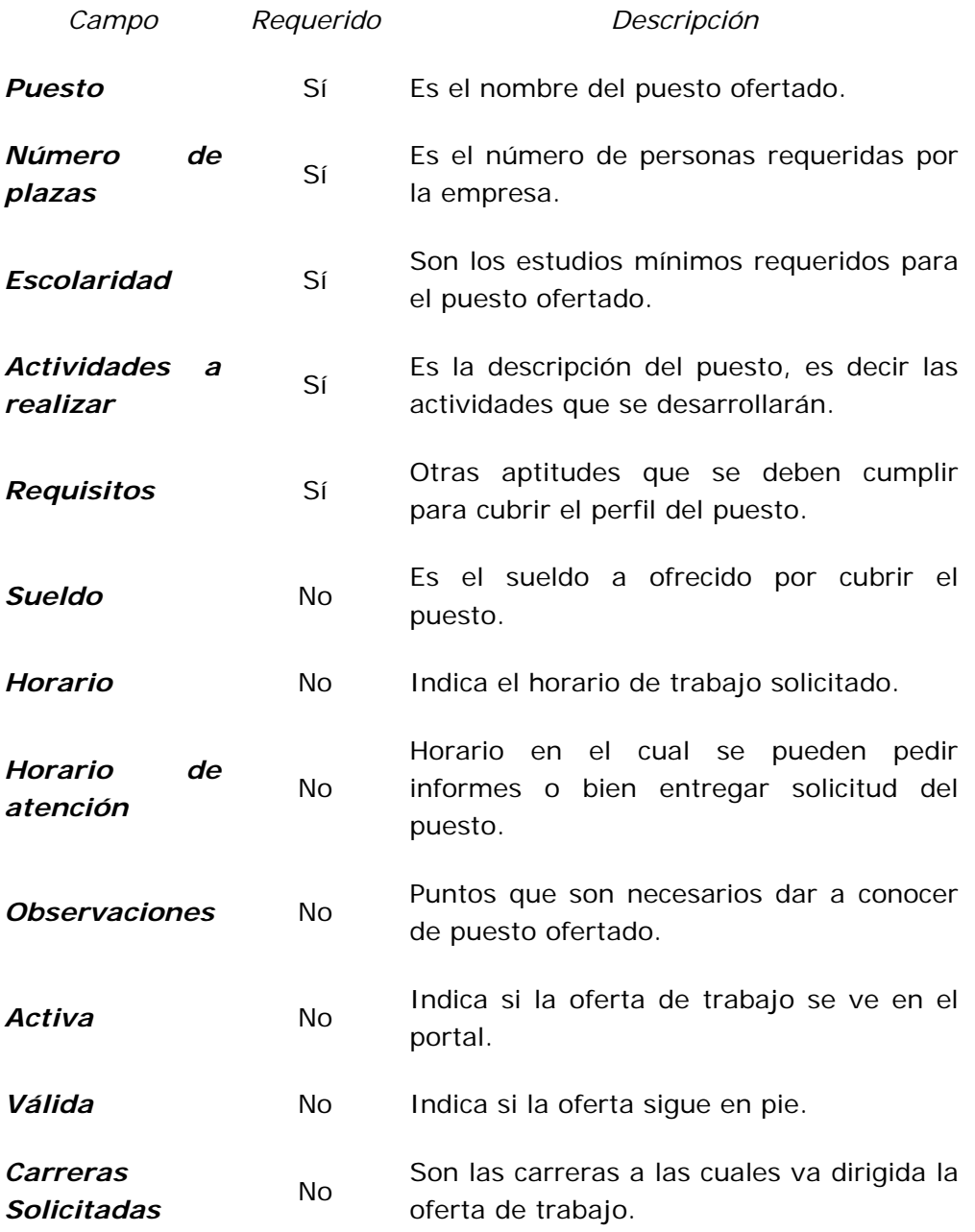

## **Tabla 13. Nueva oferta de trabajo.**

Una vez que están los campos, por lo menos los requeridos, están llenos, para guardar el registro en la base de datos se escoge el botón **Enviar**, que se encuentra al final del formulario.

Editar una oferta de trabajo (**Editar**)

Cuando se escoge ésta opción se muestra una pantalla como la que sigue:

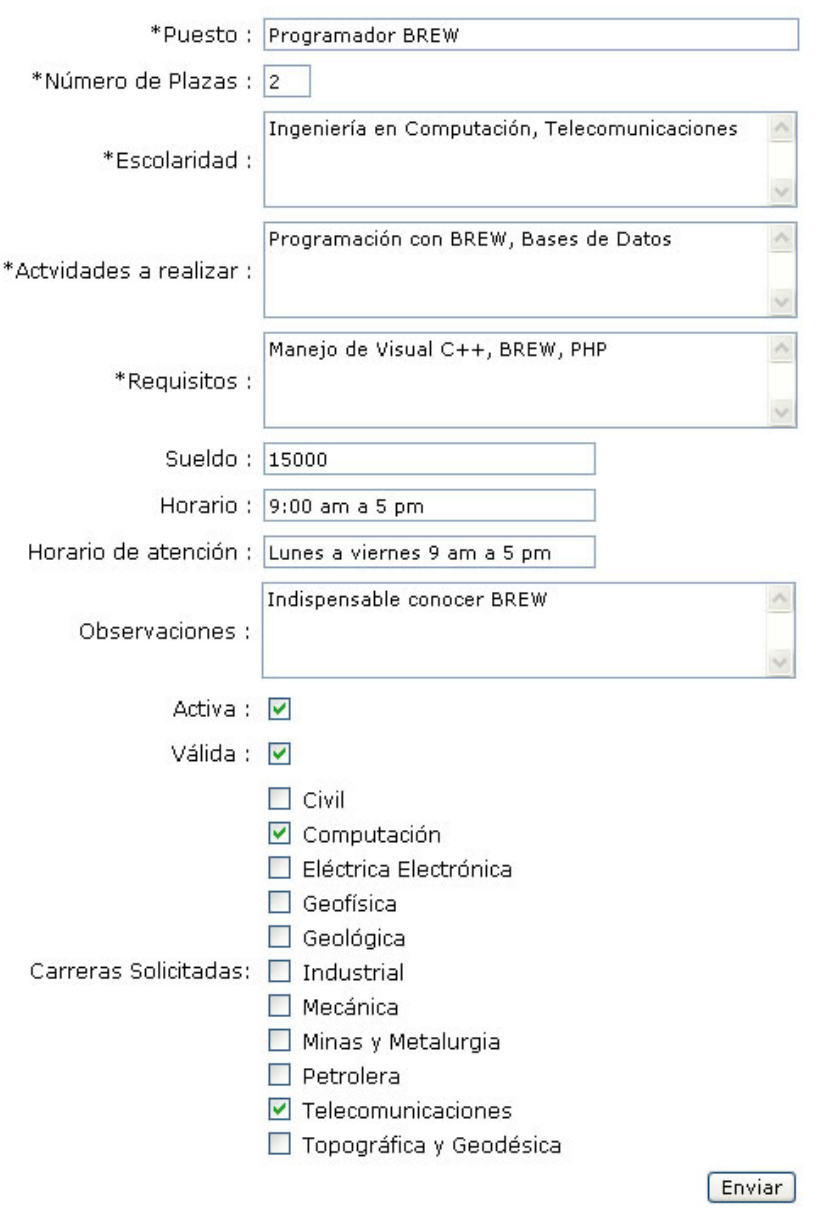

Datos Generales | Datos de Acceso | Ofertas de Trabajo | Consulta de Currículums

**Figura 39. Editar una oferta de trabajo.** 

La cual permite modificar la información de una oferta de trabajo previamente registrada. La descripción de los campos se encuentra en la Tabla 13.

Una vez que se hayan hecho los cambios deseados, se escoge el botón **Enviar**, que se encuentra al final del formulario, para realizar los cambios en la Base de Datos.

Borrar una oferta de trabajo (**Borrar**)

Si se quiere eliminar una oferta de trabajo totalmente de la base de datos se escoge la opción **Borrar**.

Consulta de currículums

Borrar una Empresa (**Borrar**)

Si se quiere eliminar una empresa de la base de datos se escoge la opción **Borrar**.

# 6.0.0.0 Actividades Culturales

En este módulo se encuentra los datos sobre las actividades culturales de la Facultad de Ingeniería como: Lugar de reunión, Instructor de la actividad y horarios.

Para acceder a ésta sección se escoge del menú la opción **Actividades Culturales** e inmediatamente se muestra una pantalla como la siguiente:

Nuevo Página  $1$  de  $1$ Nombre Opciones Teatro Editar | Borrar Danza Folklórica Editar | Borrar

**Figura 40. Listado de actividades culturales.** 

Si ya existen datos en la base de datos aparece una lista de ellas, se muestra el título de las cajas, además de las opciones **Editar**, **Borrar** y **Ver**, que sirven para la administración de dichas actividades. Si no existen actividades culturales registradas aparece el anuncio "No hay registros disponibles".

Para registrar una nueva actividad se selecciona la opción **Nuevo**.

Nueva actividad cultural (**Nuevo**)

Una vez que se hace clic en la opción indicada se muestra una pantalla como la siguiente:

\*Nombre: \*Instructor: \*Lugar de Ensayo : Descripción : Añadir Examinar... Imágen: Descripción: Día Hora Inicial Hora Final Lunes Agregar Martes Agregar Miércoles  $\Box$  8  $\vee$  : 0  $\vee$  8  $\vert 0$  $\vee$  : Horario de Actividades: Agregar  $|0|$ Jueves  $\mathrel{\scriptstyle\vee}$  : Agregar  $\Box$  8  $\vee$  : 0 Viernes  $\forall$ 8  $\mathbf{v}$  :  $|0|$ Agregar Sábado □ 8 v ; 0 v 8 v ; 0 v Agregar **Enviar** 

**Figura 41. Nueva actividad cultural.** 

La cual permite ingresar una actividad cultural relacionada con la Facultad de Ingeniería. La información necesaria se lista a continuación.

Descripción de campos

Si se ingresa al sistema como un administrador de área los campos en el formulario son los siguientes:

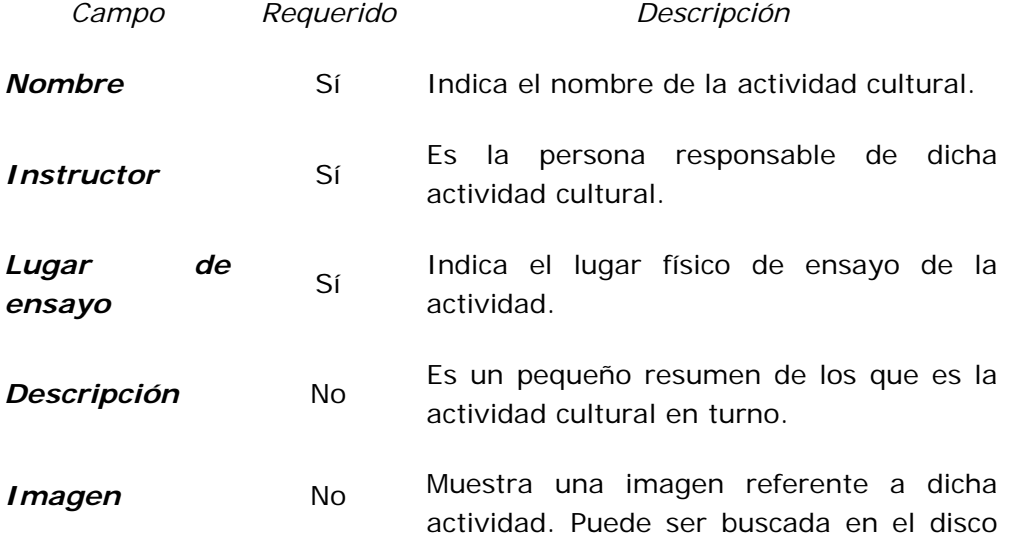

duro eligiendo el botón **Examinar**, y acopetada con el botón **Añadir**.

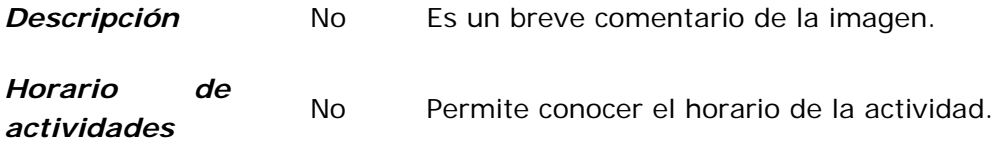

**Tabla 14. Nueva caja.** 

Una vez que están los campos completados, para guardar el registro en la base de datos se escoge el botón **Enviar**, que se encuentra al final del formulario.

Editar una actividad cultural (**Editar**)

Si se quiere modificar la información de una actividad previamente registrada se escoge la opción **Editar**, la cual muestra una pantalla como la siguiente:

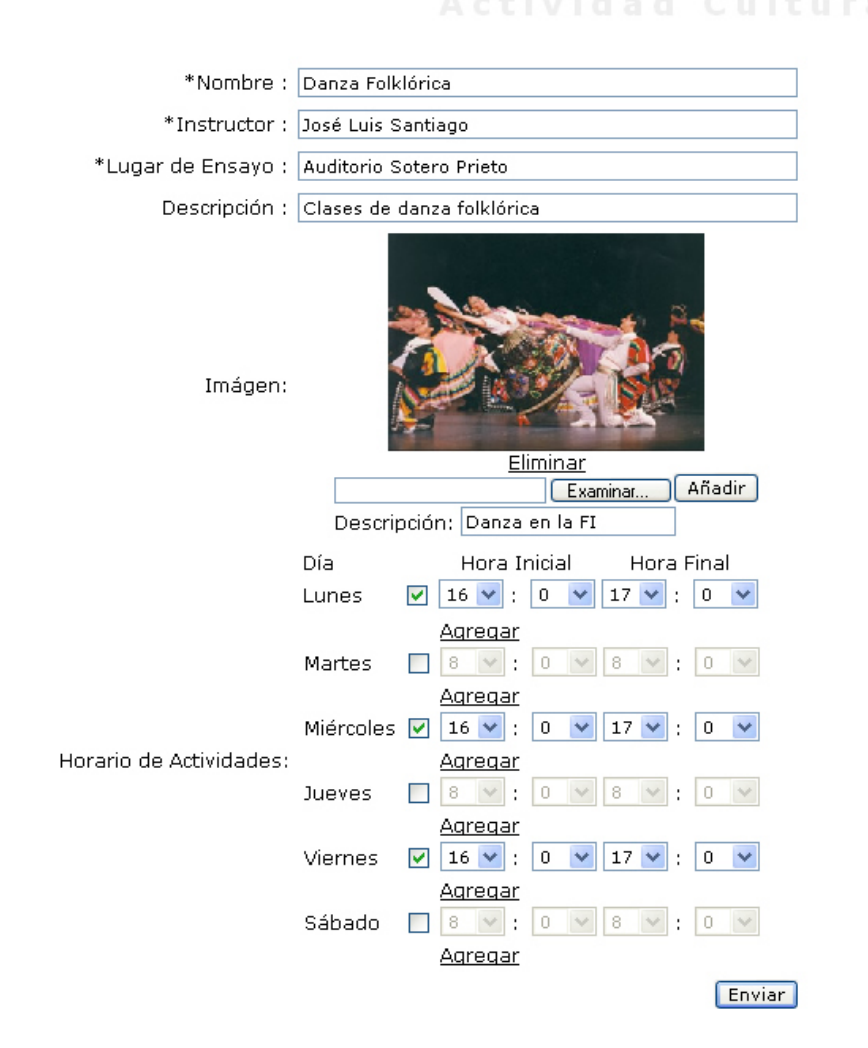

**Figura 42. Editar una actividad cultural.**
En el presente formulario se muestran los campos que pueden ser editados, la descripción de los campos se encuentra en la Tabla 14.

Una vez que se hayan hecho los cambios deseados, se escoge el botón **Enviar**, que se encuentra al final del formulario, para realizar los cambios en la Base de Datos.

Borrar una actividad cultural (**Borrar**)

Si se quiere eliminar una actividad totalmente de la base de datos se escoge la opción **Borrar**.

## 6.0.0.0 Actividades Deportivas

El objetivo de este módulo es presentar la información competente a las actividades deportivas que se practican en la Facultad de Ingeniería.

Este módulo se dividen en: Deportes, Equipos representativos y Torneos.

## Deportes

En la sección de **Deportes** se registraran los deportes que se practican en la Facultad de Ingeniería y que se desean sean publicados.

Para acceder a ésta sección se escoge del menú la opción **Deportes** e inmediatamente se muestra una pantalla como la siguiente:

Nuevo

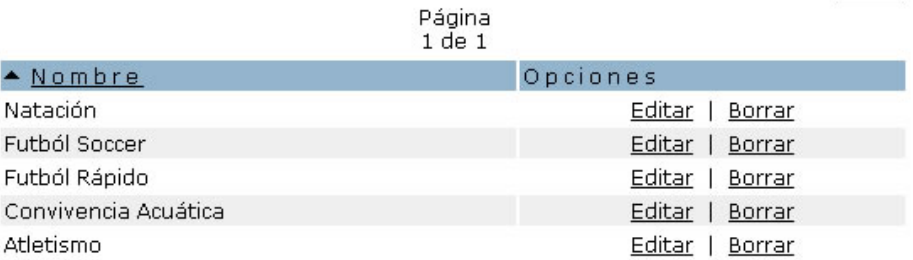

#### **Figura 43. Listado de deportes.**

Si ya existen deportes registrados en la base de datos aparece una lista de ellos, con su nombre respectivo y las opciones **Editar** y **Borrar**, que sirven para la manipulación de la información de cada deporte. Si no existen deportes registrados aparece el anuncio "No hay registros disponibles".

Los registros se pueden ordenar alfabéticamente sólo por el **Nombre**, seleccionado dicha columna para realizar el ordenamiento.

Para registrar un nuevo deporte se selecciona la opción **Nuevo**.

## Nuevo deporte (**Nuevo**)

Una vez que se hace clic en la opción indicada se muestra una pantalla como la siguiente:

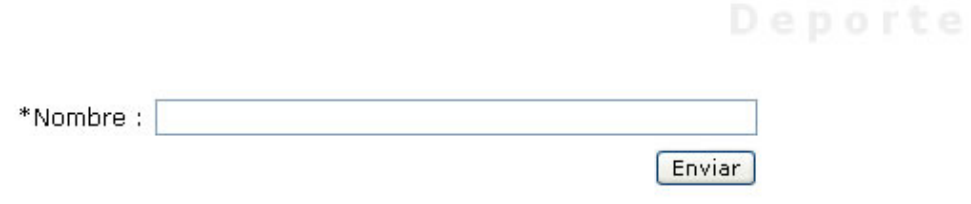

**Figura 44. Nuevo deporte.** 

La información necesaria para registrar un nuevo deporte se lista a continuación.

Descripción de campos

Si se ingresa al sistema como un administrador de área los campos en el formulario son los siguientes:

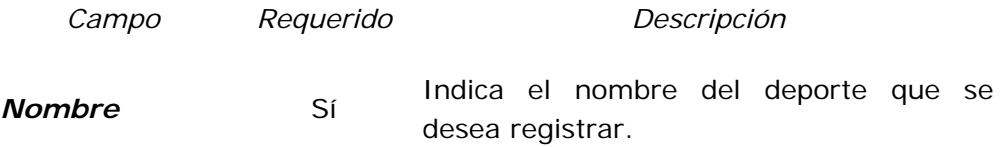

**Tabla 15. Nuevo deporte.** 

Una vez que se llenó el campo se escoge el botón **Enviar**.

Editar un deporte (**Editar**)

Si se quiere modificar la información de un deporte en específico previamente registrado se escoge la opción **Editar**, la cual muestra una pantalla como la siguiente:

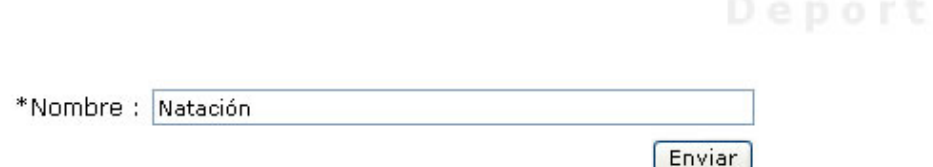

#### **Figura 45. Editar un deporte.**

En el presente formulario se muestran los campos que pueden ser editados, la descripción de los campos se encuentra en la Tabla 15.

Una vez que se hayan hecho los cambios deseados, se escoge el botón **Enviar**, que se encuentra al final del formulario, para realizar los cambios en la Base de Datos.

Borrar un deporte (**Borrar**)

Si se quiere eliminar un deporte totalmente de la base de datos se escoge la opción **Borrar**.

Equipos Representativos

En **Equipos representativos** se encuentra la información referente a los equipos que representan a la Facultad de Ingeniería en las diversas ramas del deporte que se practican.

Para acceder a ésta sección se escoge del menú la opción **Equipos representativos** e inmediatamente se muestra una pantalla como la siguiente:

Nuevo

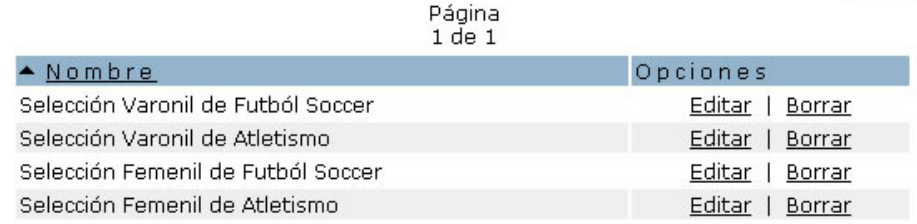

#### **Figura 46. Listado de equipos representativos.**

Si ya existen equipos registrados en la base de datos aparece una lista de ellos, con su nombre respectivo y las opciones **Editar** y **Borrar**, que sirven para la manipulación de la información de cada equipo. Si no existen deportes registrados aparece el anuncio "No hay registros disponibles".

Los registros se pueden ordenar alfabéticamente sólo por el **Nombre** seleccionado dicha columna para realizar el ordenamiento.

Para registrar un nuevo equipo se selecciona la opción **Nuevo**.

Nuevo equipo representativo (**Nuevo**)

Una vez que se hace clic en la opción indicada se muestra una pantalla como la siguiente:

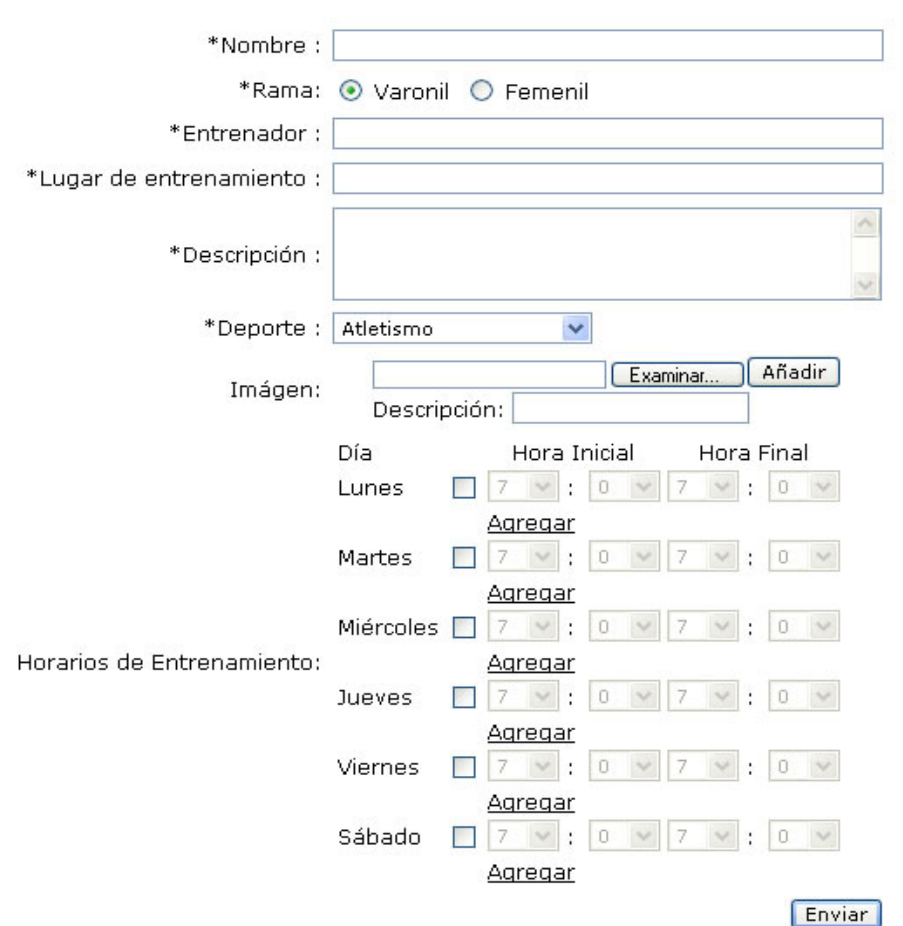

**Figura 47. Nuevo equipo representativo.** 

La información necesaria para registrar un nuevo equipo se lista a continuación.

Descripción de campos

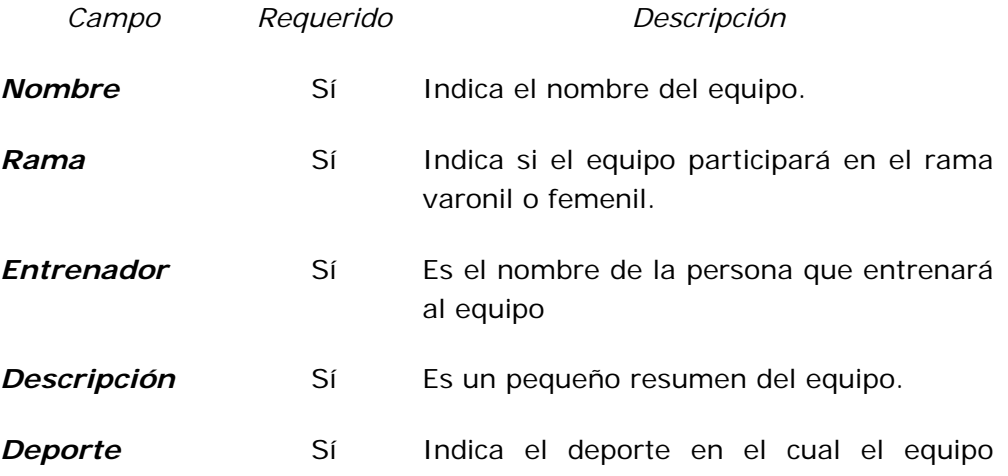

participará.

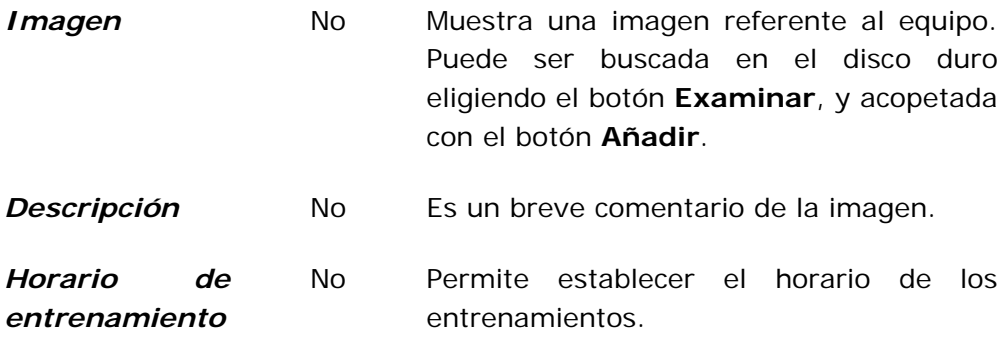

**Tabla 16. Nuevo equipo.** 

Una vez que se llenó el campo se escoge el botón **Enviar**.

Editar un equipo representativo (**Editar**)

Si se quiere modificar la información de un equipo en específico previamente registrado se escoge la opción **Editar**, la cual muestra una pantalla como la siguiente:

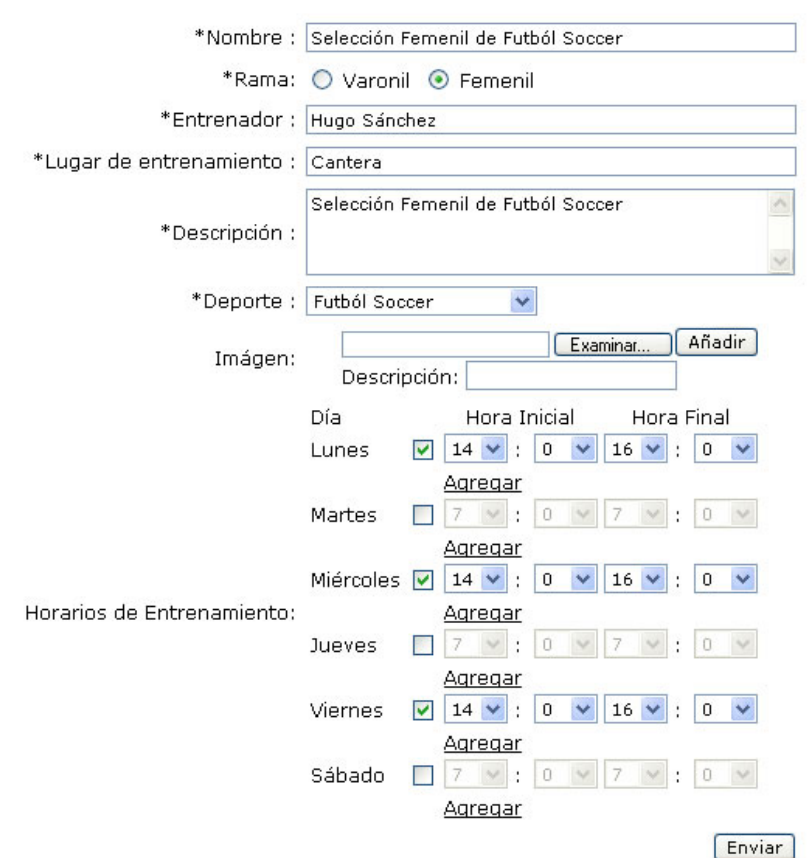

**Figura 48. Editar un equipo representativo.** 

En el presente formulario se muestran los campos que pueden ser editados, la descripción de los campos se encuentra en la Tabla 16.

Una vez que se hayan hecho los cambios deseados, se escoge el botón **Enviar**, que se encuentra al final del formulario, para realizar los cambios en la Base de Datos.

Borrar un equipo representativo (**Borrar**)

Si se quiere eliminar un equipo totalmente de la base de datos se escoge la opción **Borrar**.

## Torneos

En **Torneo** se encuentra la información de los torneos a celebrarse en la Facultad de Ingeniería.

Para acceder a ésta sección se escoge del menú la opción **Torneo** e inmediatamente se muestra una pantalla como la siguiente:

**Nuevo** 

Página  $1$  de  $1$ 

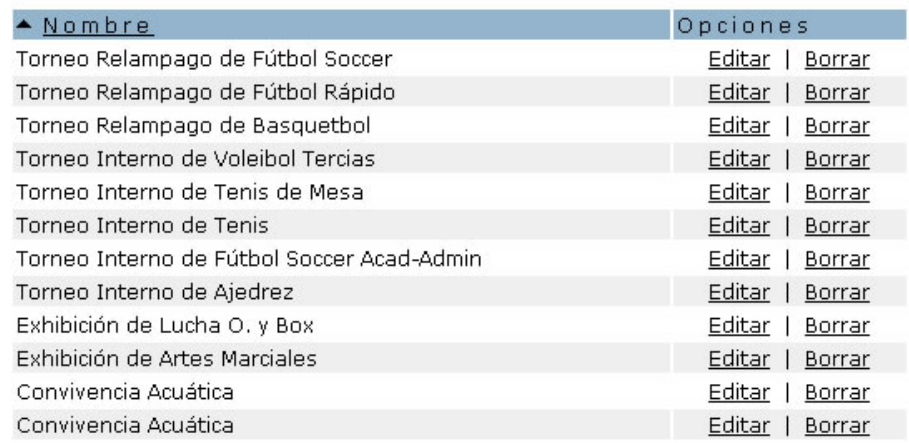

#### **Figura 49. Listado de Torneos.**

Si ya existen torneos registrados en la base de datos aparece una lista de ellos, con su nombre respectivo y las opciones **Editar**, y **Borrar**, que sirven para la manipulación de la información de cada torneo. Si no existen torneos registrados aparece el anuncio "No hay registros disponibles".

Los registros se pueden ordenar alfabéticamente sólo por el **Nombre**, seleccionado dicha columna para realizar el ordenamiento.

Para registrar un nuevo torneo se selecciona la opción **Nuevo**.

Nuevo torneo (**Nuevo**)

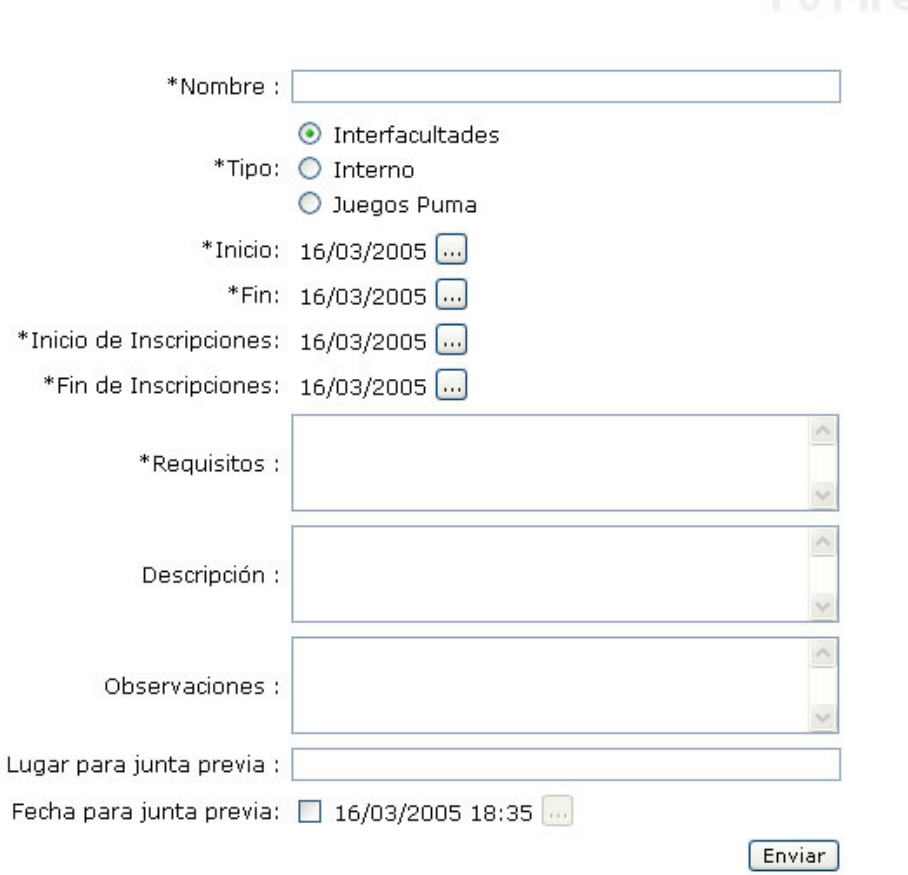

Una vez que se hace clic en la opción indicada se muestra una pantalla como la siguiente:

#### **Figura 50. Nuevo torneo.**

La información necesaria para registrar un nuevo torneo se lista a continuación.

## Descripción de campos

Si se ingresa al sistema como un administrador de área los campos en el formulario son los siguientes:

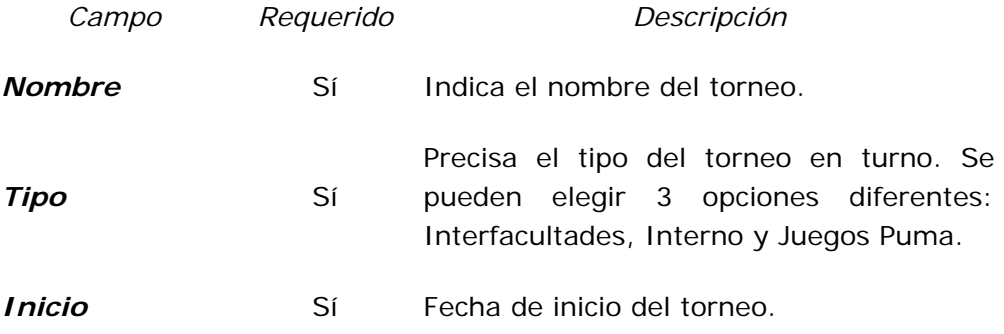

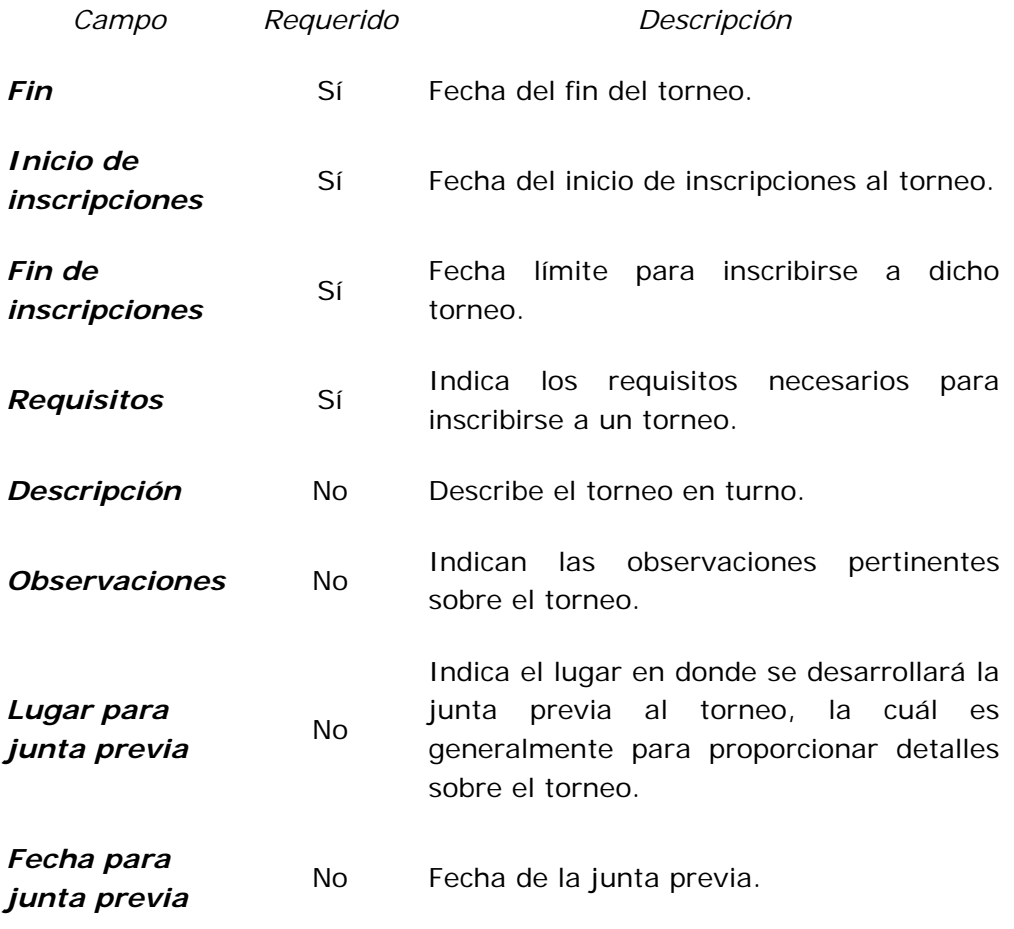

**Tabla 17. Nuevo torneo.** 

Una vez que se llenó el campo se escoge el botón **Enviar**.

Editar un torneo (**Editar**)

Si se quiere modificar la información de un torneo en específico previamente registrado se escoge la opción **Editar**, la cual muestra una pantalla como la siguiente:

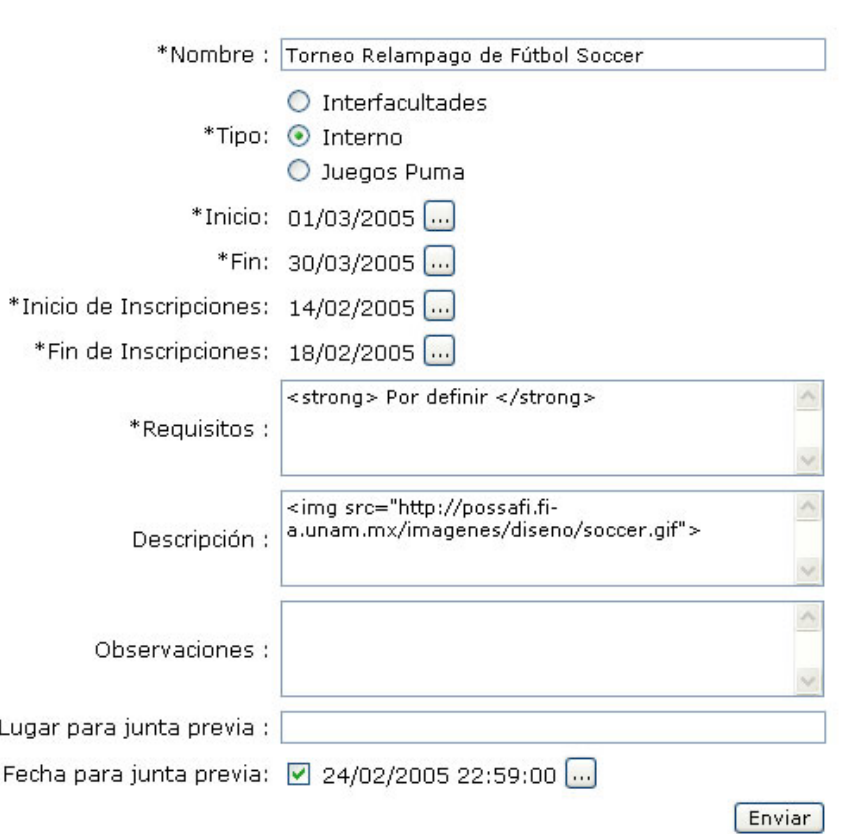

Información General | Competencias

**Figura 51. Editar un torneo.** 

En el presente formulario se muestran los campos que pueden ser editados, la descripción de los campos se encuentra en la Tabla 17.

Una vez que se hayan hecho los cambios deseados, se escoge el botón **Enviar**, que se encuentra al final del formulario, para realizar los cambios en la Base de Datos.

Borrar un torneo (**Borrar**)

Si se quiere eliminar un torneo totalmente de la base de datos se escoge la opción **Borrar**.

## 6.0.0.0 Visitas

En esta parte del portal se presenta la información referente a las visitas organizadas por el Departamento de Apoyo a la comunidad.

Para acceder a ésta sección se escoge del menú la opción **Visitas**. Se muestra la siguiente pantalla:

#### Nuevo

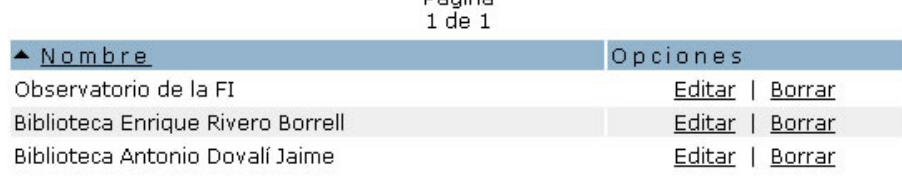

Dánina

**Figura 52. Listado de visitas.** 

Si existen registros en la base de datos aparece una lista de ellas, con el nombre respectivo de cada una, así como las opciones **Editar** y **Borrar**, que sirven para manipular los registros. Si no existen visitas registradas aparece el aviso "No hay registros disponibles".

Para registrar una nueva visita se selecciona la opción **Nuevo**.

## Nueva Visita (**Nuevo**)

Una vez que se hace clic en la opción indicada se muestra una pantalla como la siguiente:

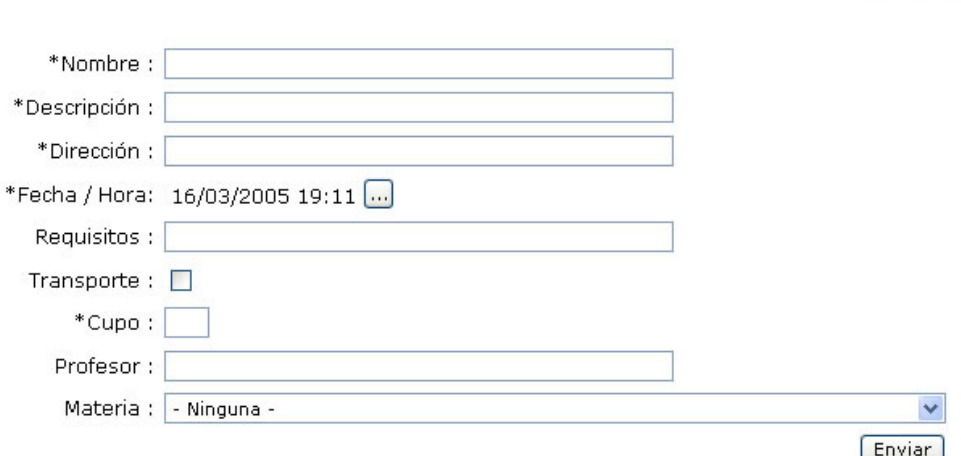

#### **Figura 53. Nueva visita.**

La cual permite ingresar a un formulario que contendrá la información general de la visita en turno. La información necesaria se lista a continuación.

#### Descripción de campos

Si se ingresa al sistema como un administrador de área los campos en el formulario son los siguientes:

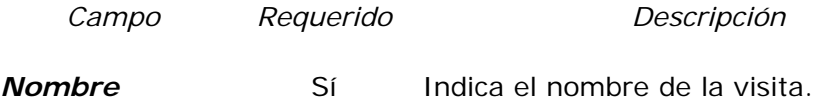

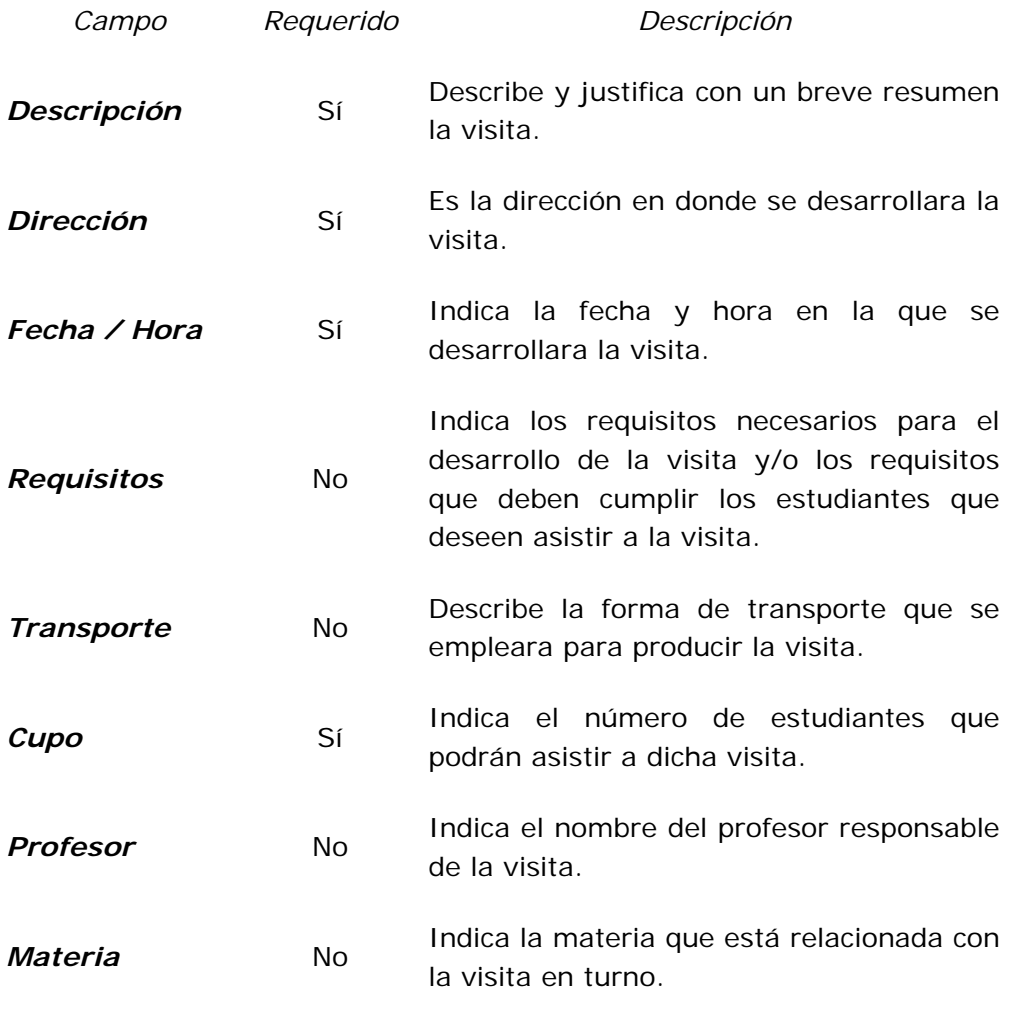

**Tabla 18. Nueva visita.** 

Editar una visita (**Editar**)

Si se quiere modificar la información de una visita previamente registrada se escoge la opción **Editar**, la cual muestra una pantalla como la siguiente:

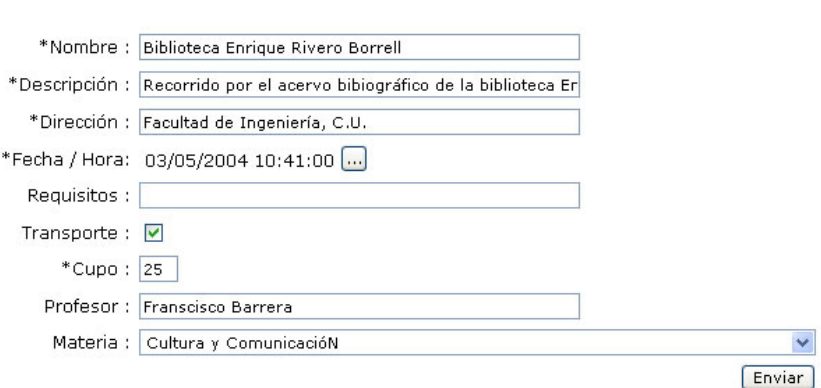

**Figura 54. Editar una visita.** 

En el presente formulario se muestran los campos que pueden ser editados, la descripción de los campos se encuentra en la Tabla 18.

Una vez que se hayan hecho los cambios deseados, se escoge el botón **Enviar**, que se encuentra al final del formulario, para realizar los cambios en la Base de Datos.

Borrar una visita (**Borrar**)

Si se quiere eliminar una visita de la base de datos se escoge la opción **Borrar**.

6.0.0 Administración Escolar

## 6.0.0.0 Exámenes Extraordinarios

Permite registrar los períodos de exámenes extraordinarios que se llevarán acabo en la Facultad de Ingeniería.

Para acceder a ésta sección se escoge la opción **Exámenes Extraordinarios** del menú Administración Escolar, que muestra una pantalla como la siguiente:

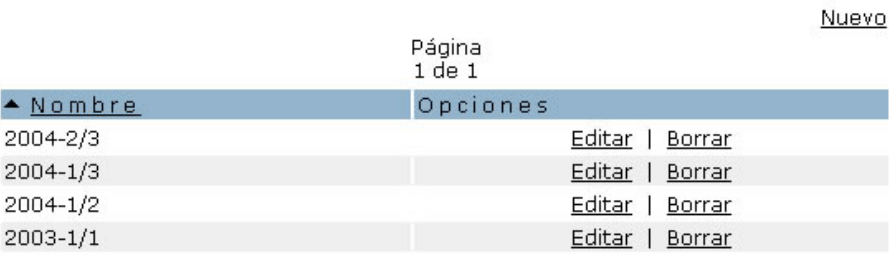

**Figura 55. Listado de períodos de exámenes extraordinarios.** 

Si existen períodos registrados en la base de datos aparecen listados, de ellos se muestra el **Nombre**, además de las opciones **Editar** y **Borrar**, que sirven para la manipulación de dichos períodos. Si no existen períodos registrados aparece el anuncio "No hay registros disponibles".

Los registros se pueden ordenar alfabéticamente por el **Nombre**, seleccionado dicha columna si se quiere ordenar.

Para registrar un nuevo período se selecciona la opción **Nuevo**.

## Nuevo período (**Nuevo**)

Una vez que se hace clic en la opción indicada se muestra una pantalla como la siguiente:

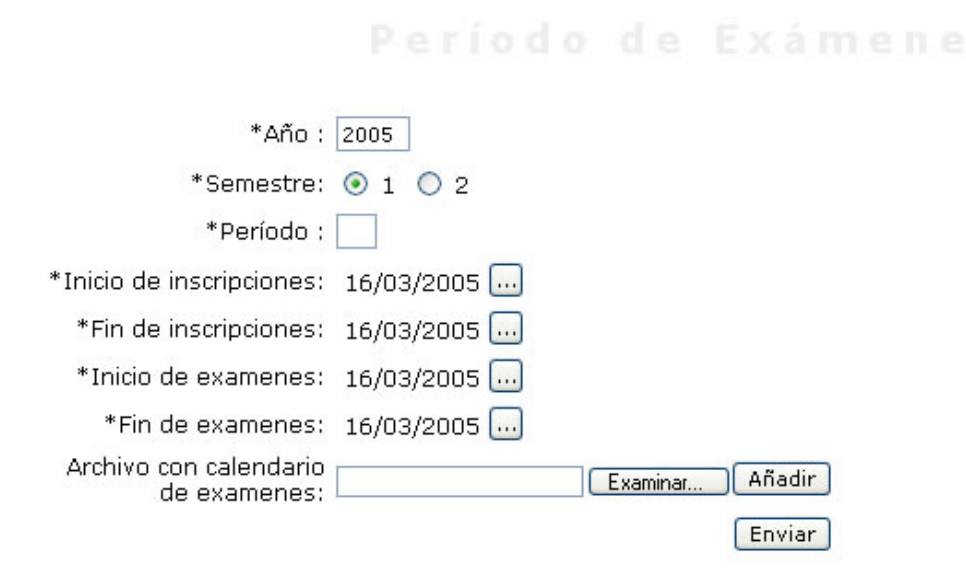

**Figura 56. Nuevo período de exámenes extraordinarios.** 

La cual permite ingresar un período que será publicado en el portal posteriormente. La información necesaria se lista a continuación.

Descripción de campos

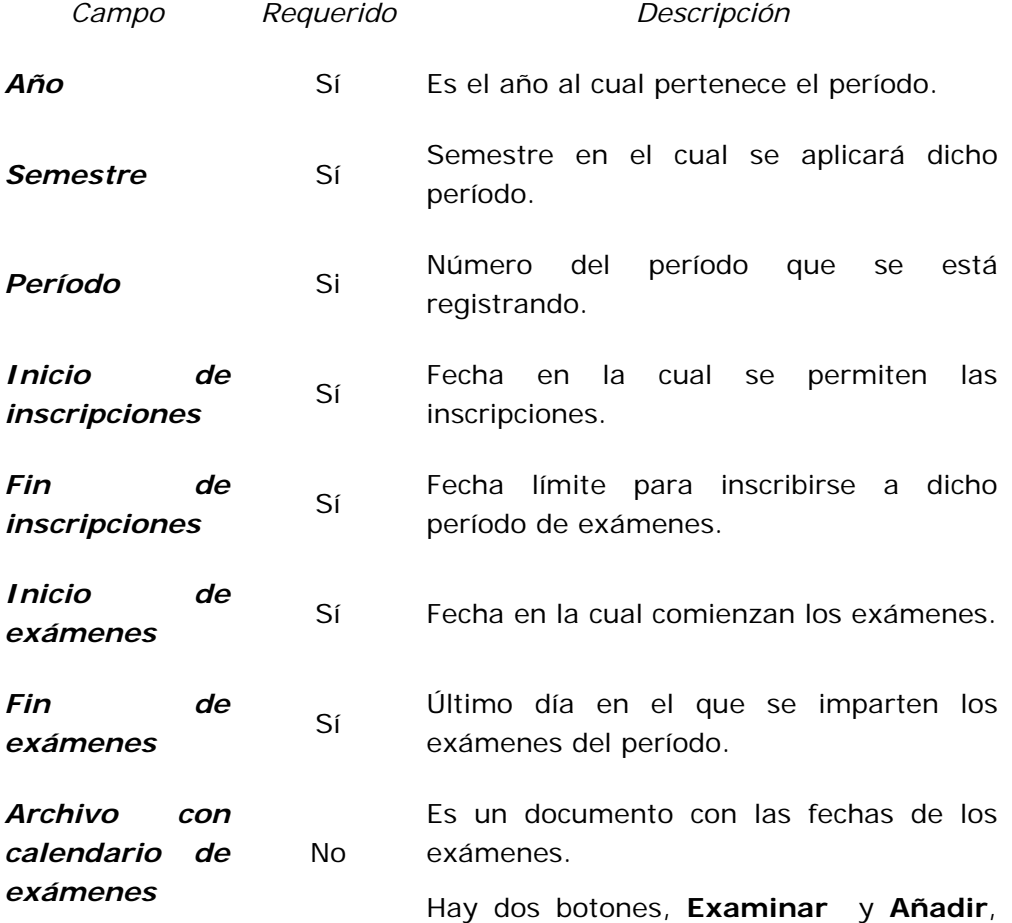

#### *Campo Requerido Descripción*

con el primero se escoge el documento que está almacenado en el disco duro o en una unidad de almacenamiento extraíble, el segundo botón permite adjuntarlo.

Una vez que se selecciona el botón **Añadir**, aparecen dos ligas: una que indica la liga del documento la cual permite descargarlo, y otra que dice **Eliminar**, que precisamente elimina el archivo del formulario actual.

#### **Tabla 19. Nuevo período de exámenes extraordinarios.**

Una vez que están los campos (por lo menos los requeridos) llenos, para guardar el registro en la base de datos se escoge el botón **Enviar**, que se encuentra al final del formulario.

## Editar un período (**Editar**)

Si se quiere modificar la información de un período previamente registrado se escoge la opción **Editar**, la cual muestra una pantalla como la siguiente:

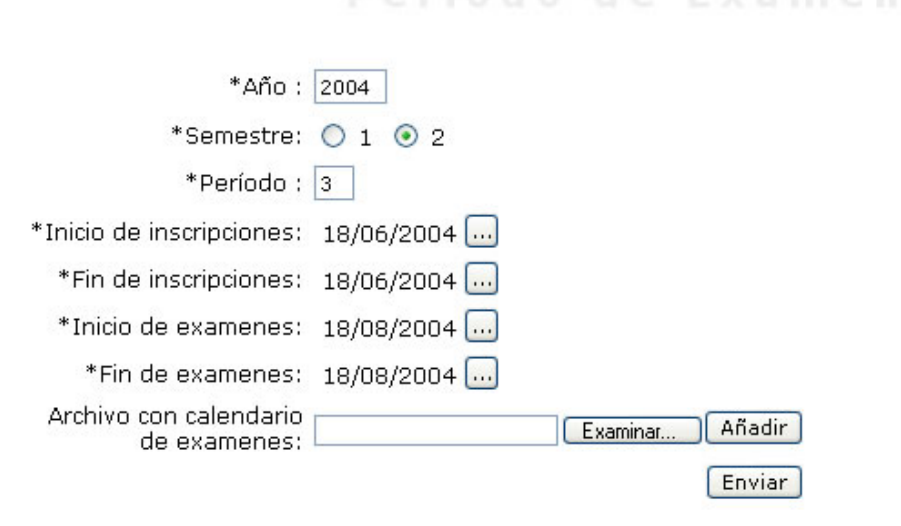

**Figura 57. Editar período de exámenes extraordinarios.** 

En el presente formulario se muestran los campos que pueden ser editados, la descripción de los campos se encuentra en la Tabla 19.

Una vez que se hayan hecho los cambios deseados, se escoge el botón **Enviar**, que se encuentra al final del formulario, para realizar los cambios en la Base de Datos.

## Borrar un período (**Borrar**)

Si se quiere eliminar un período totalmente de la base de datos se escoge la opción **Borrar**.

## 6.0.0.0 Servicios

En éste módulo se ingresa todos los servicios que se ofrecen en la Administración Escolar, como son los comprobantes de inscripción, la constancia de inscripción con asignaturas, la constancia de estudios, entre otros.

Para acceder a ésta sección se escoge la opción **Servicios** del menú Administración Escolar, que muestra una pantalla como la siguiente:

 $80.1 - 11$ 

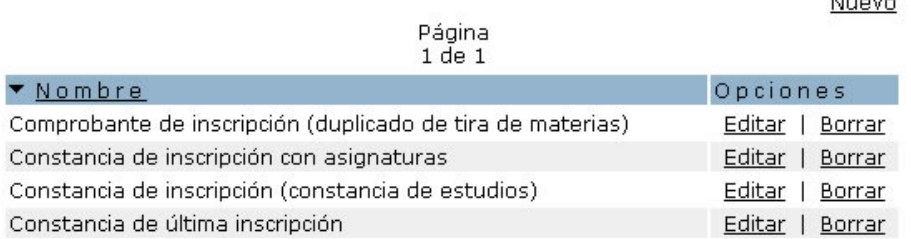

#### **Figura 58. Listado de servicios.**

Si existen servicios registrados en la base de datos aparecen listados, de ellos se muestra el **Nombre**, además de las opciones **Editar** y **Borrar**, que sirven para la manipulación de los servicios. Si no existen servicios registrados aparece el anuncio "No hay registros disponibles".

Los registros se pueden ordenar alfabéticamente por el **Nombre**, seleccionado dicha columna si se quiere ordenar.

Para registrar un nuevo servicio se selecciona la opción **Nuevo**.

## Nuevo servicio (**Nuevo**)

Una vez que se hace clic en la opción indicada se muestra una pantalla como la siguiente:

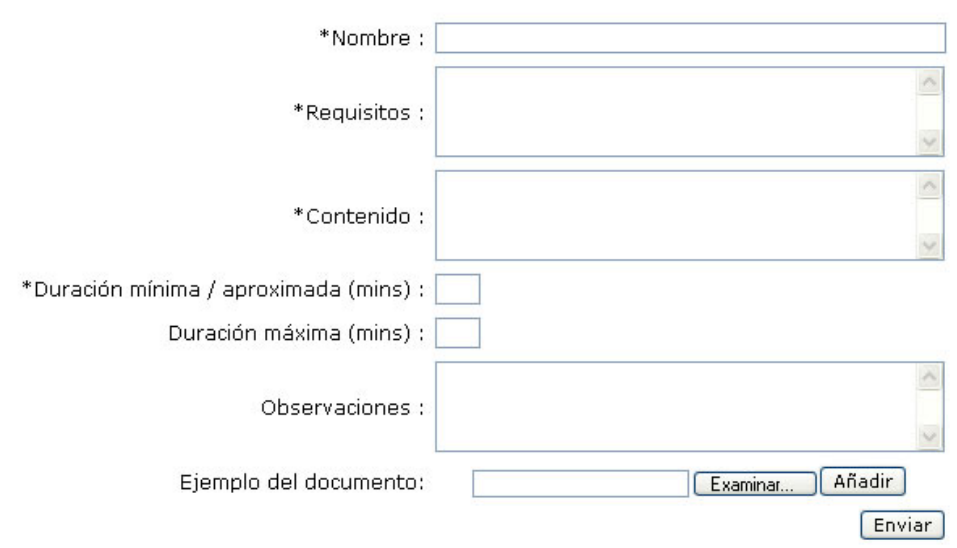

**Figura 59. Nuevo servicio.** 

La cual permite ingresar un servicio que será publicado en el portal posteriormente. La información necesaria se lista a continuación.

Descripción de campos

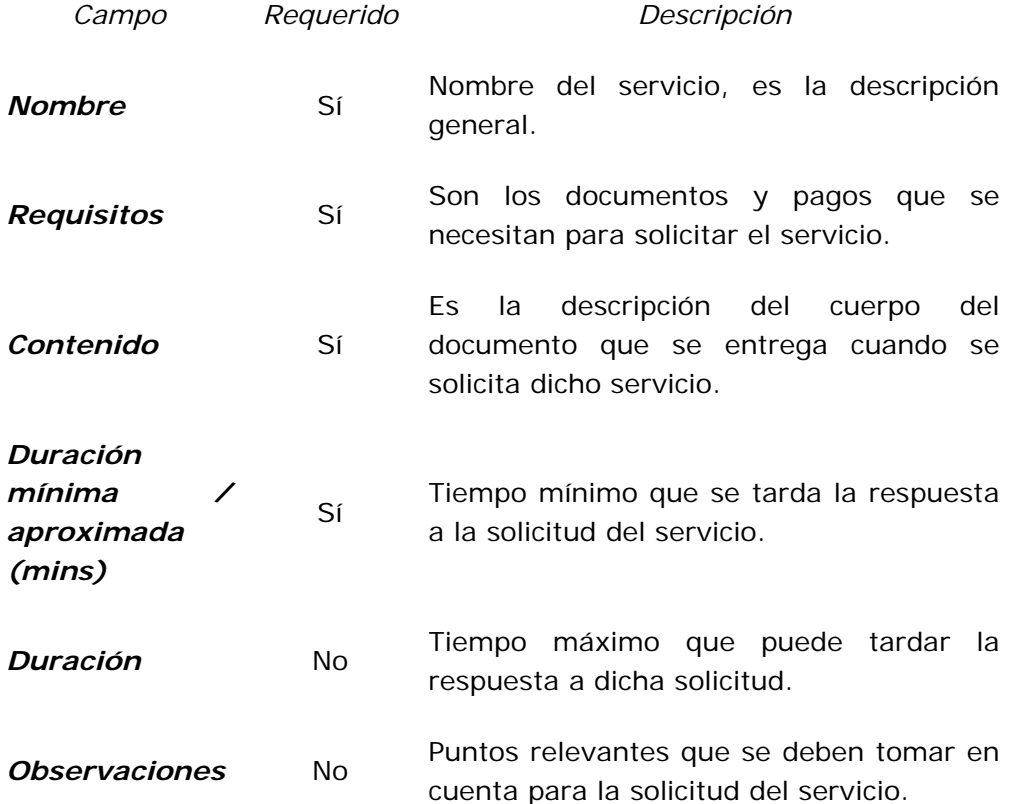

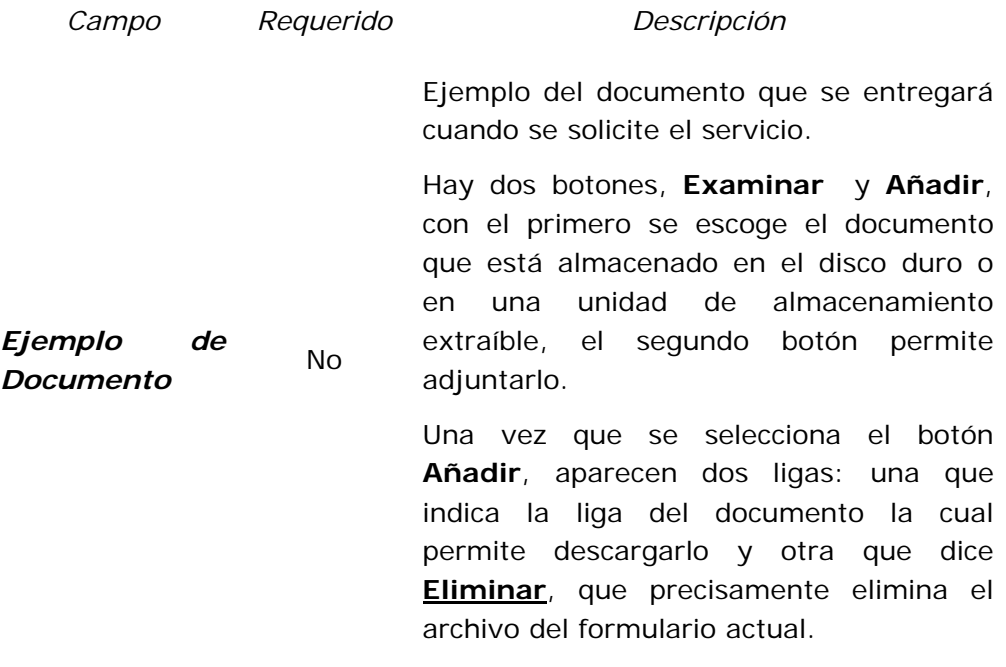

**Tabla 20. Nuevo servicio.** 

Una vez que están los campos llenos (por lo menos los requeridos), para guardar el registro en la base de datos se escoge el botón **Enviar**, que se encuentra al final del formulario.

## Editar un servicio (**Editar**)

Si se quiere modificar la información de un servicio previamente registrado se escoge la opción **Editar**, la cual muestra una pantalla como la siguiente:

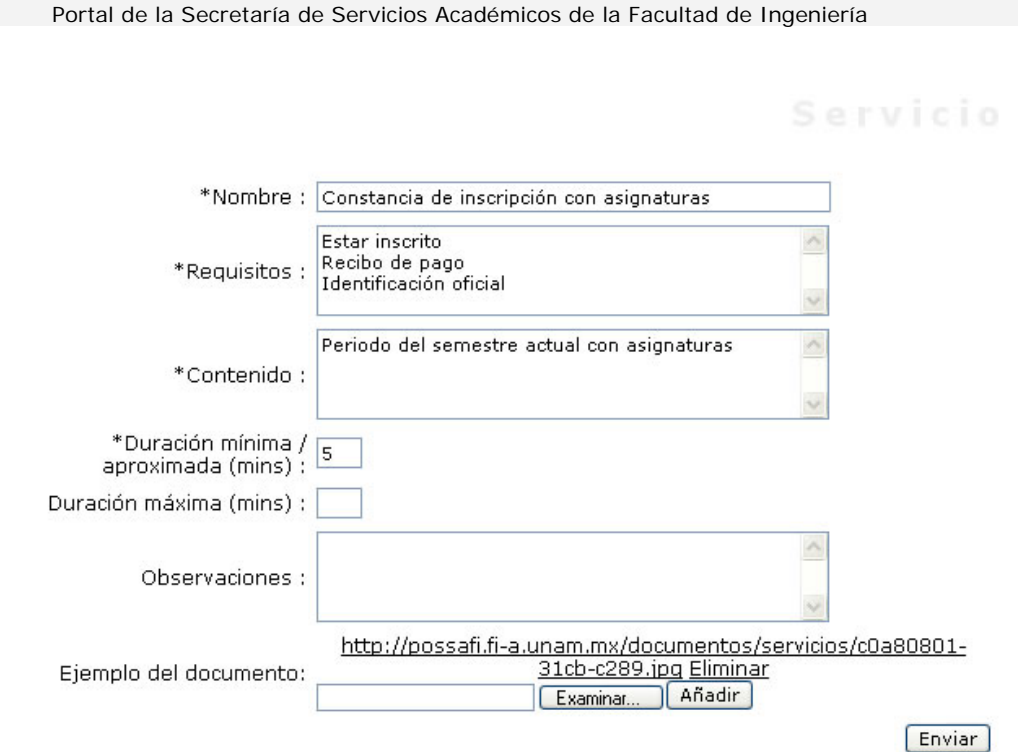

**Figura 60. Editar servicio.** 

En el presente formulario se muestran los campos que pueden ser editados, la descripción de los campos se encuentra en la Tabla 20.

Una vez que se hayan hecho los cambios deseados, se escoge el botón **Enviar**, que se encuentra al final del formulario, para reflejarlos en la Base de Datos.

Borrar un servicio (**Borrar**)

Si se quiere eliminar un servicio totalmente de la base de datos se escoge la opción **Borrar**.

6.0.0.0 Trámites de Titilación

En éste módulo se presentan los trámites de titulación para cada una de las carreras que se imparten en la Facultad de Ingeniería.

Para acceder a ésta sección se escoge la opción **Trámites de Titulación** del menú Administración Escolar, que muestra una pantalla como la siguiente:

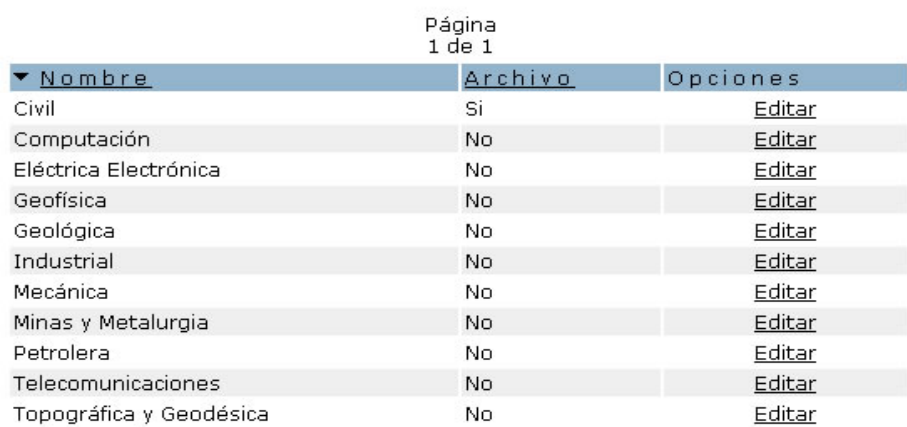

**Figura 61. Listado de trámites de titulación.** 

Si existen trámites registrados en la base de datos aparecen listados, de ellos se muestra el **Nombre** y **Archivo**, éste último indica si lo incluye o no, además de la opción **Editar**, que sirven para la manipulación de los trámites de titulación. Si no existen trámites registrados aparece el anuncio "No hay registros disponibles".

Los registros se pueden ordenar alfabéticamente por el **Nombre** o por **Archivo**, seleccionado la columna por la cual se quiere ordenar.

Para editar un nuevo trámite de titulación se selecciona la opción **Editar**.

Editar trámite de titulación (**Editar**)

Una vez que se hace clic en la opción indicada se muestra una pantalla como la siguiente:

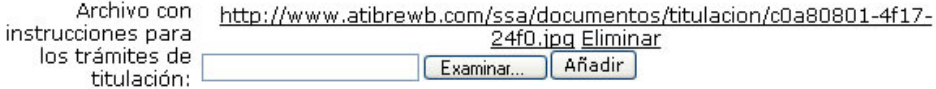

#### **Figura 62. Editar trámite de titulación.**

La cual permite modificar la información del trámite seleccionado. El cambio será publicado en el portal posteriormente. La información que se puede editar se lista a continuación.

## Descripción de campos

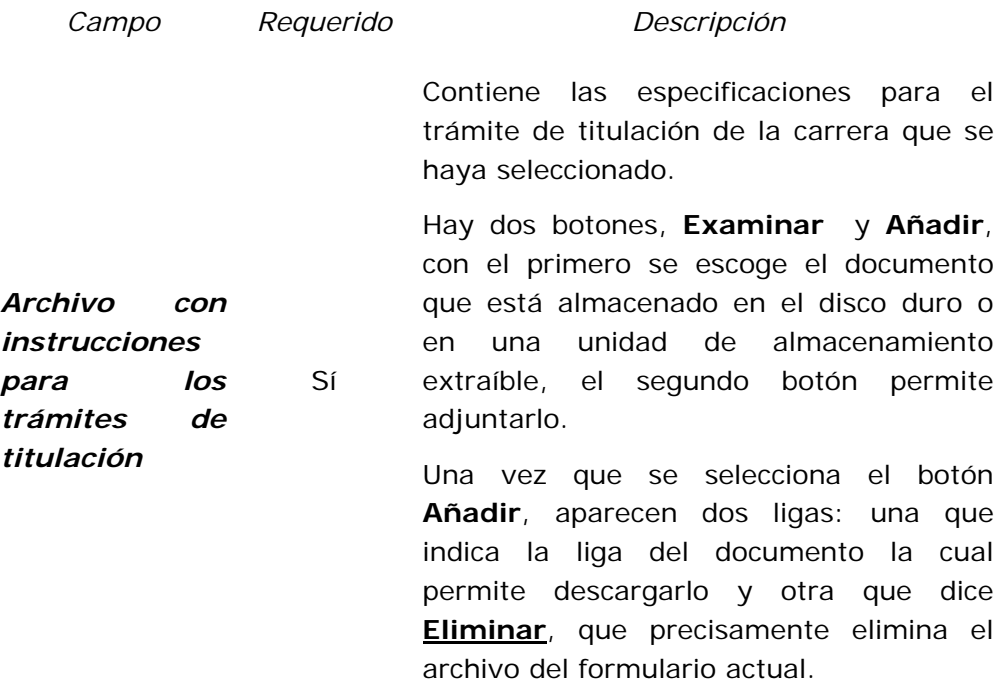

**Tabla 21. Editar trámite de titulación.** 

Una vez que está el campo lleno (si es que se desea modificar), para guardar el registro en la base de datos se escoge el botón **Enviar**, que se encuentra al final del formulario.

## 6.0.0 Mis Datos

Éste menú es exclusivo para el Administrador general del portal, ya que permite configurar la cuenta de administrador, es decir, sus datos generales, los cuales se muestran en la Tabla 21.

Se accede a esta parte escogiendo del menú la opción **Mis Datos**, la cual al seleccionarla muestra una pantalla como en la siguiente figura.

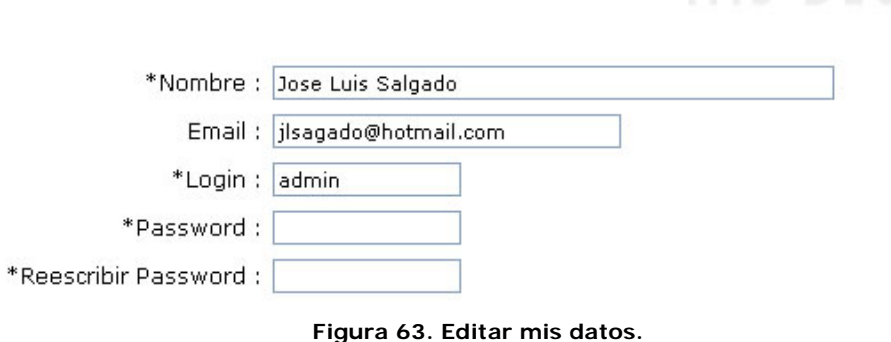

Descripción de campos

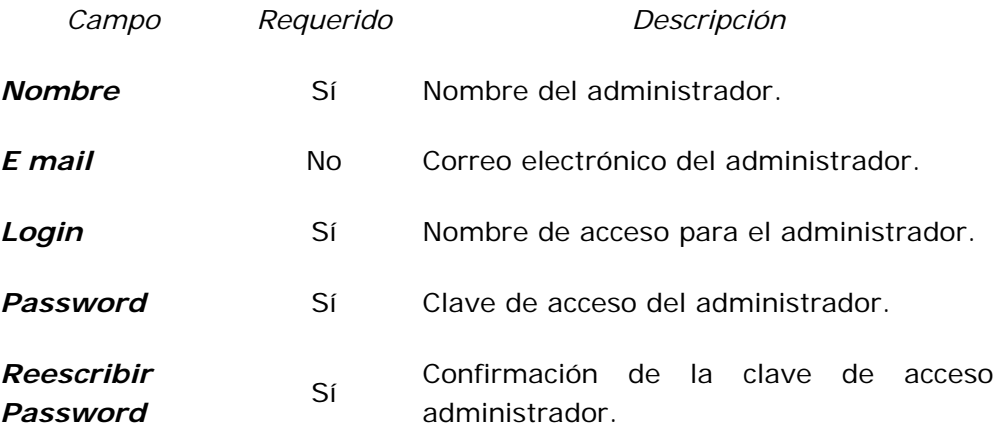

#### **Tabla 22. Editar mis datos.**

Una vez que están llenos los campos (por lo menos los requeridos) y se desea registrar la nueva configuración, se debe escoger el botón **Enviar**, que se encuentra en la parte final del formulario.

## 6.0.0 Alumnos

Aquí están listados todos los alumnos que pueden registrarse en el portal. Se accede a ésta parte seleccionando del Menú la opción **Alumnos**, la cual muestra una pantalla como se ve en la Figura 64.

Buscar por número de cuenta : [

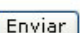

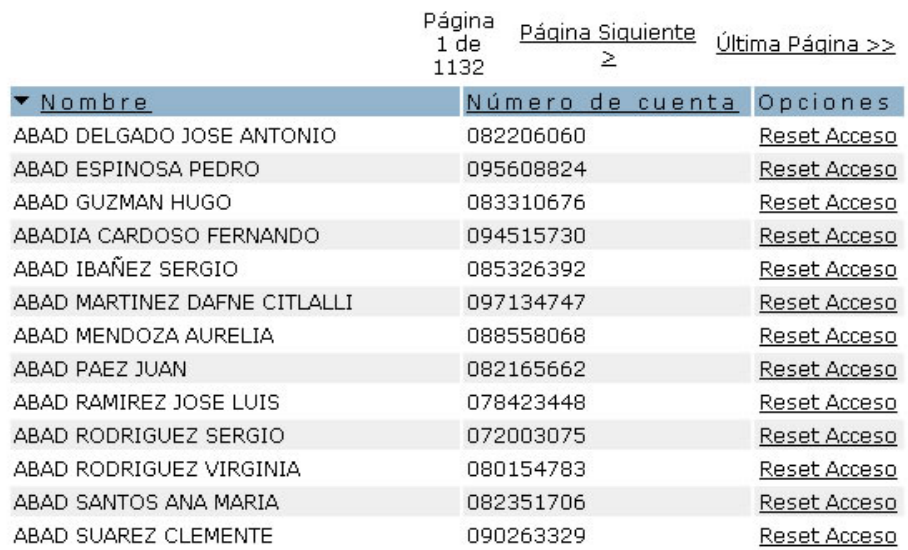

**Figura 64. Lista de alumnos.** 

De los alumnos se muestra el **Nombre** y su **Número de cuenta**, además de la opción **Reset Acceso**. Se puede ordenar los registros ya sea por el **Nombre** o el **Número de cuenta**, seleccionando la columna por la cual se quiere hacer el ordenamiento.

Se permite hacer una búsqueda de alumnos a través del número de cuenta, como se muestra en la siguiente pantalla:

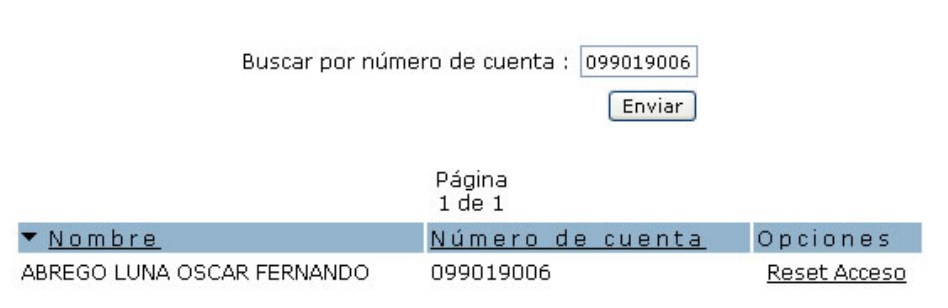

**Figura 65. Búsqueda de alumnos.** 

Una vez que se haya introducido el número de cuenta que se está buscando, se presiona el botón **Enviar** para traer los resultados de la búsqueda.

Restringir el Acceso (**Reset Acceso**)

Limpia los campos necesarios para que un alumno que extravió su contraseña pueda de nuevo entrar al sitio con su número de cuenta y fecha de nacimiento.

## 1.0.0.0 Estadísticas

Muestra datos interesantes de acceso al portal, como son: el número de alumnos registrados en el portal, número de alumnos que accedieron al portal en el día actual, número de alumnos que han accedido en toda la semana, al mes y en el año.

Para acceder a ésta sección se escoge la opción **Estadísticas** del menú **Alumnos**, que muestra una pantalla como la siguiente:

Número de alumnos registrados: 6 Número de alumnos que han accedido en el día:  $\Omega$ Número de alumnos que han accedido en la semana: 0 Número de alumnos que han accedido en el mes: 0 Número de alumnos que han accedido en el año:  $\overline{4}$ 

**Figura 66. Estadísticas.** 

## 2.0.0.0 Importar

Esta parte, permite subir otra lista de alumnos a partir de un archivo con un formato específico.

Se accede a éste menú seleccionando la opción **Importar**, del menú **Alumnos**, que muestra una pantalla como la que sigue:

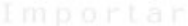

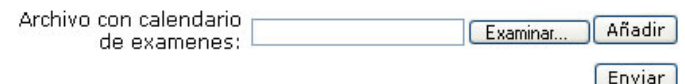

El texto del archivo con los datos de los alumnos debe estar delimitado por comas con el siquiente formato:

número de cuenta, apellido materno, apellido materno, nombre(s), fecha de nacimiento

En dónde número de cuenta consta de 9 dígitos y fecha de nacimiento está en el formato DD/MM/AAAA

#### **Figura 67. Importar.**

Para subir una lista nueva de alumnos, se escoge el archivo en el campo.

El archivo debe tener el siguiente formato:

número de cuenta,apellido materno,apellido materno,nombre(s),fecha de nacimiento

En dónde *número de cuenta* consta de 9 dígitos y *fecha de nacimiento* está en el formato DD/MM/AAAA

## 6.0.0 Páginas

Esta sección presenta la lista de todas las páginas que incluye el portal, tanto de la parte de administración como la que ve el usuario final.

Para acceder a ésta sección se escoge la opción **Páginas**, que muestra una pantalla como la siguiente:

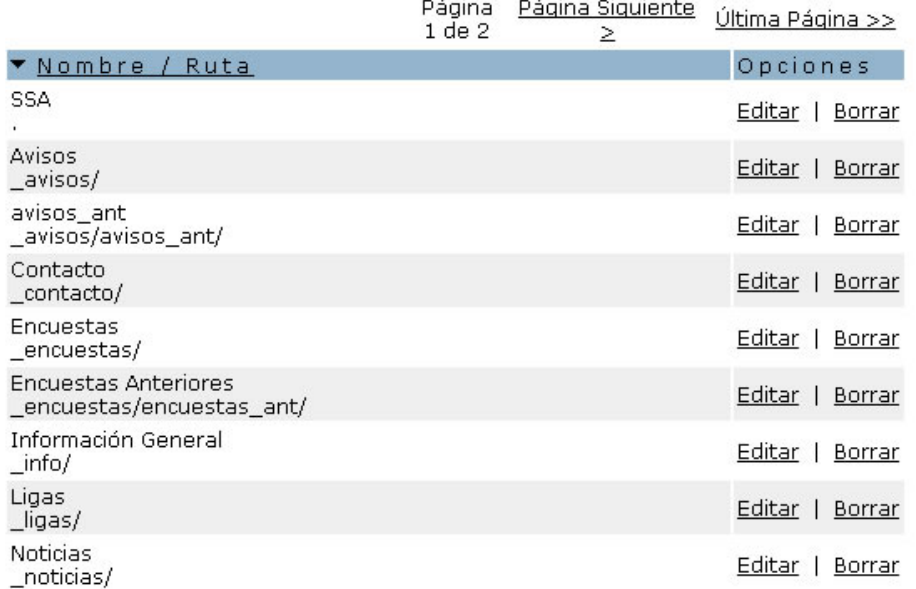

**Figura 68. Listado de páginas.** 

De cada página se muestra, el **Nombre / Ruta** y la opción **Editar** que sirve para cambiar la información de una página.

# Editar una página (**Editar**)

Si se desea modificar la configuración de una página, se escoge la opción **Editar**, la cual muestra una pantalla como la siguiente:

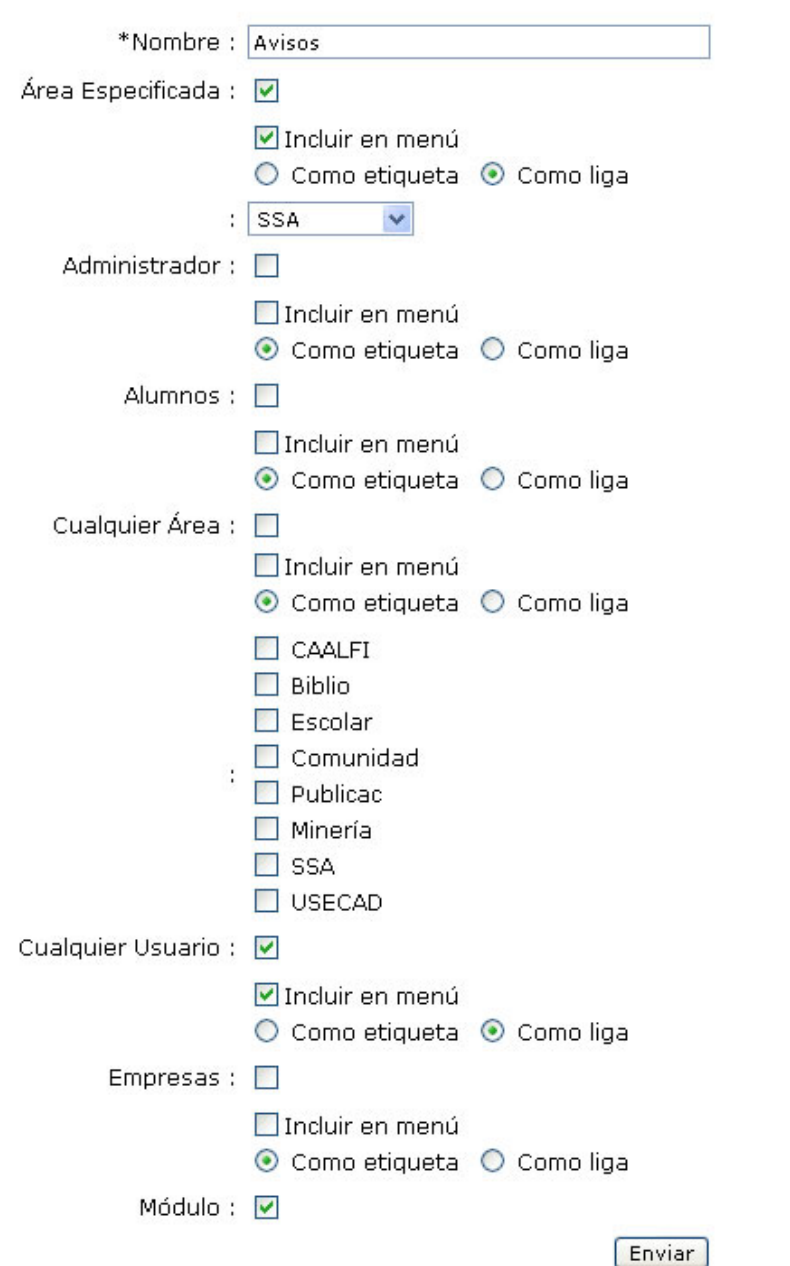

#### **Figura 69. Edición de páginas.**

La descripción de los campos que pueden ser editados se encuentra en la Tabla 23.

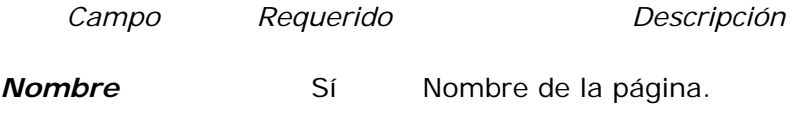

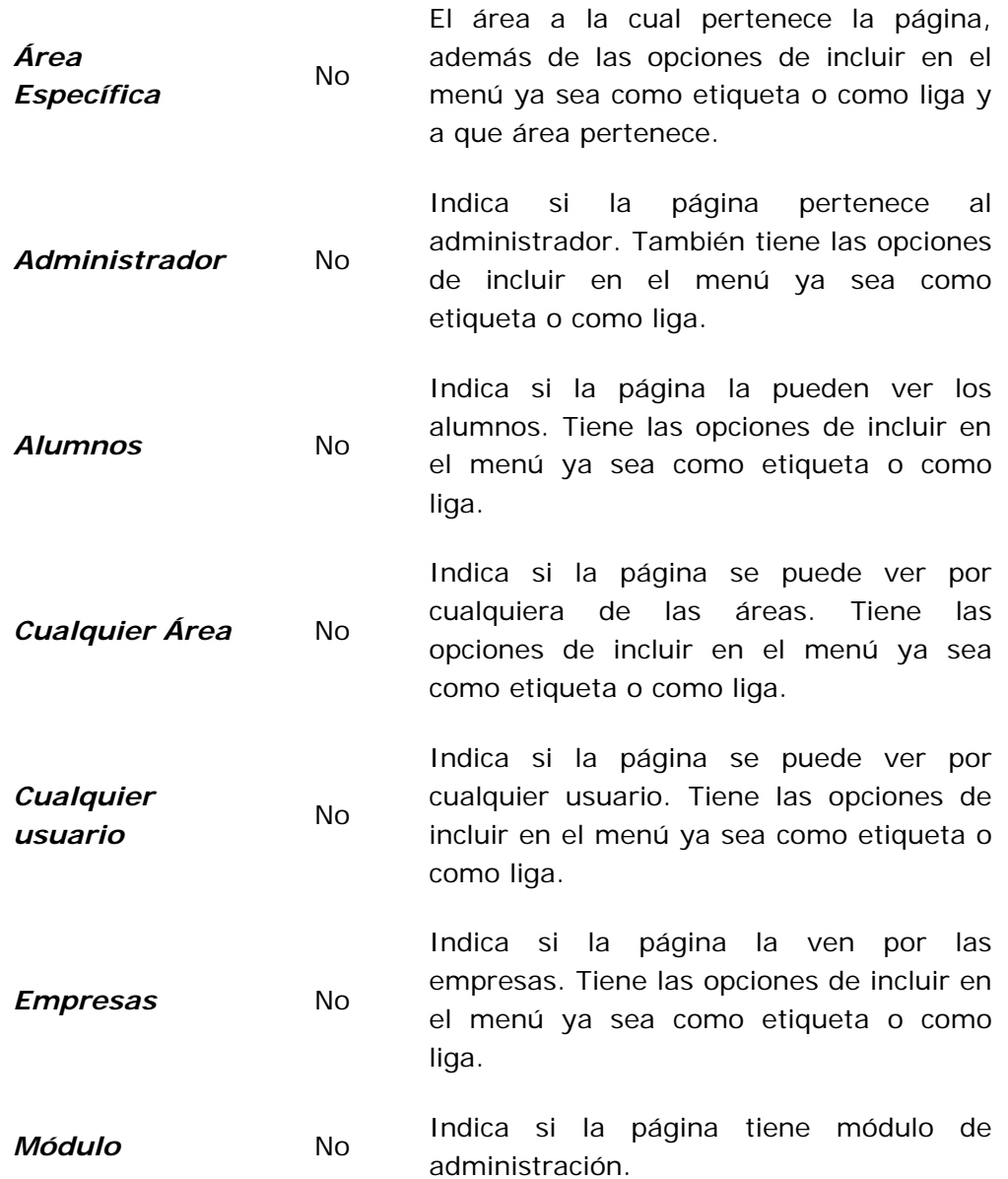

#### **Tabla 23. Editar páginas.**

Para aplicar los cambios que se quieren hacer, deben estar los campos llenos (por lo menos los que son requeridos) y presionar el botón **Enviar** que se encuentra hasta el final del formulario.

## 2.0 MANUAL TÉCNICO

## 1.0.0 Introducción

Éste manual tiene como objetivo presentar al encargado del portal, las herramientas necesarias para realizar las actividades que permitan mantener al sitio en buen funcionamiento, así como realizar actualizaciones y respaldos de éste.

# 2.0.0 Perfil para el encargado del portal

Los requisitos mínimos para el encargado del portal se enlistan a continuación:

- Uso del lenguaje HTML y Javascript.
- Programación en PHP.
- Conocimientos básicos en el manejo de software para tratamiento de imágenes y elementos de diseño Web.
- Instalación, configuración y mantenimiento de un servidor Web en linux.
- Conocimientos generales sobre bases de datos.

## 6.0.0 Requerimientos mínimos del sistema

## **Software**

- Sistema Operativo Linux
- Servidor Web Apache v.1.3.29
- PHP  $v. 4.3.4$
- Postgresgl v. 7.4

## Hardware

El hardware requerido para el sitio Web se encuentra relacionado con el espedificado por el sistema operativo y en base al tráfico que este vaya a tener, el desarrollo y pruebas han sido realizadas en un CPU con Procesador PIV a 2.8 GHz y 256MB de memoria RAM.

## 6.0.0 Respaldo

El respaldo del sitio, involucra el copiar el estado actual tanto de los archivos como de la base de datos. Se han creado 2 scripts que se ejecutan mediante el shell del sistema, cuyo contenido se muestra y explica a continuación:

Archivo: respaldar

- 1: pg\_dump -cDO ssa > ssa.sql
- 2: rm ssa.tgz

3: tar czf ssa.tgz public\_html

4: rm ssa.sql

![](_page_278_Picture_165.jpeg)

![](_page_279_Picture_71.jpeg)

### **Tabla 24. Descripción de comandos**

Archivo: restaurar

1: rm -fr public\_html

2: tar pxvfz ssa.tgz

3: psql ssa < ssa.sql

![](_page_279_Picture_72.jpeg)

### **Tabla 25. Descripción de comandos**

# **CONCLUSIONES**

Una de las funciones de la Secretaría de Servicios Académicos es proporcionar a los alumnos y profesores los servicios que involucran la administración escolar, para ello, se implementó el portal de la Secretaría cumpliendo con los objetivos planteados, sin dejar de lado la calidad y el compromiso que la comunidad de la Facultad merece.

El análisis exhaustivo de las necesidades permitió diseñar una base de datos adecuada para el control y consulta de la información, el uso de ésta, en sistemas implementados a través de un servidor Web, permite presentar los datos de una manera ordenada y relacionada.

Al ser un portal dinámico facilita el desarrollo y mantenimiento de éste, resolviendo necesidades que se presentaron y ofreciendo soluciones fáciles apegadas al entorno del portal en el surgimiento de otras en el futuro.

La construcción y administración del portal, implementada de manera modular, permite su mantenimiento y actualización de forma sencilla y rápida, generando incluso estadísticas de acceso para un mejor control; aunado a esto se cuenta con el manual técnico y de usuario como referencia para realizar dichas tareas.

Se tomaron en cuenta las vulnerabilidades de los sistemas en Internet y se implementaron las medidas de seguridad necesarias para evitar las consecuencias de un ataque informático.

La utilización de software libre permite que al hacer el análisis se tengan ventajas sobre otras opciones, ya que permite disminuir costos en el desarrollo y la implementación, siendo éste un factor que se toma en cuenta y que tiene mucho que ver con la elección final.

Como resultado se llegó a una interfaz amigable y de fácil acceso, donde los usuarios pueden navegar dentro del portal, hacer consultas y obtener información de manera rápida y concisa.

Como es sabido, todo sistema puede ser perfectible y más si está vinculado con la computación, la evolución acelerada en las tecnologías exige que los sistemas se revisen constantemente para una mejora y en el caso de este portal, esta abierto a este perfeccionamiento.

La implementación del portal fue gracias a la integración de un equipo de trabajo donde la participación de cada uno de los miembros fue importante ya que permitió tener una visión más amplia y donde las ideas confluyeron para obtener un producto útil y de calidad.

# BIBLIOGRAFÍA

LIZÁRRAGA RAMÍREZ Betzabé, *Apuntes de la asignatura Base de Datos,*  Facultad de Ingeniería UNAM.

PRESSMAN, *Ingeniería del Software Un enfoque Práctico,*5ª Edición, México, McGraw Hill

TILTON STEADMAN, Jones *Web Weaving,* USA, Addison Wesley Developers Press, 1996

SPOOL SCANLON, Schroeder, *Web Site Usability,* USA, Morgan Kufmann Publishers,1999

JOHNSON Jeff, *Gui Blopers,* USA, Morgan Kaufmann Publishers, 2000

FAHEY, Mary Jo *Web Publishers Design Guide,*USA*,* Coriolis Group Books, 1995

ATRE Shaku, *Data Base: Structured Techniques for Design, Performance, and Management. (Second Edition),* Menlo Park, California, Benjamin/Cummings Publishing Co, *1985.*

M. BEN-Ari. *Understanding Programming Languages*. New York, John Wiley & Sons, 1996.

http://www.nosolousabilidad.com/

Consultada durante Noviembre de 2003 y vigente a la fecha.

Nosolousabilidad.com es un magazín electrónico que pretende servir de herramienta para la difusión, divulgación e intercambio de conocimiento entre desarrolladores e investigadores Web.

http://www.desarrolloweb.com/

Consultada durante Noviembre de 2003 y vigente a la fecha.

# APÉNDICE A (GLOSARIO DE TÉRMINOS)

**Active X (control)**: Pequeños programas que permiten mostrar páginas Web dinámicas en la PC y que suplen las limitaciones que, al respecto, tiene el lenguaje HTML. Los controles ActiveX tienen que descargarse al disco duro de la computadora para que los documentos que los utilizan puedan visualizarse.

**Ancho de banda (bandwidth)**: Término técnico que determina el volumen de información que puede circular por un medio físico de comunicación de datos, es decir, la capacidad de una conexión. A mayor ancho de banda, mejor velocidad de acceso; más personas pueden utilizar el mismo medio simultáneamente. Se mide en hertz o bps (bits por segundo), por ejemplo 32 Kbps, 64 Kbps, 1 Mbps, etc.

**Ancla**: Vínculo que hace referencia a un lugar o una posición dentro de la misma pagina Web. Parecido al Link.

**Apache**: Servidor Web de código abierto. Su desarrollo comenzó en febrero de 1995, por Rob McCool, en una tentativa de mejorar el servidor existente en el NCSA. El 60% de los servidores Web del mundo lo utilizan.

**Applet (programa)**: Pequeño programa o aplicación creada en lenguaje Java.

**Archivo**: Unidad de información almacenada en el disco con un nombre específico. Puede contener datos en código máquina, necesarios para la ejecución de un programa, o información común y corriente procesada por el usuario. Tienen una extensión consistente comúnmente en tres caracteres que lo identifican en su tipo o lo relación con un programa determinado.

**ASCII (American Standard Code for Information Interchange, Código Estándar Americano para el Intercambio de Información)**: Conjunto de caracteres, letras y símbolos utilizados en todos los sistemas de computadoras de cualquier país e idioma. Permite una base común de comunicación. Incluye las letras normales del alfabeto, pero excluye la ñ y toda letra acentuada. Cada símbolo posee un número asignado que es común en todos los países. Los números van de 0 a 127. Del 128 al 255 cada idioma puede agregar otros símbolos necesarios para su propio lenguaje.

**Attachment (adjunto)**: Se llama así a un archivo de datos (por ejemplo una planilla de cálculo o una carta de procesador de textos) que se envía junto con un mensaje de correo electrónico.

**Backup (Copia de seguridad)**: Respaldo de la información que se hace periódicamente para evitar perdidas de ésta en caso de alguna situación en la que sea inaccesible el servidor principal.

**Base de datos:** Conjunto de datos organizados de modo tal que resulte fácil acceder a ellos, gestionarlos y actualizarlos.

**Banner**: Aviso publicitario que ocupa parte de una página de la Web, en general ubicado en la parte superior al centro. Haciendo un click sobre él, el navegante puede llegar hasta el sitio del anunciante.

**Bit**: Abreviatura de binary digit (dígito binario). El bit es la unidad más pequeña de almacenamiento en un sistema binario dentro de una computadora.

**Bookmark (favorito, marcador)**: La sección de menú de un navegador donde se pueden almacenar los sitios preferidos, para luego volver a ellos simplemente eligiéndolos con un simple click desde un menú.

**Bps**: bits por segundo.

**Bridge (Puente)**: Dispositivo usado para conectar dos redes y hacer que las mismas funcionen como si fueran una. Típicamente se utilizan para dividir una red en redes más pequeñas, para incrementar el rendimiento.

**Browser/Web browser (navegador o visualizador)**: Programa que permite leer documentos en la Web y seguir enlaces de documento en documento de Hipertexto. Los navegadores "piden" archivos (páginas y otros) a los servidores de Web según la elección del usuario y luego muestran en el monitor el resultado.

**Bus**: Enlace común; conductor común; vía de interconexión. Método de interconexión de dispositivos mediante una sola línea compartida. En una

topología de Bus cada nodo se conecta a un cable común. No se requiere un concentrador en una red con topología de bus.

**Bus serial**: Método de transmisión de un bit por vez sobre una sola línea.

**Buscador (motor de búsqueda)**: Herramienta que permite ubicar contenidos en la Red, buscando en forma booleana a través de palabras clave. Se organizan en buscadores por palabra o índices.

**Byte**: Unidad de información utilizada por las computadoras. Cada byte está compuesto por ocho bits.

**Cable Coaxial**: Se trata de un cable de cobre aislado, un conductor secundario que actúa como "tierra" y una cubierta de plástico externa. Gracias a estas dos capas de blindaje el coaxial es relativamente inmune a la interferencia eléctrica.

**Caracter**: Número, letra o símbolo en la computadora, conformado por un byte.

**Cliente (Client)**: Computadora o programa que se conecta a servidores para obtener información. Un cliente sólo obtiene datos, no puede ofrecerlos a otros clientes sin depositarlos en un servidor. La mayoría de las computadoras que las personas utilizan para conectarse y navegar por Internet son clientes.

**Comando (command)**: Instrucción que un usuario da al sistema operativo de la computadora para realizar determinada tarea.

**Cookie**: Pequeño archivo de texto que un sitio Web coloca en el disco duro de una computadora que lo visita. Al mismo tiempo, recoge información sobre el usuario. Agiliza la navegación en el sitio y le da más personalización al usuario.

**CPU (Central Processing Unit)**: Unidad central de procesamiento. Es el procesador que contiene los circuitos lógicos que realizan las instrucciones de la computadora.

**Directorio o Fólder (Directory)**: Grupo de archivos relacionados entre sí que se guardan bajo un nombre.

**Dynamic HTML (HTML Dinámico)**: Variante del HTML que permite crear páginas Web más animadas.

**Ethernet**: Conjunto de estándares para infraestructura de red. Además de definir los medios físicos y las conexiones Ethernet define como se trasmiten los datos.

**e-mail (correo electrónico)**: Servicio de Internet que permite el envío de mensajes privados (semejantes al correo común) entre usuarios. Basado en el SMTP. Más rápido, económico y versátil que ningún otro medio de comunicación actual.

**Encriptar**: Método utilizado para proteger la privacidad de la información usando algún lenguaje cifrado. Los lenguajes cifrados simples consisten, por ejemplo, en la sustitución de letras por números.

**Firewall**: Software especial utilizado para prevenir el acceso no autorizados a la red de otras computadoras. Todo el tráfico de la red debe pasar primero a través del firewall.

**FAQ: Frequently-Asked Questions**. Las preguntas más frecuentes (y sus respuestas) sobre el tema principal de un sitio Web.

**Frames (marcos)**: Para el caso de páginas Web es una división en ésta misma, donde cada segmento contiene a su vez otra página. Puede haber varios marcos en una sola página.

**FTP (File Transfer Protocol)**: Protocolo de Transferencia de Archivos. Utilizado para enviar y recibir archivos a través de Internet.

**Gateway (Puerta de enlace)**: Dispositivo utilizado para conectar diferentes tipos de ambientes operativos. Tipicamente se usan para conectar redes LAN a minicomputadoras o mainframes.

**GIF**: Graphic Interchange Format. Formato gráfico muy usado en la WWW por la capacidad que tiene de hacer secciones transparentes de la imagen.

**GIF animado**: variante del formato gif. Se usa en la WWW para dar movimiento a íconos y banners.

**Hub**: Concentrador. Dispositivo que se utiliza típicamente en topología en estrella como punto central de una red, donde por ende confluyen todos los enlaces de los diferentes dispositivos de la red.

**Hardware**: Todos los componentes físicos de la computadora y sus periféricos.

Hertz: Unidad de frecuencia electromagnética. Equivale a un ciclo por segundo.

**Hipertexto**: Textos enlazados entre sí. Haciendo click con el mouse el usuario pasa de un texto a otro, vinculado con el anterior.

**Hipervínculo (link, liga):** Enlace entre páginas Web o hacia un punto en específico de la misma página (ancla), cada texto, imagen u otros objetos pueden ser hipervínculos en una página Web.

**HTML**: Hyper Text Mark-up Language. Conjunto de etiquetas con las cuales se pueden crear páginas Web, Es el lenguaje estándar para describir el contenido y la apariencia de las páginas en el WWW.

**HTTP**: Protocolo de transferencia de Hipertexto. Es el protocolo de Internet que permite que los exploradores del WWW recuperen información de los servidores.

Es un protocolo de aplicación con la sencillez y velocidad necesaria para sistemas de información distribuidos y de diferentes medios. Es un protocolo general, independiente y orientado a objetos usado para diferentes tareas, como sistemas de nombres de servidores y de administración de objetos distribuidos, a través de la extensión de sus métodos (comandos). Una característica de HTTP es la forma de representar los datos, permitiendo a los

sistemas funcionar independientemente de los datos siendo transferidos. HTTP ha sido usado por el WWW desde 1990.

**Internet**: Internet se define generalmente como la red de redes mundial. Las redes que son parte de esta red se pueden comunicar entre sí a través de un protocolo denominado, TCP/IP (Transmission Control Protocol/ Internet Protocol). Fue concebida a fines de la década de 1960 por el Departamento de Defensa de los Estados Unidos; más precisamente, por la ARPA. Se la llamó primero Arpanet y fue pensada para cumplir funciones de investigación. Su uso se popularizó a partir de la creación de la WWW. Actualmente es un espacio público utilizado por millones de personas en todo el mundo como herramienta de comunicación e información.

**Intranet**: Las Intranets son redes corporativas que utilizan los protocolos y herramientas de Internet. Su aspecto es similar al de las páginas de Internet. Si esta red se encuentra a su vez conectada a Internet, generalmente se la protege mediante firewalls.

**IEEE**: Institute of Electrical and Electronics Engineers: importante asociación de técnicos y profesionales, con sede en los Estados Unidos. Fue fundada en 1884 y en 1998 tenía aproximadamente 320.000 miembros en 147 países. Favorece la investigación en campos diversos, como la tecnología aeroespacial, la computación, las comunicaciones y la tecnología biomédica. Promueve la estandarización de normas.

**Interfaz**: Elemento de transición o conexión que facilita el intercambio de datos. El teclado, por ejemplo, es una interfaz entre el usuario y la computadora.

**IP**: Protocolo de Internet por sus siglas en inglés.

**ISO**: International Organization for Standardization. Fundada en 1946, es una federación internacional que unifica normas en unos cien países. Una de ellas es la norma OSI, modelo de referencia universal para protocolos de comunicación.

**ISP**: Proveedor de servicios de Internet.
**JPEG, JPG**: (Join Photograph Expert Group). Grupo de Expertos Fotográficos Unidos. Un formato de archivo gráfico que se utiliza para mostrar imágenes en color de alta resolución. Las imágenes JPEG aplican un esquema de compresión especificado por el usuario que puede reducir considerablemente los tamaños de archivos grandes asociados normalmente a imágenes en color con realismo fotográfico

**Kilobit**: 1024 bits.

**Kilobyte (KB)**: Unidad de medida de datos e información. 1 kilobyte = 1024 bytes.

**LAN**: Local Area Network o red de área local: Se trata de una red de comunicación de datos geográficamente limitada, por ejemplo, una empresa.

**LCD**: Liquid Crystal Display. Pantalla de cristal líquido, usada generalmente en las notebooks y otras computadoras pequeñas.

**Lenguaje de programación**: Conjunto de normas lingüísticas que permiten escribir un programa y que éste sea entendido por la computadora.

**Link**: Enlace o liga. Imagen o texto destacado, mediante subrayado o color, que lleva a otro sector del documento o a otra página Web.

**Linux**: sistema operativo gratuito para computadoras personales derivado de Unix.

**Mainframe**: Estructura principal. Computadora de gran tamaño de tipo multiusuario, utilizada en empresas.

**Mac**: Apócope de Macintosh. Serie de computadores personales de Apple. El sistema operativo del Mac con su interfaz gráfica de usuario ha proporcionado una medida de consistencia y facilidad de uso que es sin igual.

**Megabit**: Aproximadamente 1 millón de bits. (1.048.576 bits).

**Megabyte (MB)**: Unidad de medida de 1 megabyte =  $1024$  kilobytes = 1.048.576 bytes.

**Megahertz (MHz)**: Un millón de hertz o hercios.

**Microprocesador (microprocessor, CPU)**: Es el microchip encargado de ejecutar las instrucciones y procesar los datos que son necesarios para todas las funciones de la computadora. Se puede decir que es el cerebro de la computadora.

**Middleware**: Recibe este nombre el conjunto de servicios o facilidades a las que es posible acudir en el ámbito de una arquitectura, por ejemplo, del tipo SAA.

Módem: modulador-demodulador. Dispositivo periférico que conecta la computadora a la línea telefónica.

**MPEG**: el Moving Pictures Expert Group desarrolla estándares para video digital y compresión de audio. Tiene el auspicio de la ISO.

**Nodo**: Un dispositivo de la red, generalmente una computadora o una impresora.

**Open Data Base Connection ( Conección abierta a base de datos ):** Es una forma de conexión a bases de datos, independientemente del lenguaje o programa que estemos utilizando. Cada fabricante provee su propia librería con las características de conexión a las bases de datos.

**OSI** (Interconexión de Sistemas Abiertos): Norma universal para protocolos de comunicación.

**Par trenzado**: Cable similar a los pares telefónicos estándar, que consiste en dos cables aislados "trenzados" entre sí y encapsulados en plástico. Los pares aislados vienen en dos formas: cubiertos y descubiertos.

**Password**: contraseña.

**PC**: Abreviatura para Computadora Personal por sus siglas en inglés.

**PDF**: Portable Document Format. Formato de archivo que captura un documento impreso y lo reproduce en su apariencia original.

**PHP:** (Acrónimo de "PHP: Hypertext Preprocessor") es un lenguaje de "código abierto" interpretado, de alto nivel, embebido en páginas HTML y ejecutado en el servidor.

**Pixel**: Combinación de las palabras "picture" y "element". Elemento gráfico mínimo con el que se componen las imágenes en la pantalla de una computadora.

**Portal**: Sitio Web que sirve de punto de partida para navegar por Internet. Los portales ofrecen una gran diversidad de servicios: listado de sitios Web, noticias, e-mail, información meteorológica, chat, newgroups (grupos de discusión) y comercio electrónico. En muchos casos el usuario puede personalizar la presentación del portal. Algunos de los más conocidos son Altavista, Yahoo!, Netscape y Microsoft.

**Procesador**: Ver Microprocesador

**Protocolo**: Conjunto de normas y/o procedimientos para la transmisión de datos que ha de ser observado por los dos extremos de un proceso de comunicación (emisor y receptor). Estos protocolos rigen formatos, modos de acceso, secuencias temporales, etc.

**Proveedor de servicios de Internet**: Compañía que ofrece una conexión a Internet, correo electrónico y otros servicios relacionados, tales como la construcción y el hospedaje de páginas Web.

**Repetidor**: Un dispositivo que intensifica las señales de la red. Los repetidores se usan cuando el largo total de los cables de la red es más largo que el máximo permitido por el tipo de cable. No en todos los casos se pueden utilizar.

**Router – Ruteador**: Dispositivo que dirige el tráfico entre redes y que es capaz de determinar los caminos más eficientes, asegurando un alto rendimiento.

**Resolución**: Número máximo de pixeles que se ven en una pantalla. Dos ejemplos: 800 x 600 y 640 x 480. / En una impresora, la resolución es la calidad de la imagen reproducida y se mide en dpi. En una imagen es el tamaño de ésta medida en pixeles

**Switch**: Un dispositivo de red capaz de realizar una serie de tareas de administración, incluyendo el redireccionamiento de los datos.

**Servidor**: Computadora central de un sistema de red que provee servicios y programas a otras computadoras conectadas. Sistema que proporciona recursos (por ejemplo, servidores de archivos, servidores de nombres). En Internet este término se utiliza muy a menudo para designar a aquellos sistemas que proporcionan información a los usuarios de la red.

**Sistema Operativo**: Conjunto de programas que administra los recursos de una computadora tales como la memoria, la capacidad de procesamiento, las interrupciones y el envío de información a los periféricos entre otros.

**SMTP**: Simple Mail Transfer Protocol. Es un protocolo estándar para enviar correos electrónicos.

**Software**: Término genérico que designa al conjunto de programas de distinto tipo (sistema operativo y aplicaciones diversas) que hacen posible operar una computadora.

**SQL**: Structured Query Language. Lenguaje de programación que se utiliza para recuperar y actualizar la información contenida en una base de datos. Fue desarrollado en los años 70 por IBM. Se ha convertido en un estándar ISO y ANSI.

**TCP/IP**: (Transmision Control Protocol/Internet Protocol). Se trata de un estándar de comunicaciones muy extendido y de uso muy frecuente para software de red basado en Unix con protocolos Token-Ring y Ethernet, entre otros.

**UNIX**: Es una familia de sistemas operativos tanto para ordenadores personales como para mainframes. Soporta gran número de usuarios y posibilita la ejecución de distintas tareas de forma simultánea (multiusuario y multitarea). Su facilidad de adaptación a distintas plataformas y la portabilidad de las aplicaciones (está escrito en lenguaje C) que ofrece hacen que se extienda rápidamente.

**Usuario**: La persona que va a utilizar el sistema en cuestión

**WAN (Wide Area Network)**: Red de área amplia: Una red generalmente construida con líneas en serie que se extiende a distancias mayores a un kilómetro.

**WAP (Wireless Application Protocol)**: norma internacional para aplicaciones que utilizan la comunicación inalámbrica, por ejemplo el acceso a Internet desde un teléfono celular.

**Workstation**: Estación de trabajo. Computadora personal conectada a una red. Puede ser usada independientemente del servidor, dado que puede tener sus propias aplicaciones y su propio disco duro.

**WWW (World Wide Web)**: Es la parte multimedia de Internet, que implica la inserción de hipertexto y gráficos. Es decir, los recursos creados en HTML y sus derivados. Es el sistema de información global desarrollado en 1990 por Robert Cailliau y Tim Berners-Lee en el CERN (Consejo Europeo para la Investigación Nuclear) que fue la base para la explosiva popularización de Internet a partir de 1993.

**X–Windows**: Es un software desarrollado por el Instituto de Tecnología de Massachusetts (conocido como MIT) que se ha convertido en un estándar para Unix de Windows. Básicamente, ofrece la posibilidad de visualizar simultáneamente en pantalla varios procesos en ejecución.

**Zip**: Formato de compresión de archivos.

## ÍNDICE DE FIGURAS

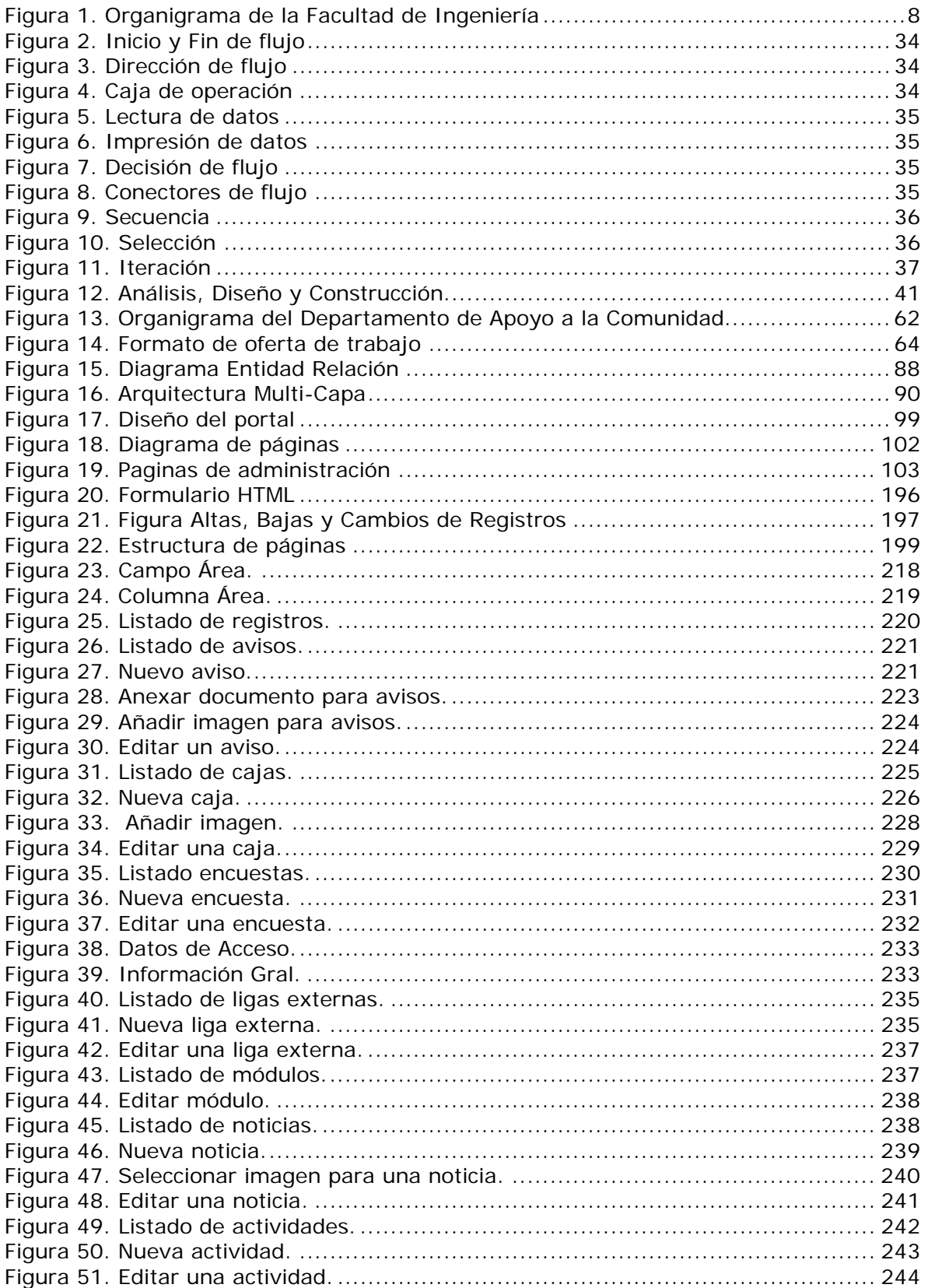

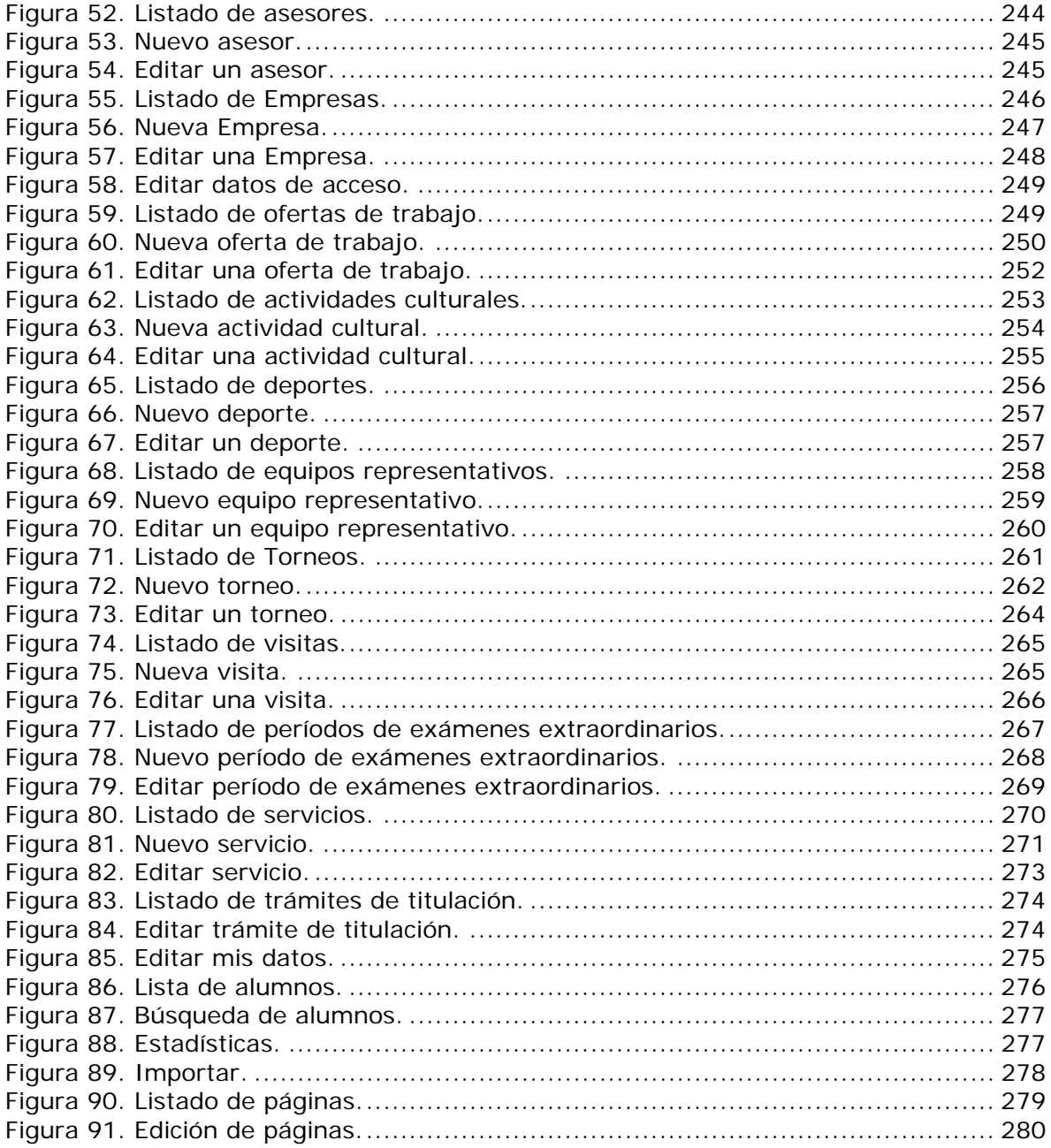

## ÍNDICE DE TABLAS

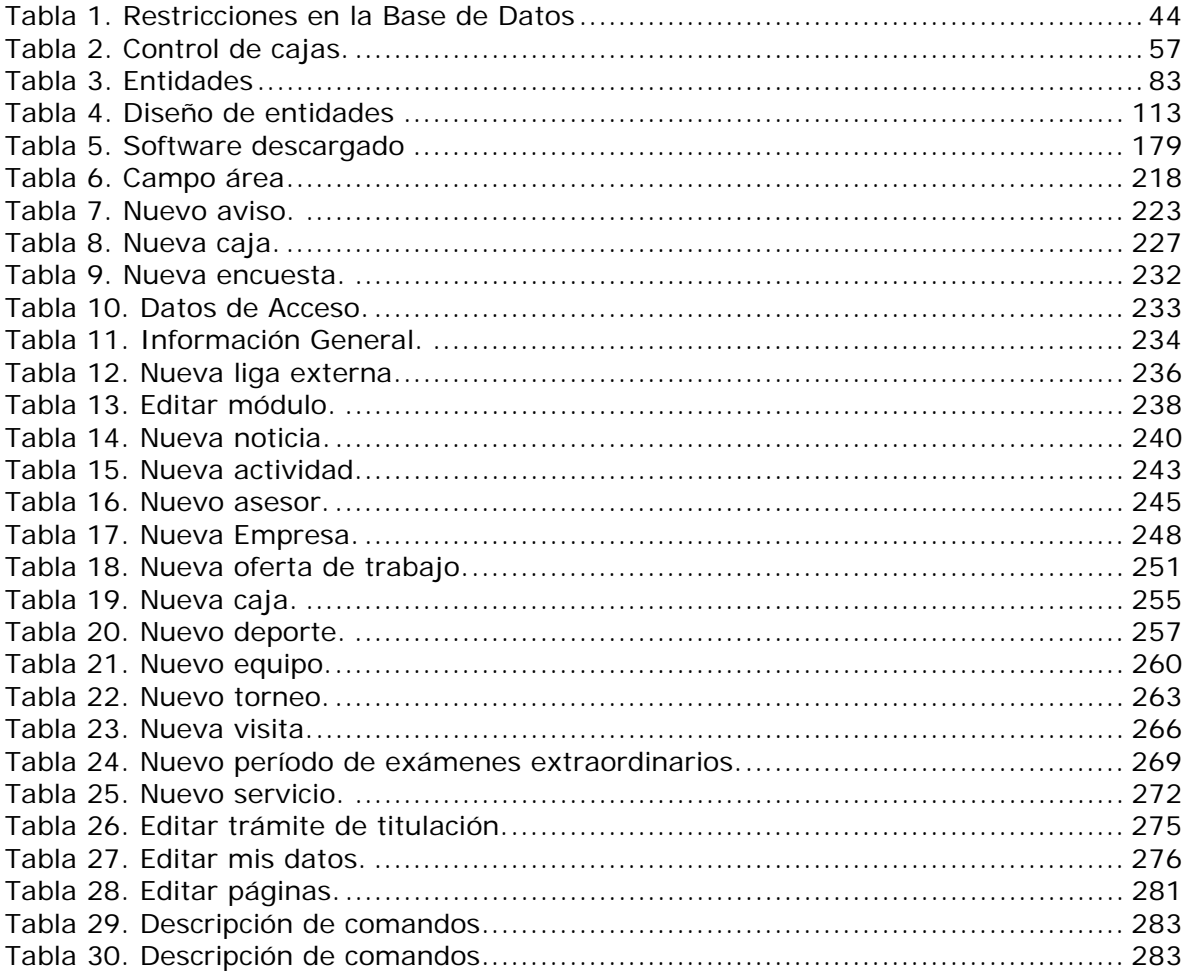